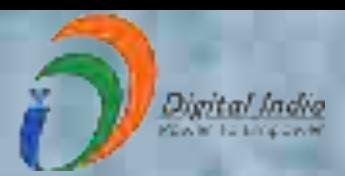

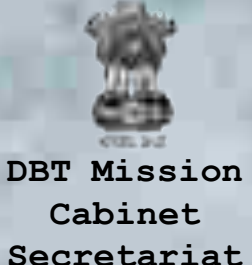

# National Scholarship Portal

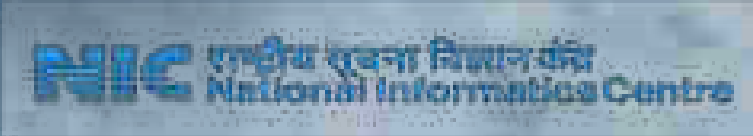

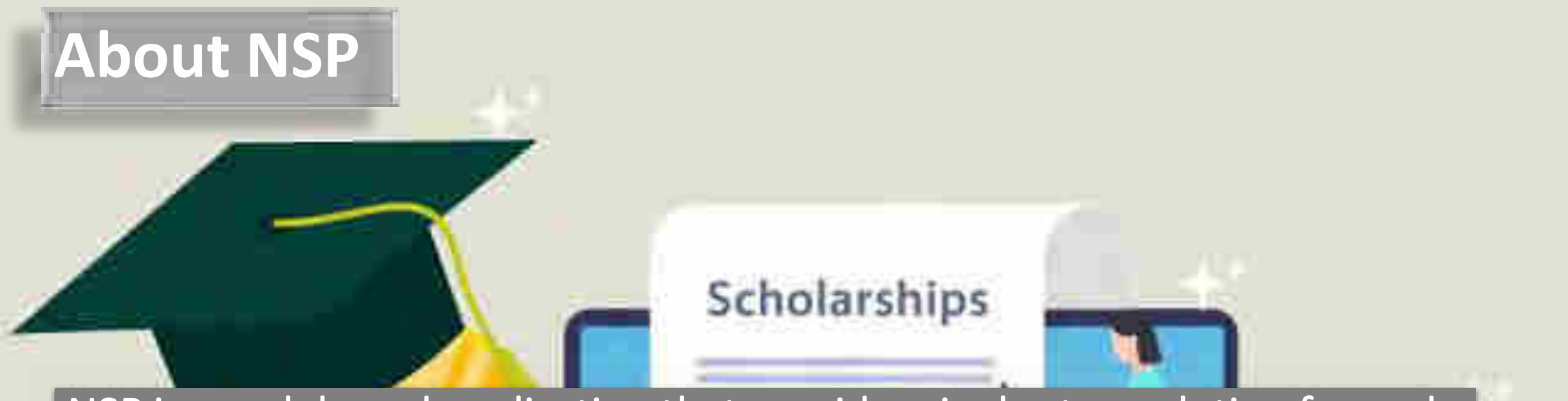

NSP is a web based application that provides single stop solution for endto-end scholarship process right from submission of student application, verification, sanction and disbursal to end beneficiary for different types scholarships provided by the various Ministries/Department of Government of India.

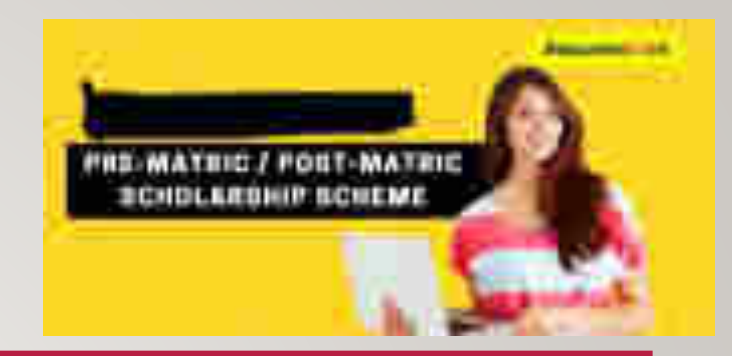

#### FEATURES OF NSP

- Standardized, Simple and Single Form for Pre-Matric and Post-Matric Schemes
- **Easy to Apply**
- **Interactive portal- help student to identify suitable scholarship offerings**
- **Enabled SMS/ Email Alerts/Notifications**

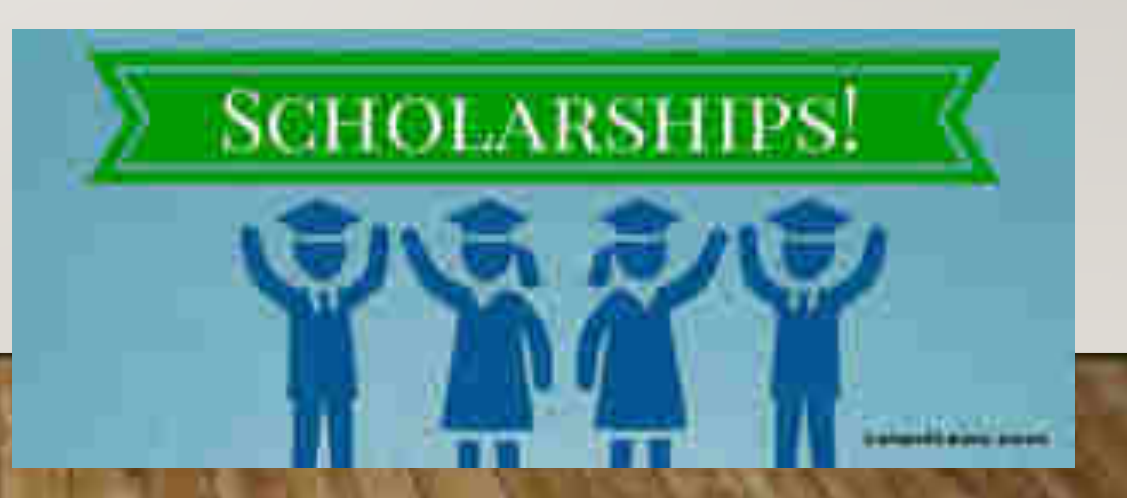

#### **NSP Home Page**

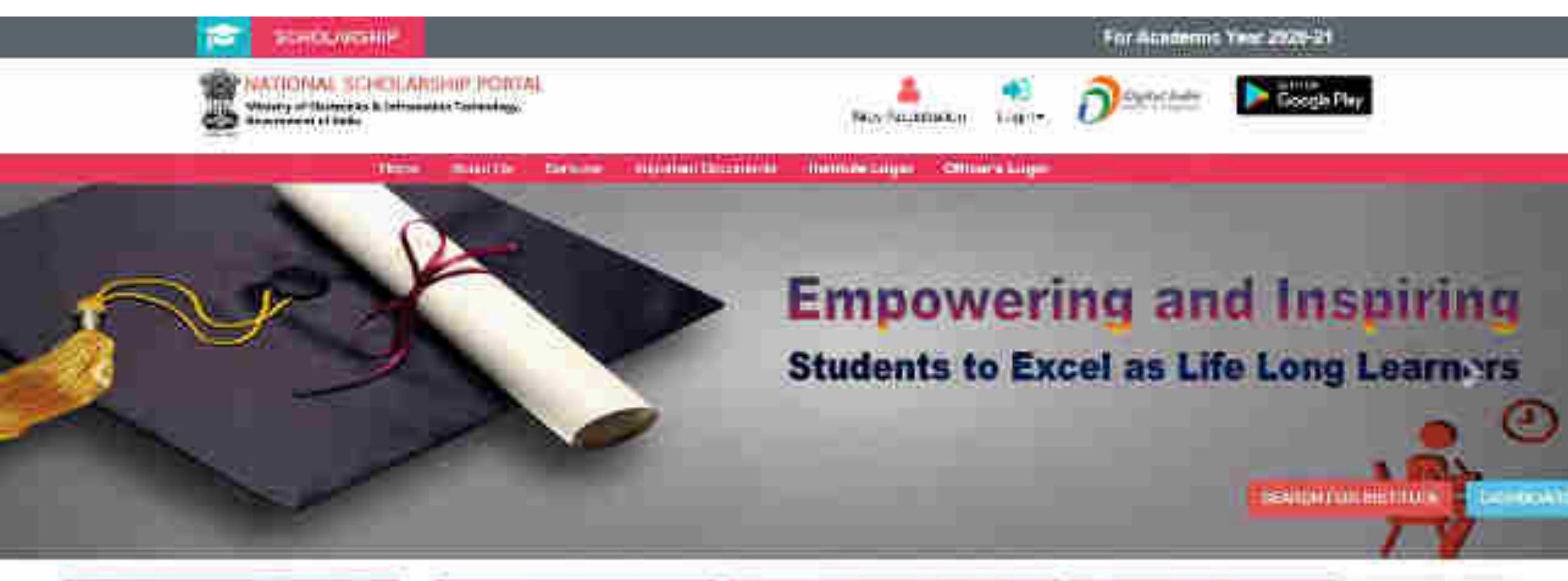

**U.S., All. F.S. Nines** 

Andy Schools

#### **Lites Updates**

**Carina commis** 

L'itinate el Mostitz Amere.

1. Department of Progress image of Parsons with BlackHies.

O > miscal Schoonthip Pacific is open for<br>From and Recentle Applications.

1. Matchly of Section and the A. Researce maint

## Declaration by Applicant

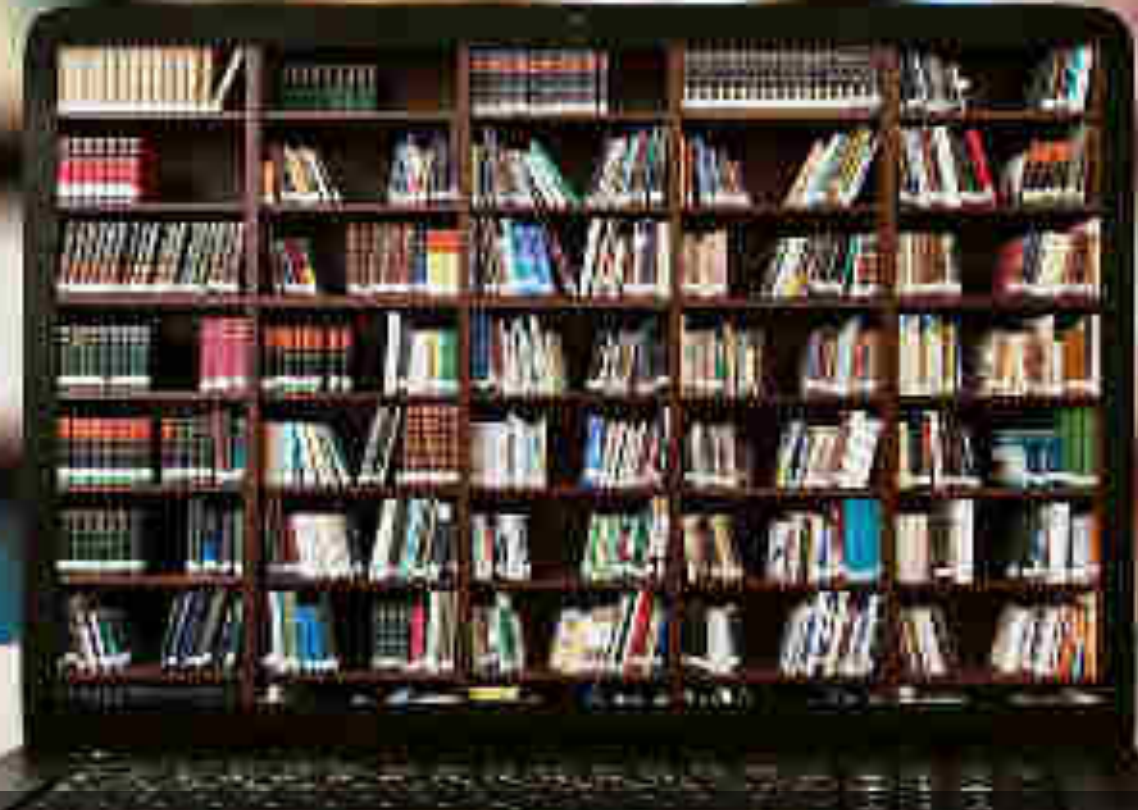

#### Before Registration process Students are required to keep following documents handy

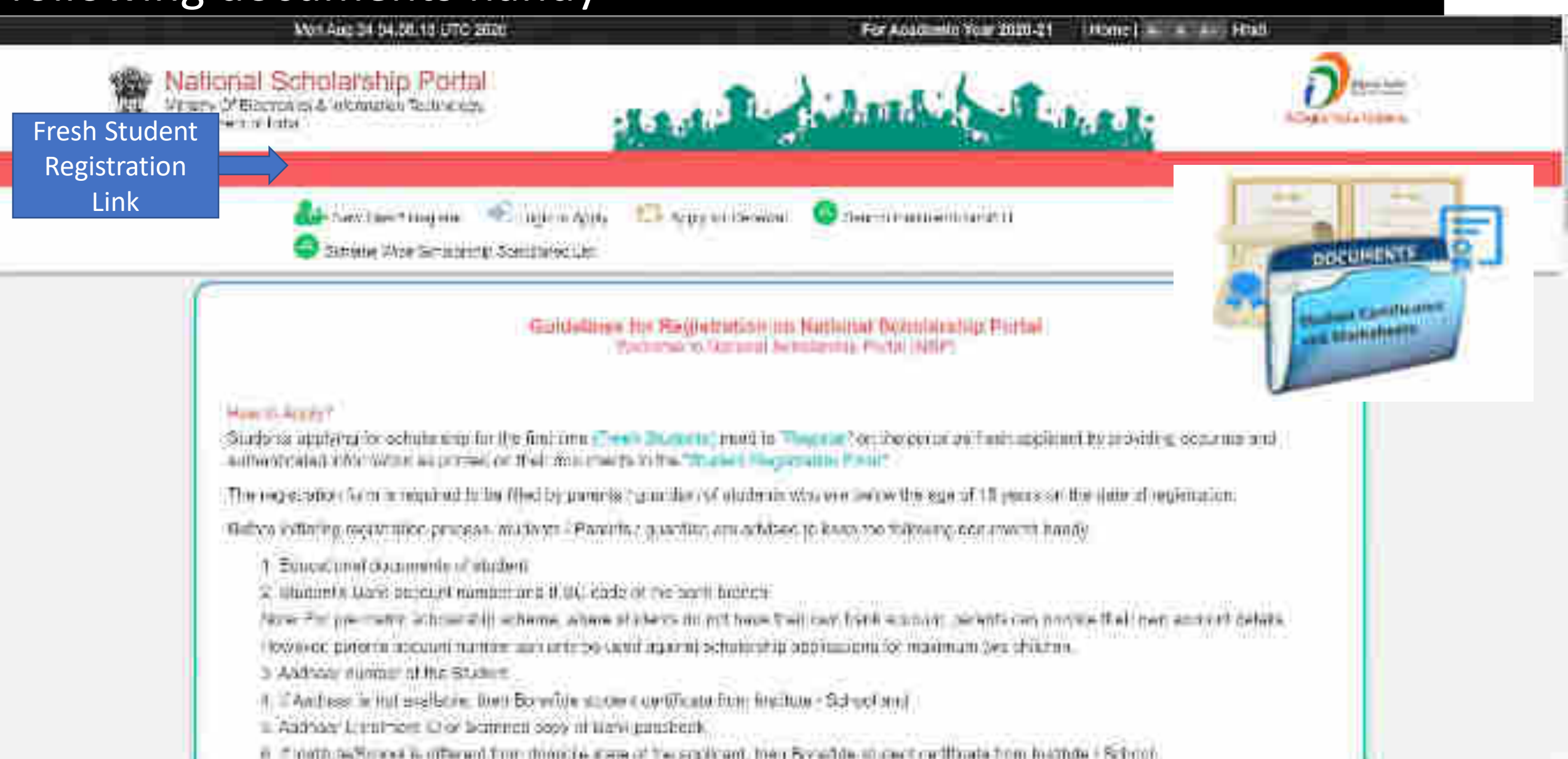

### **Brief Instructions to fill the online Application Form**

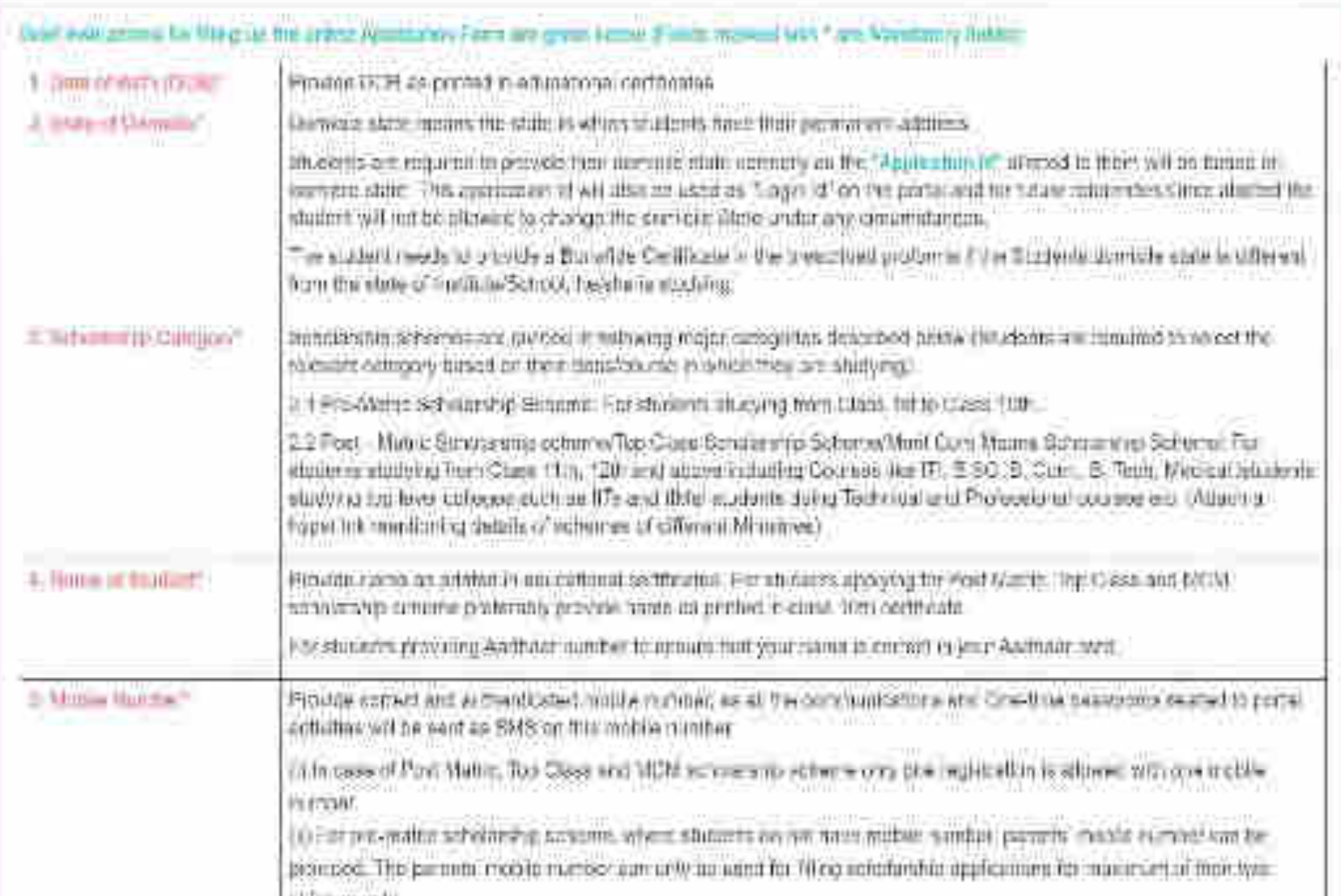

#### Contd..

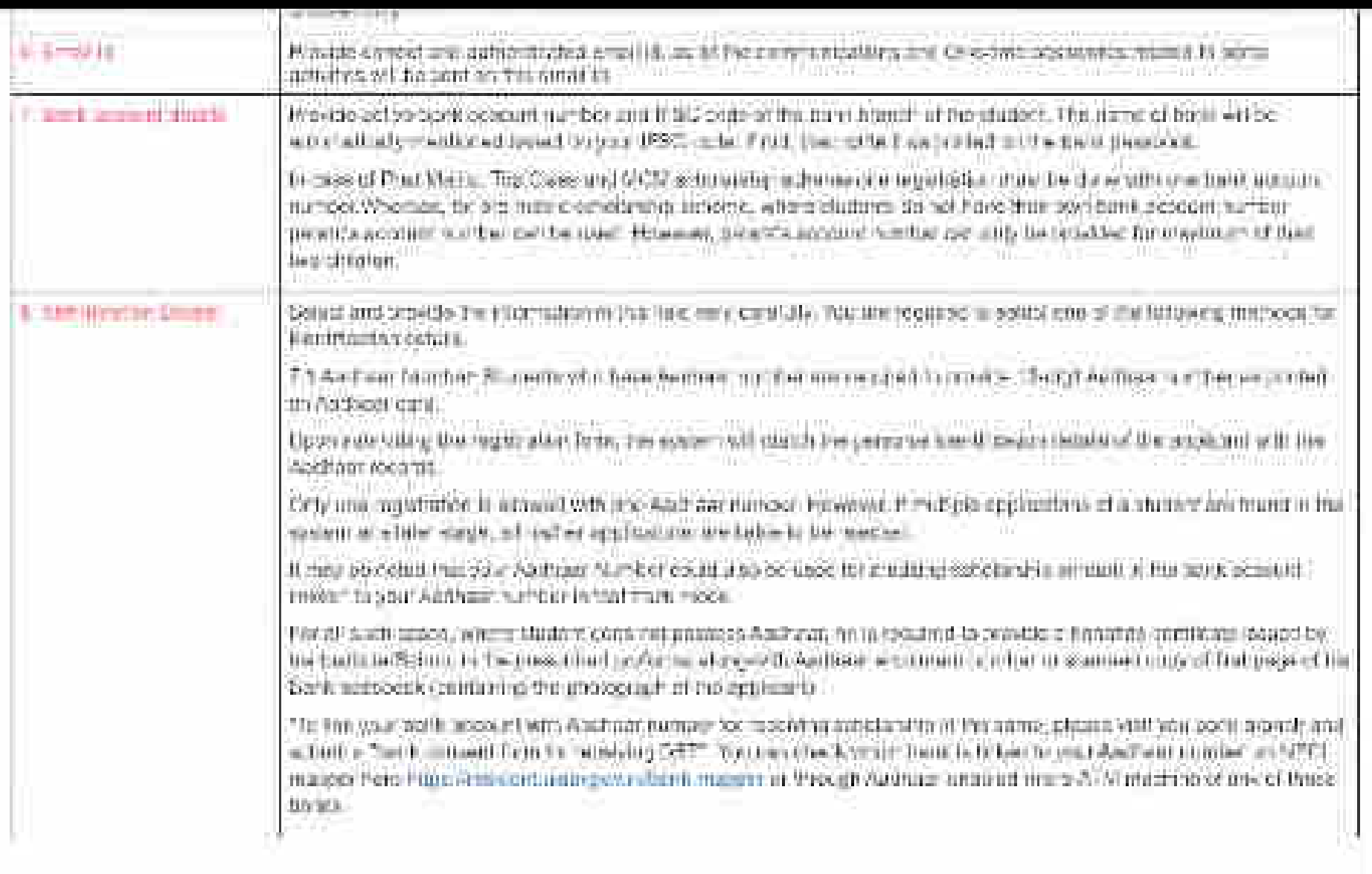

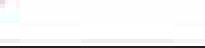

### After reading instructions click to continue

T After substituted the confination, the detail logist is neat permeability on this different in the considerability are added to this material in a case that This collect a result of the form asset fugged in fundor his an-hand put all have seen

2. Bludwide are writings the province "Accord Escolar learner" as put the larger in Detilibute according composers with other had a distanced to section for

Unambrand Britan (1992) and the Britan (1993) and the United States

legree to the interactor of Phylimide is for injuring

**Harawa** Sele

if in the state of and continued the customers for house and if

सन् मनीकाल के माह दिलाने देश को पहा और एमप्रो है

(a) her dence that if more that any application is found to be final (loss) to secure a implies able and solve and failed at be rejected.<br>The state of the ablance is effect annual only a consistent of the state of the stat

में सामेश्वर है कि यह किस किया पर बैंक करी के खिला में किया भी करतर करनारी के अंतर के बाद के बाद किया था। यह किया था कर है !

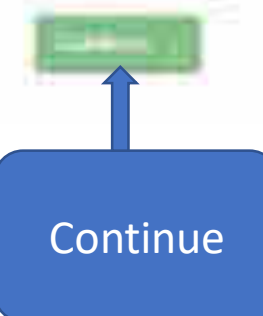

## AY 2020-21 Registration Process

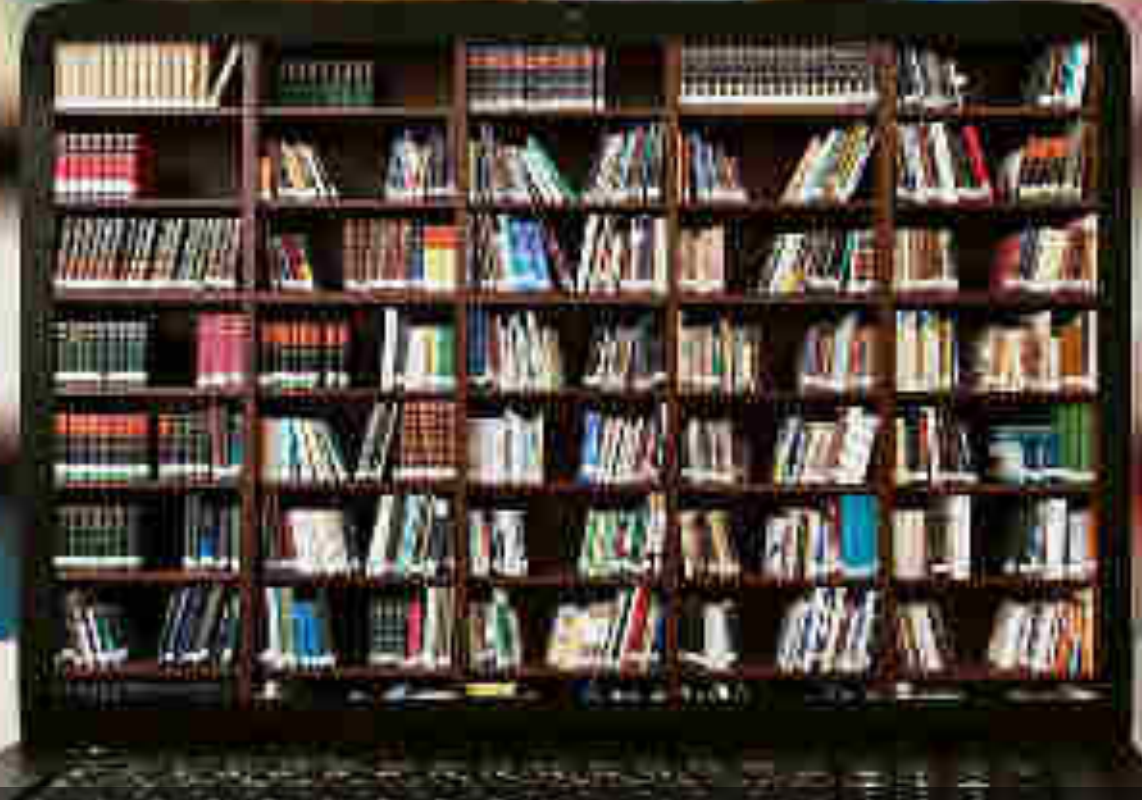

#### Fresh Registration For Academic Year 2020-21

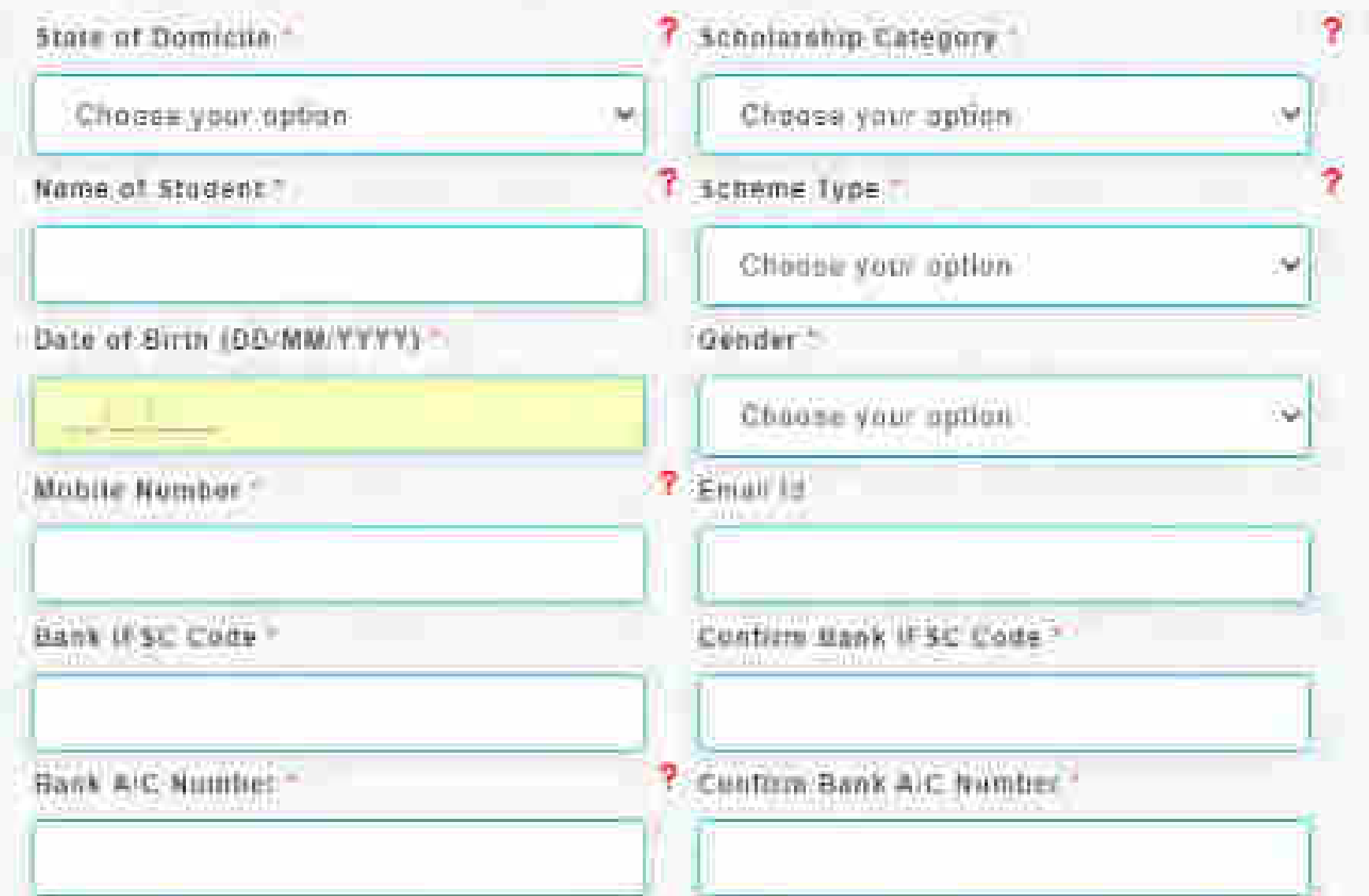

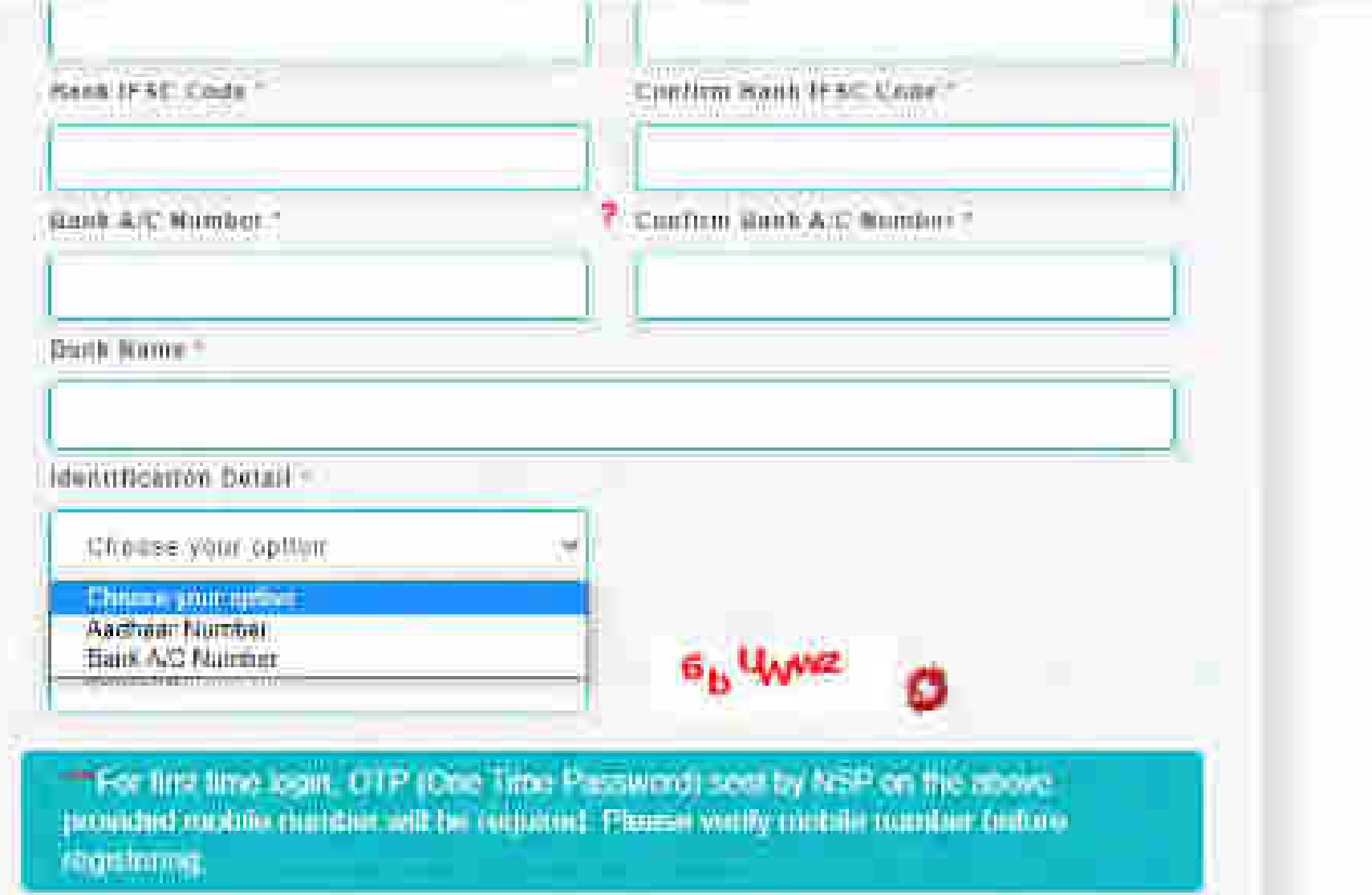

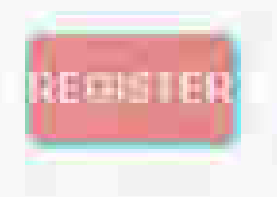

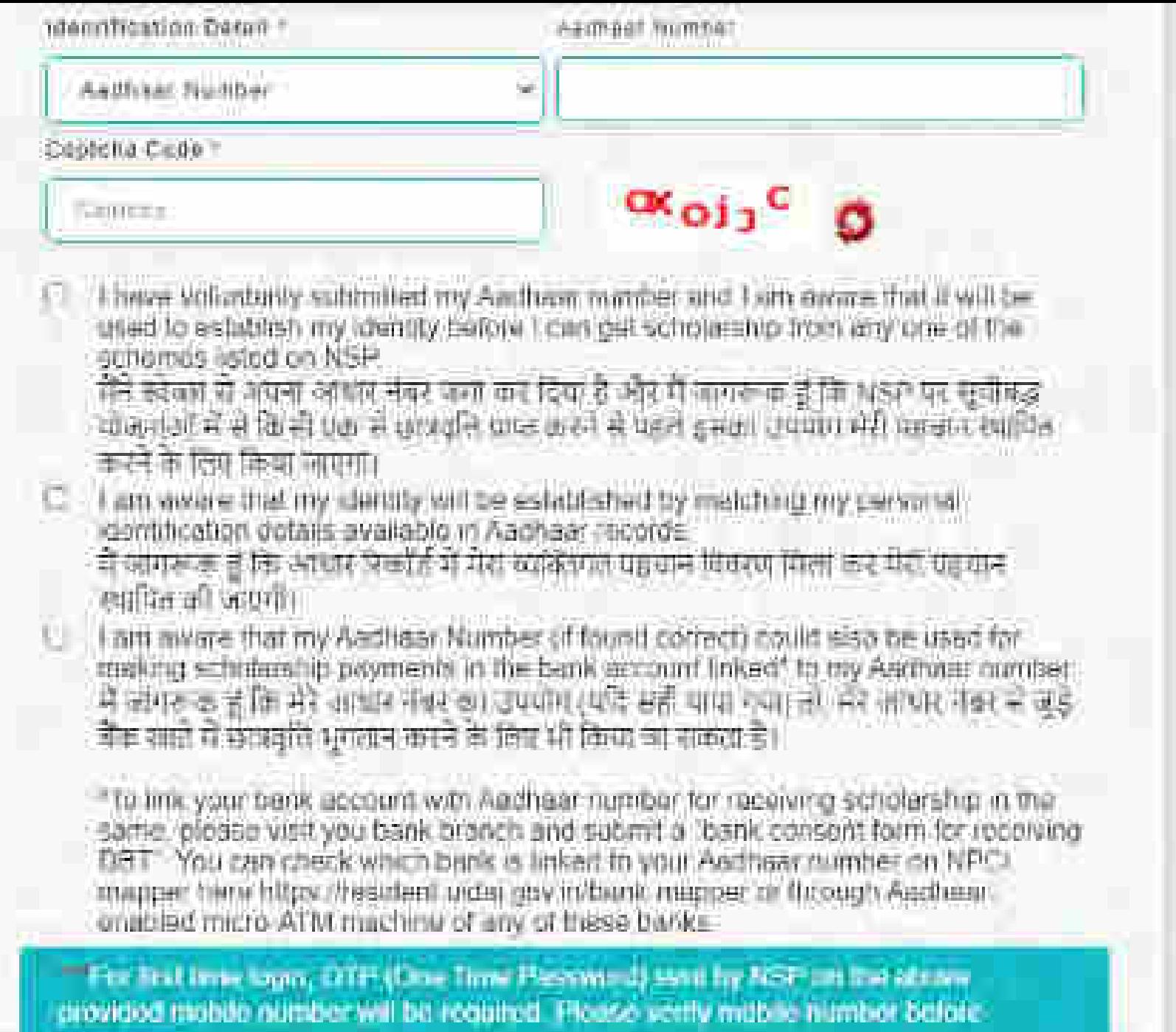

- Engineers

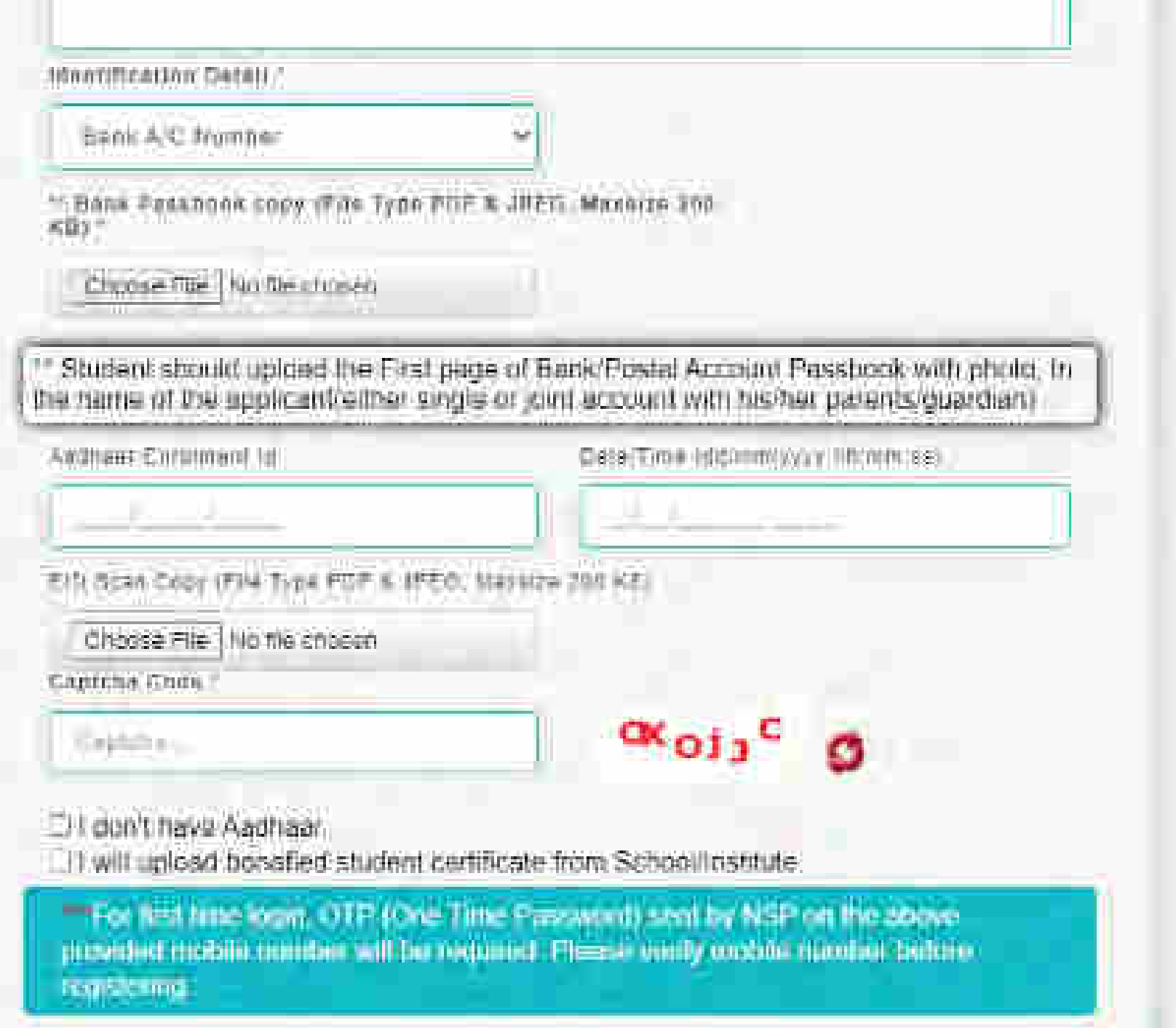

## New Registration Process

**Hittilburgh** 

шш

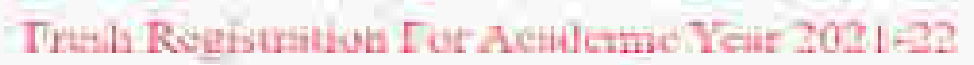

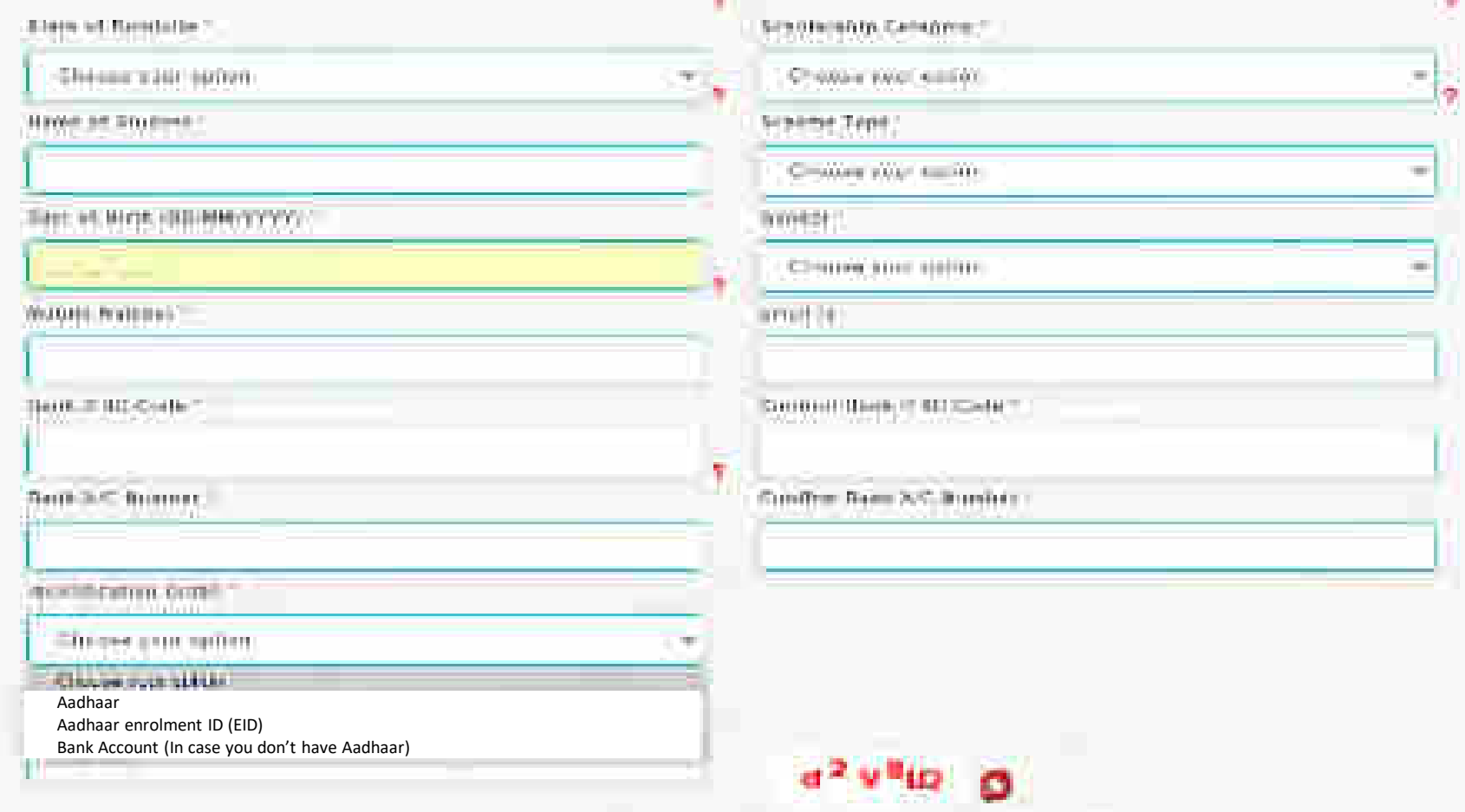

溢

the art and results for the first Party and Party and Party and the production of the same of the same of the compo<br>The following below requiring

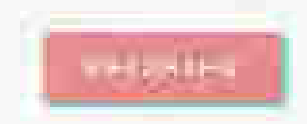

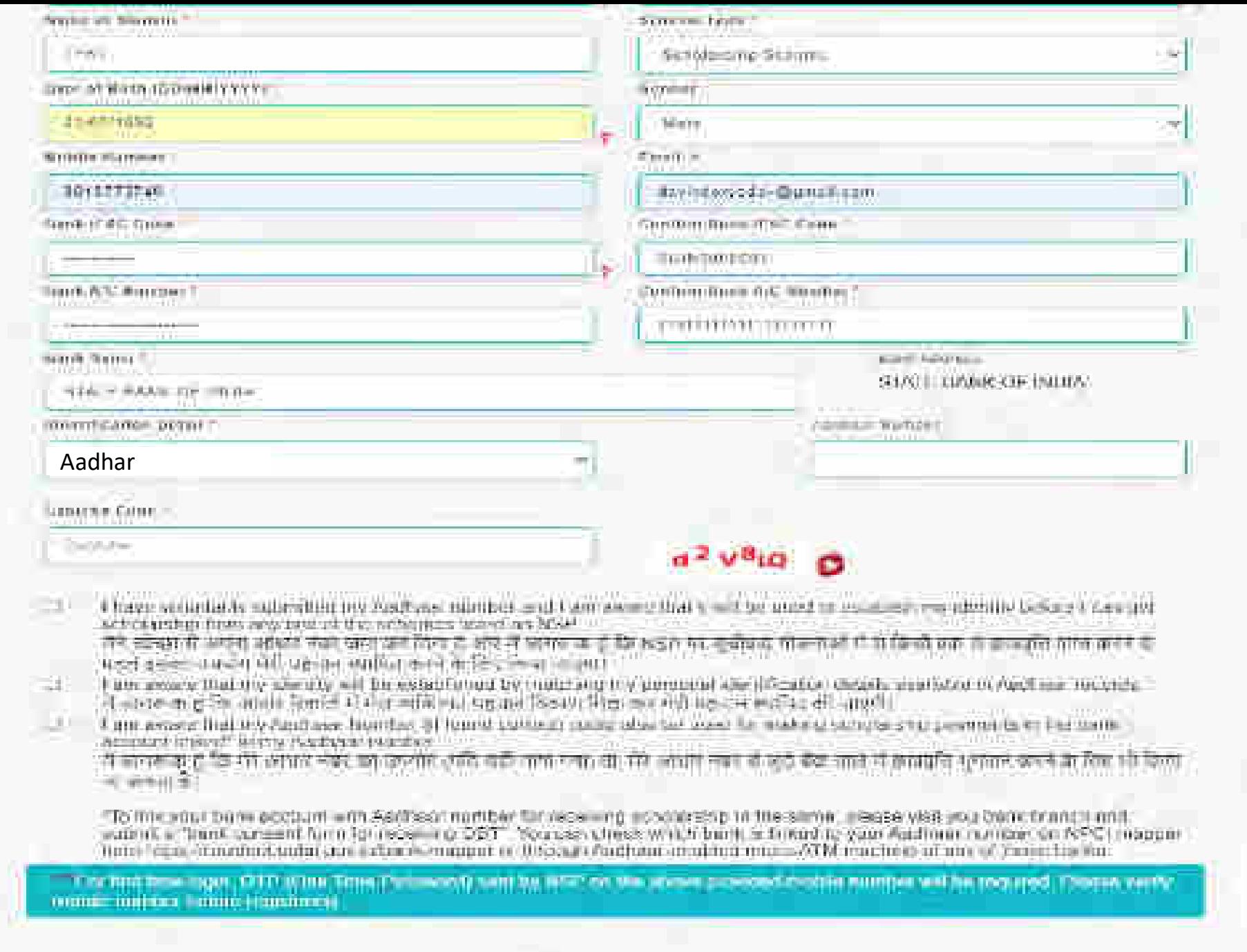

**AID-FATCH** 

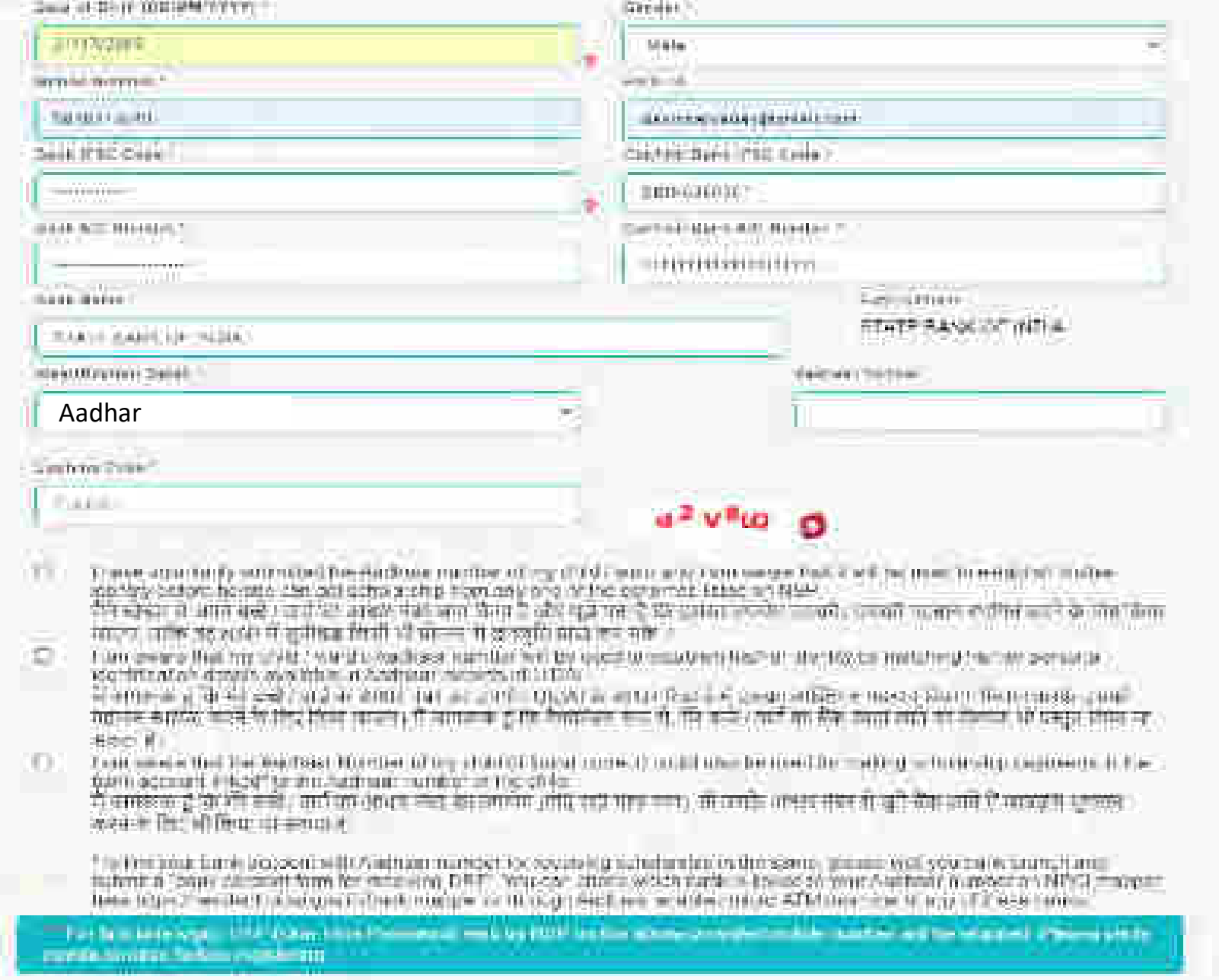

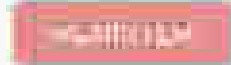

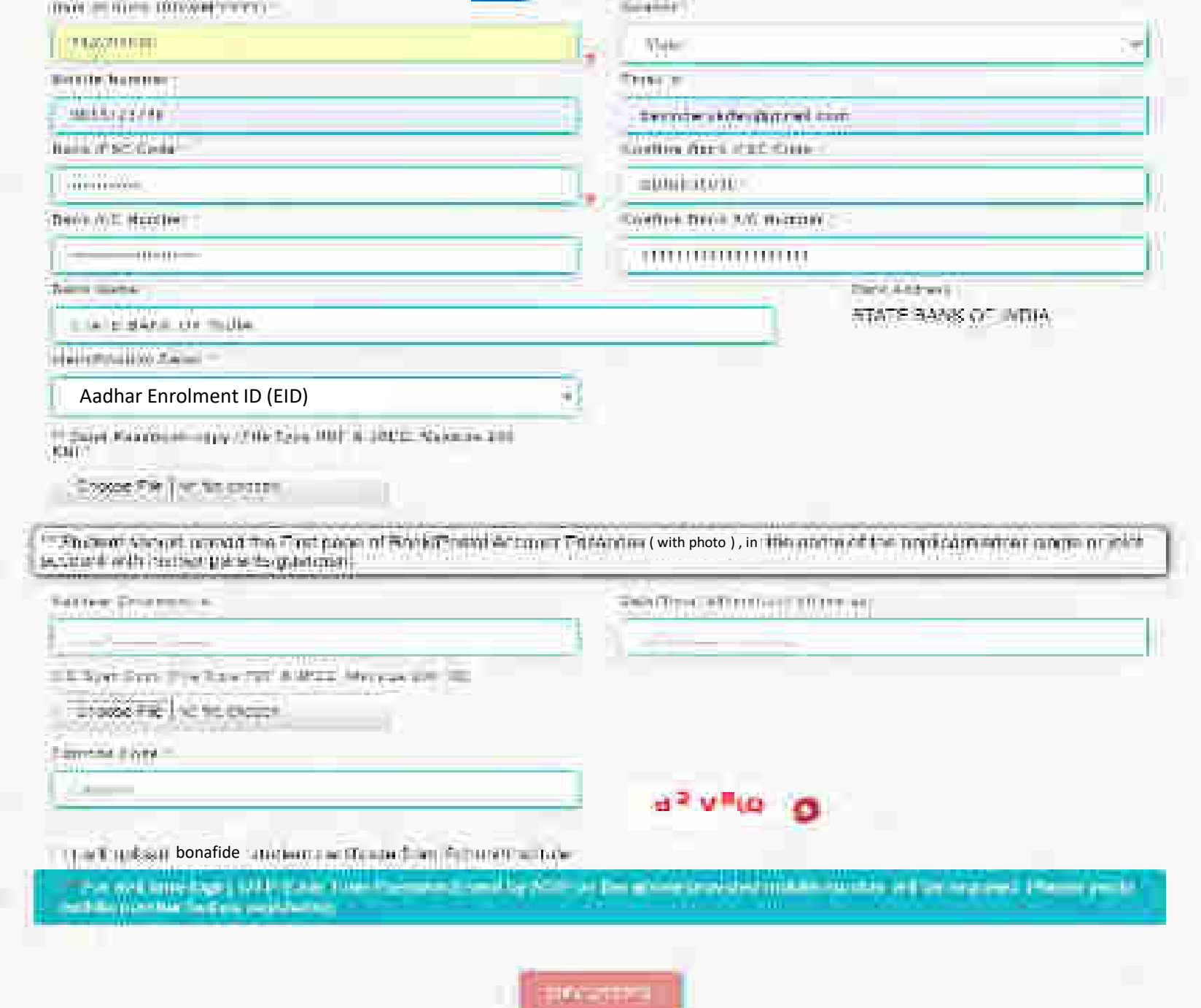

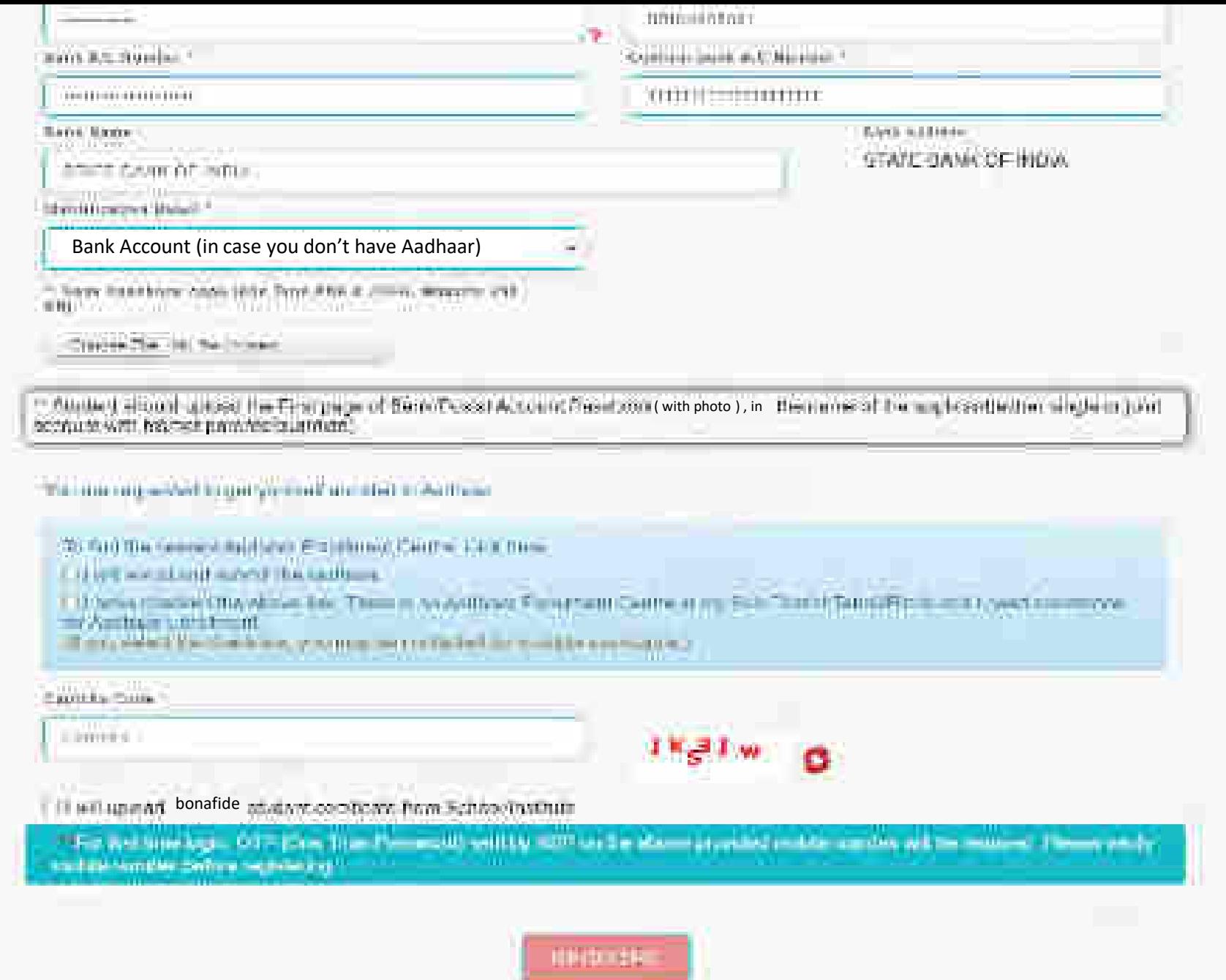

#### For UT of J&K, UT of Ladakh, Assam and Manipur

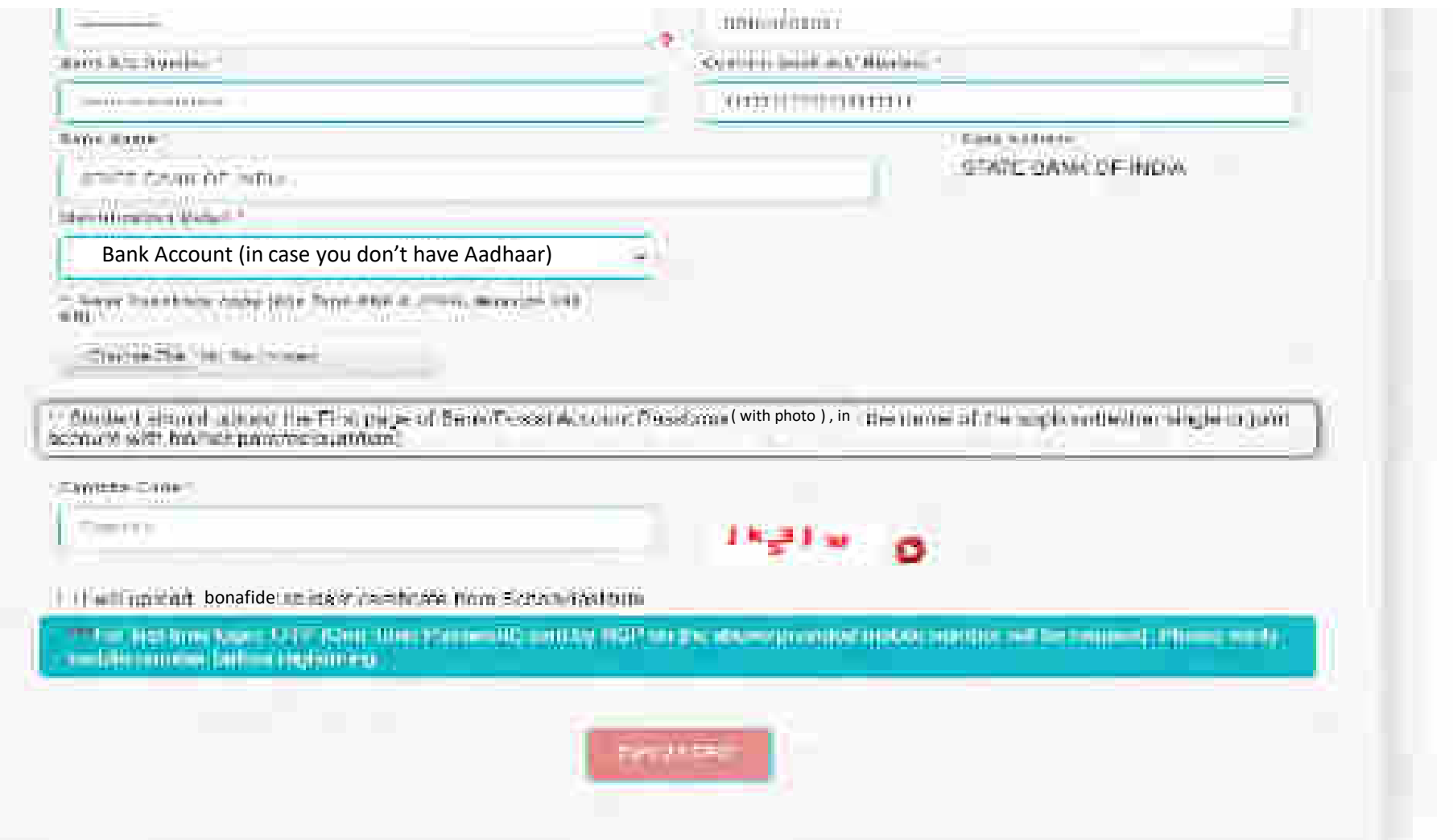

#### Details to be filled in online Application Form

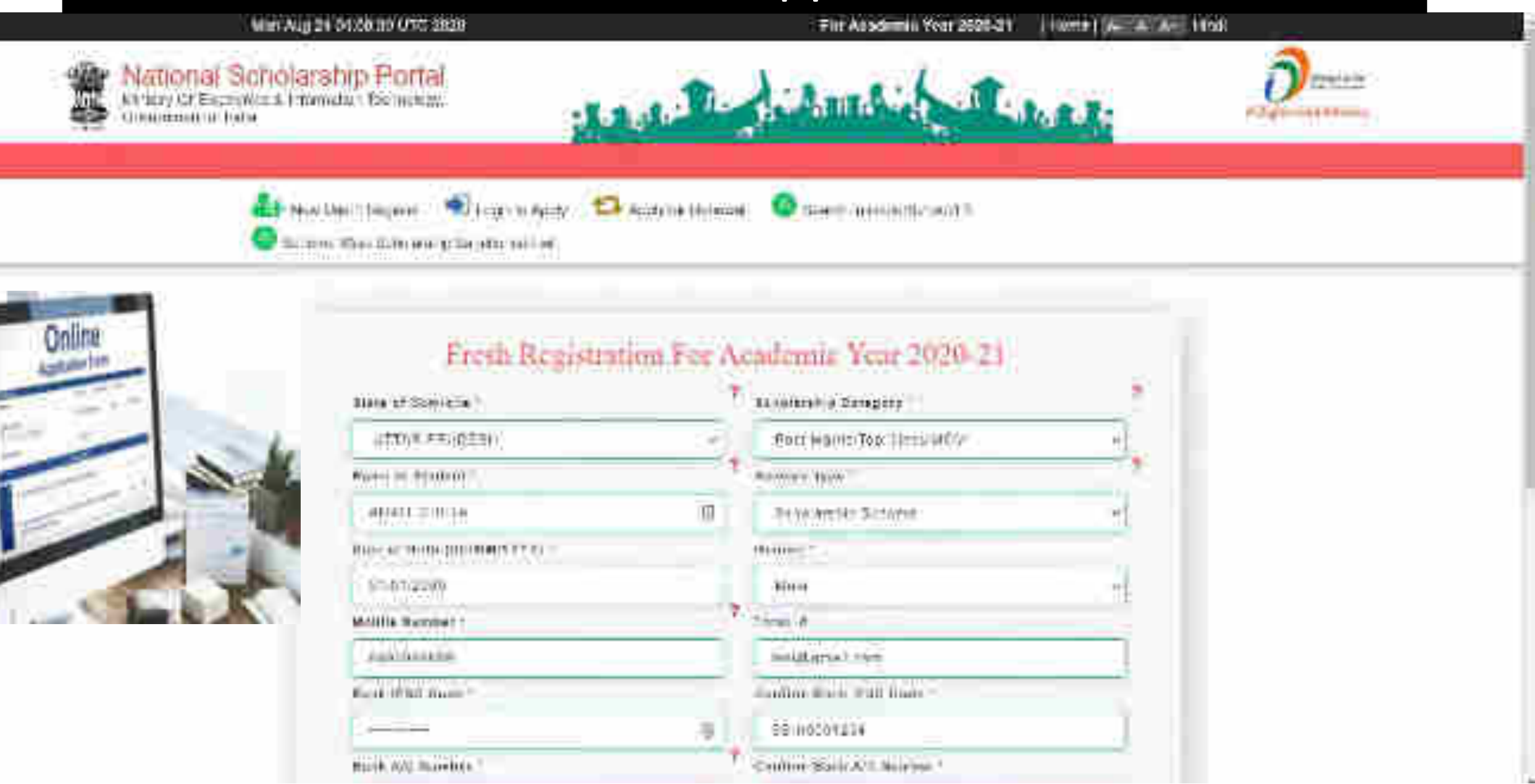

#### After filling the details click register

Note: Romers **British Wolld Common** BIANCRANCO NOW **SUVA MARIE MAIN** Inentif Institut Cwinti **PURTURE TERRITOR** Fill your Aadhaar Akimaal & Utilize 9131mm (18.129) Outs pille detailsBalmess Fasts **NAME XXXX** 000128820000  $1027/8$ Gender Mät I have vehicled to authorized by Ascham Humba, and I am award that it will be used to petablish or leento tratura vidas qui est deretro hom any entrat di the astronos habe, en NUP. 0000 1111 222  $\mathcal{M}$  in the state of the state of the state of the state of the state of the state of the state of the state of <u>ल्याङ अस्मा आद्यमी बर अधिकार</u> पर्क ही जा लाति कोने कालों में यहते इसकी उनकी जीती बहचाने के लिए उनके प्रेर दिया जाता जाएगा। 47. Increased that my election of the exact following mechanical experience the entrance contenskib Odihein Auftrein 1990 cu. The thing we have been a finally and the contraction of the contraction of the contract of the contract of the 42 Unit investor that my Acidular Mintrees (if mind) available that and do inter for maling amoraging parmings in the participate (three) to the Assistant number. से प्राप्त करते हैं है अलाई नेता का अपने सुन्दे नहीं पाना गया थी. मेरे धारत में से ऐन्हों तक लाते में संस्थान will see the Utility of the United States The list your book account with Aadhest manager for recoverages estating in the special shape wish Student fill the was being beaven and subject a "battle company forms to-representa DB". Was dup enotial wrate bank = intention and contract in this contract the state of the automatic contract in the contract of the **Verify** required Denige Assistance which chance in machine et any of types turnity. information and The bottom age, with the first rate of them to flow or the area obvion mesh ramin-Mobile no. will be resulting "Those word, such a senior behave meadows." click "**Register**" for OTP button **HAUDINER** 

#### These details to be filled when Student is not having Aadhaar Card

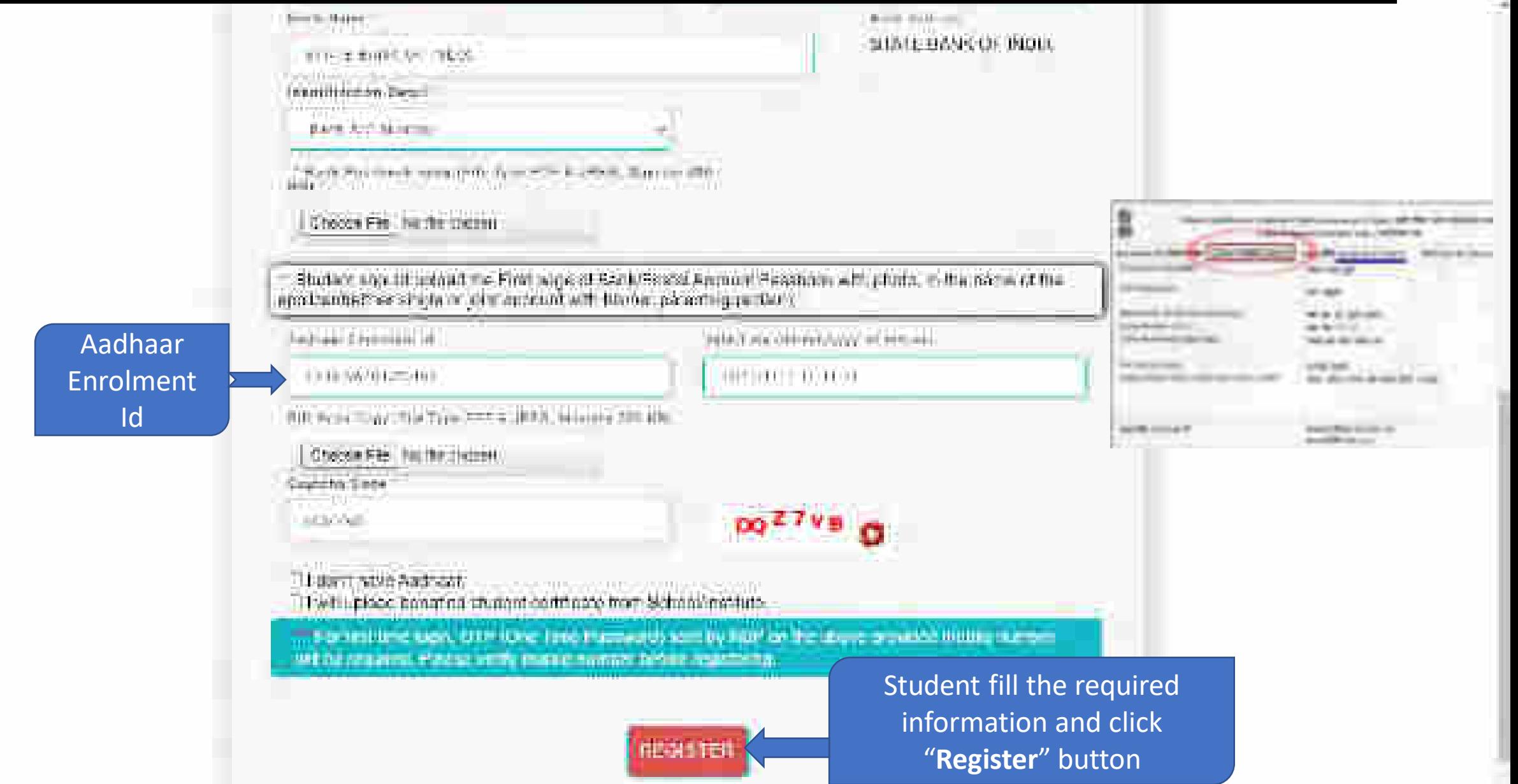

#### Student Application Id is created and Password sent to registered mobile number

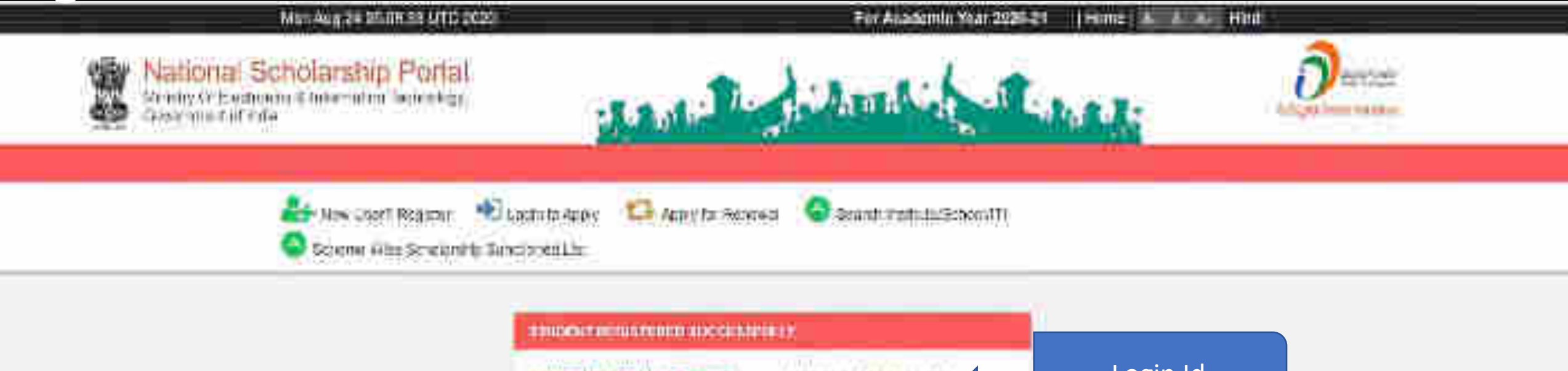

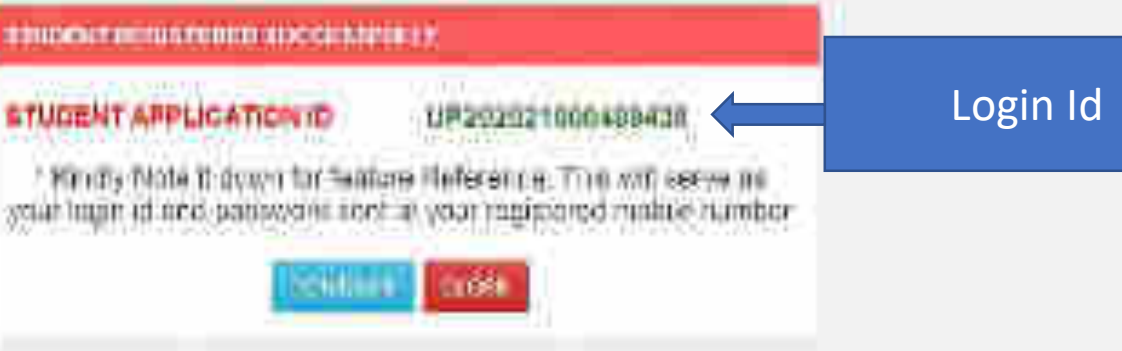

#### Password sent to registered mobile number

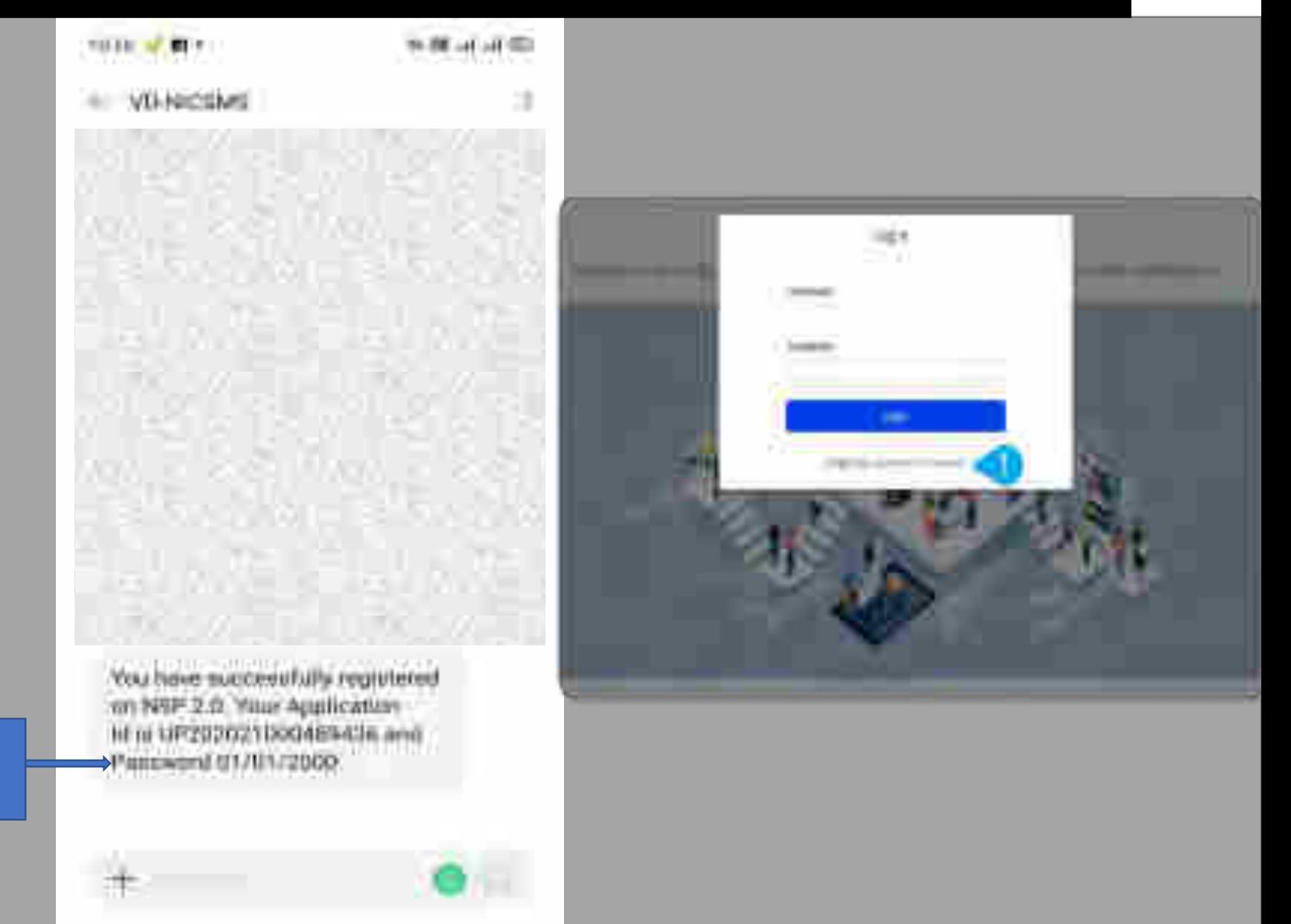

 $\alpha$ 

#### Password

#### Student Login for Fresh Application

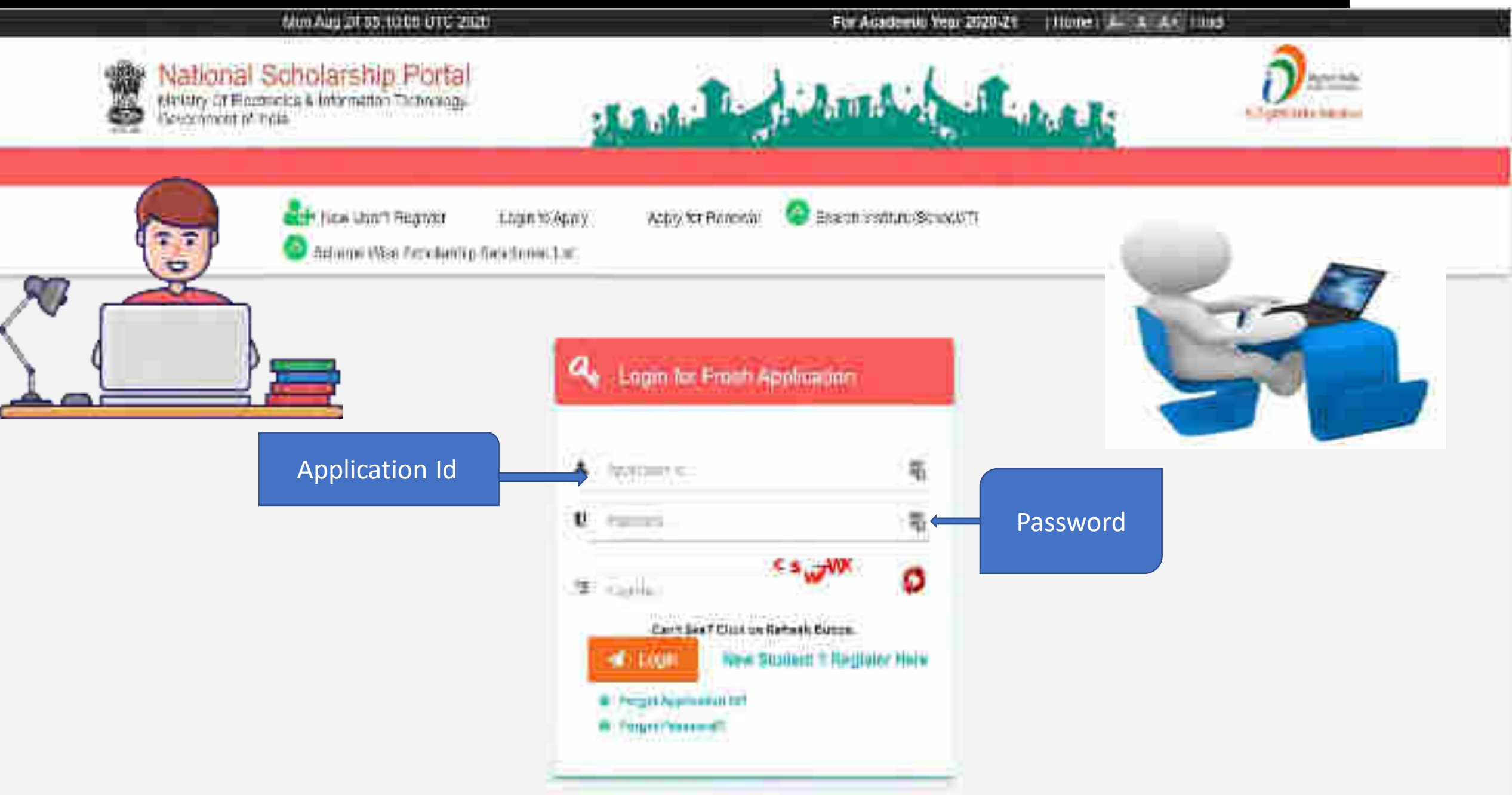

#### Change of Mobile Number

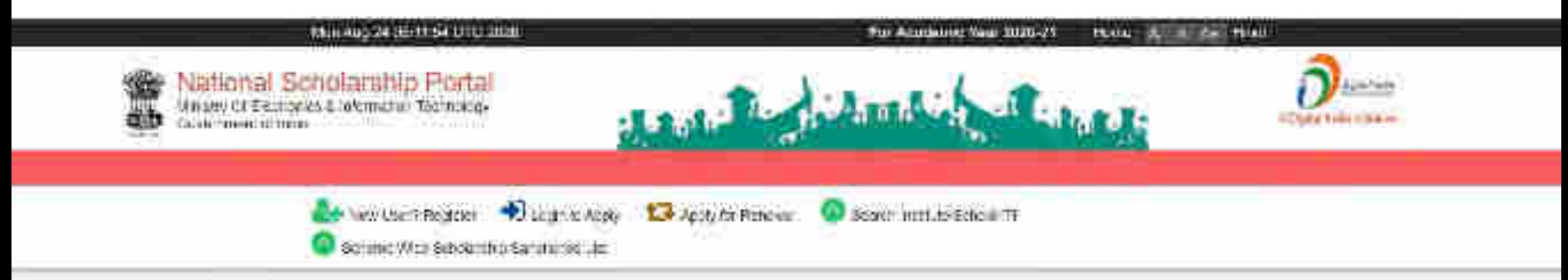

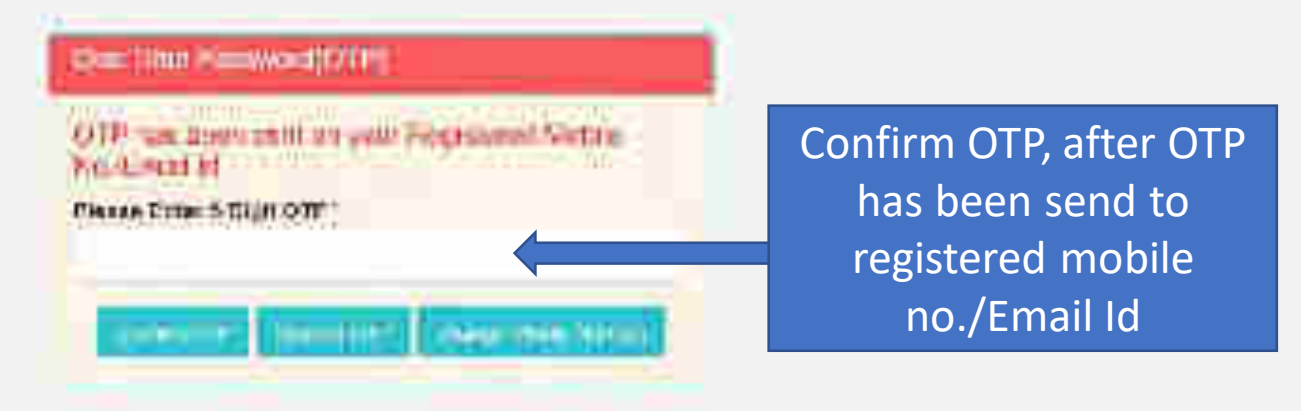

#### Update Mobile Number

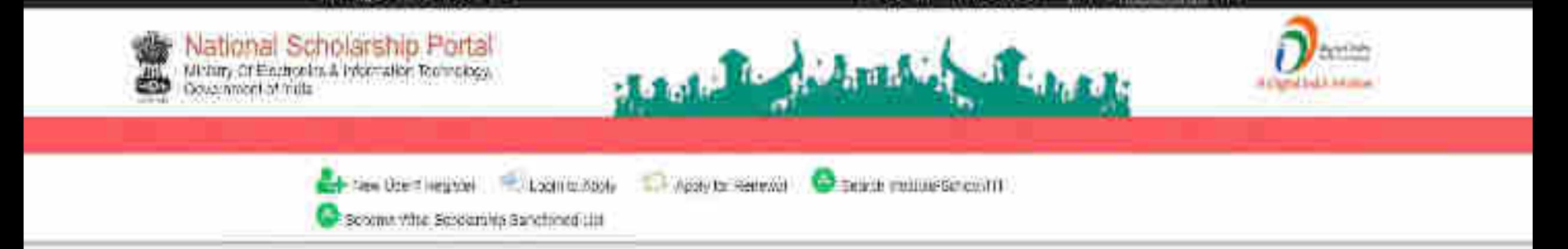

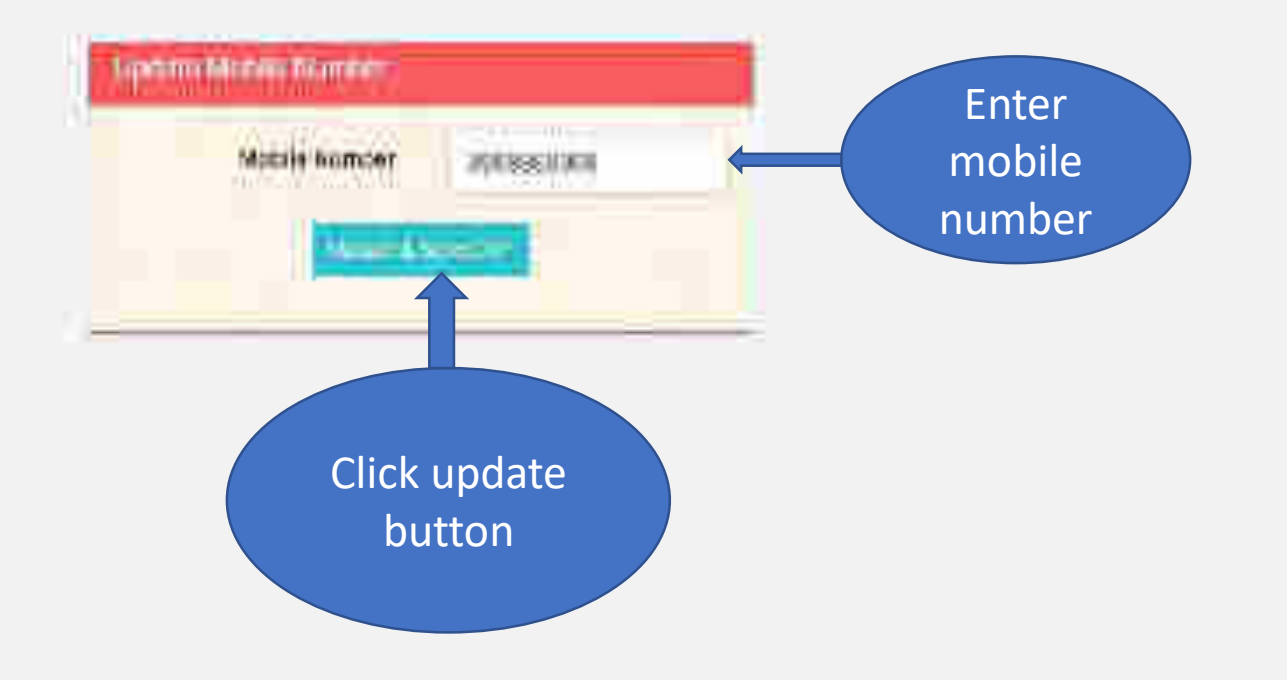

#### For Change Of Password

#### Mar. App B4 cartA.54 UTC 2020

#### For Anademic Year 2020-21 | Home | A A A Hind

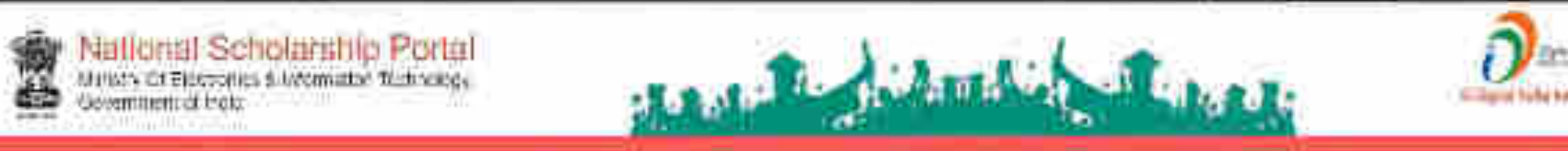

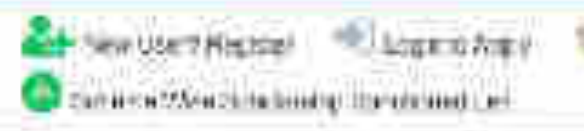

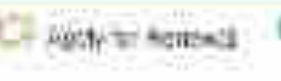

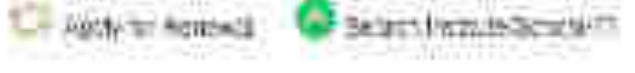

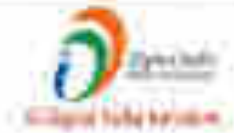

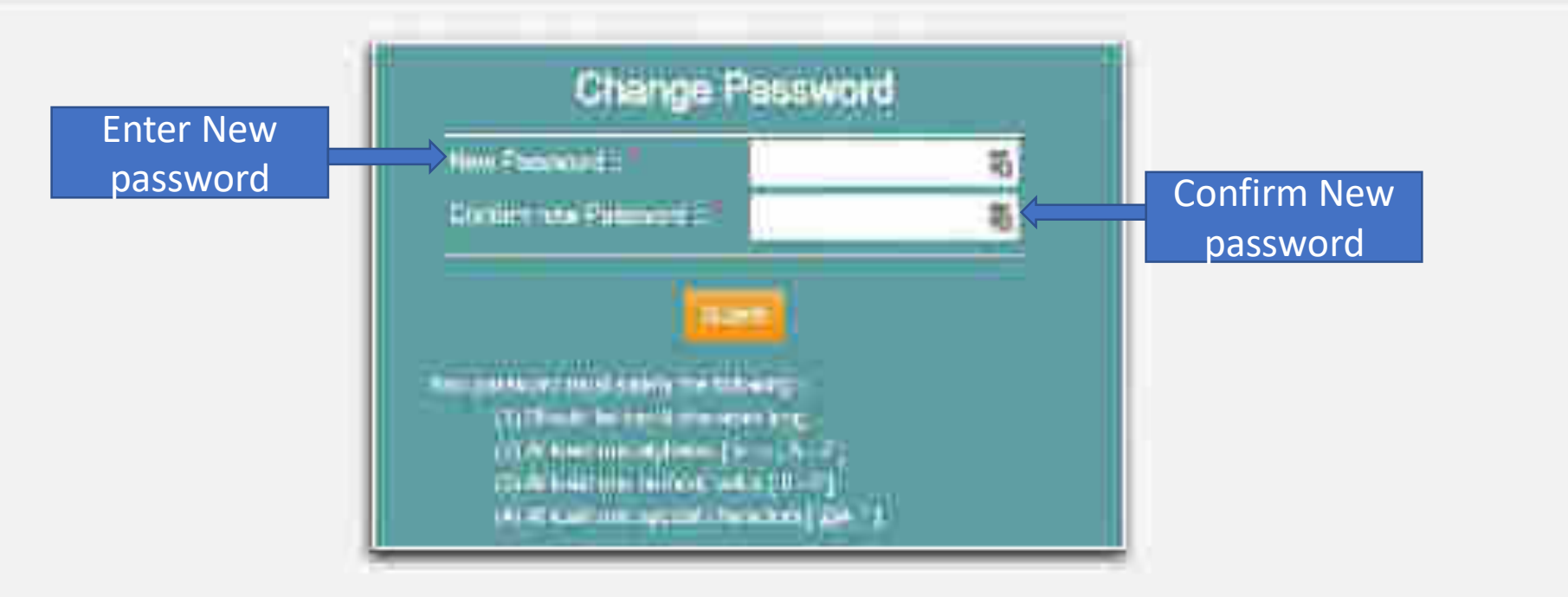

#### When student Will Login It will appear like this

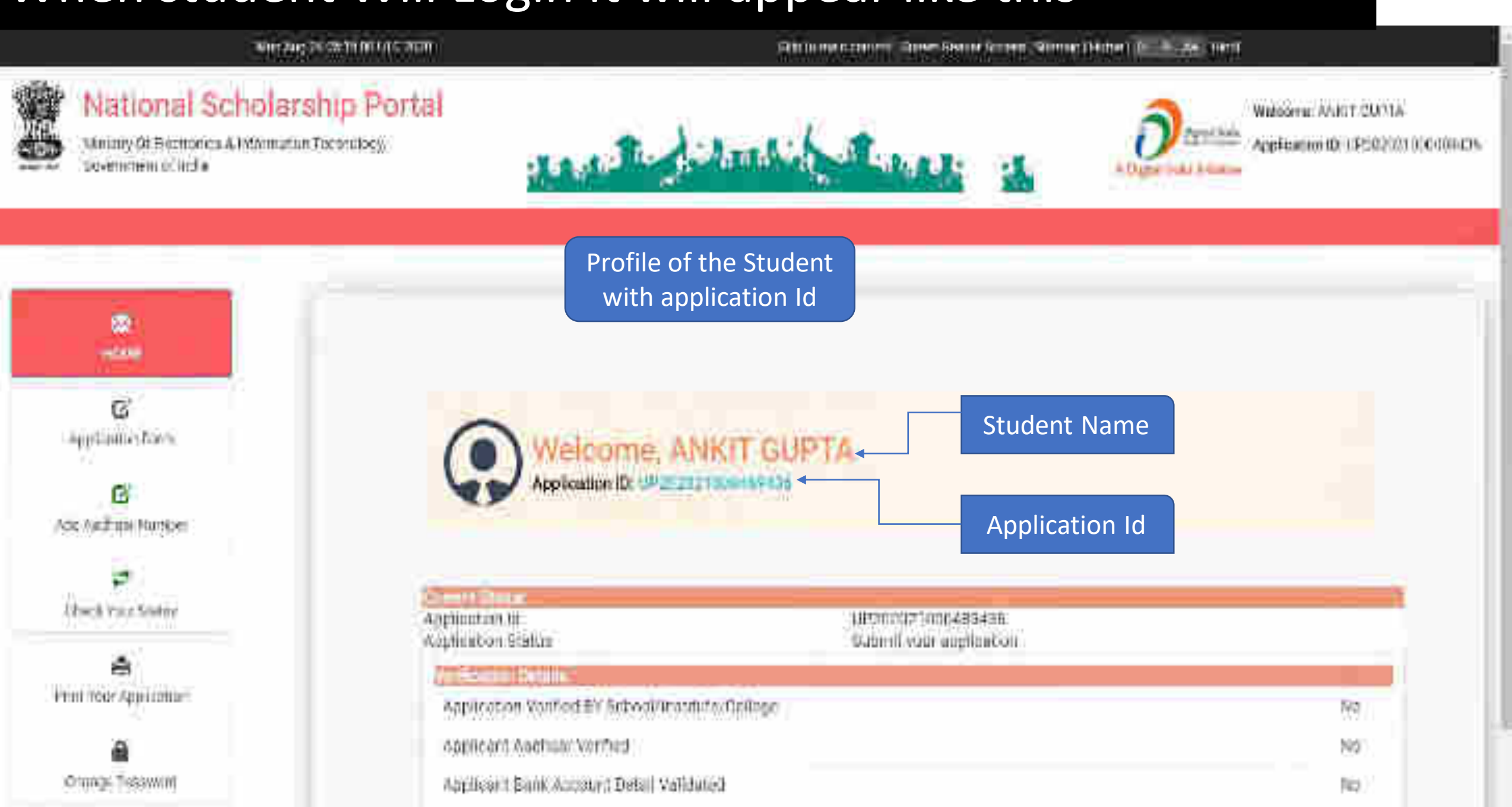

#### Changes in the Application form

**ACADEMIC YEAR 2021-2022**

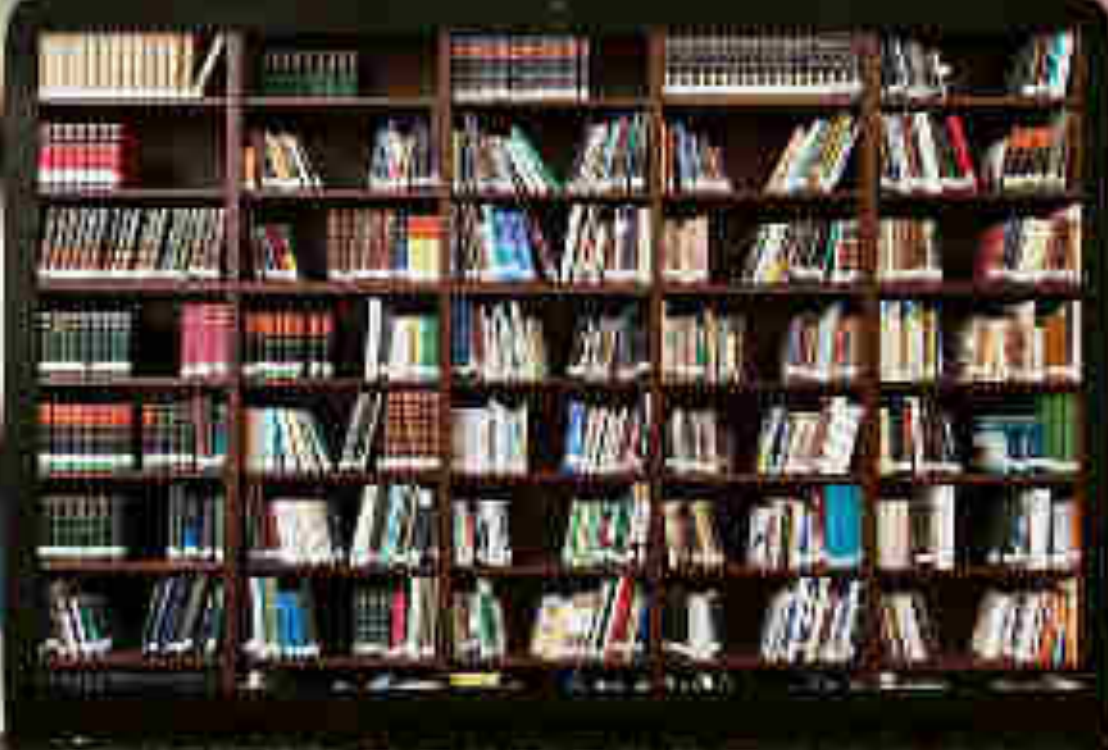

### Application Form Of Student

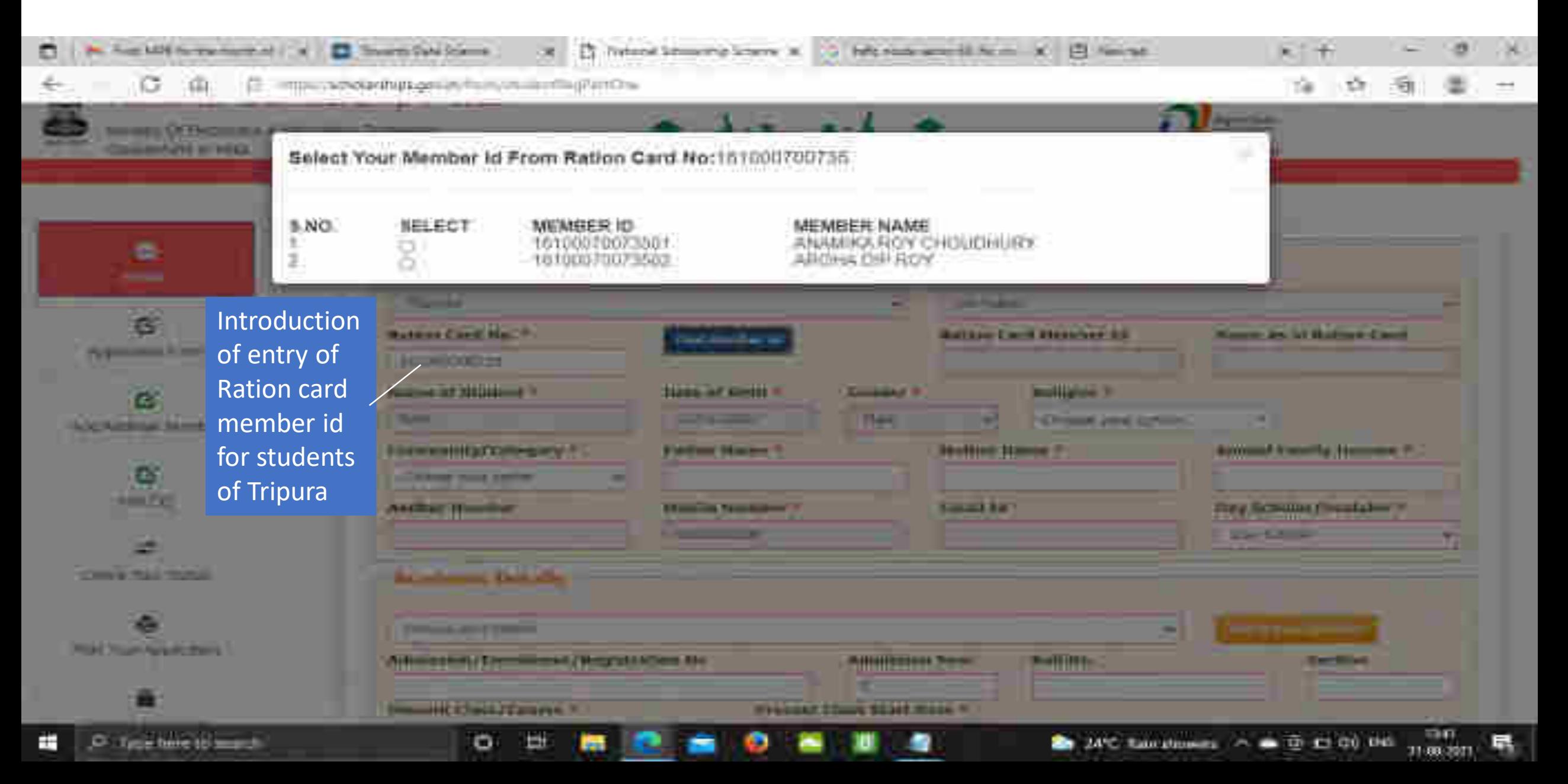

### General Information and Selection Of Institute Contd..

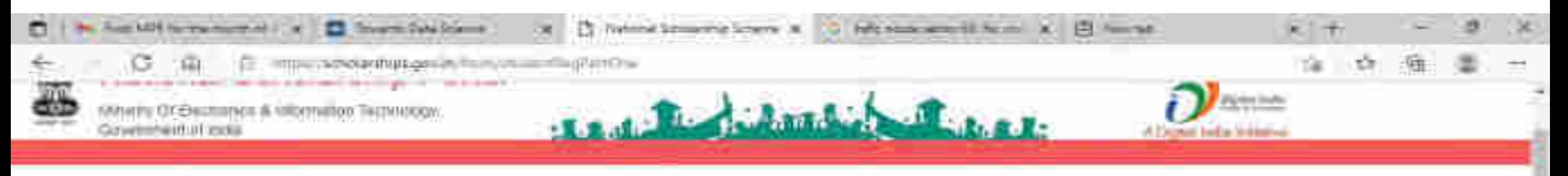

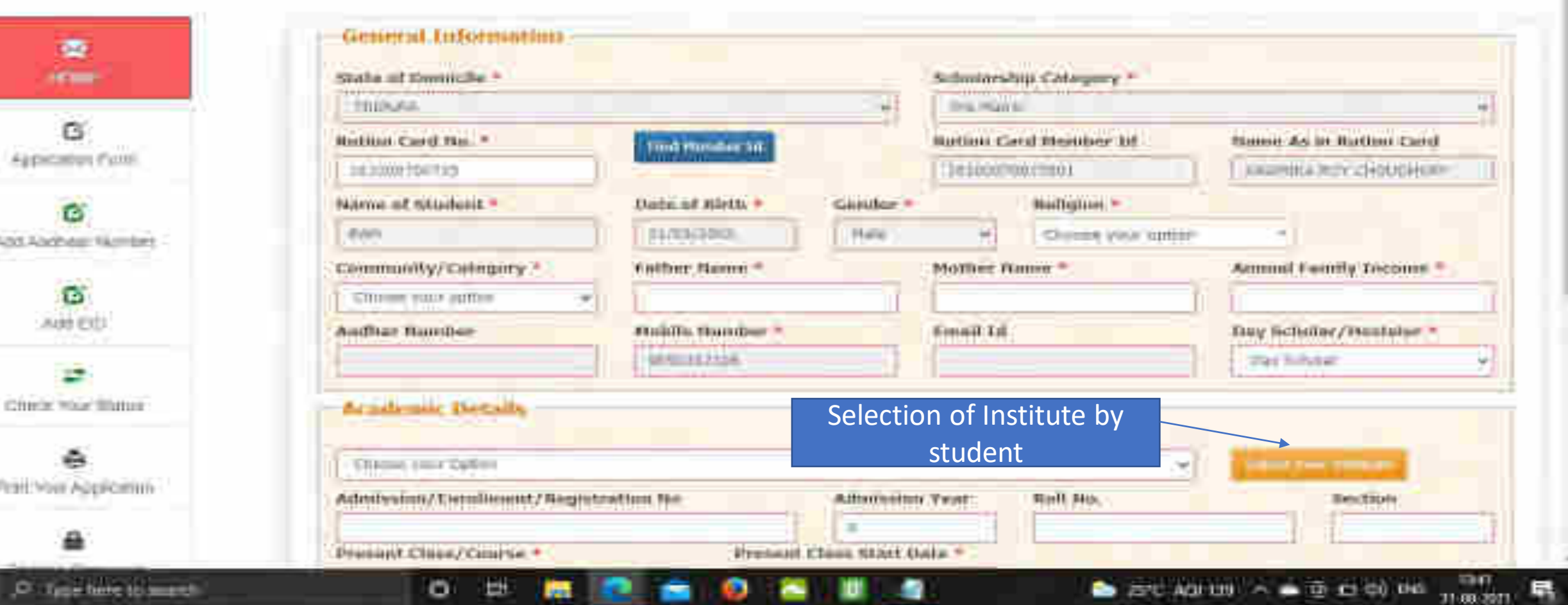

筺

### Institute Selection By The Student Contd..

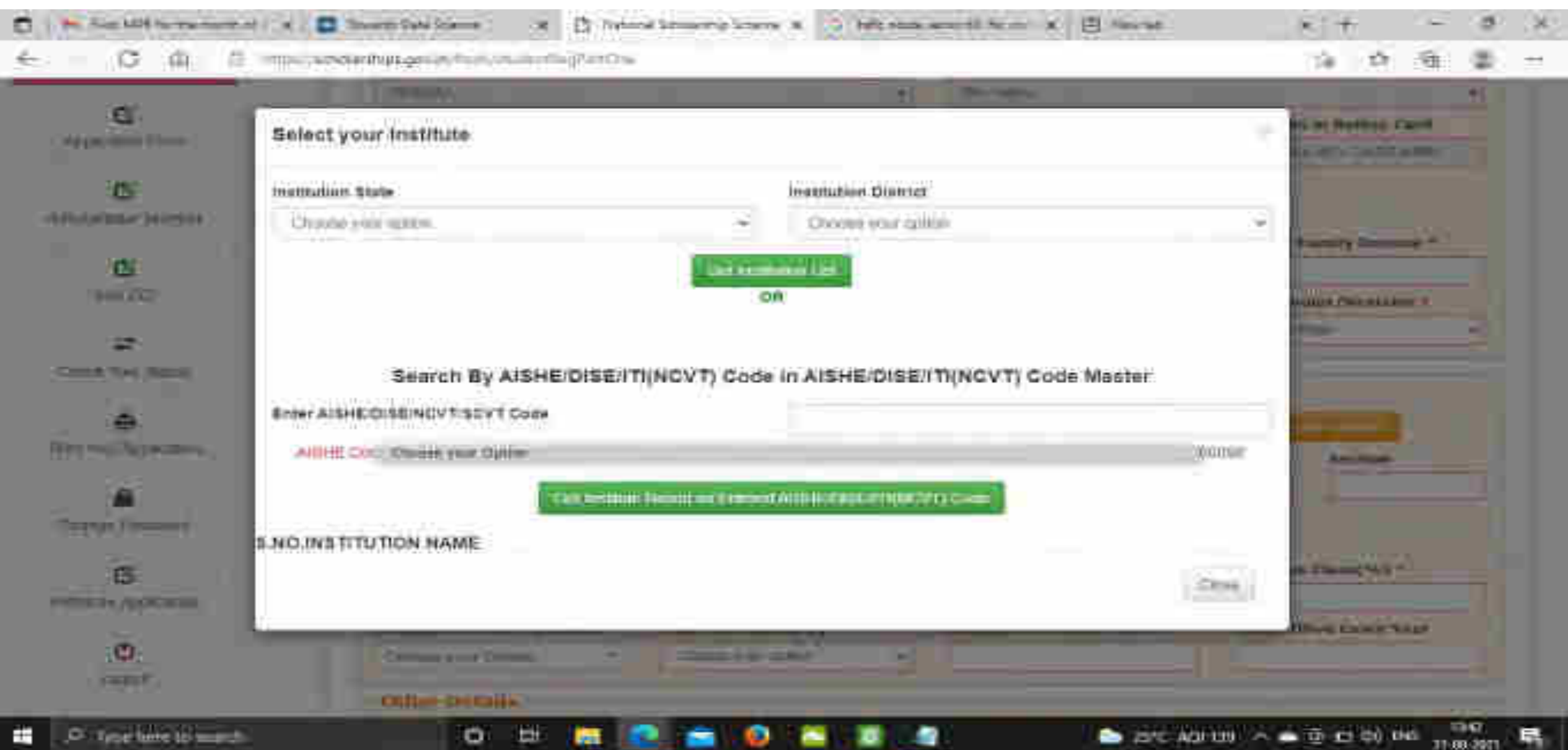

#### Click on select according to the selection of the Institute Contd..

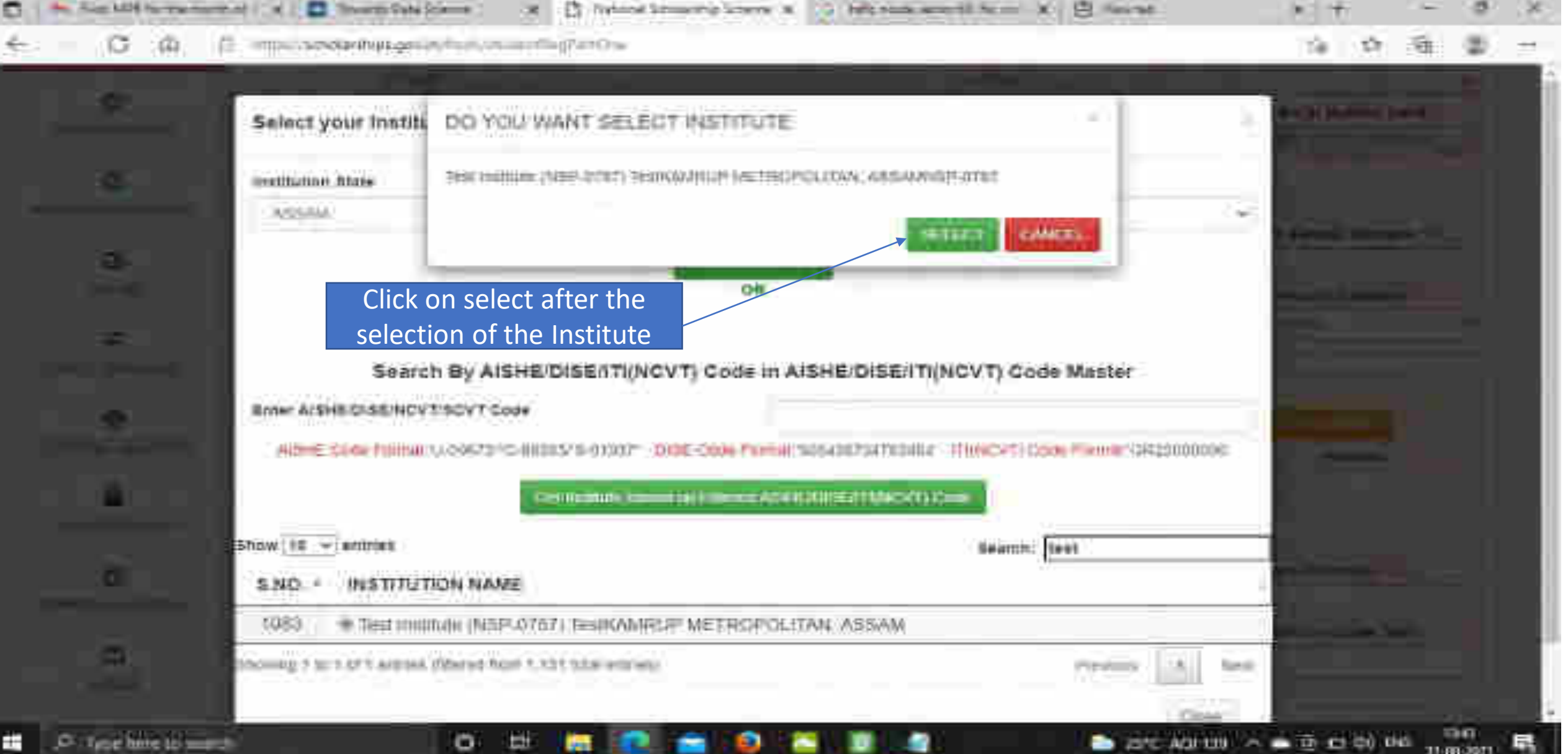
## After selecting, the Institute name will come under Academic details Contd..

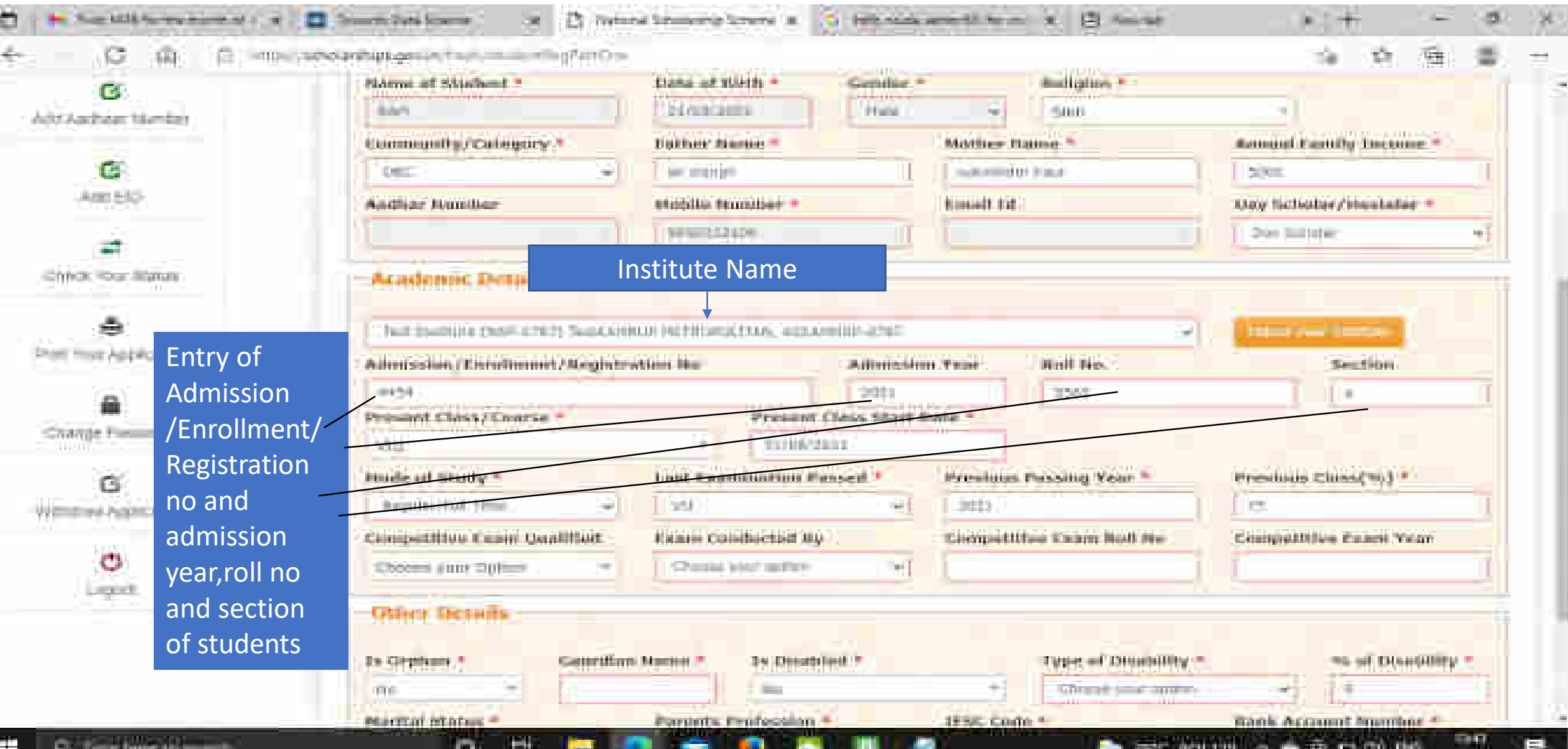

## Fill Other Details and Click Save and Continue Contd..

o

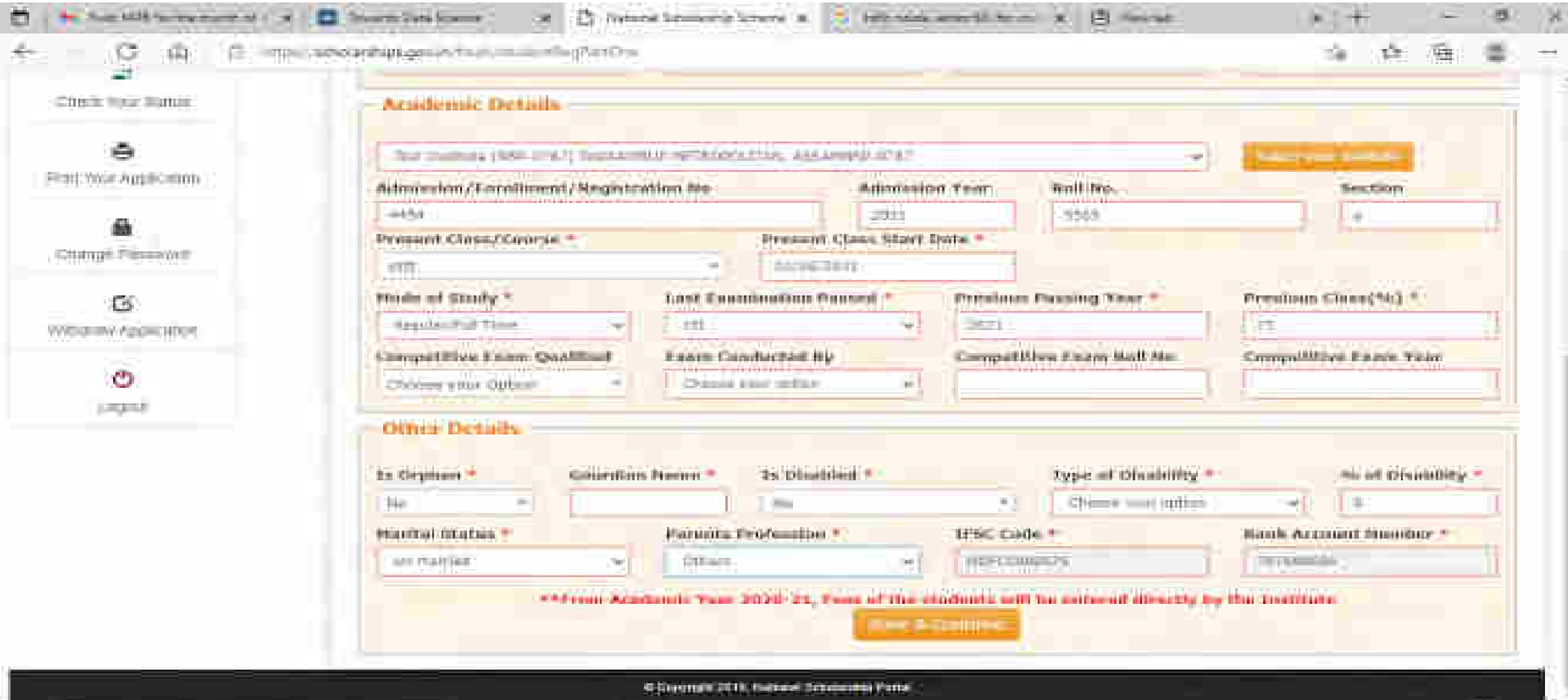

 $11.000001$ 

S)

 $-77.00000$ 

**ACUTER** 

### Student has to select the Scheme Details and upload the documents Contd..

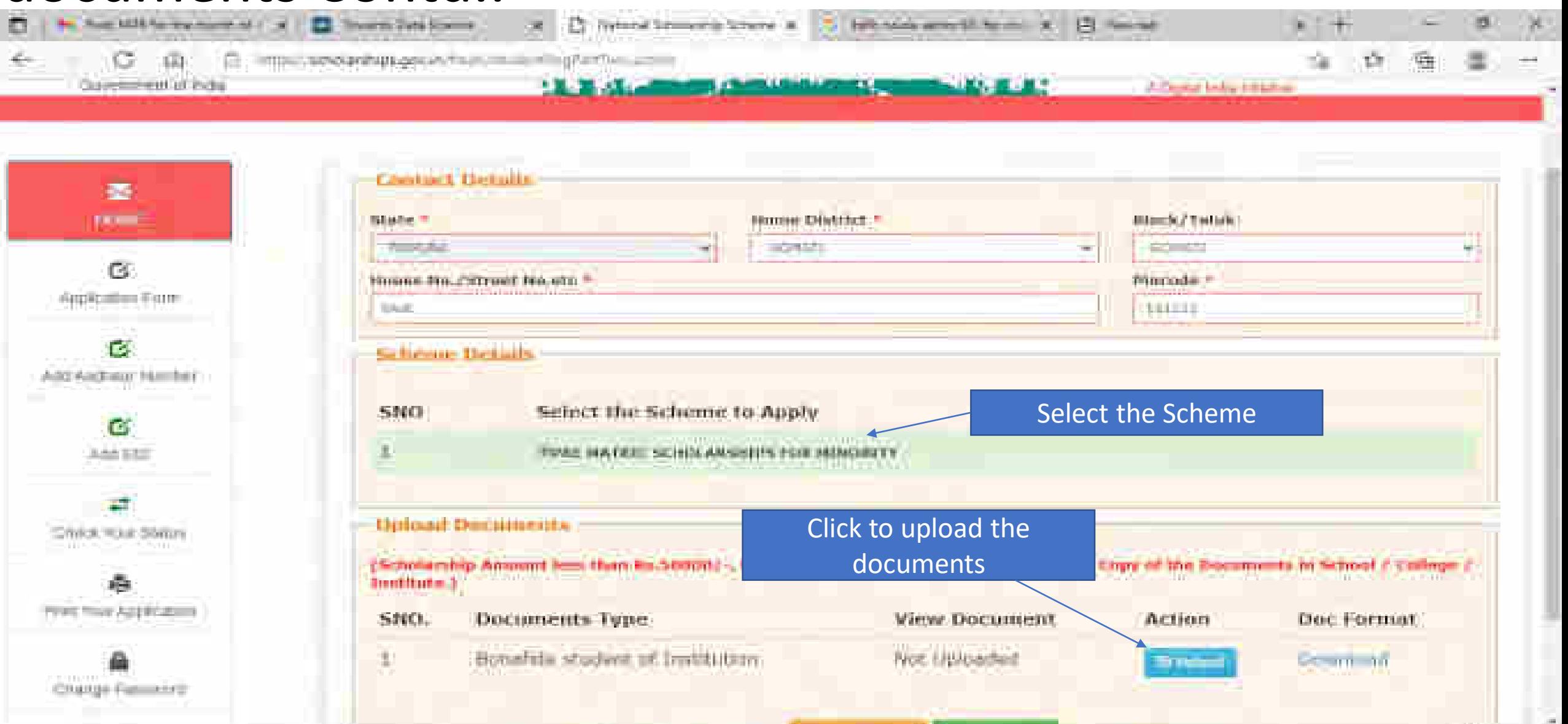

o

ы

man

 $= 0.0100$   $\sim 0.0000$ 

## Fill the information and click upload now Contd..

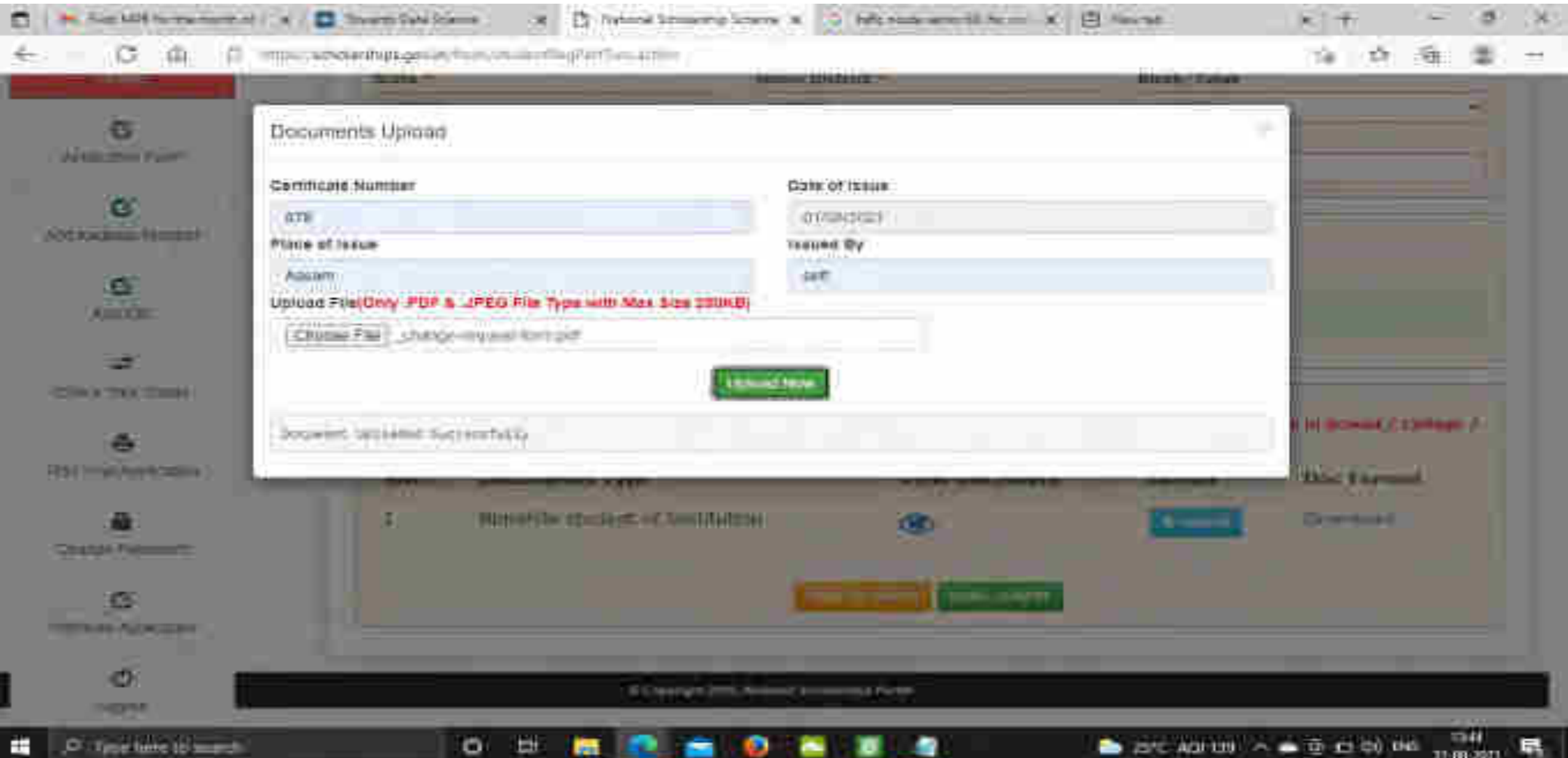

### Next Slide will display the message that Application has been saved Successfully

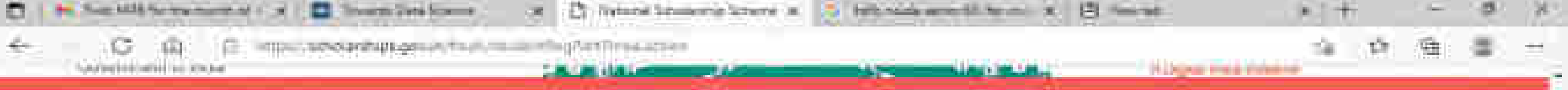

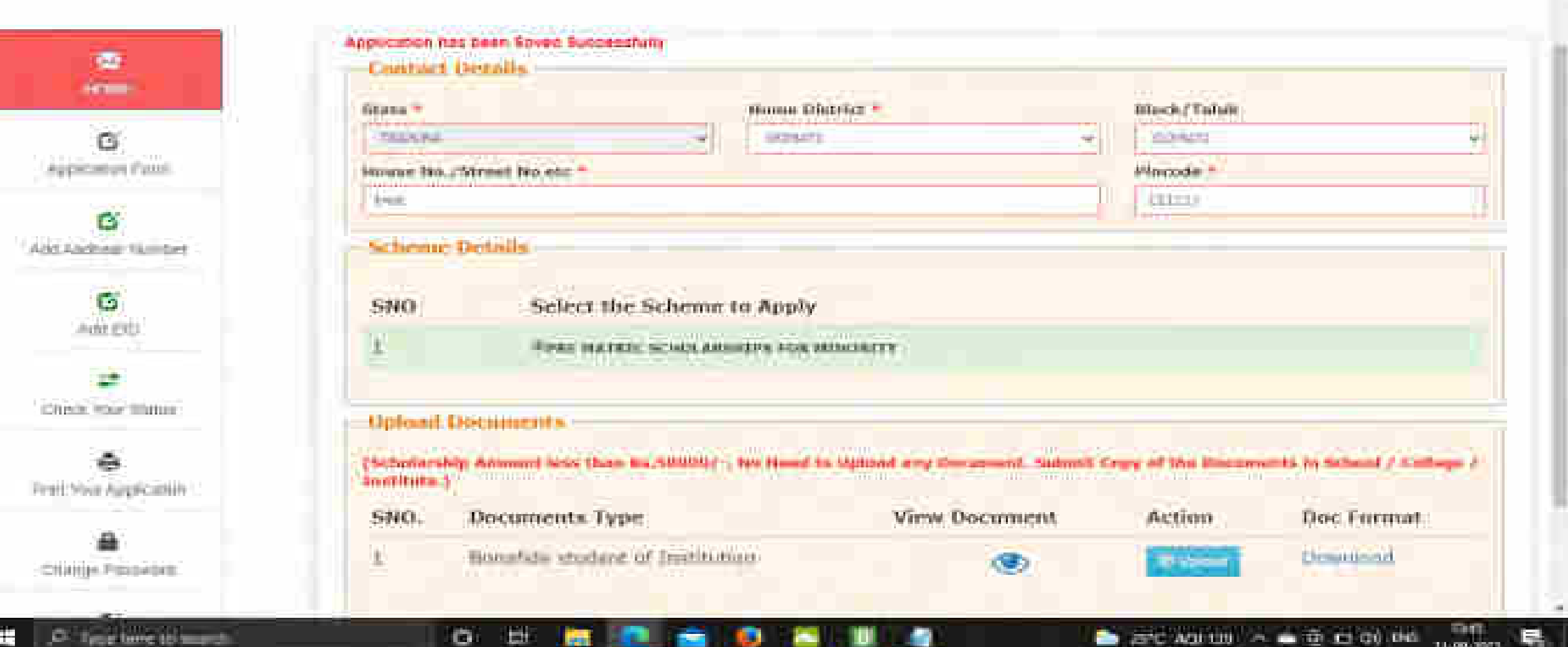

## Click on Final Submit and view the document Contd..

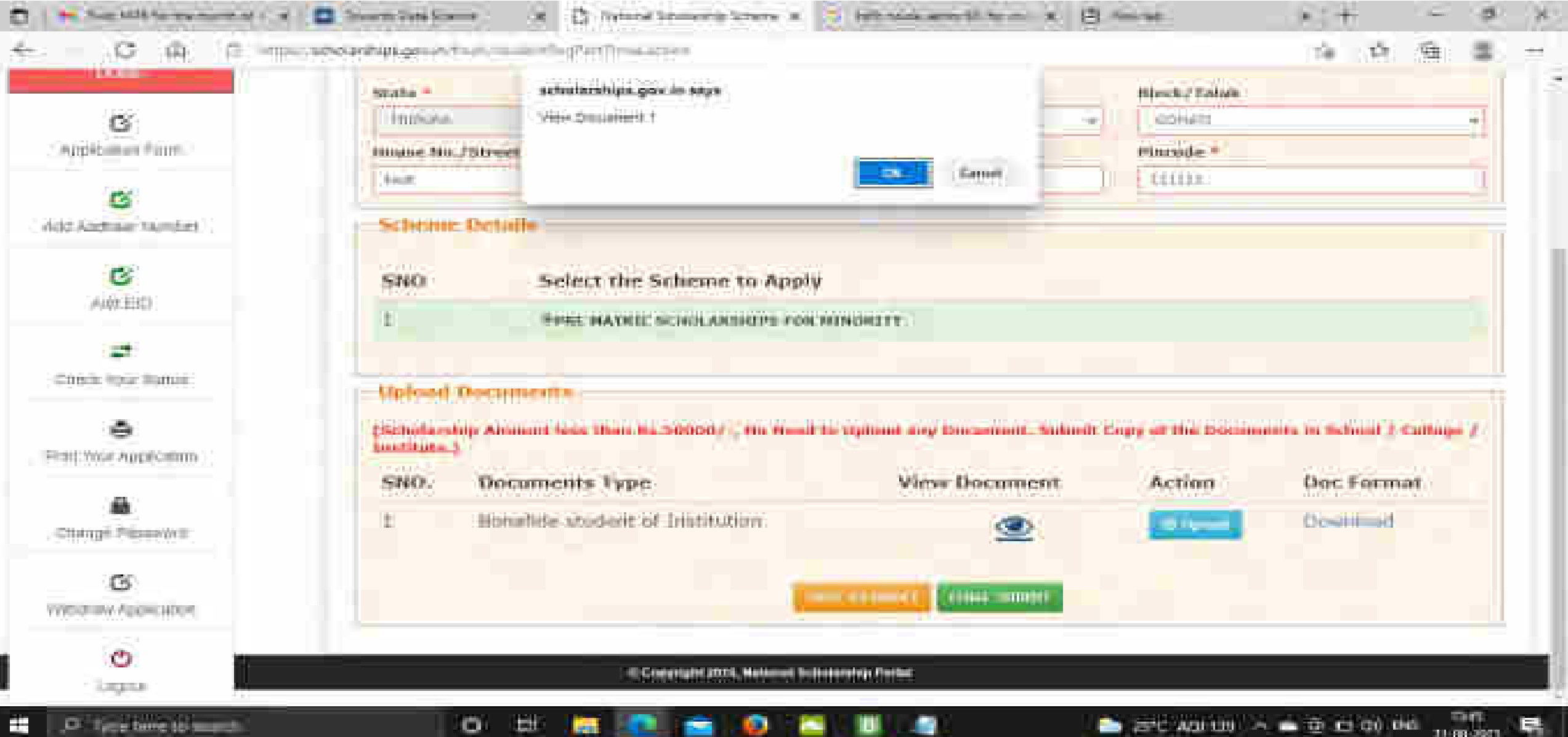

# Student Application Form Details Contd..

aper. PM 23 **APRIL** *RATIO* NAME **COLLECT ATATI** *MA 980* (SEMI) COMB **MACITY** 

EMAIL  $\approx$ 

۰

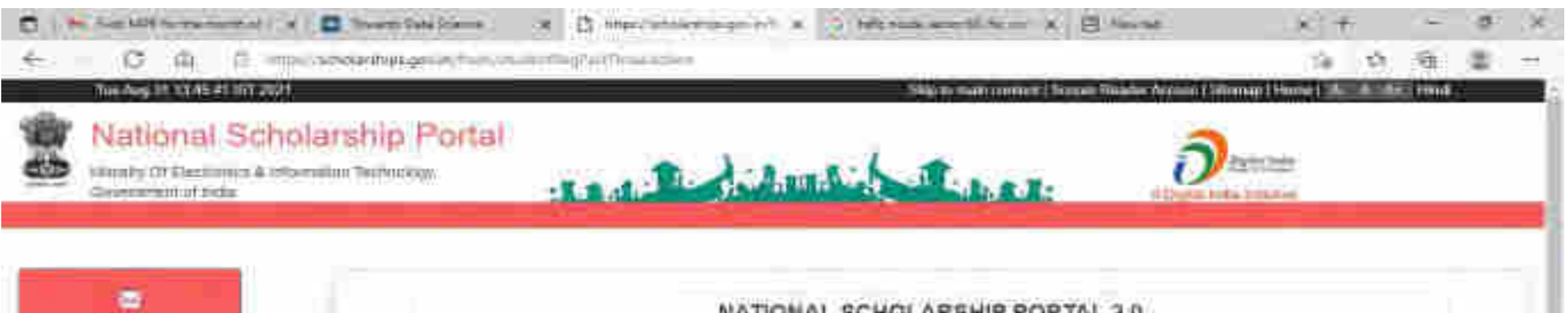

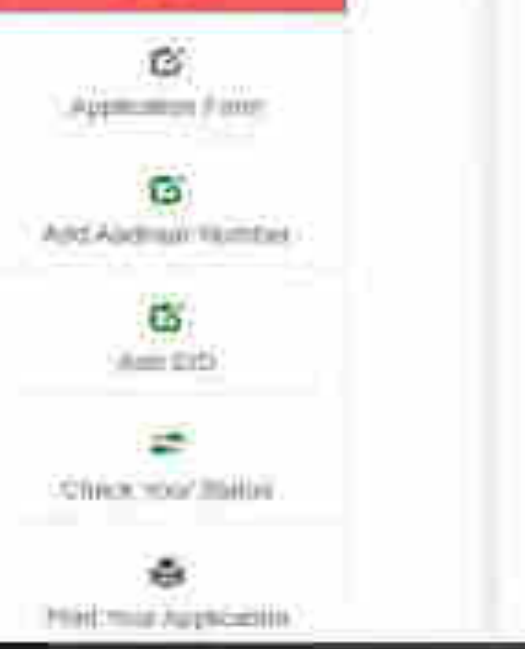

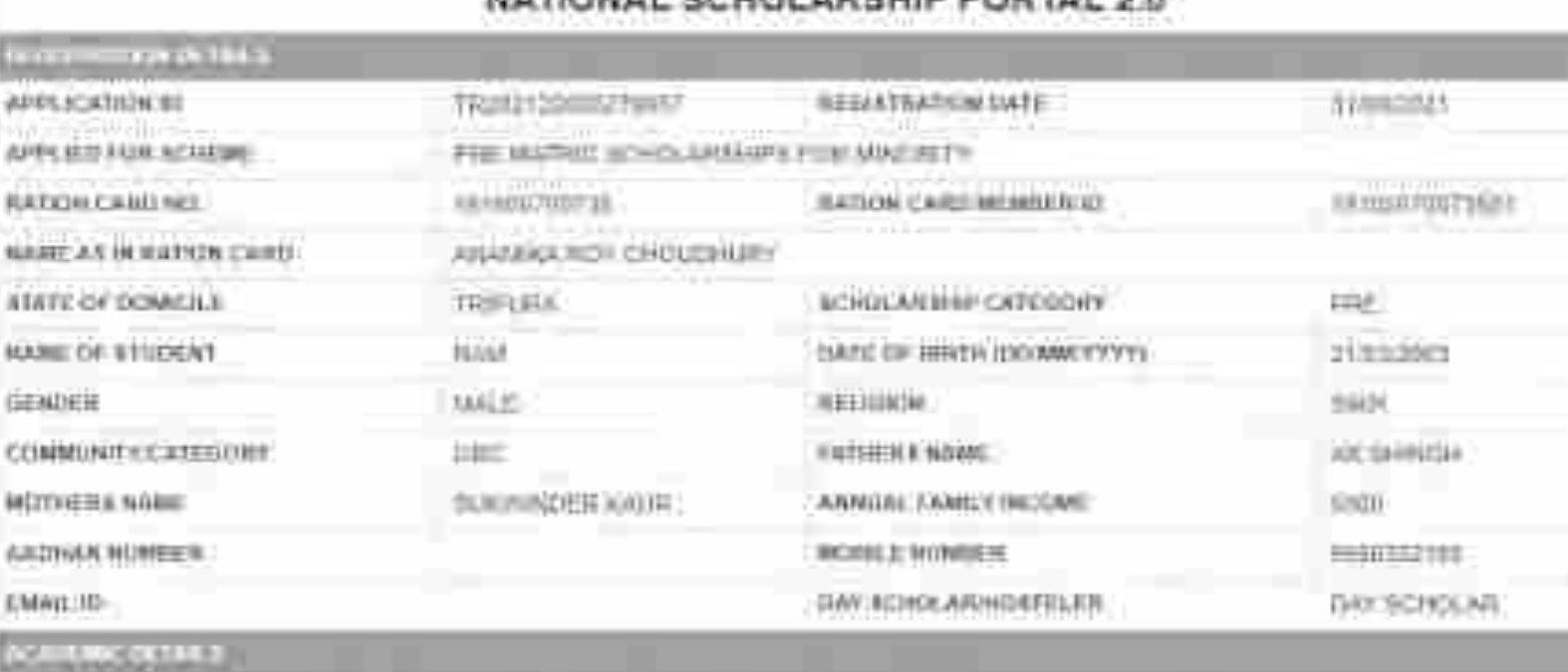

**Farmer** 

# Contd..

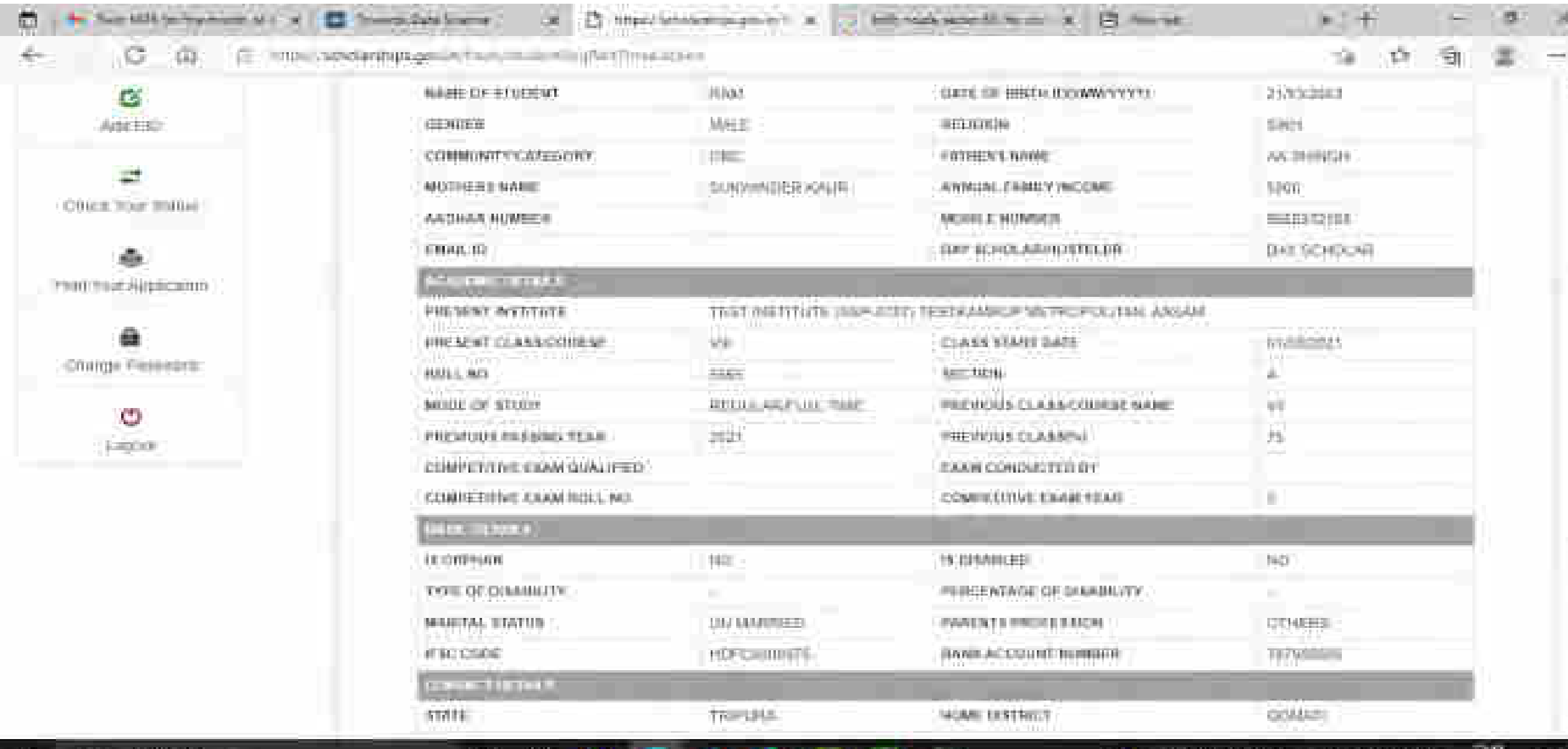

榔

œ

ш

**Leat** 

m.

w

喘 Section - Scott 31-00 dom

m.

# Click on print option for taking out the print

۰

m

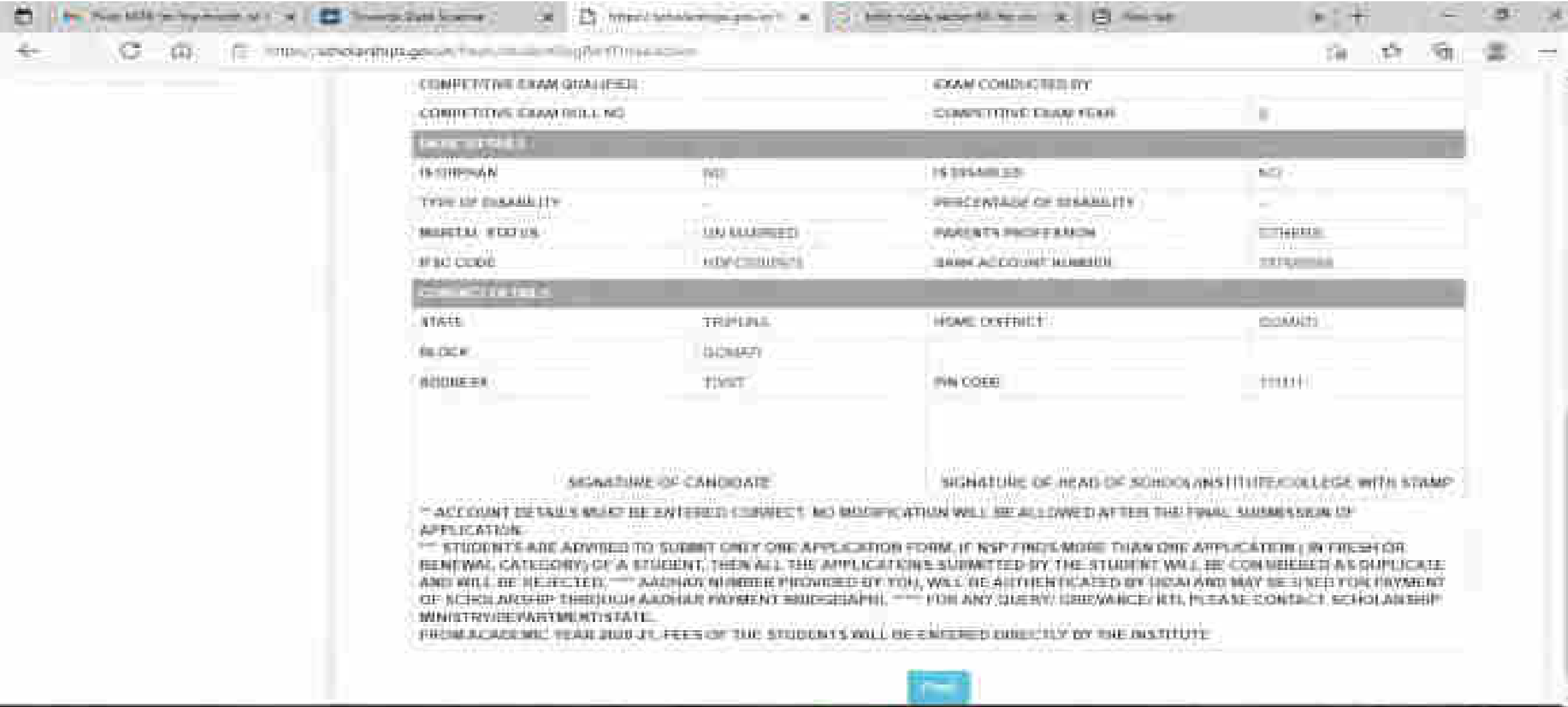

mo the

11.00

**TAXABLE INCOME.** 

### Click on save to take out the Print Of the Form

۰

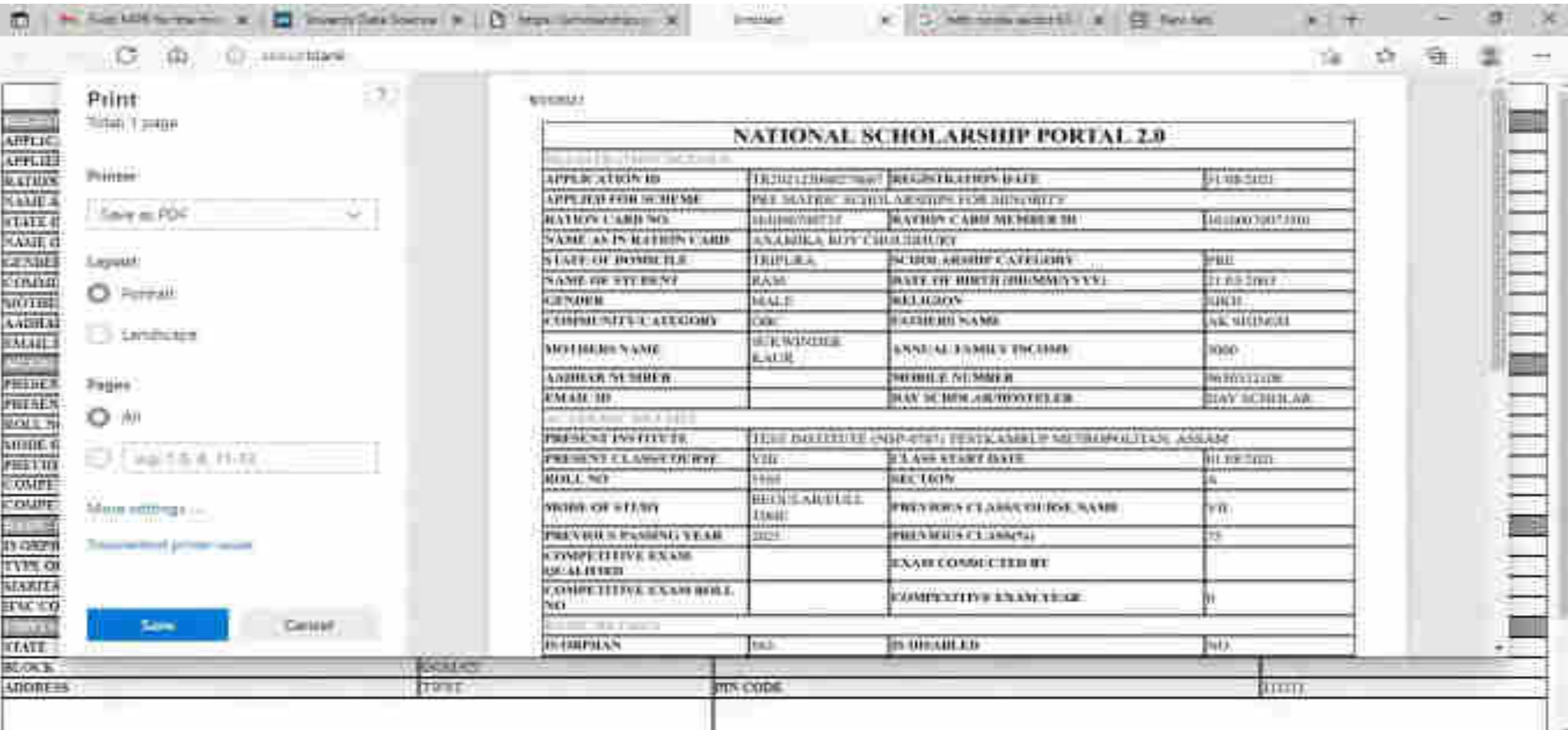

# Before Login Institute Search for Institute

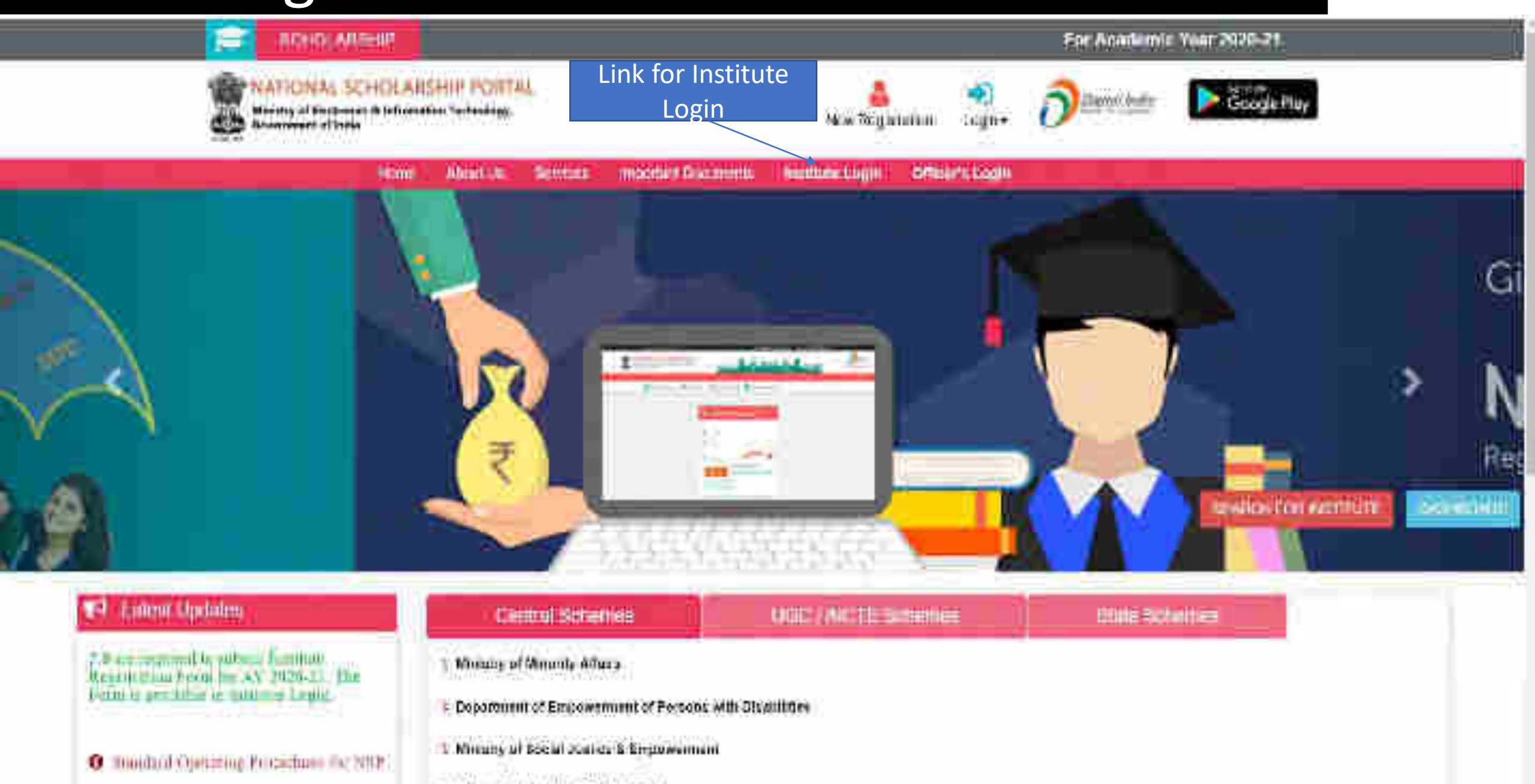

### To Search Institute there are two options, either of one can be selected

## First Option : Search Institute/School/ITI registered with NSP

## Second Option : Search by AISHE/DISE/ITI(NCVT) Code Master

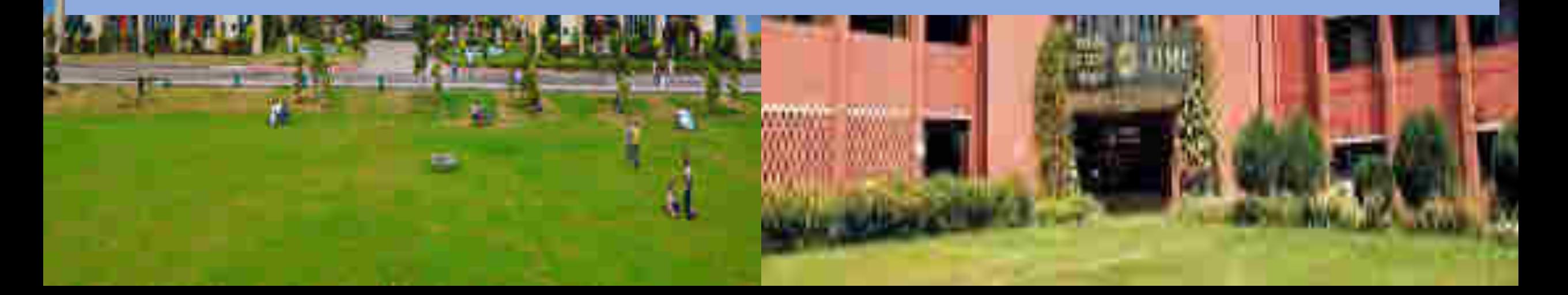

### Contd..

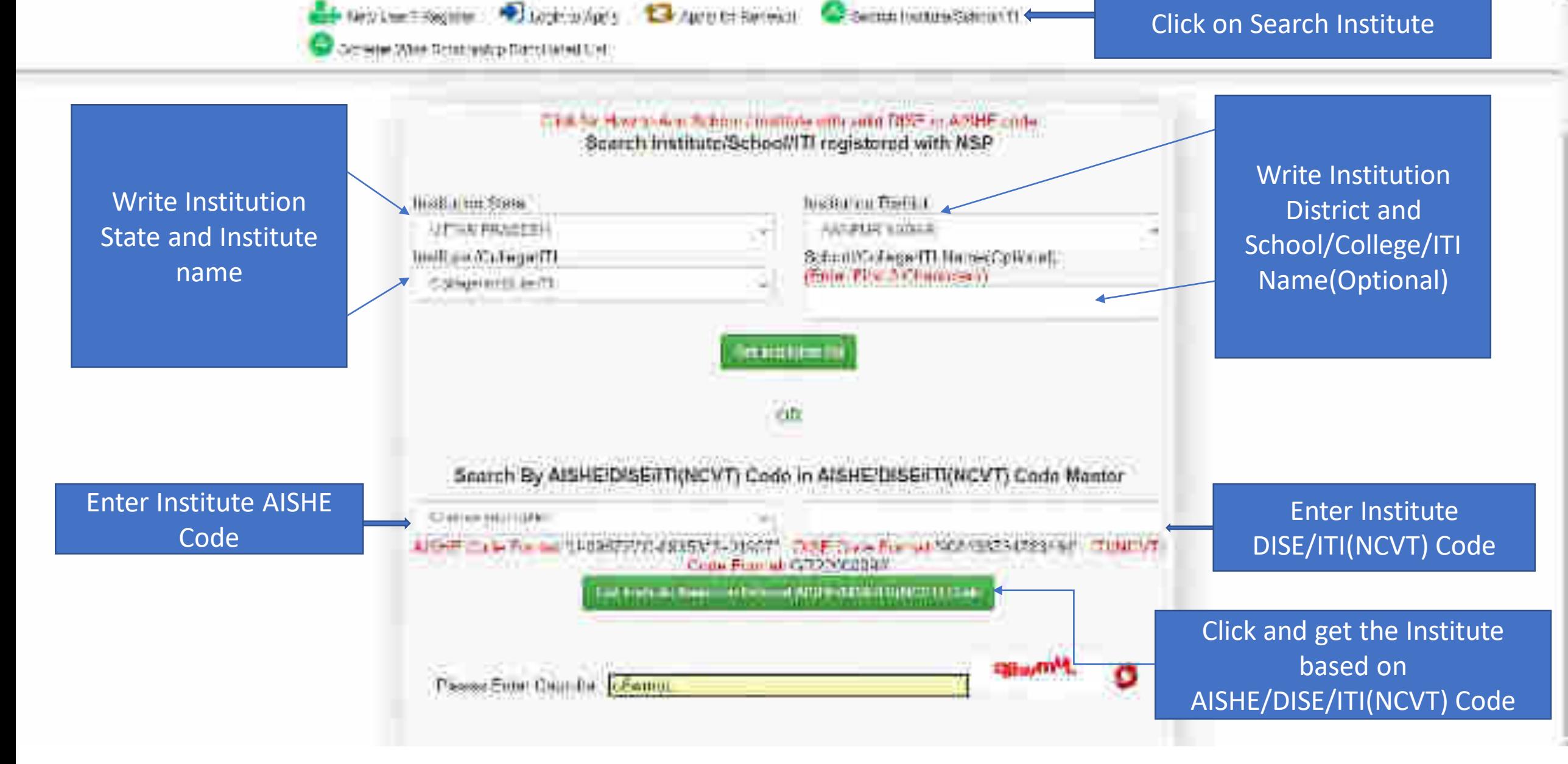

### After entering AISHE Code of the Institute, Institution will appear (Contd..)

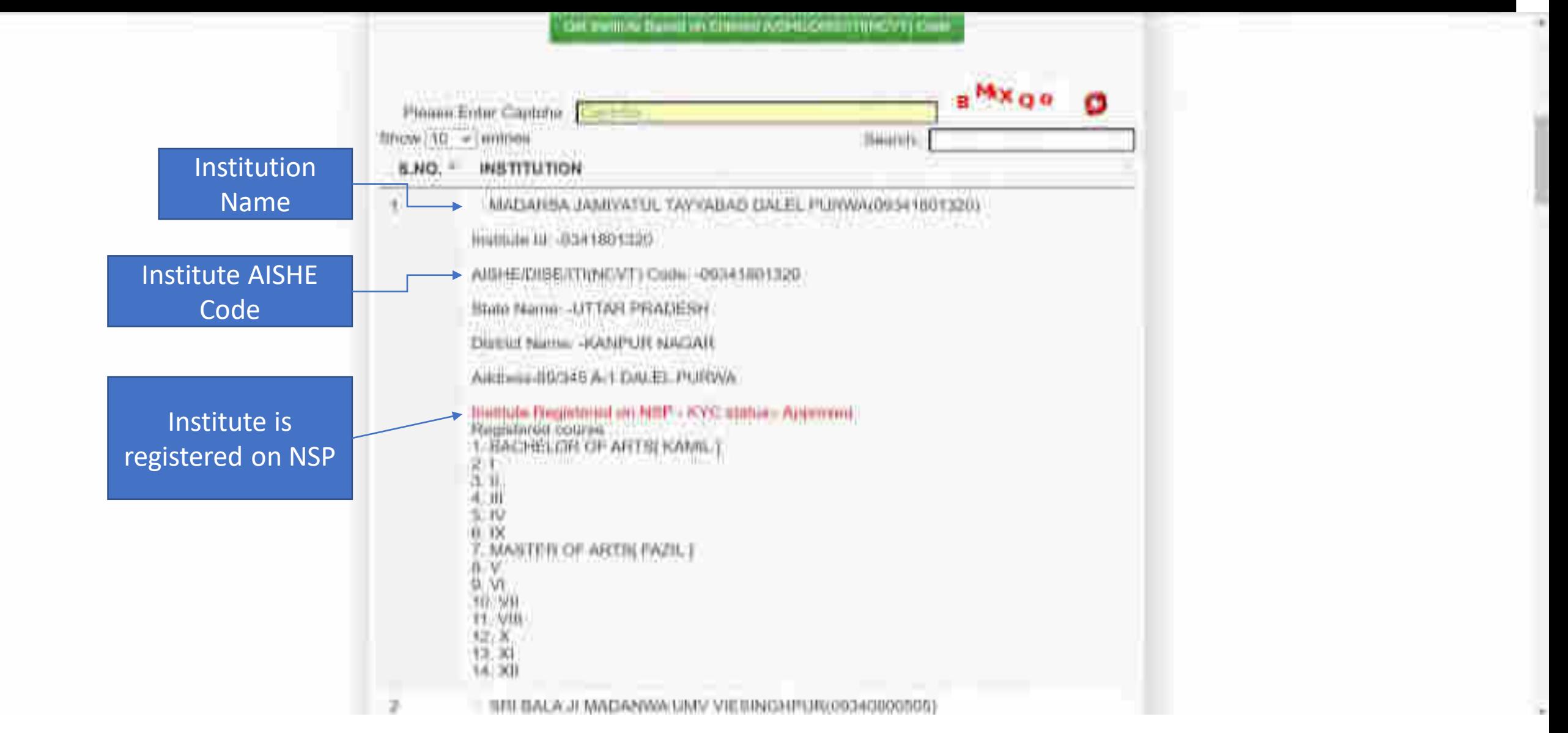

### Institute Login For INO

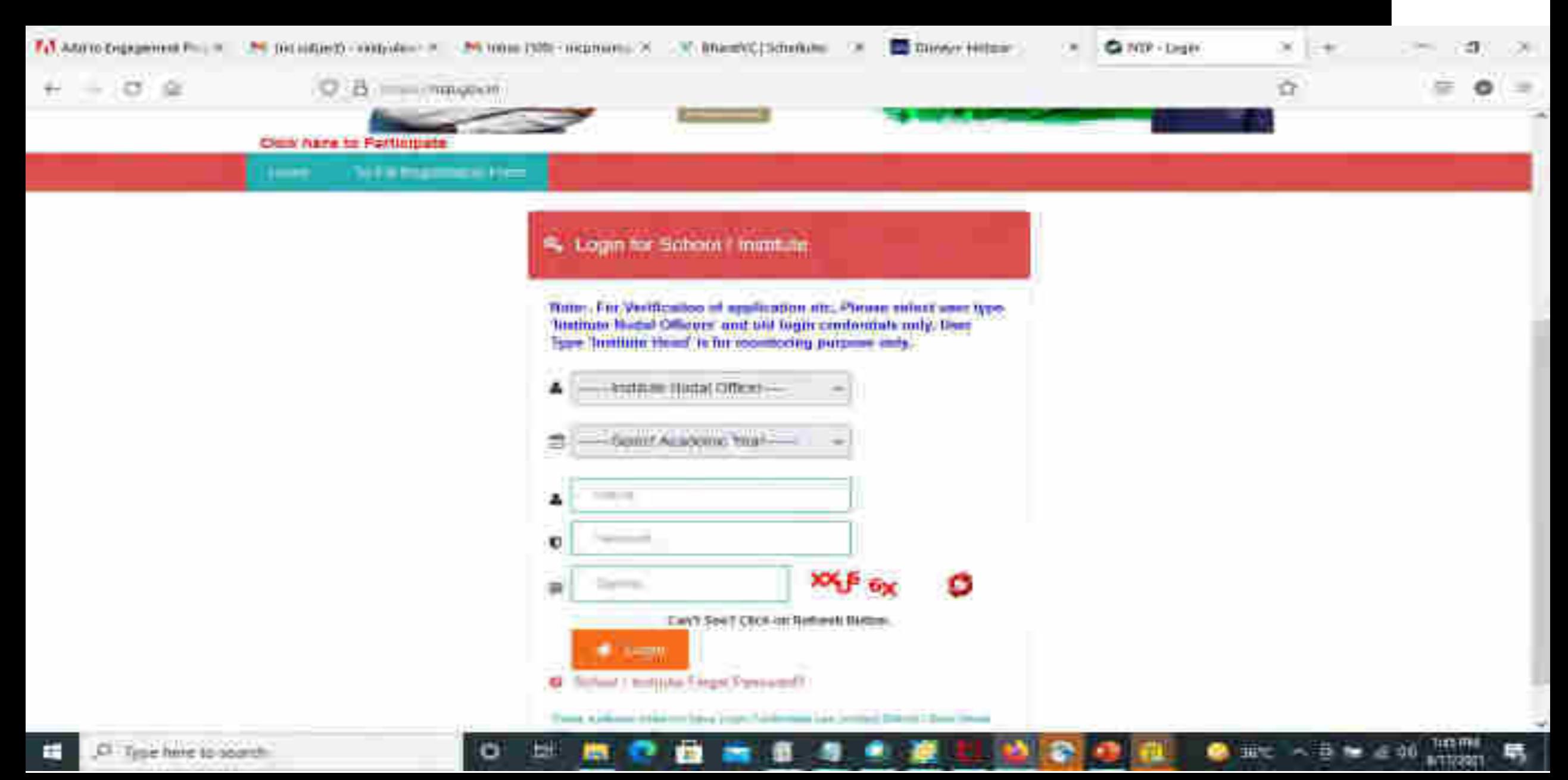

### After login, Institute have to fill KYC registration form

#### **Steps to fill Institute KYC Registration Form for Academic Year (AY 2020-21)**

- To fill Institute KYC Registration Form on NSP, Institute must have a valid AISHE / DISE / NCVT / SCVT Code.
- Institute Nodal Officer (INO), who are assigned the responsibility for on-line verification of applications on NSP, should fill Institute KYC Registration form on NSP.
- INOs are advised to keep both Institute Head's Aadhaar details and his Aadhaar details, before applying for Institute KYC Registration as NSP will be verifying these from UIDAI server during the process.
- The link to apply for Institute KYC Registration is available under SERVICES section on the NSP [\(https://scholarships.gov.in\)](https://scholarships.gov.in/).
- **Utmost care should be taken while filling up KYC Registration Form** as it cannot be modified after submission.

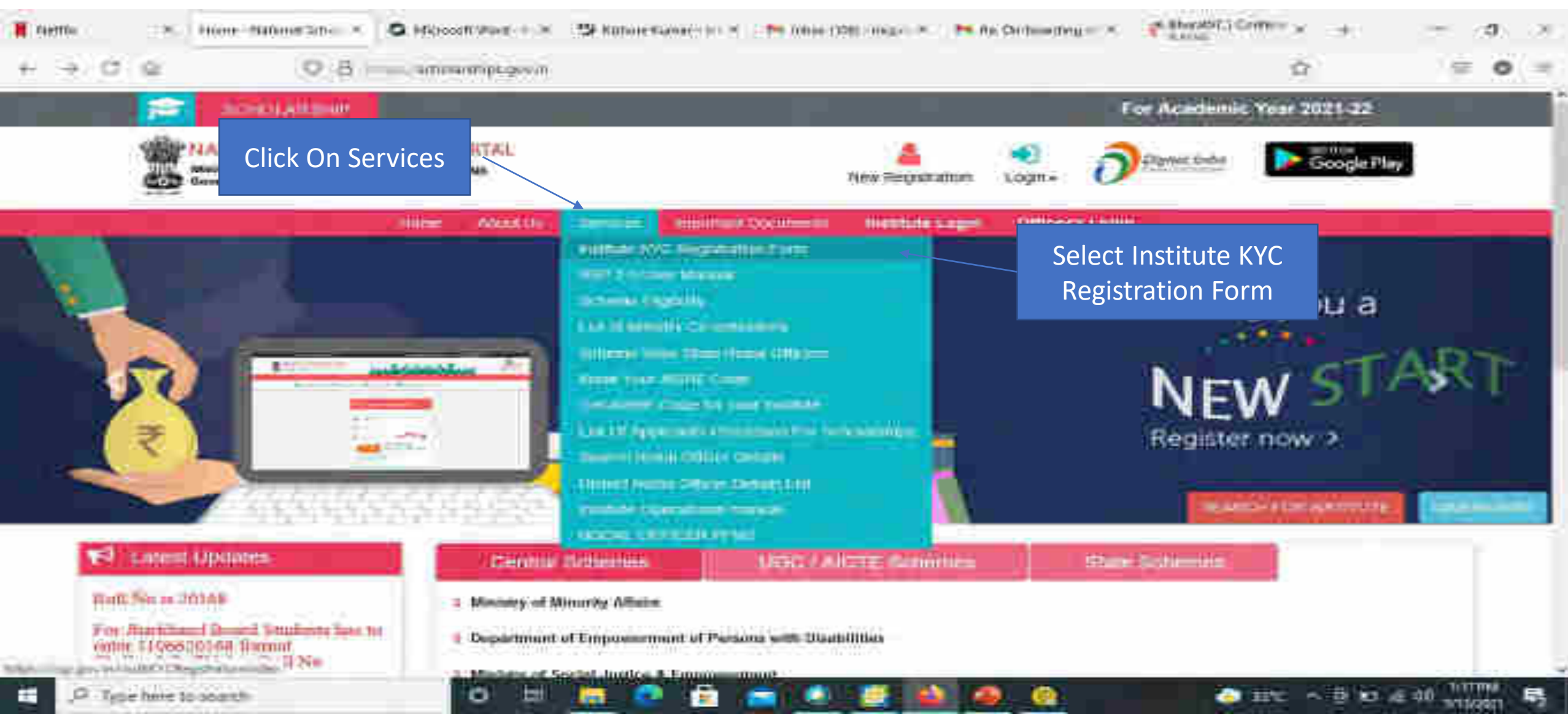

#### • **Step 1: - To find out availability of AISHE / DISE / NCVT / SCVT Code on NSP for KYC Registration**

• On clicking "Fill Institute KYC Registration Form" under SERVICES section on the portal, (Screen – 01) shown below will appear. To find out availability of institute's AISHE / DISE / NCVT Code for KYC Registration, enter AISHE / DISE / NCVT Code & captcha and click on "Submit" button as shown in (Screen – 02).

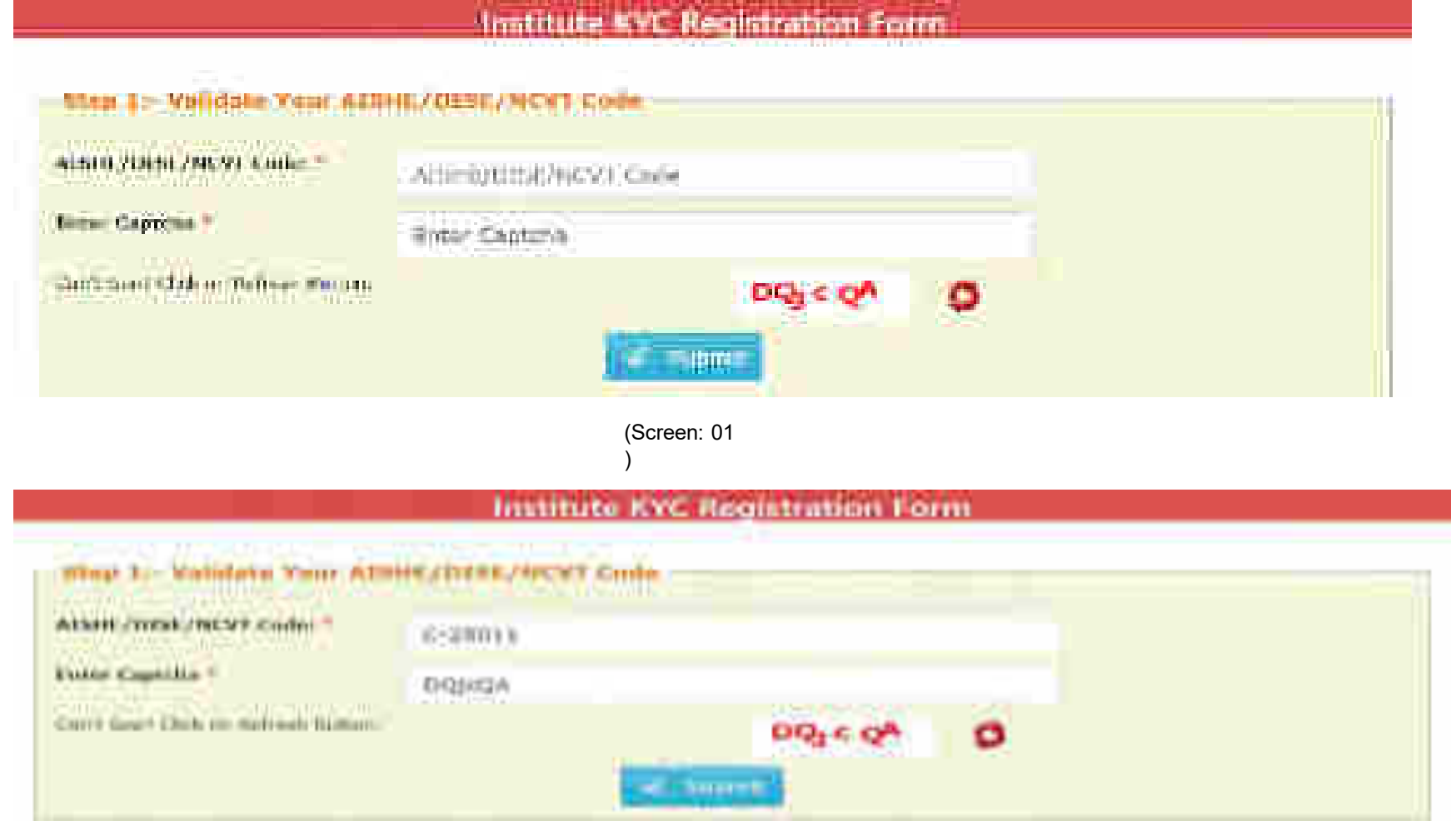

 If entered AISHE / DISE / NCVT/SCVT Code is already registered & functional on NSP, (Screen - 03) will appear. (Contd..)

#### Institute KYC Registration Form

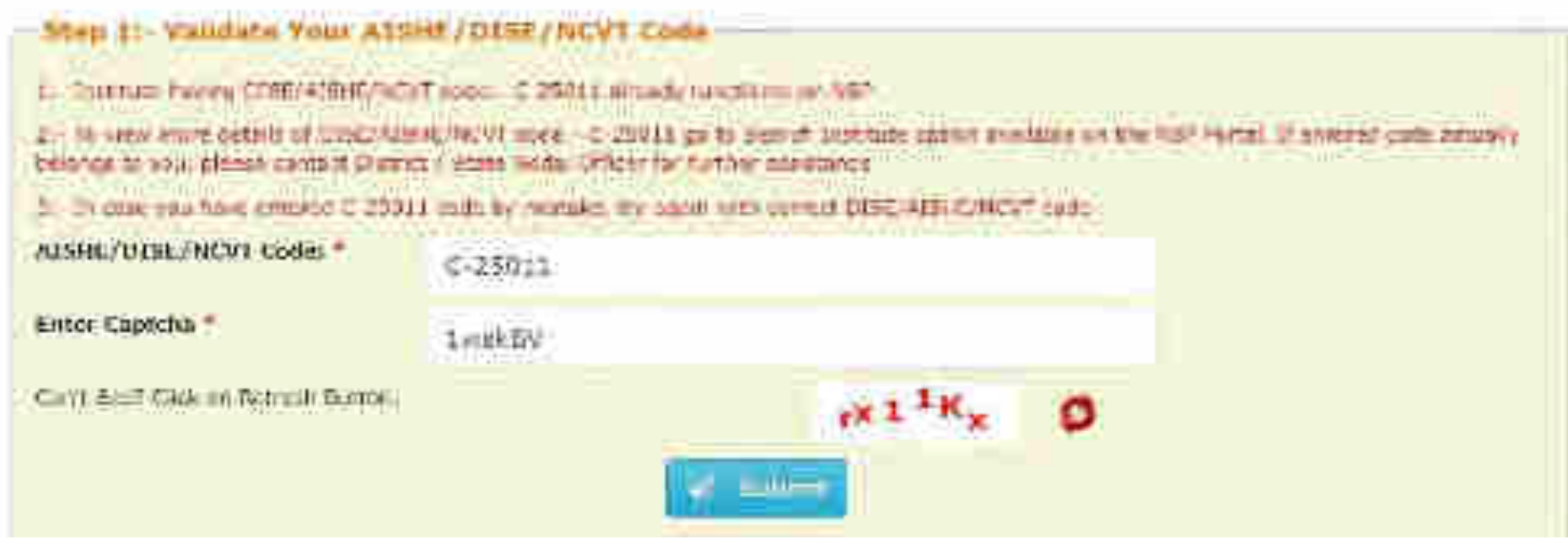

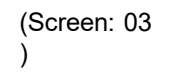

If entered AISHE / DISE / NCVT/SCVT Code is not available on NSP, (Screen - 04) will appear ( Contd..)

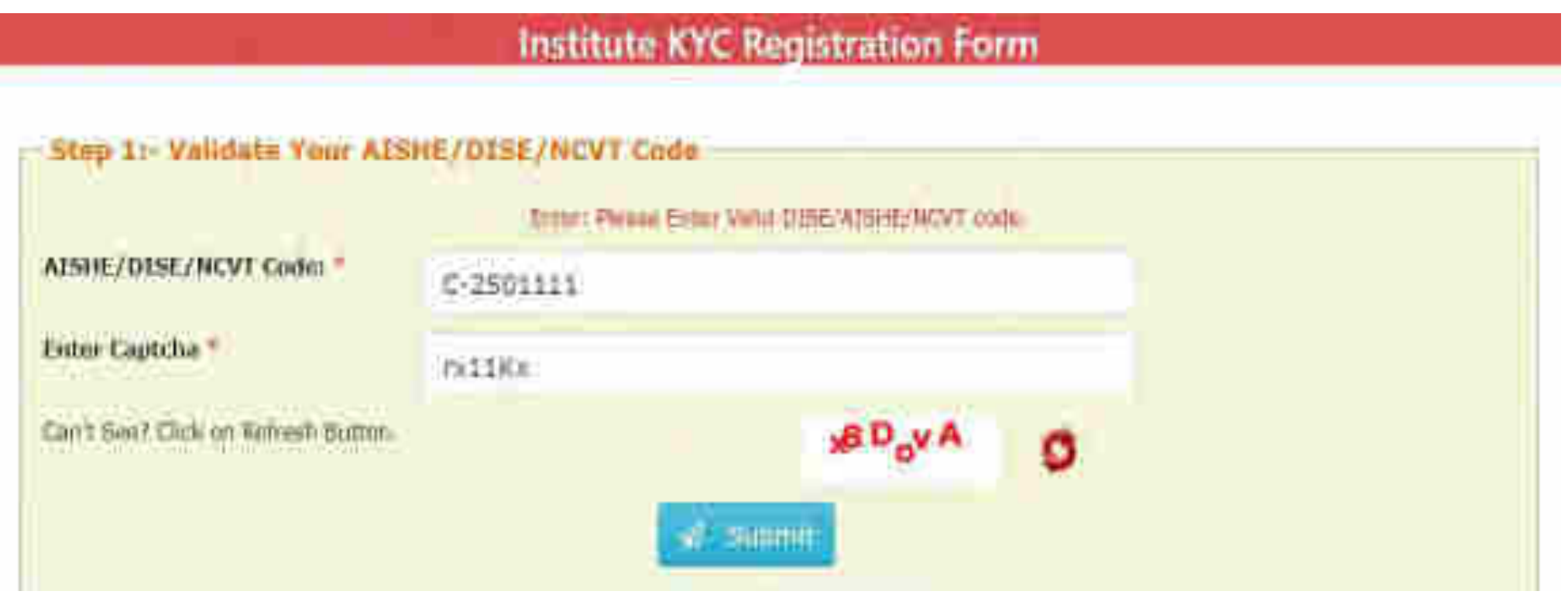

(Screen: 04)

• If entered AISHE / DISE / NCVT/SCVT Code is available on NSP, (Screen - 05) will appear. Necessary instructions are displayed on the (Screen – 05) to proceed further. ( Contd..)

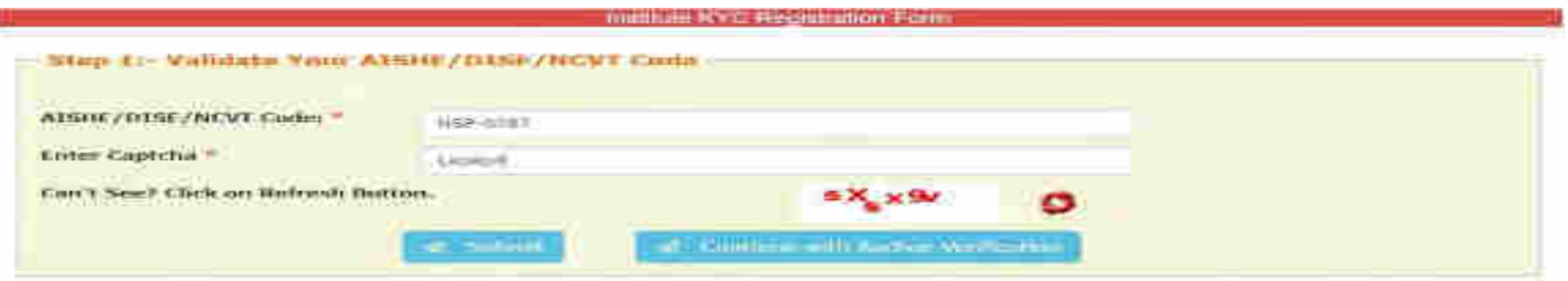

Betwe KYC Form(s) are strengty automated for the entered DISEAISHEROVT come. If you want to submit rew KYC Form please struceed by dildking an "Continue with Andher Verification" builder

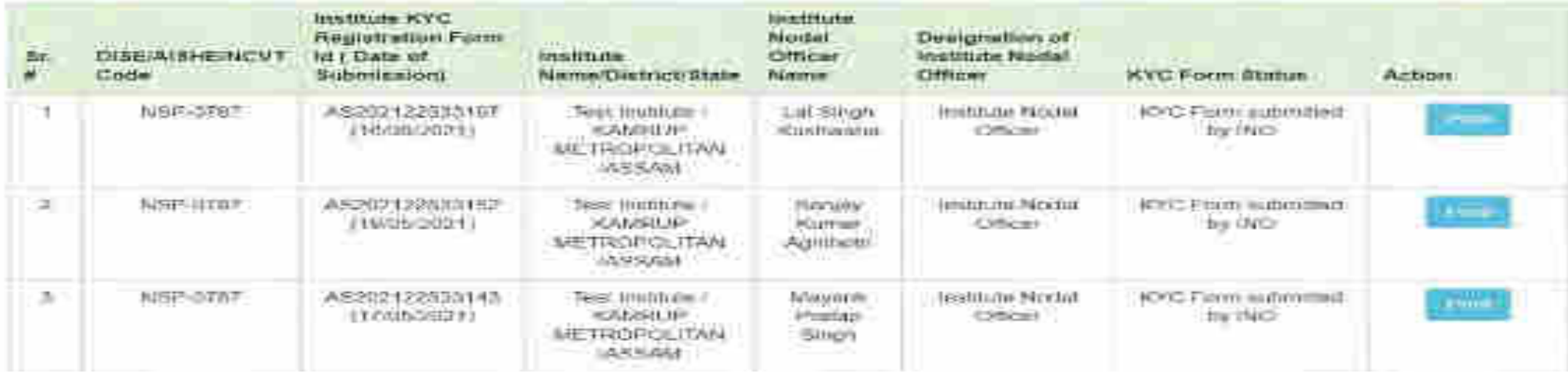

#### **Step 2:- INO's AADHAAR details verification from UIDAI**

On clicking "Continue with Aadhar verification" button on (Screen - 05), screen (Screen - 06) shown below will appear. This will prompt INO to enter her / his AADHAAR details. On clicking "Submit" button, NSP will send the details to UIDAI for verification. Please note all five parameters entered in (Screen – 06) will be verified from UIDAI.

- INO is advised to carefully enter below information, as mentioned in her/his Aadhaar card. In case verification fails with below mentioned 5 parameters, NSP will automatically try to validated AADHAAR details without Date of Birth from UIDAI (ie rest four parameters will be matched).
- Once INO's information gets verified from UIDAI (Screen 07) will appear.

Please be noted that without verification from UIDAI, NSP will not proceed further.

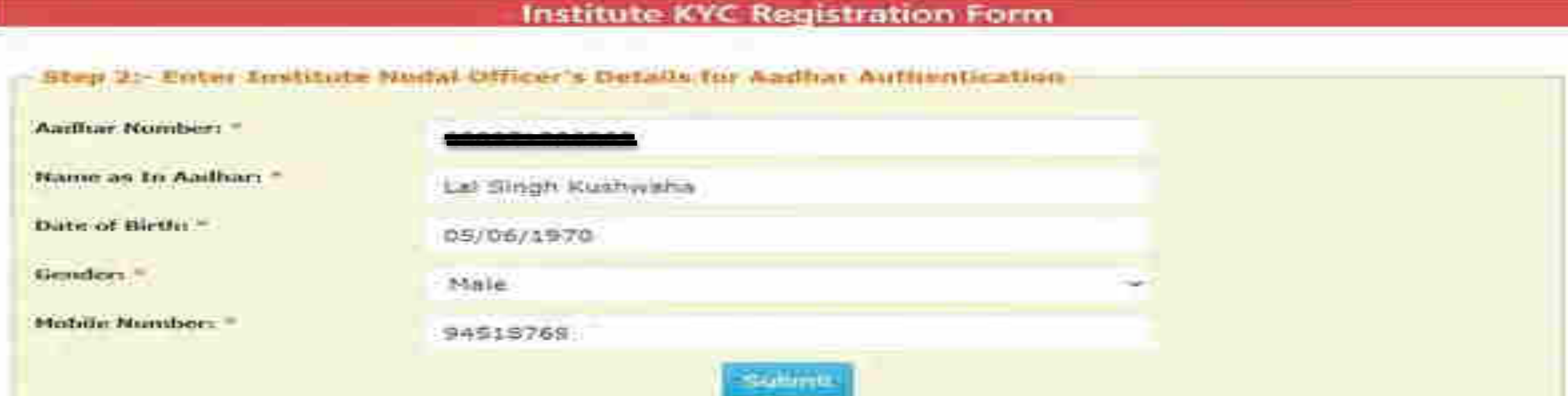

#### **Step 3:- Institute's Head AADHAAR details verification from UIDAI**

After successful verification of INO's Aadhaar details, NSP will prompt INO to enter Institute Head's detail for verification from UIDAI.

- Information should be carefully entered, as mentioned in Head's Aadhaar card. In case verification fails with below mentioned 5 parameters, NSP will automatically try to validated AADHAAR details without Date of Birth from UIDAI (ie rest four parameters will be matched).
- Once information gets verified from UIDAI, Screen 08 will appear.
- Please be noted that without verification from UIDAI, NSP will not proceed further.

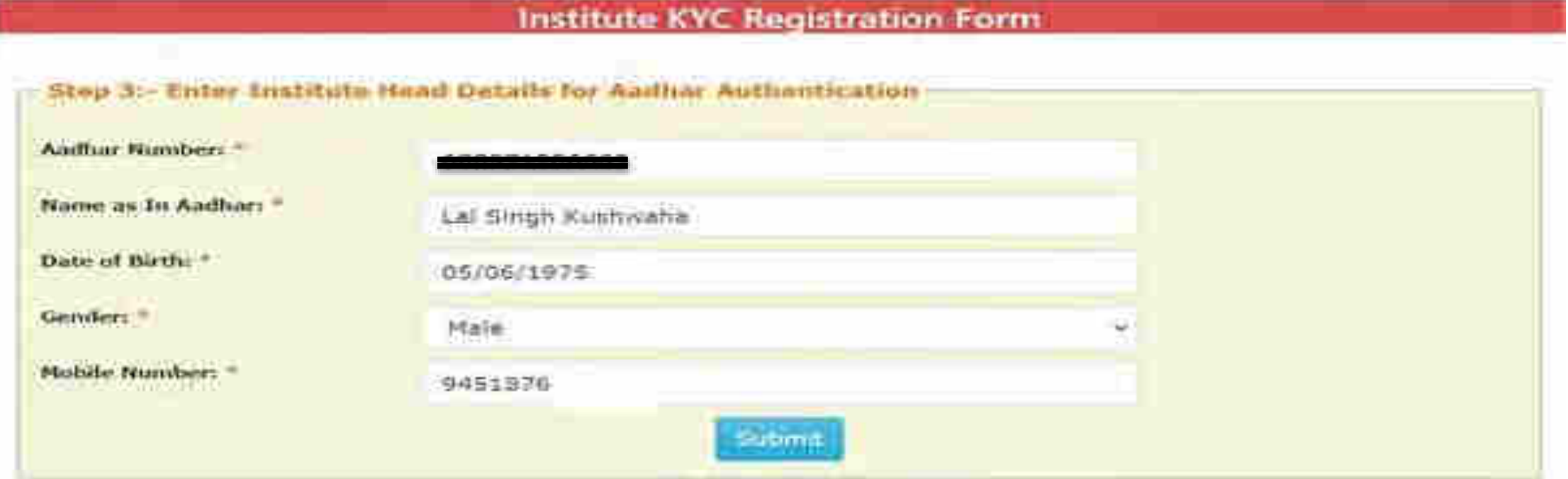

#### **Step 4:- Upload INO's identity proof and other details of the institute**

After successful verification of INO's and Head's AADHAAR information, Screen – 08 as shown below will appear. This screen will show information captured in Step 1 to 3 in non-editable mode and some details in editable fields.

- INO is required to verify the information in editable fields and modify/enter correct details in those fields and click on "Submit" button to generate KYC Registration form for the institute. Please refer Screen – 08 shown below.
- Before generating KYC Registration form, NSP will prompt INO to do the OTP authentication. OTP will be sent on the mobile number provided by INO in Step 3.
- OTP authentication screen is shown at Screen 09 for reference.

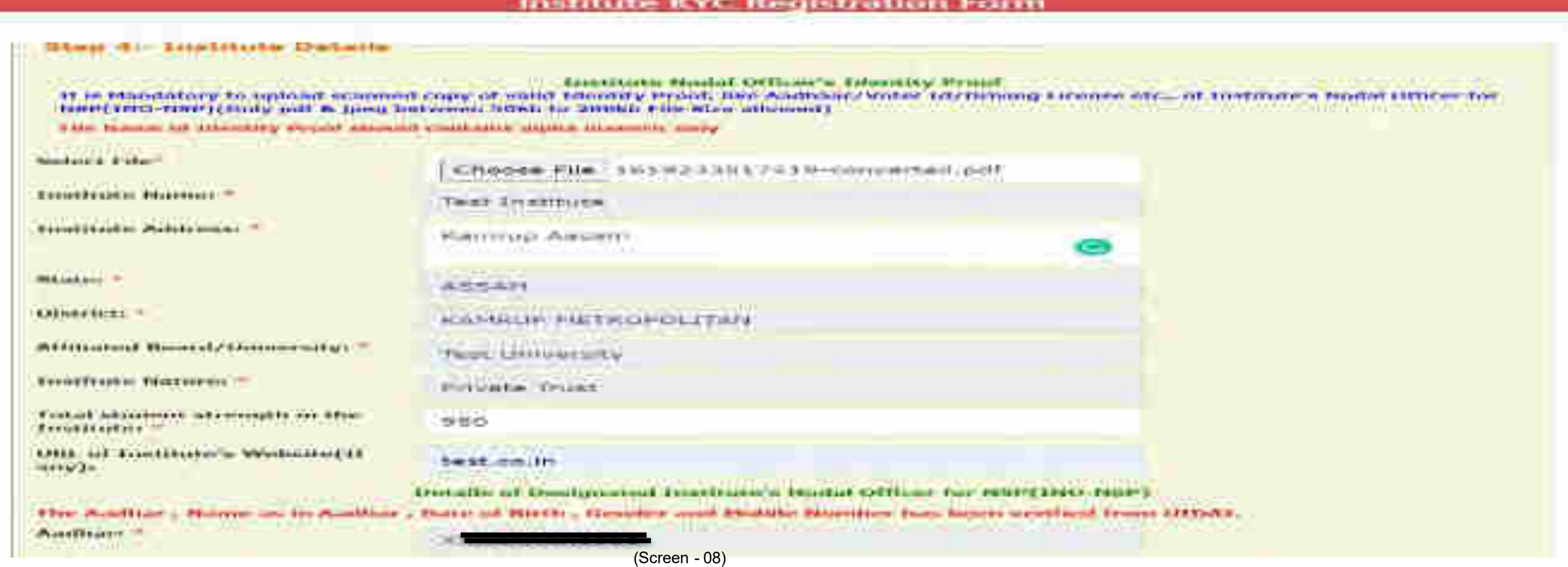

### Contd..

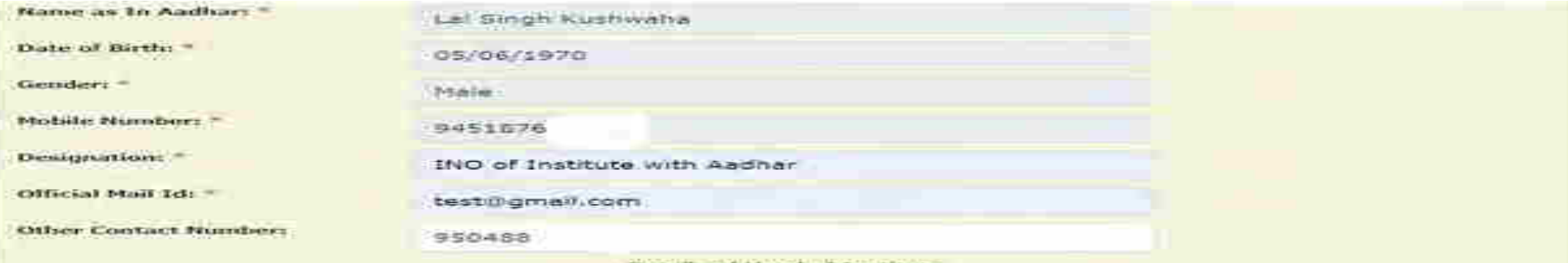

Details of Head of Institute

The Andhor, Marne as it Anthor, Gender and Mobile Mandier has been smilled from UIDAL However Date of Writi shower Indone<br>did not match with Duff available on UIDAL.

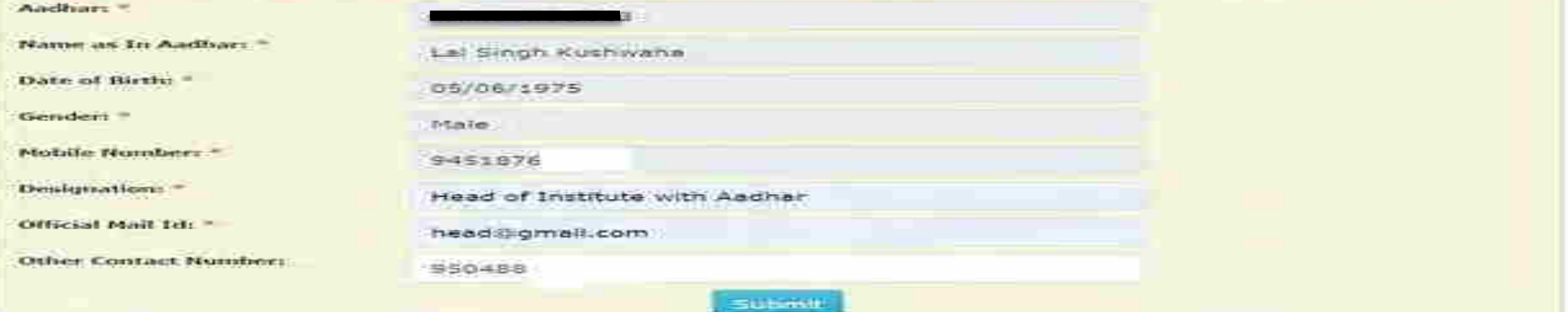

(Screen - 08)

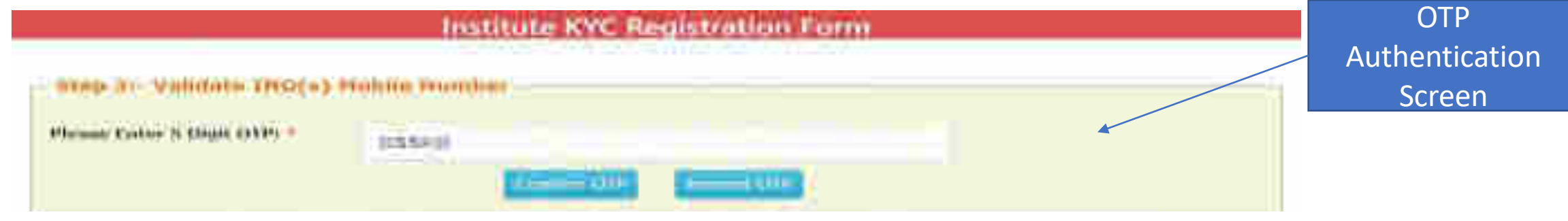

(Screen -  $0<sub>0</sub>$ 

### Contd..

Once OTP authentication is done successfully below screen will appear. It will show KYC Form Registration number generated by NSP. INO is advised to submit duly signed KYC Registration Form to the concerned District Nodal Officer (DNO) / State Nodal Officer (SNO) / Ministry Nodal Officer (MNO), after affixing latest PP size photograph.

- **INO will received User ID and Password in registered mobile number post approval of KYC Registration form by DNO/SNO/MNO. Institute Head will also receive an intimation message in this regard.**
- **In case more than one KYC Registration forms are submitted for a particular AISHE / DISE / NCVT / SCVT code, only one form will be approved. Once a form is approved by DNO/SNO/MNO, other forms submitted by any other INO from that institute will be rejected automatically on NSP.**
- **Please note that KYC Registration forms cannot be modified in any circumstances.**

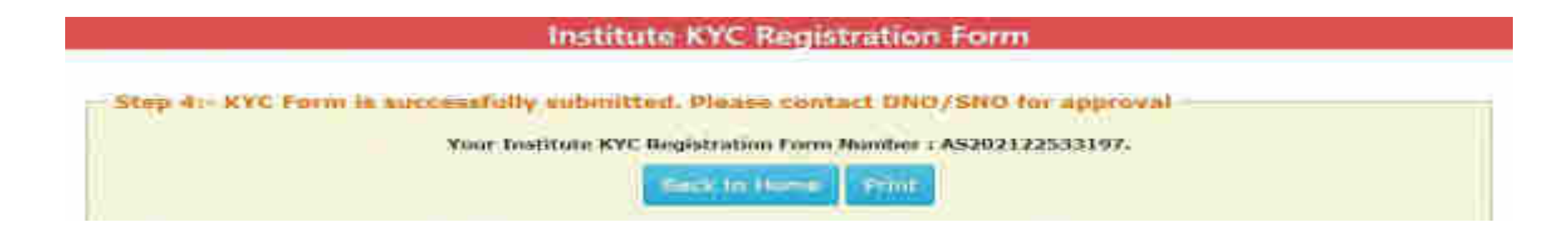

(Screen – 10)

## After INO Institute Login the screen will display like this

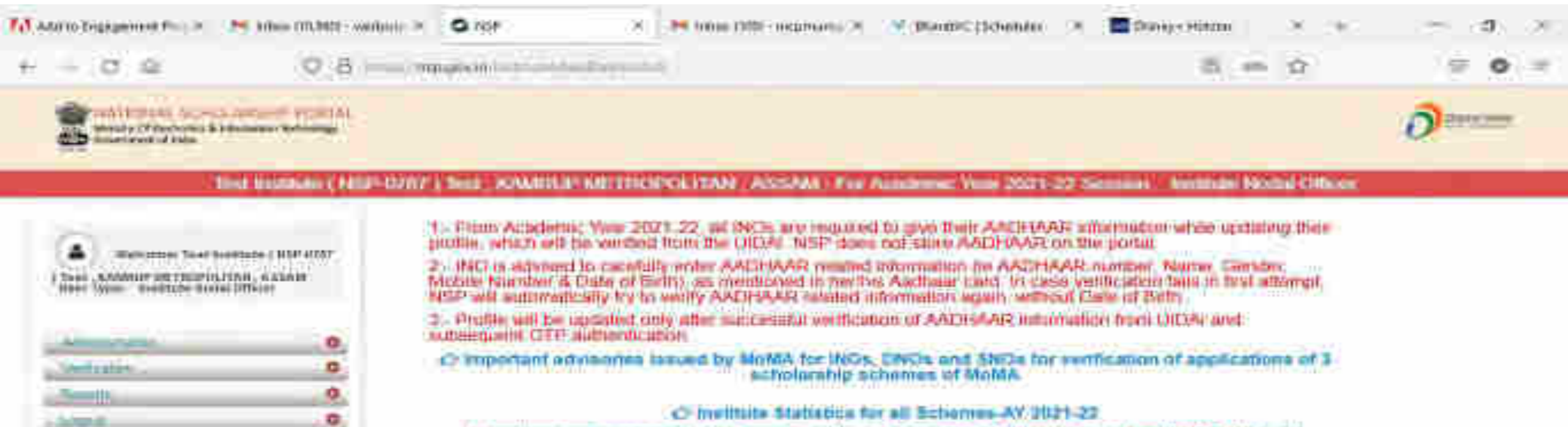

All applications revenue by MoldA are available in Application Verification and Application Renewal Venturation options in this main.

committed as foreign continued to the control of the committee of the second and service of the second control of

painter the local members of the con-

e por

o

### Administration

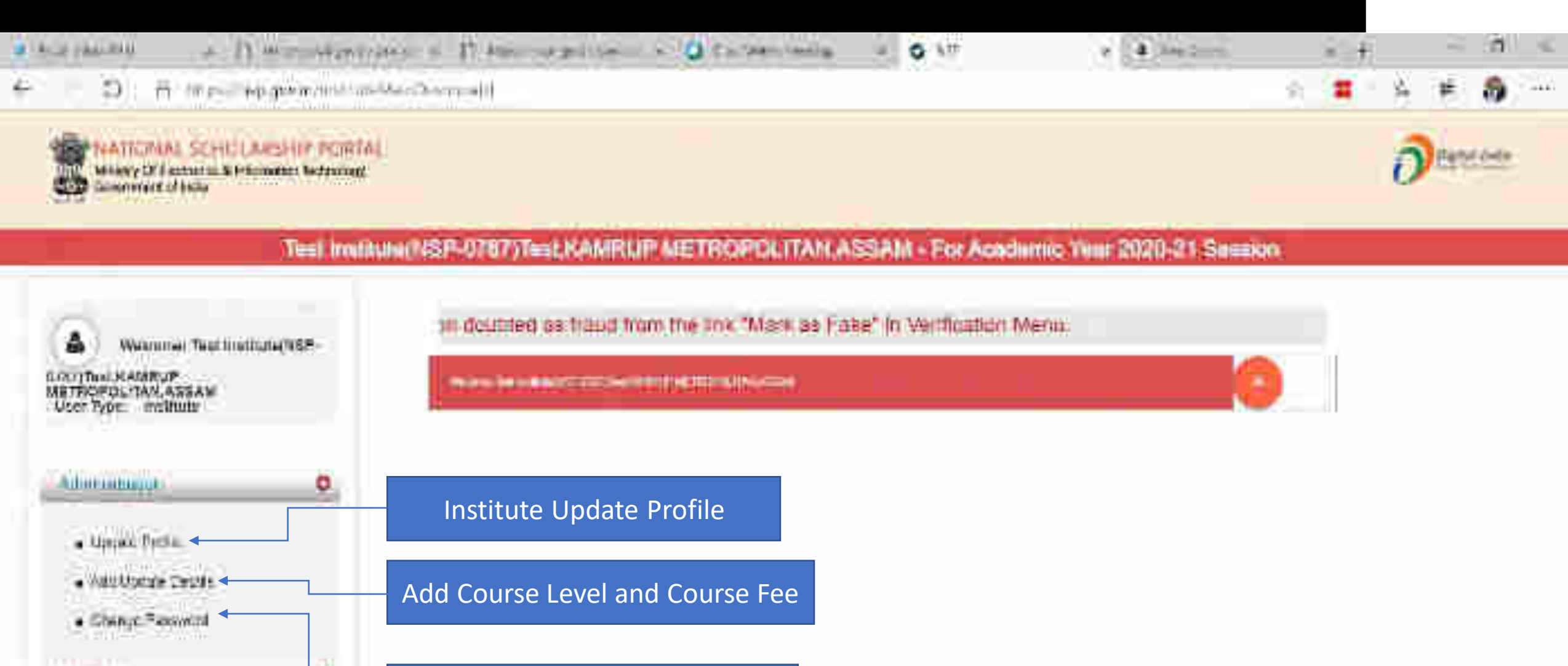

Change of Password

 $\circ$ 

۹

ö

**BETTHINGS** 

HIPOTE

植田

# Click on update profile under Administration panel, OTP will receive to registered mobile number

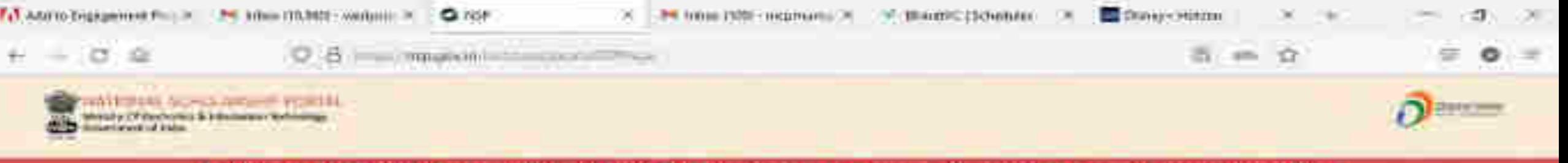

#### The Business (1897-07/17) Sea DOMINUM KINTROPOLYSAN ASSAN - For Autobox Visi 2021-22 Season's Northam North Officer

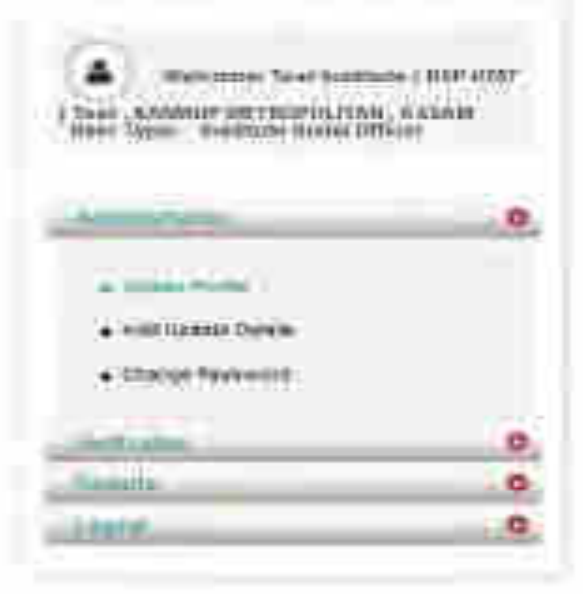

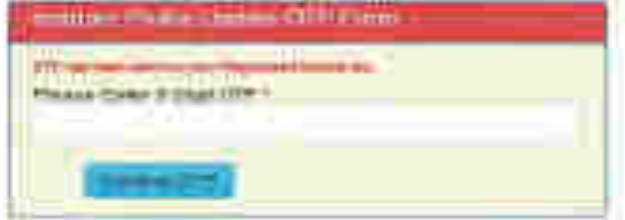

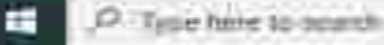

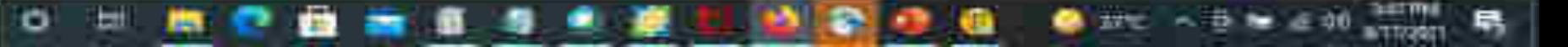

# Institute Profile Update Form

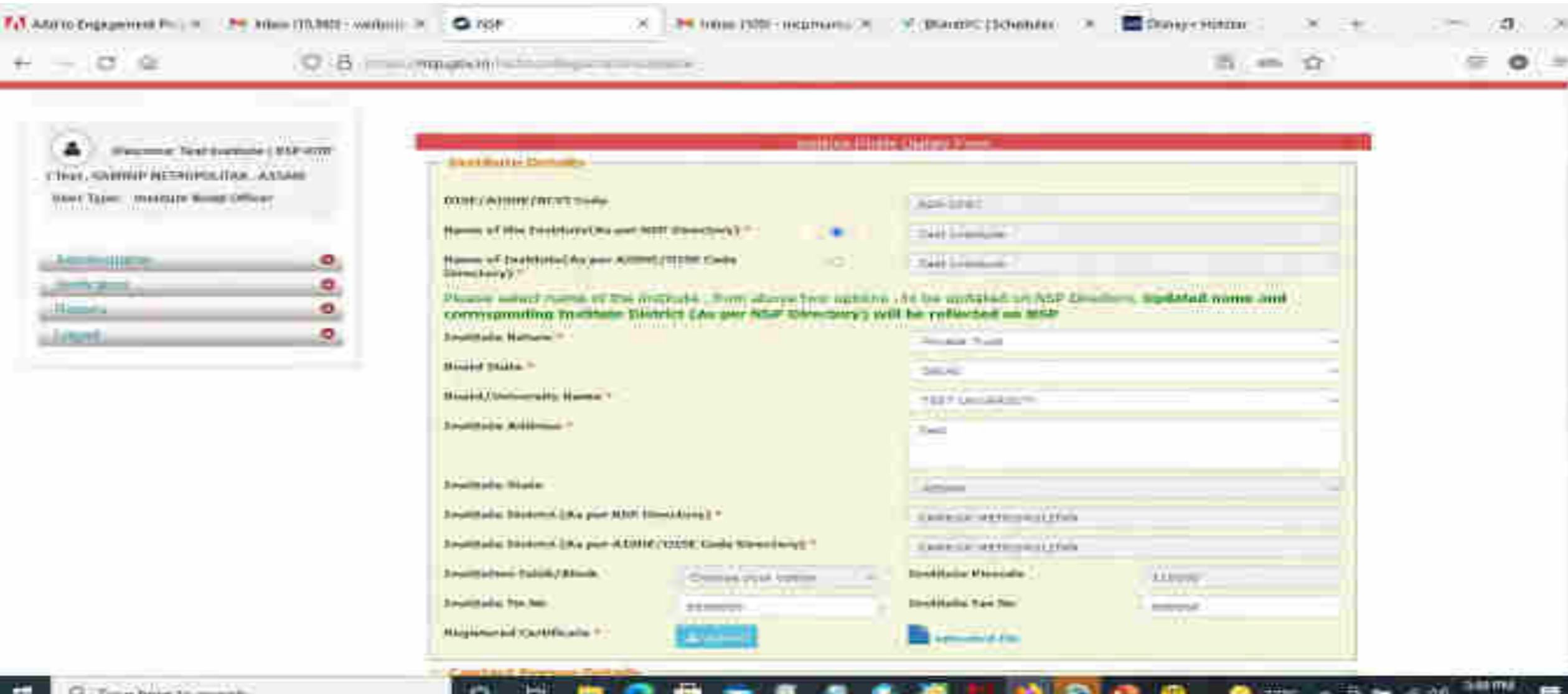

### Contd..

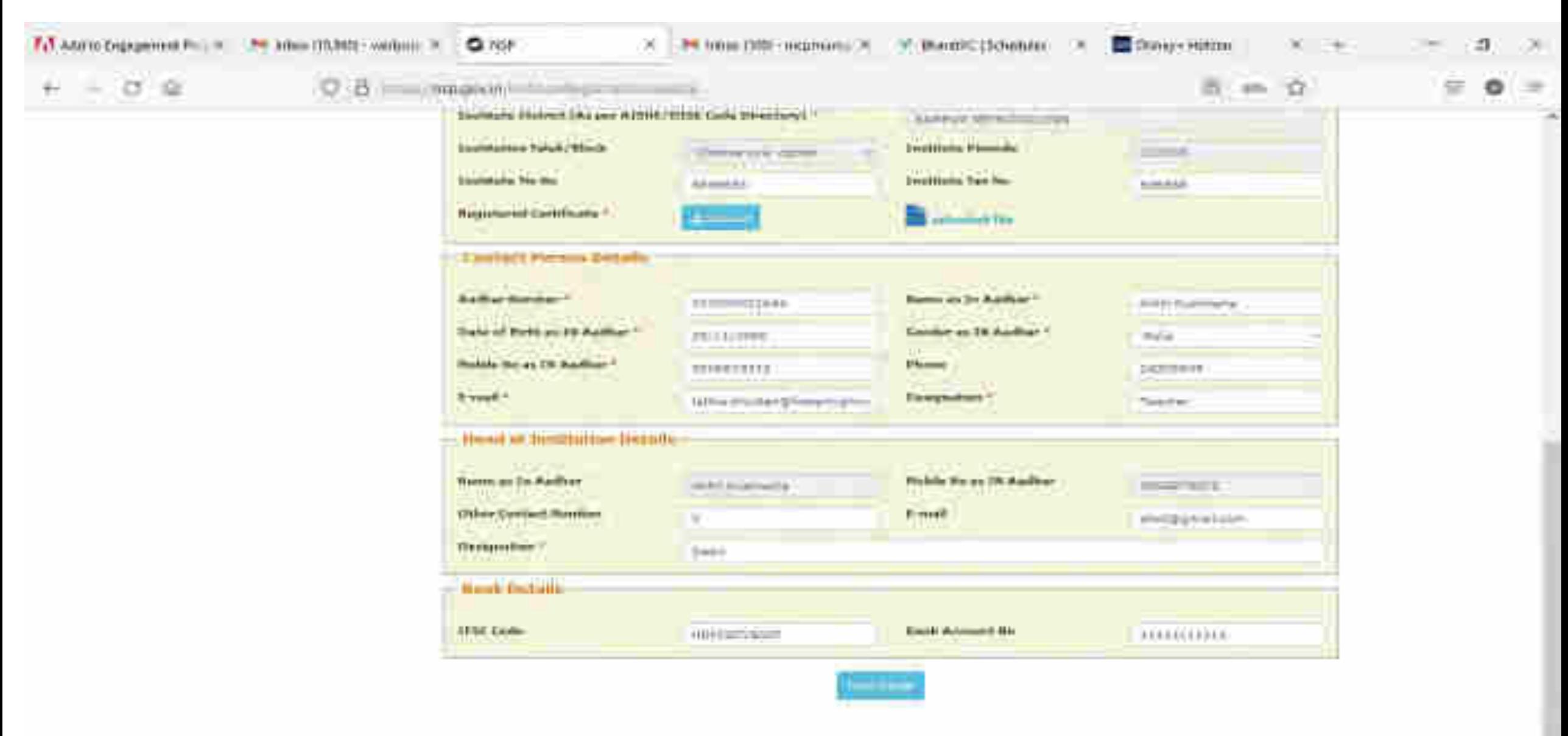

ш

۰

Ġ.

*MARCHER* 

巪

**IVC へる ■ 点 40** 

### **Institute Head Login**

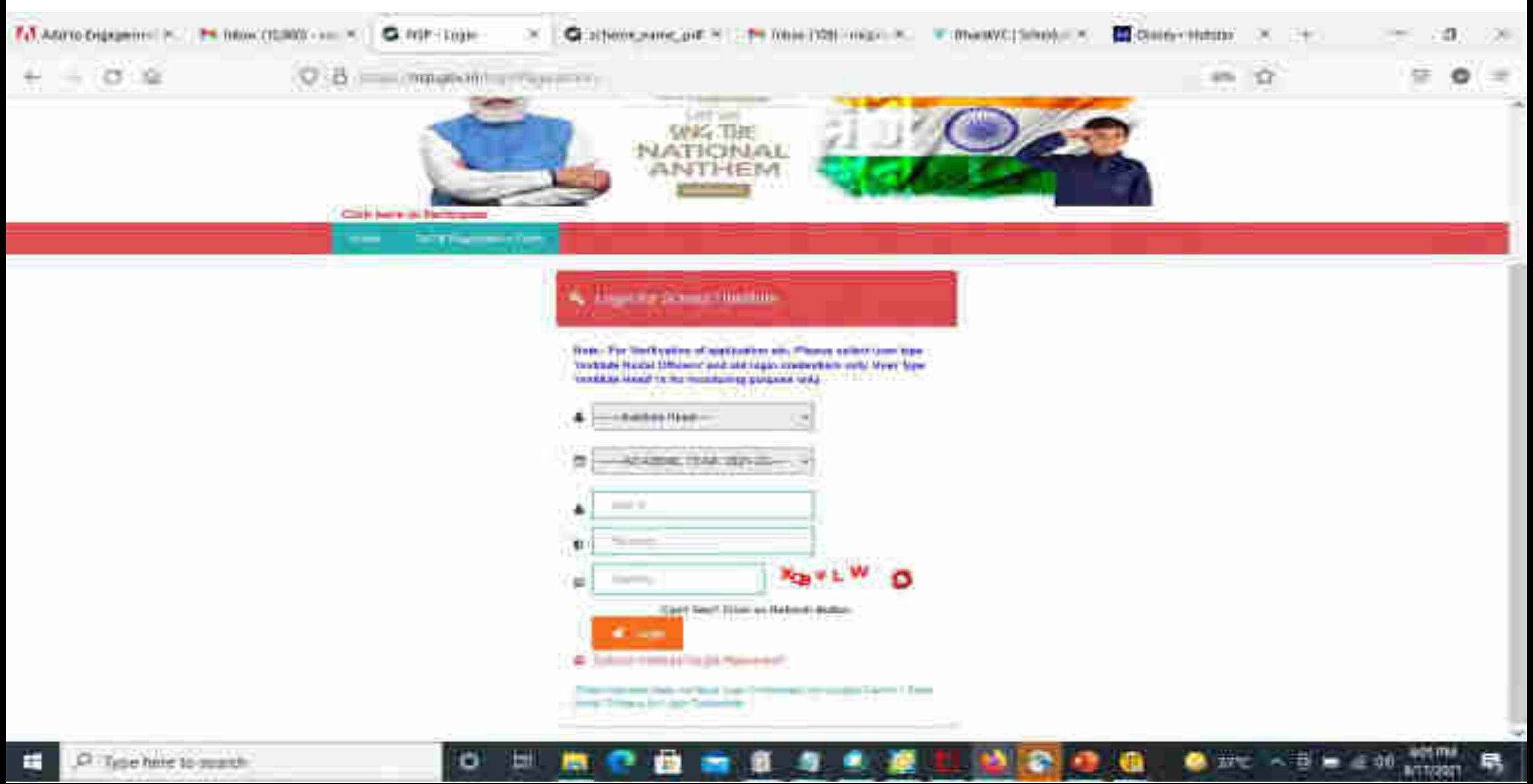

# Click on update profile under Administration panel

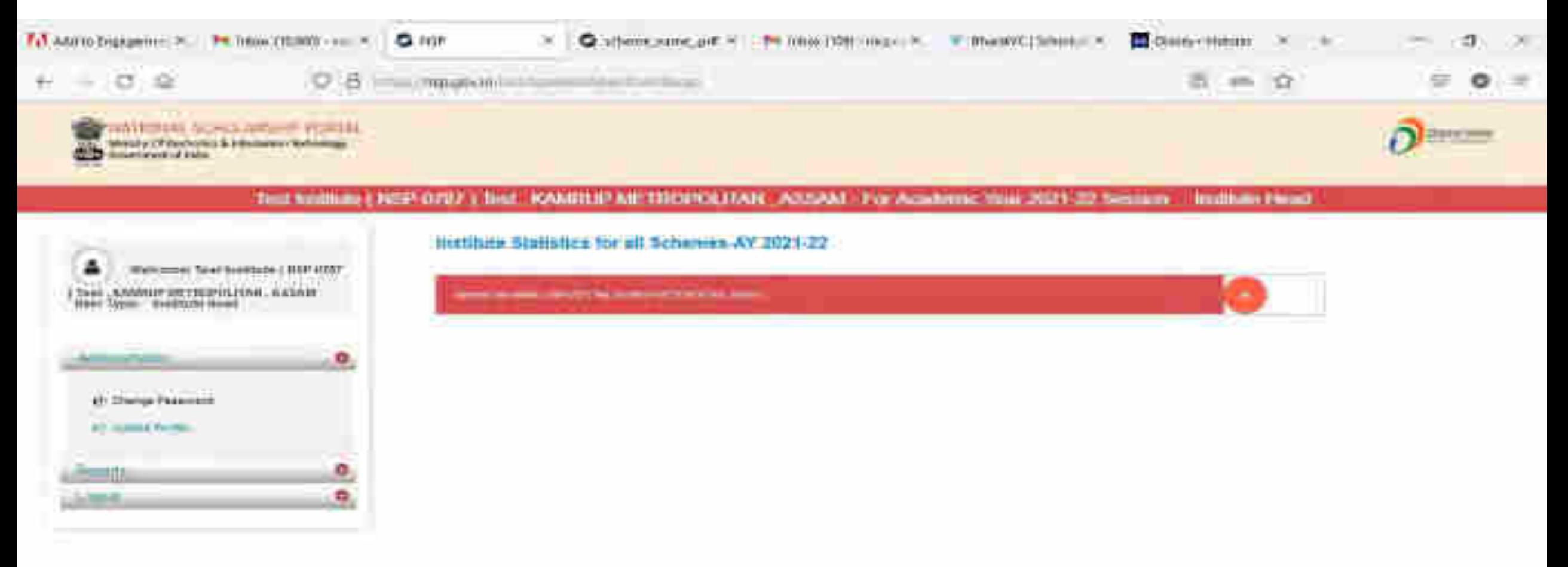

 $27<sub>1</sub> < 75 = 40$ 

O. Tape here to search ÷

o

ы

Ville.

# OTP will receive to registered mobile number

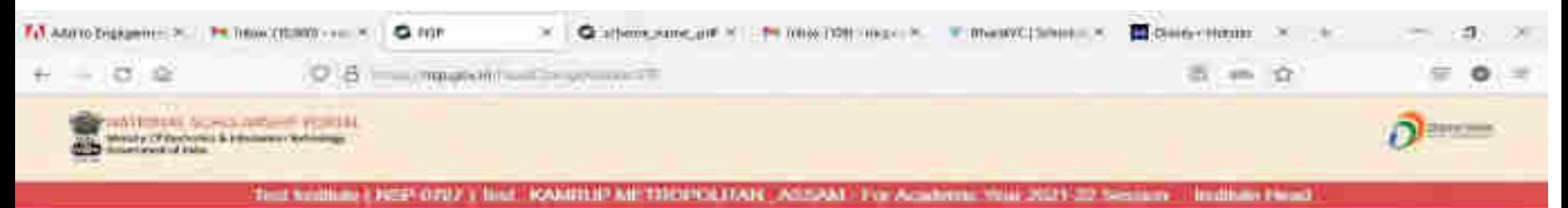

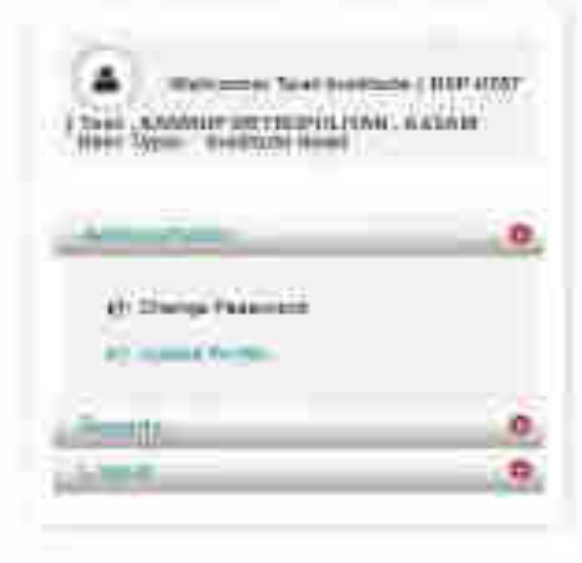

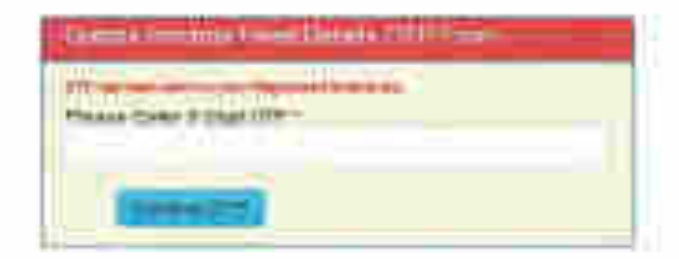

 $B<sub>0</sub>$   $A<sub>0</sub>$   $B<sub>0</sub>$   $B<sub>0</sub>$   $B<sub>0</sub>$ 

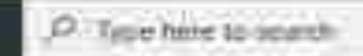

×

o

빼

# Update Aadhaar Details Of Institute Head

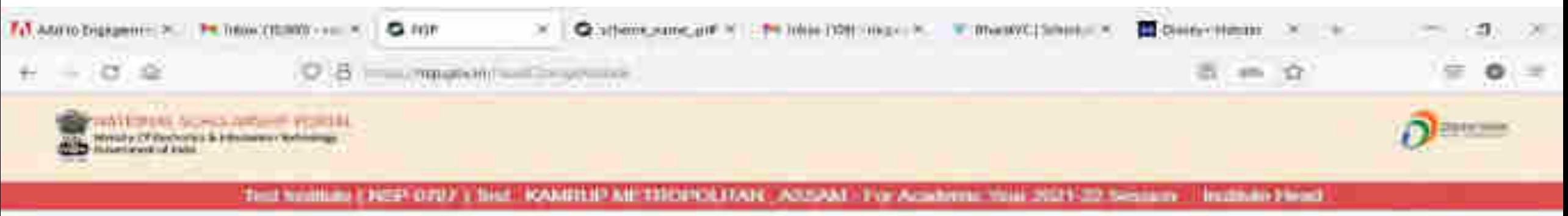

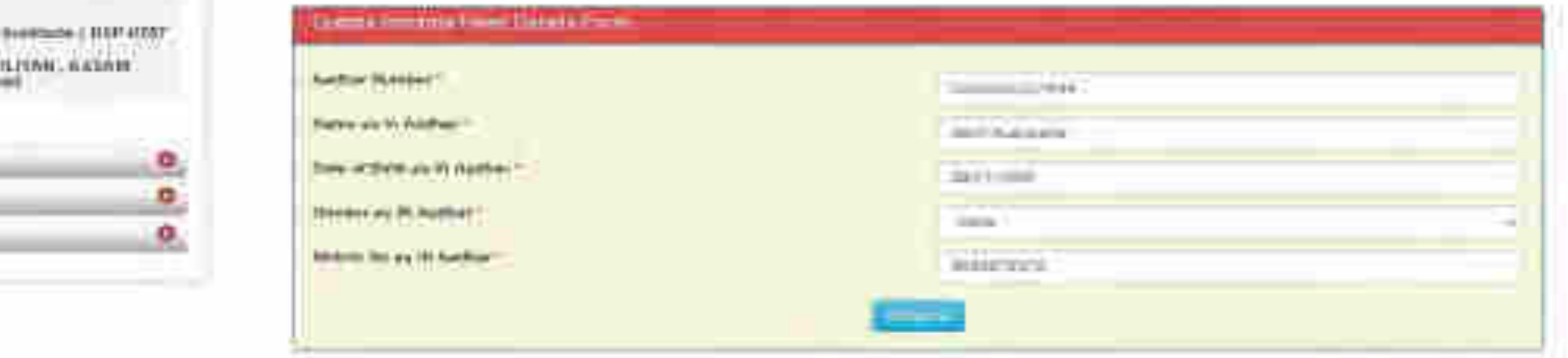

 $\overline{B}$   $\sim$   $\overline{B}$   $\approx$   $\overline{a}0$ 

量

**A/TT/2001** 

Ġ.

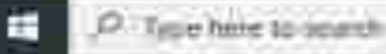

츠

Walkinson Wales

2 Said LAAMANIF SIXTIESY How Types Great trails

*<u>Property</u>* 

نائضة

**LEARNS** 

o

ы

## Aadhaar Data Updated Successfully Of Institute Head

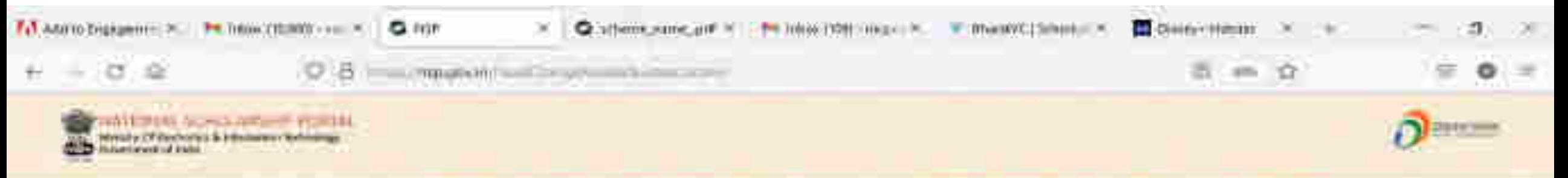

THE WARRIOUS EXCEPTORY & BALE ROUGHLIP AND TROPOLITANE ACCURATE FOR ACCUMULATION 2021 FOR SHIPS III IN FRONT PRODUCT

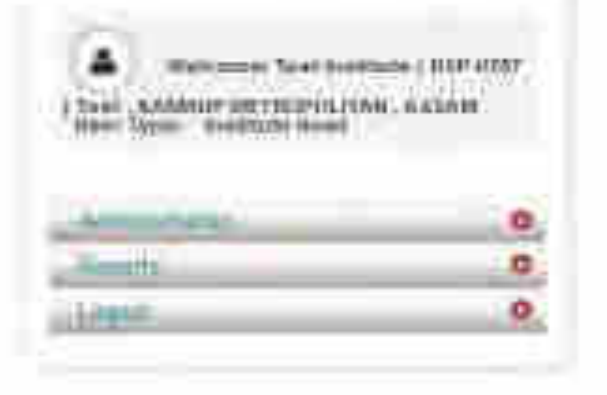

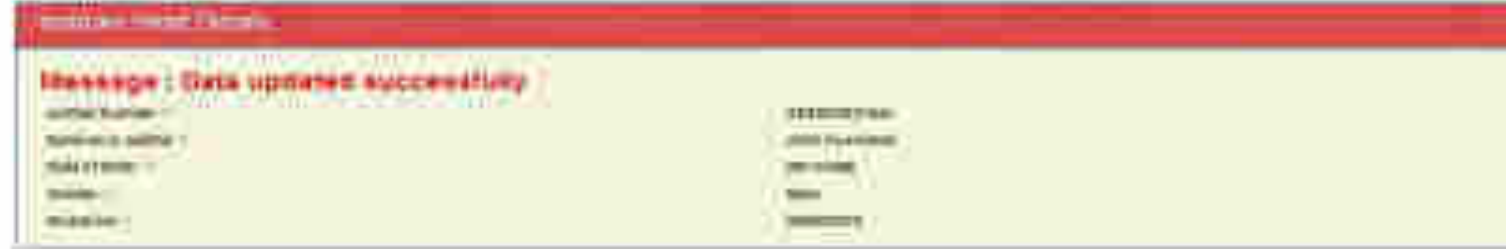

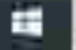

o

₩
### Administration : Add and Update Details By Institute(Contd..)

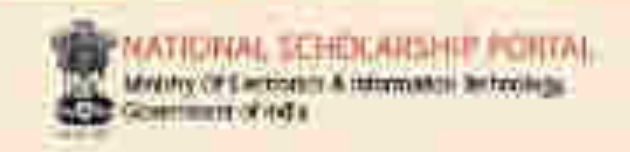

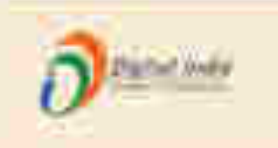

#### Tool Institute (NSP G757) fest KAMPUP METROPOLITAN ASSAM - For Academic Year 2020-21 Session

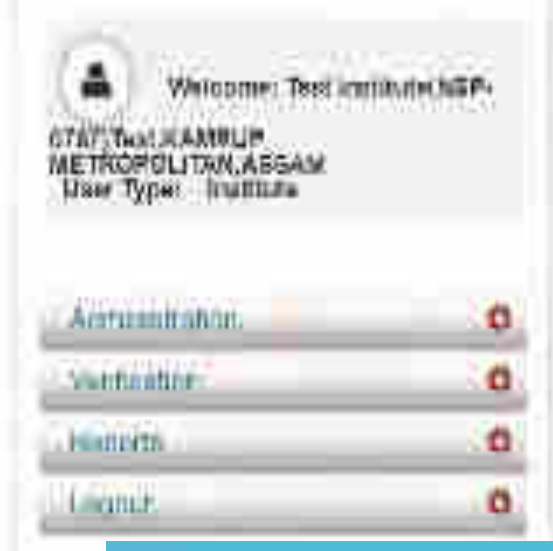

Add and Update Course Level

Add Annual Course For.

Add and Update Cour=

Update Annual Course Fee

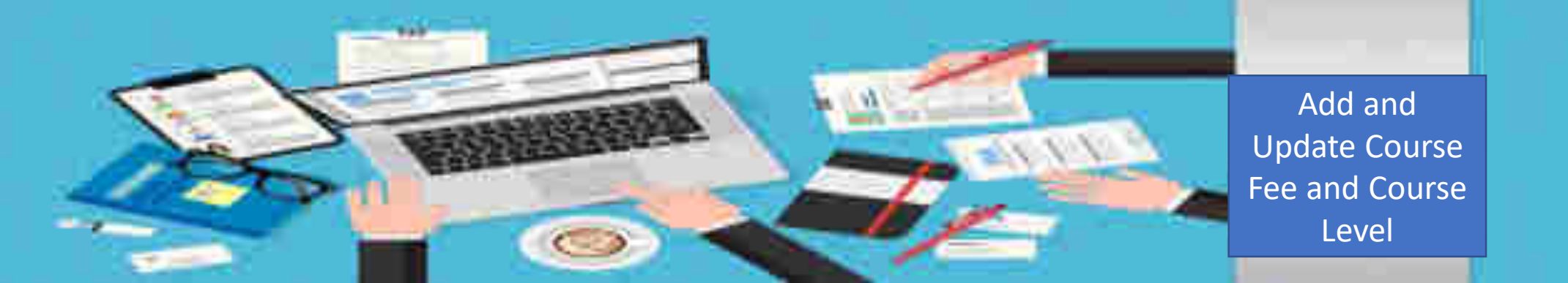

### Administration : Offered Course Level

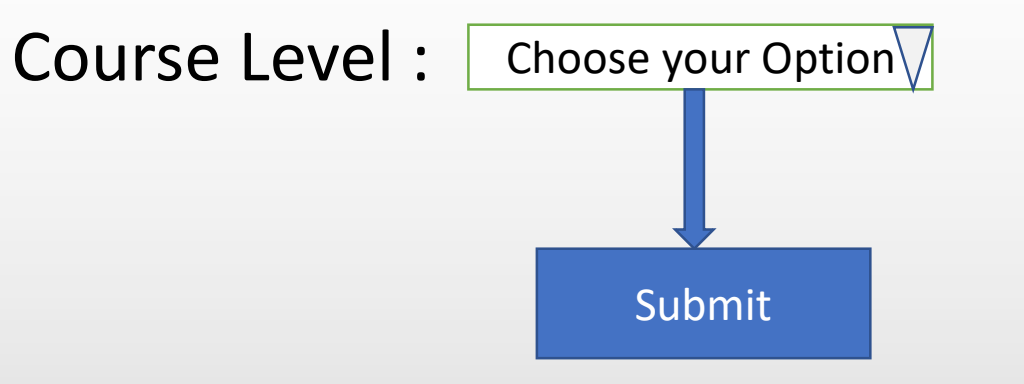

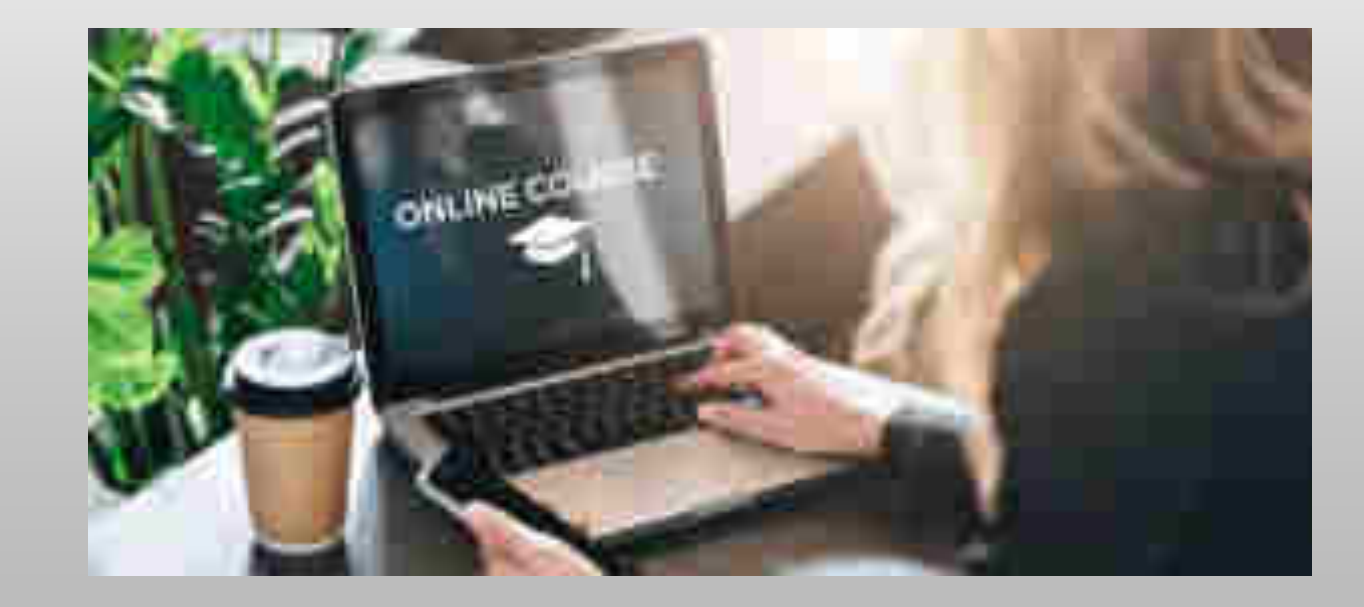

## Offered Course Level (Contd..)

**ALTIONAL SCHOLARSHIP PLACE** Masov Of Ferhavid Authorizes Balaxings

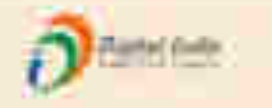

#### Test-Institute/ISP-0787)Test-KAMRUP METROPOLITAN ASSAM - For Academy: Year 2020-21 Session

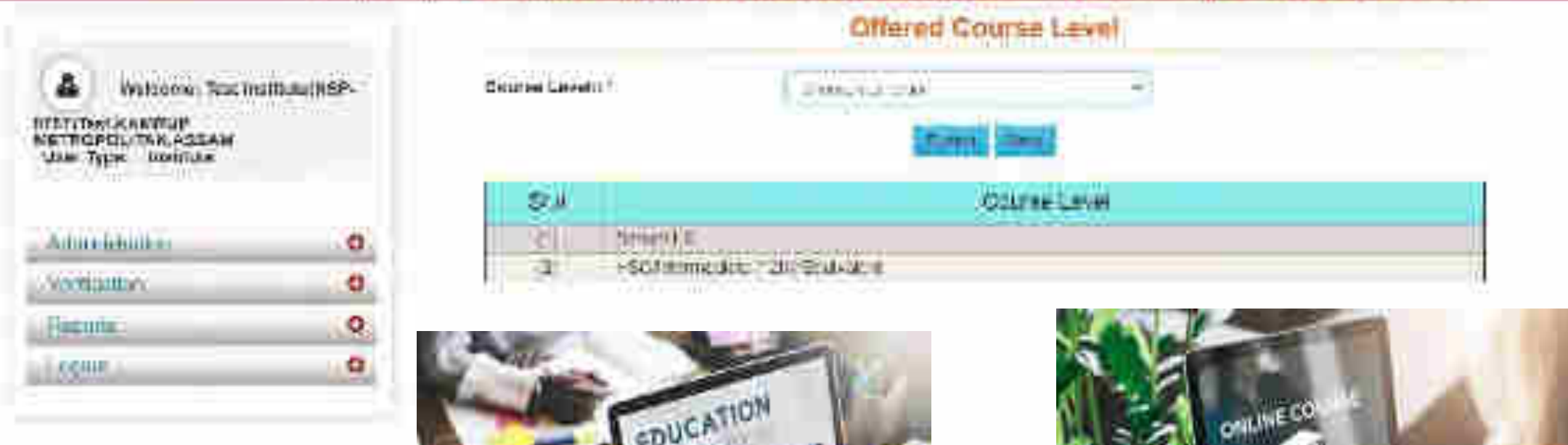

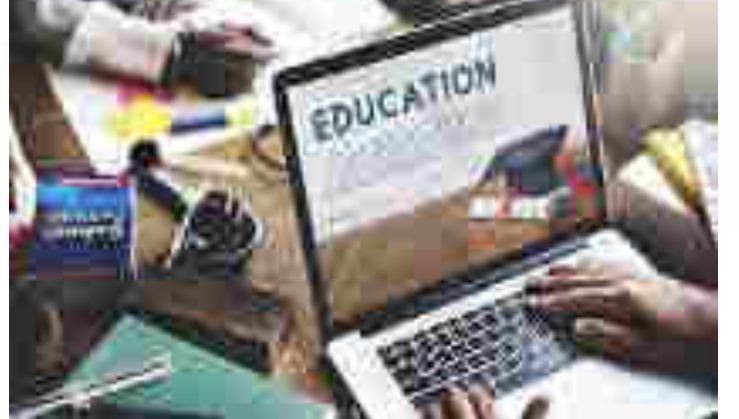

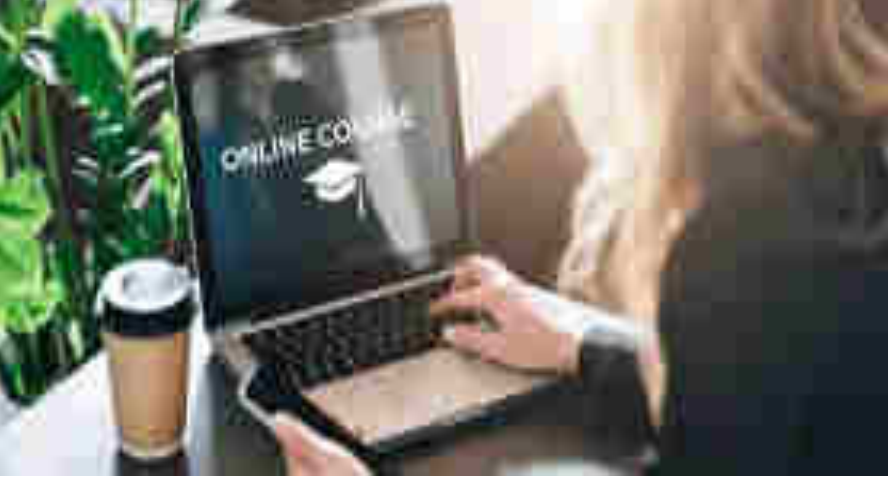

### Administration : Offered Course (Contd..)

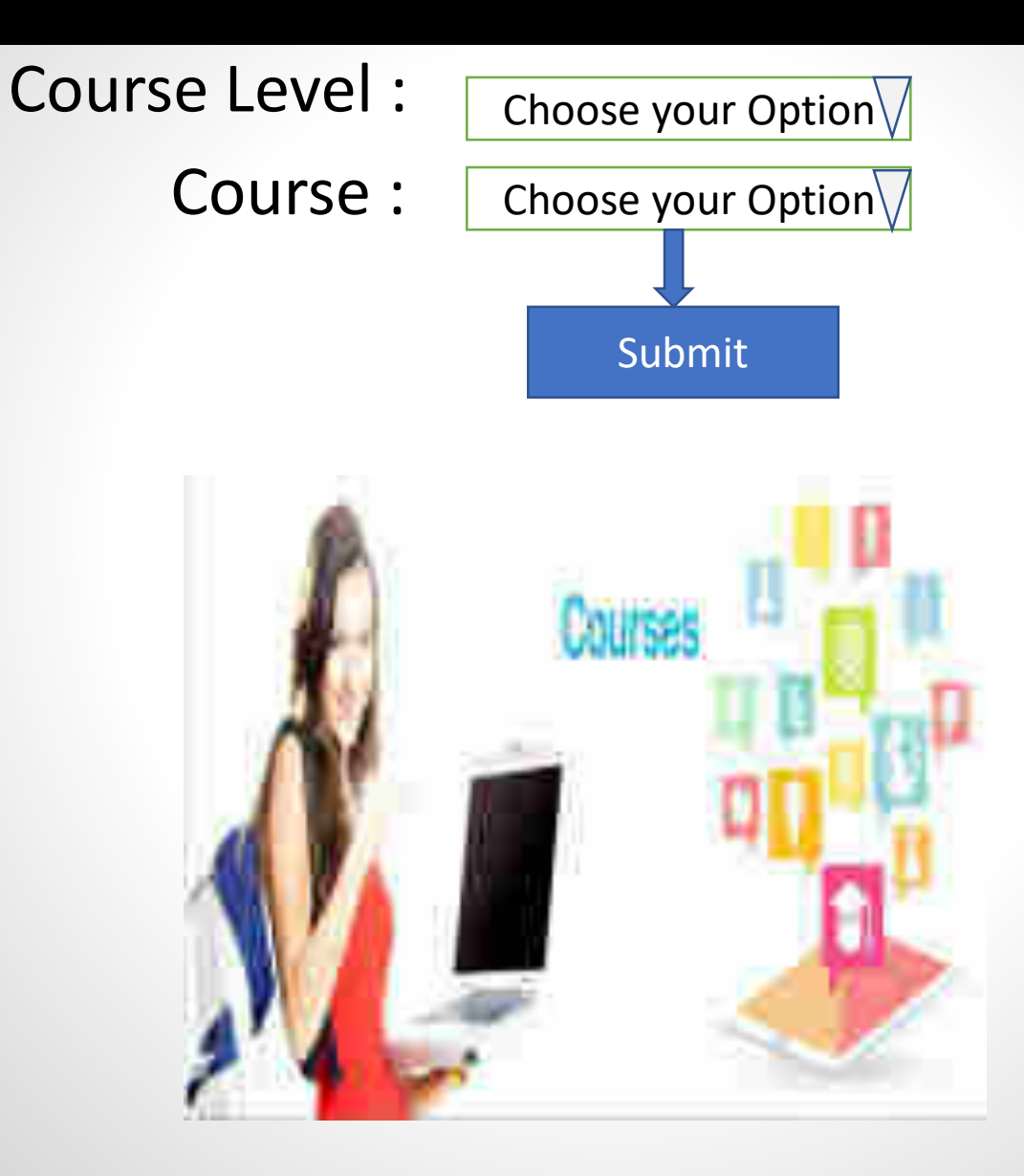

# Offered Course (Contd..)

#### NATIONAL SCHOLARSHIP FORTAL Writes Officerson & Manufact Teherlogy.<br>Comment of lette

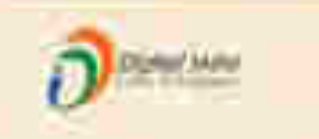

#### Test fratitute(NSP-0787)Test KAMPIUP METROPOLITAN ASSAM - For Academic Year 2020-21 Session

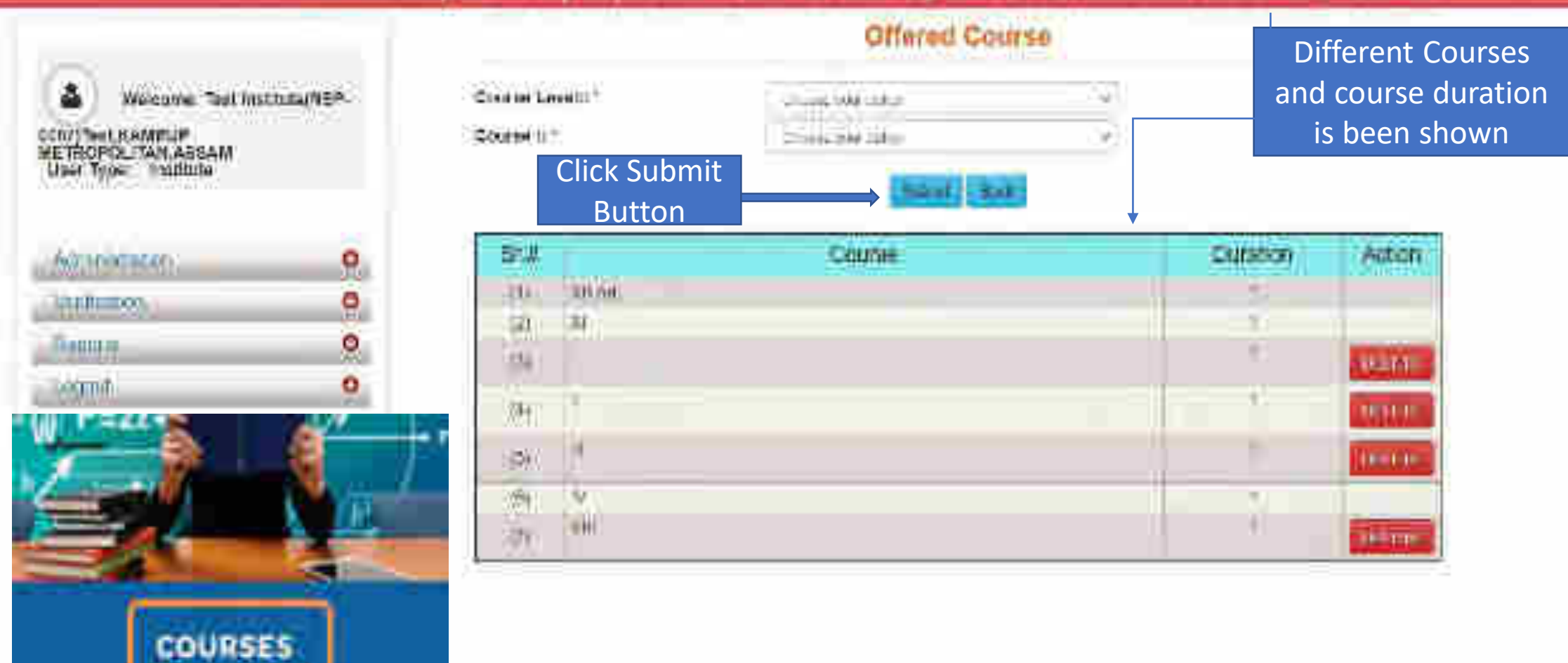

### Administration: Annual Course Fee and Fee is selected according to the selection of the course (Contd..)

IAT-ONAL SOUGLARSHIP PORTAL Mesony Of Electronic & Entertainer Sudmittings Gastewater of path.

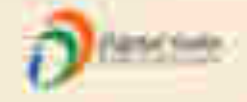

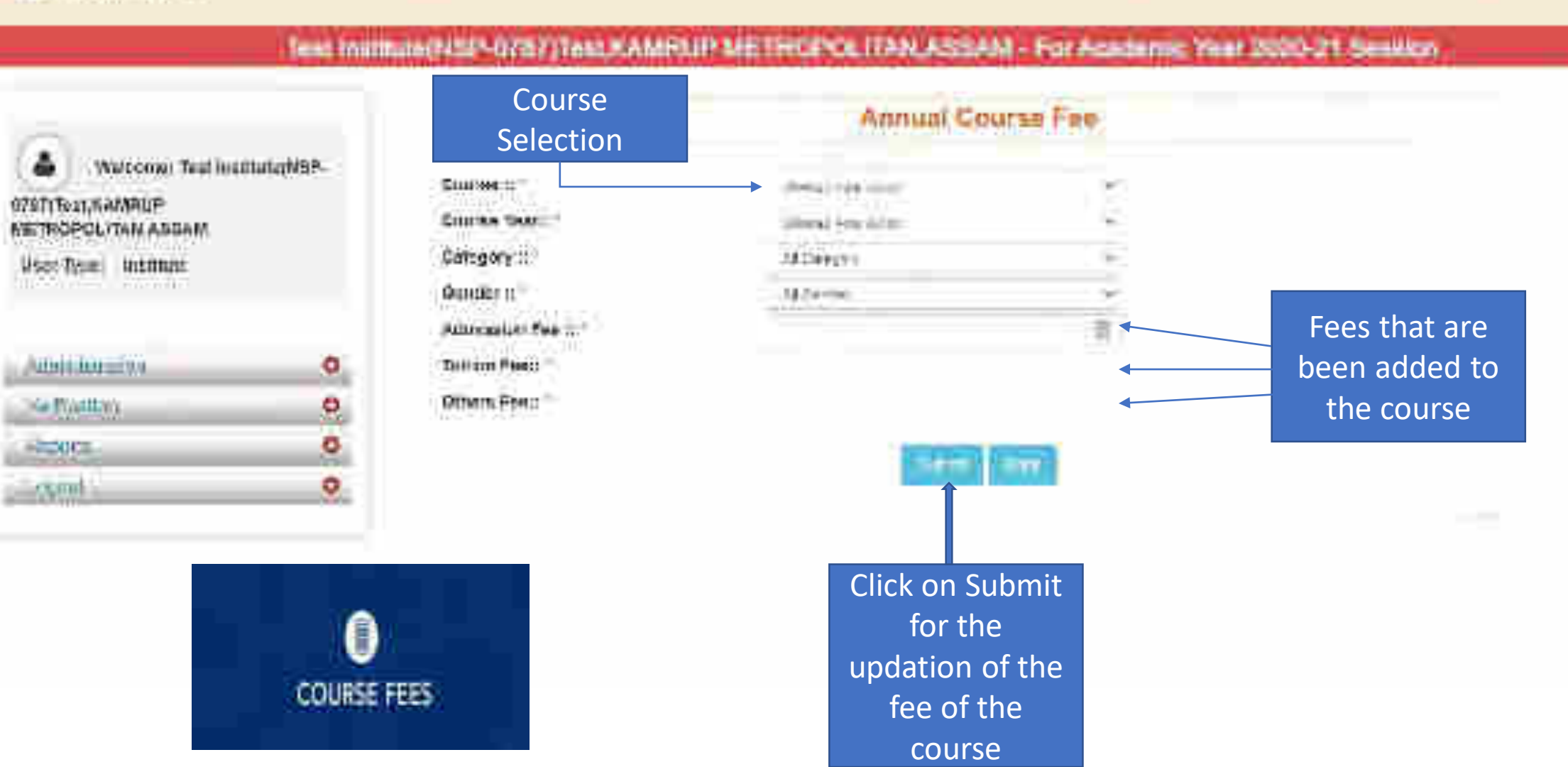

## Administration: Annual Course Fee Update Form (Contd..)

**JATHERAL SCHOOL AUSSIDE PURCIAL** WEBYY OF Electronic B betryance Democrats Lincolnia State

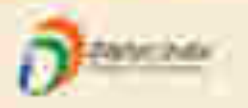

#### Text Immidiate(NSF) GTR 71704, RAMMLIP MIE TROPIOLITAPI, ASSAM - For Aquidence Your 2020 21 Senator

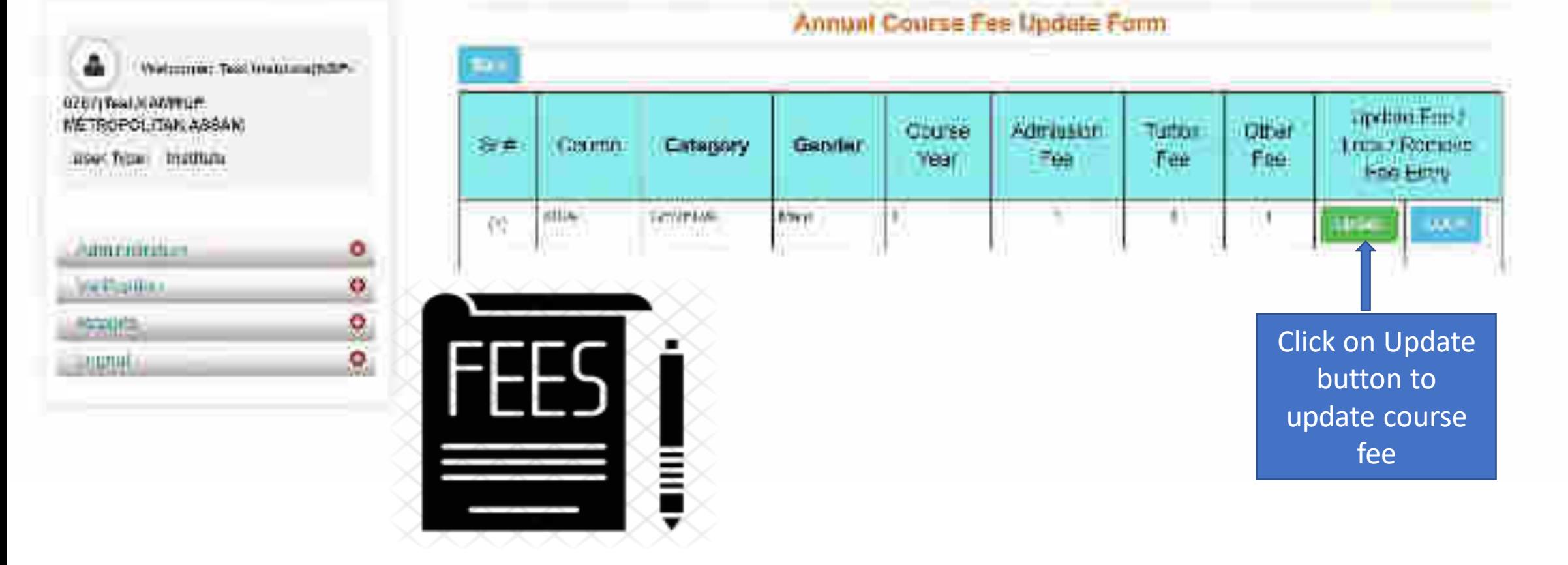

## Administration : Change of Password Form

примі Сентільному тештал Mining Of Except by Administration Behindler **University of Fala Libra** 

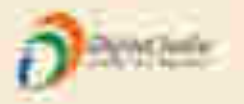

\*\*\*\*\*\*

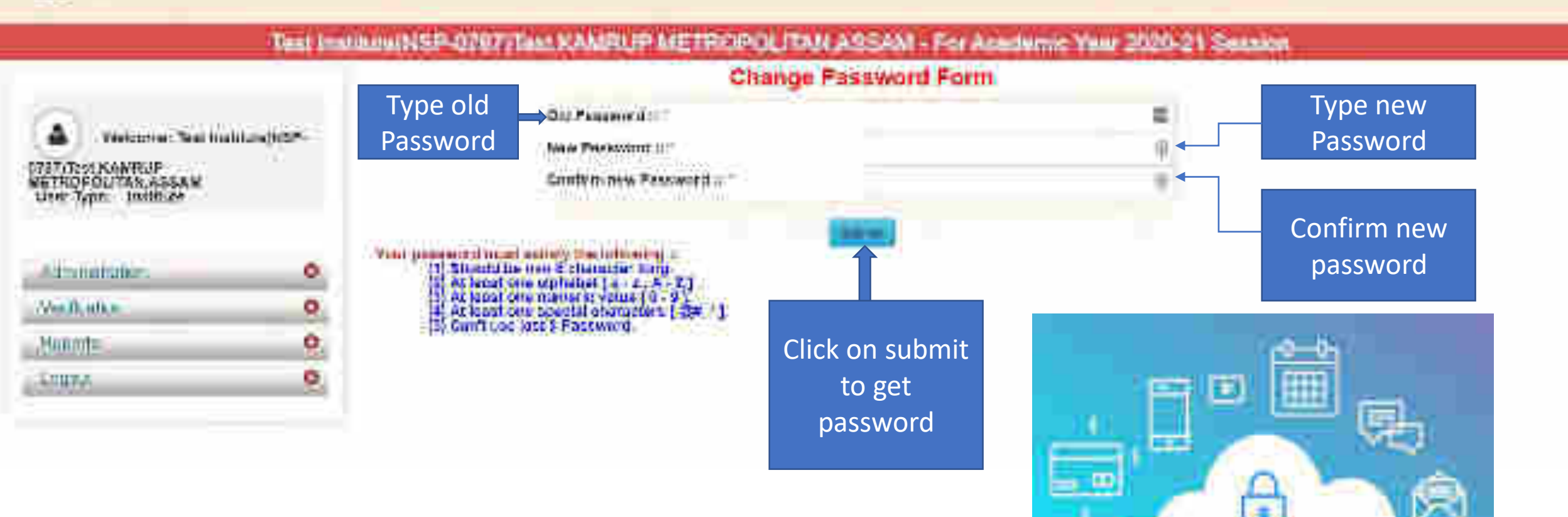

### Second One : Verification Of The Application By Institute

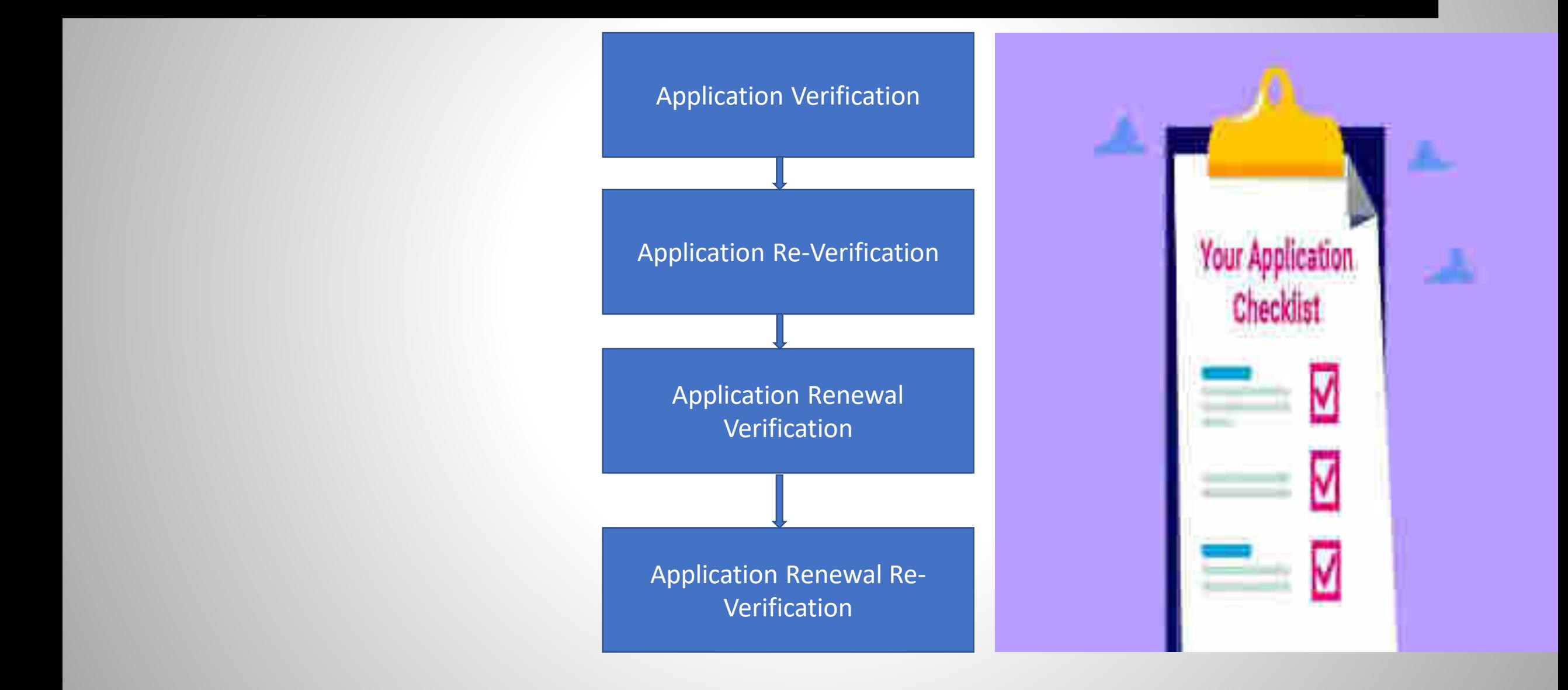

### Institute will verify the application of the student (Contd..)

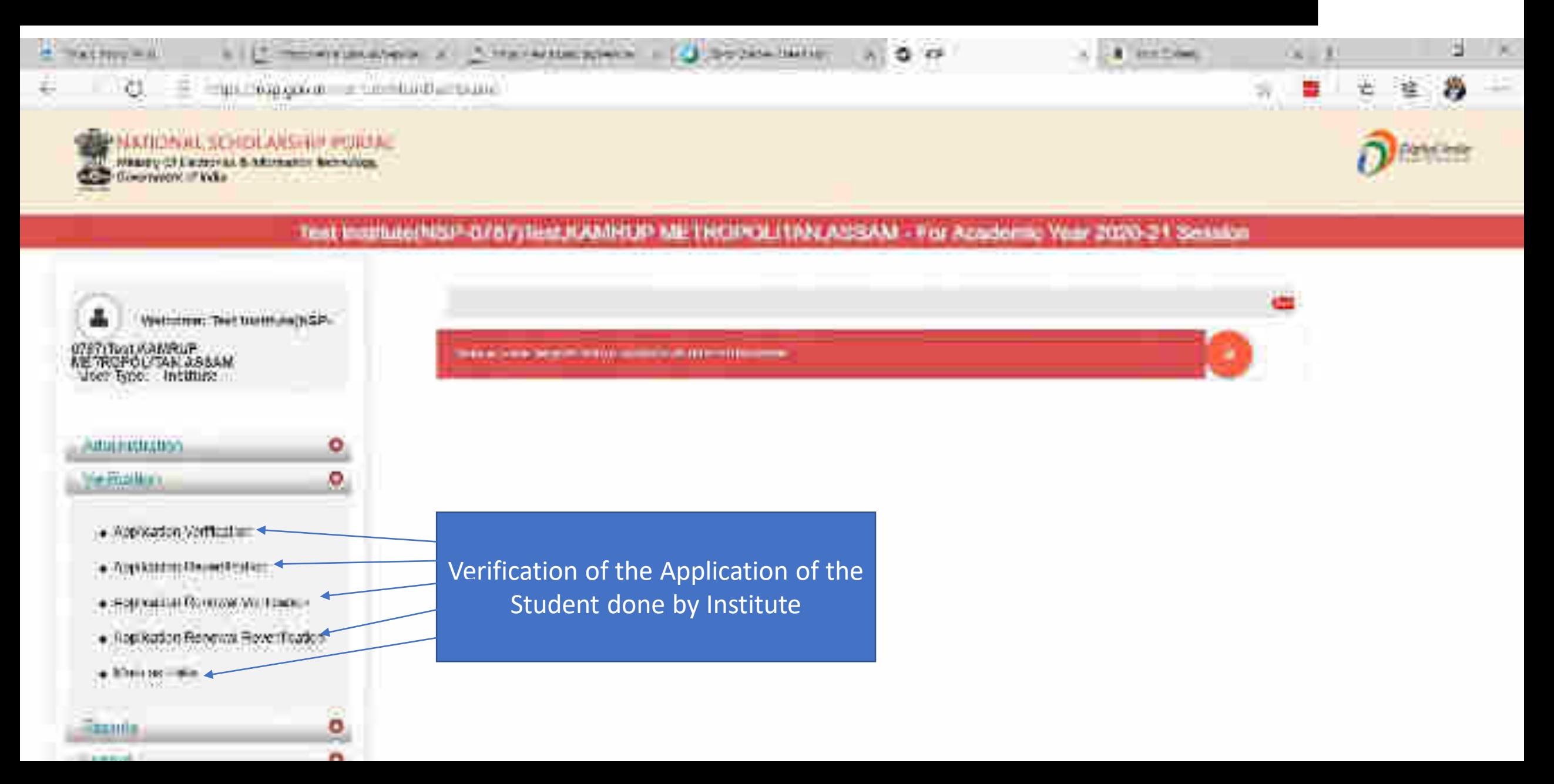

## Applicant Verification Of The Student (Contd..)

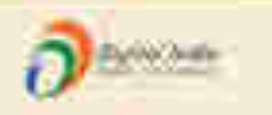

**MATICINAL TUTTOLARSHIP PORTAL** Writing Of European & Humanian Betrichge

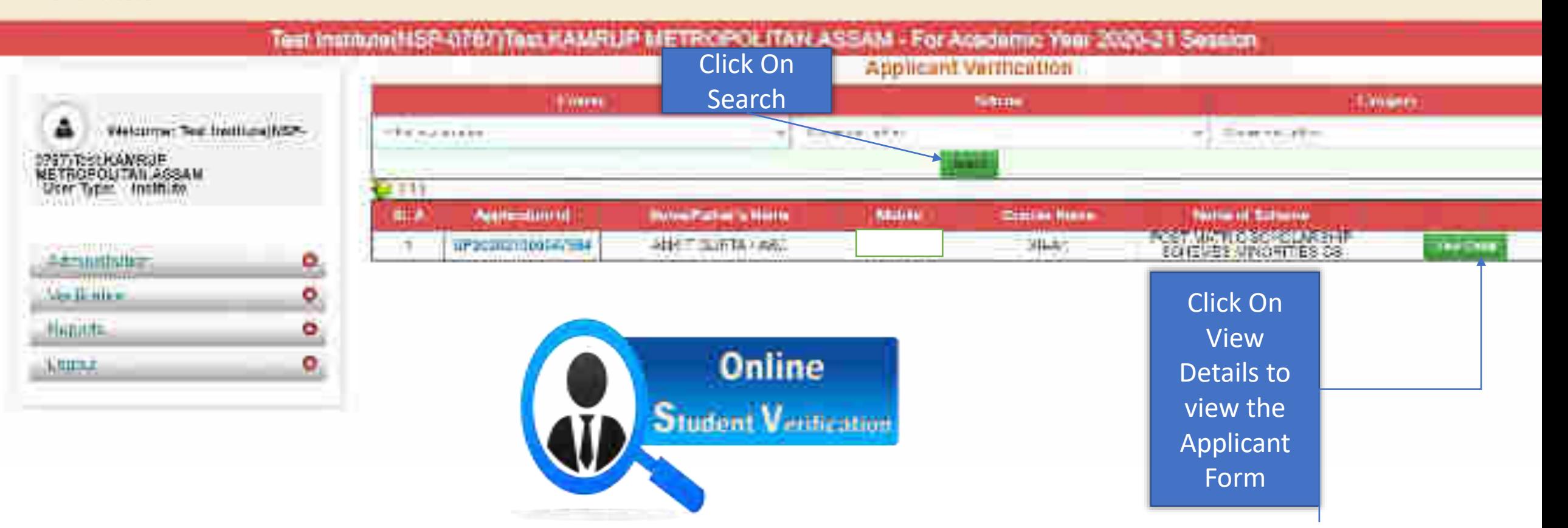

## Application Verification Form Of The Student (Contd..)

A MONAL SCHOLARSHIP POINTA Makty Of Ferreign & Information Morettings. **University of Add** 

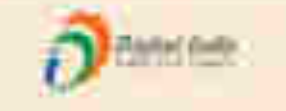

#### Test Insilhaw/ISP-GT&T/Test KAMRUP METROPOLITAN ASSAM - For Acutement Year 2020-21 Sequion

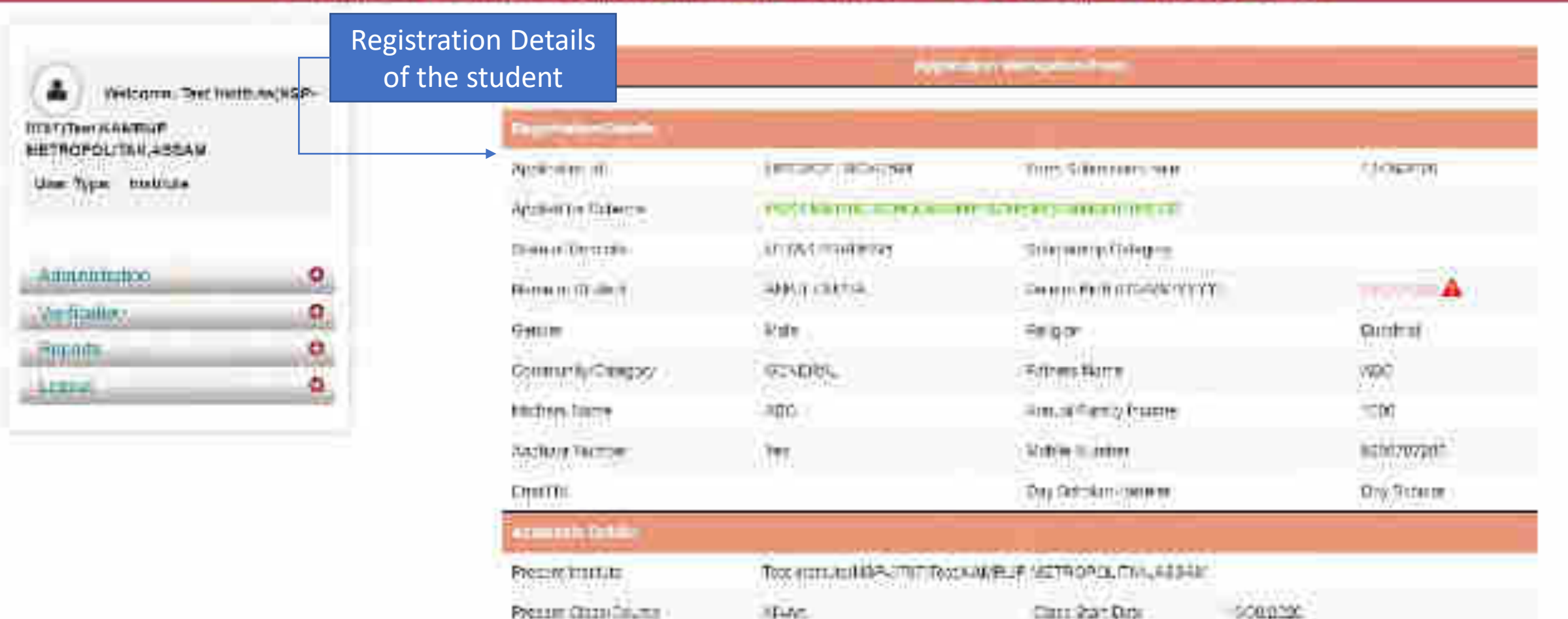

#### Contd..

Academic Details of the student

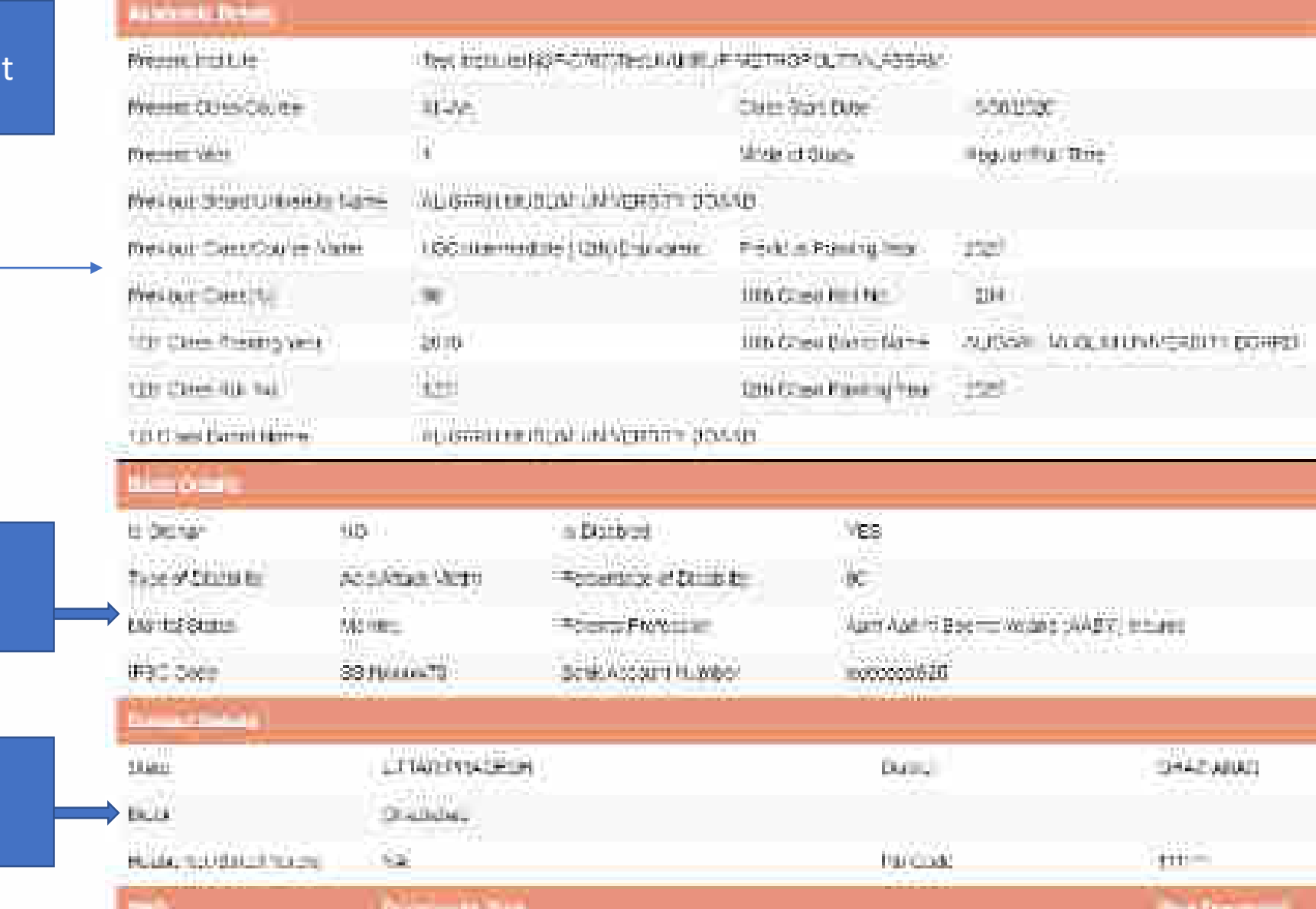

Basic Details of the student

Contact Details of the student

#### Contd..

Documents Uploaded by student

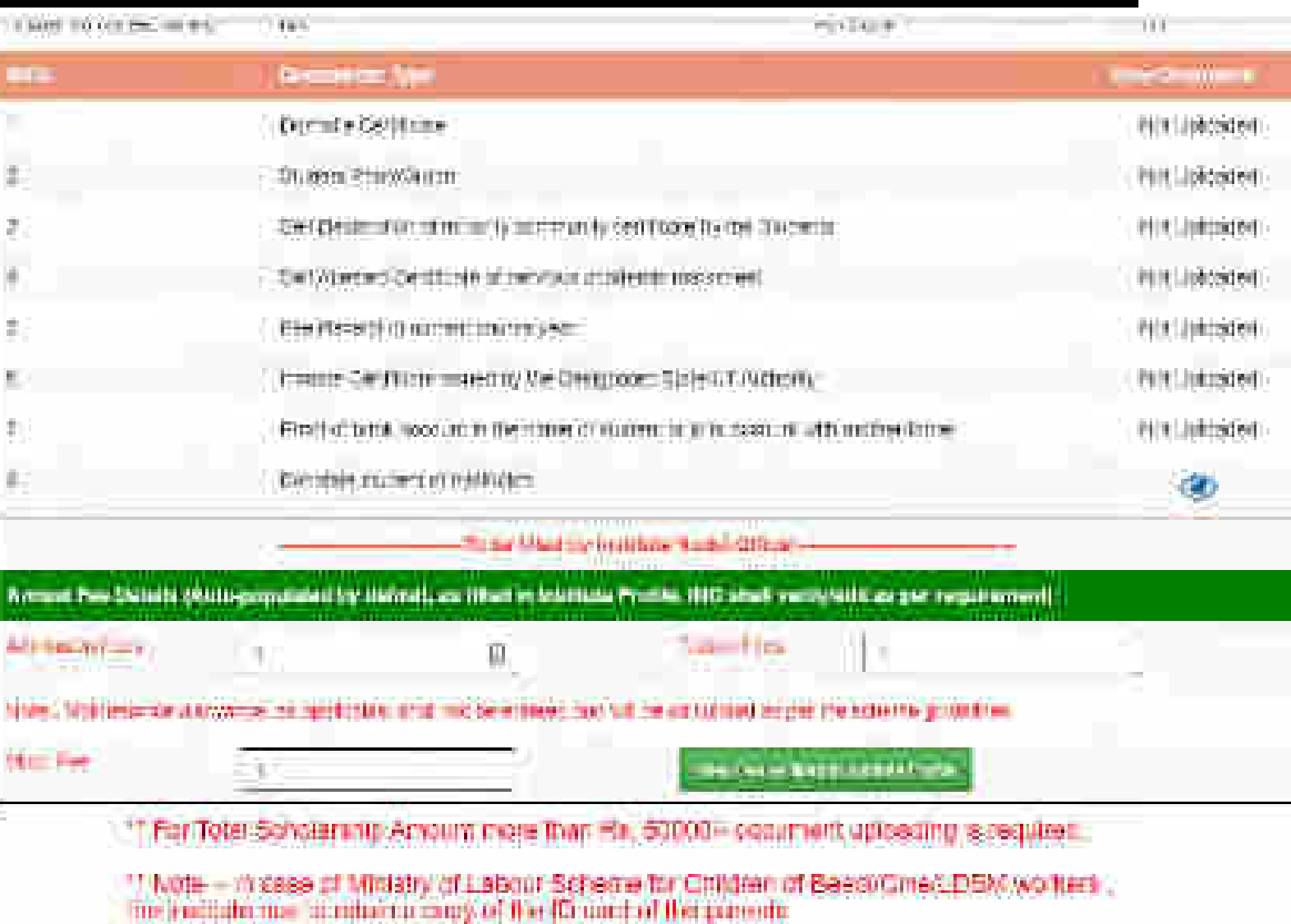

### Annual Fee Details will be filled by default (Contd..)

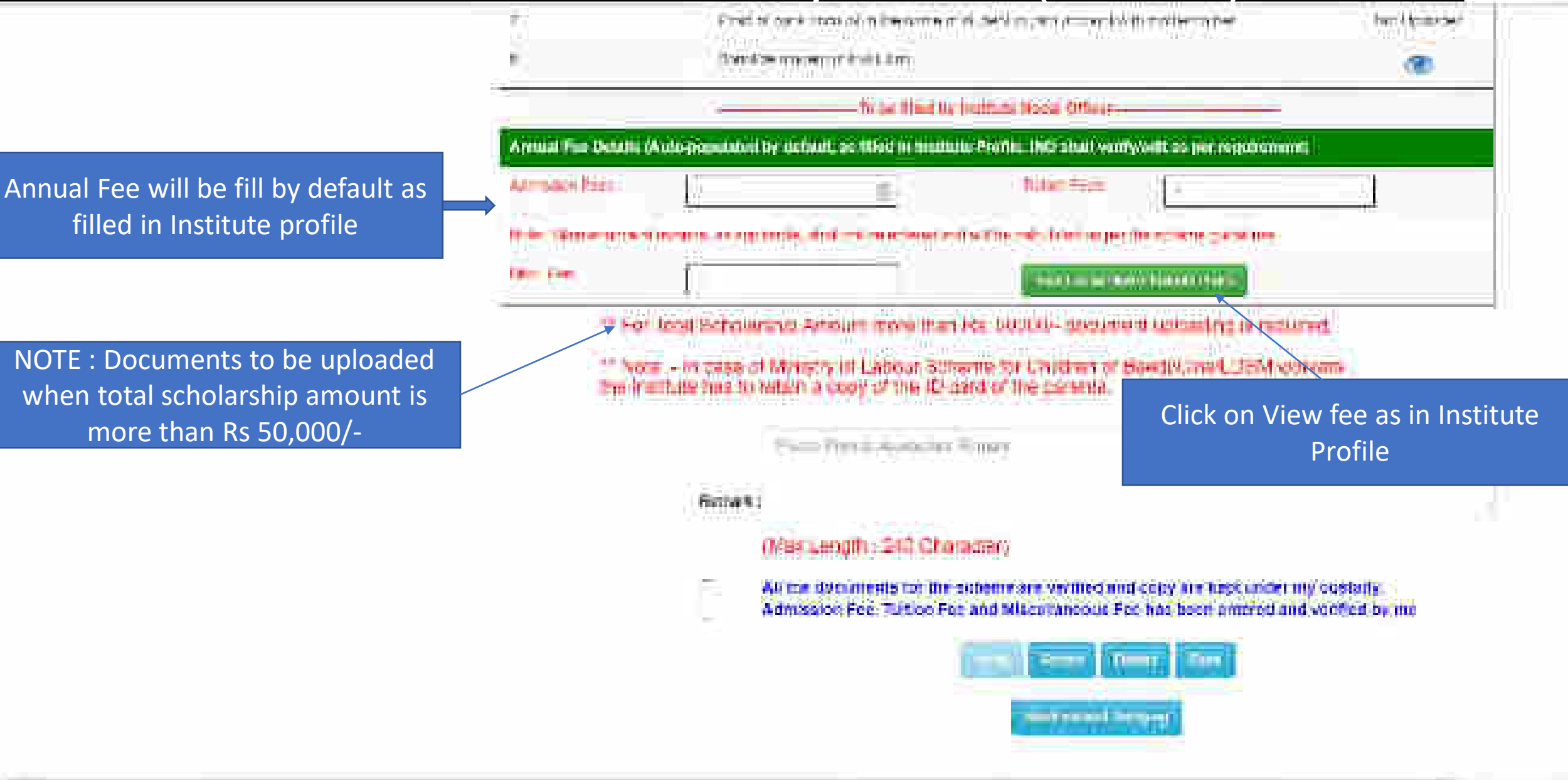

### Annual Fee As Filled In Institute Profile will display like this (Contd..)

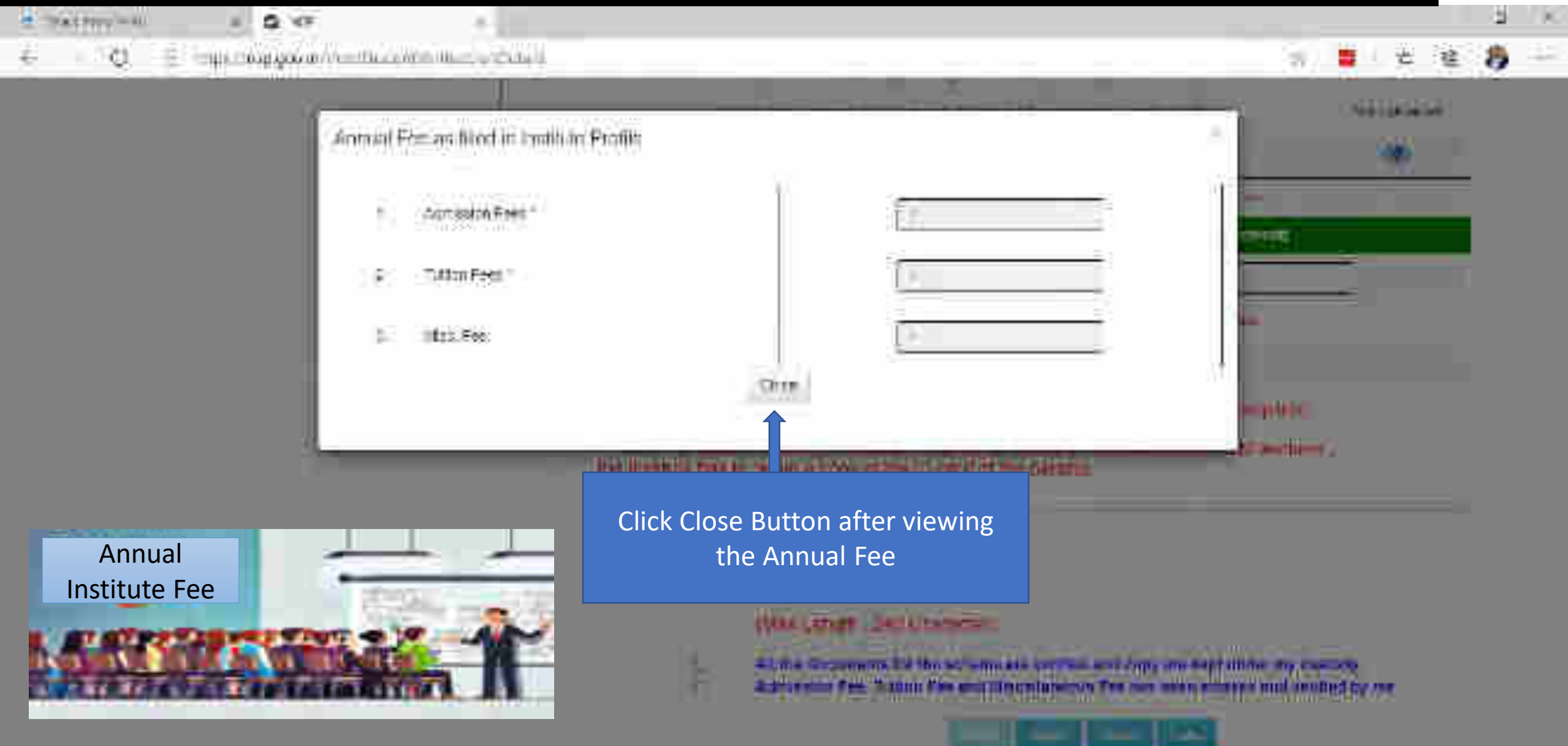

### Third One is : Reports Of The Applicants

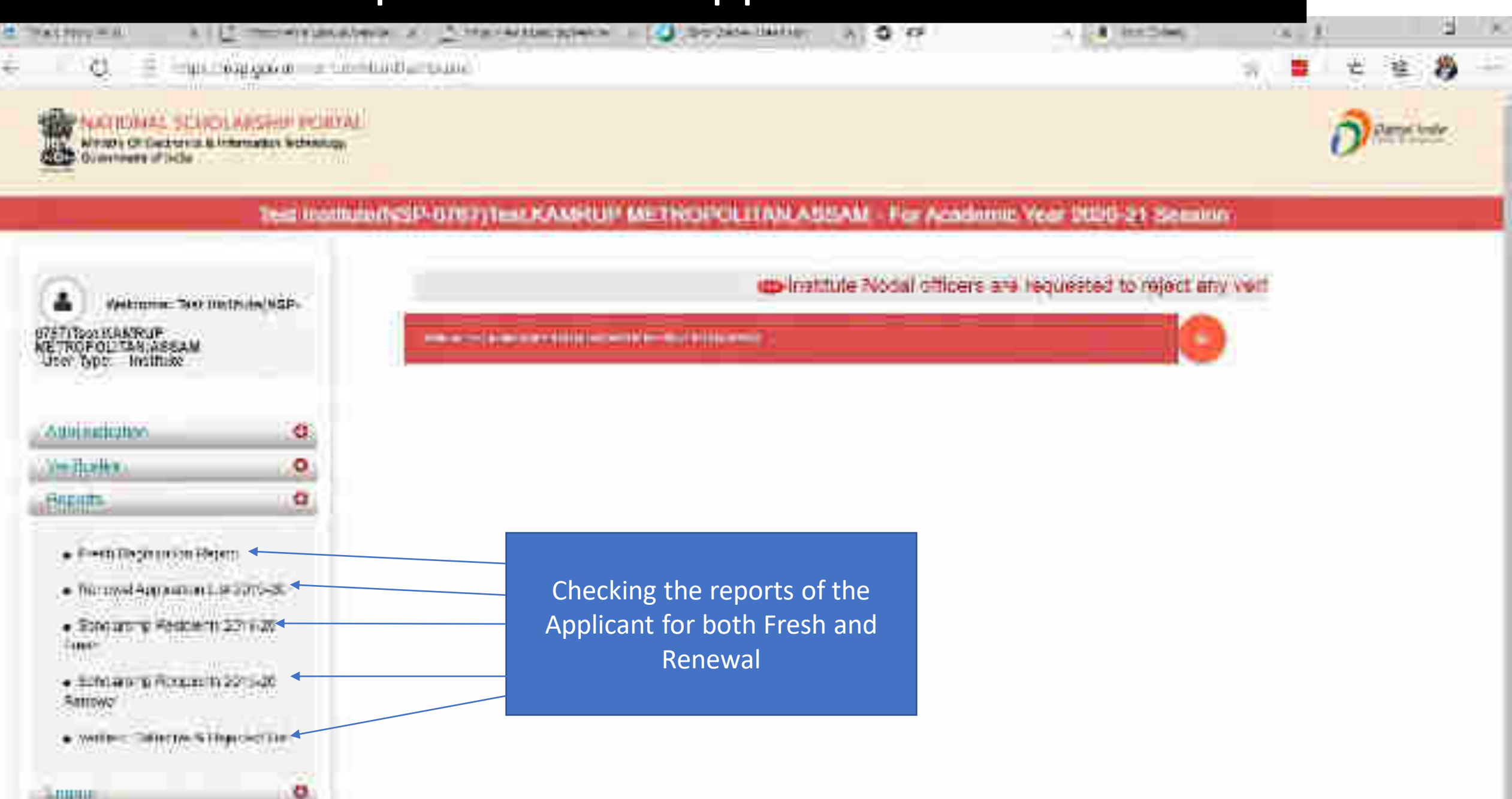

## Report Gallery of Fresh and Renewal Applicants (Contd..)

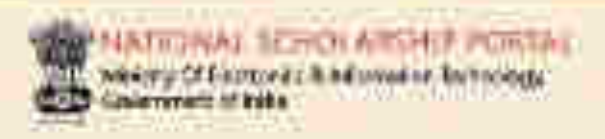

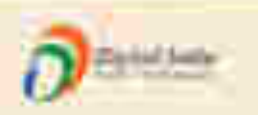

#### Test Imamuni(NSP-0797)Test KAMPUP METROPOLITAN ASSAM - For Academic Year 2020-21 Sension **REPORT GALLERY STILL SUSPICION** Wetcome: Test Instituteliver-GZUZI DASLA AMERIE: **Videoid Application List Primary WINCPOLITER ASSAM** Vermet Application List (Fresh) Timber Institut **March Application Lat (Prest)** Determining the most line (Simpson) Alliam Manitor ۰ **ISBN TOWN** ۰ trajective Armie: entre sont (Frank) Helenmit Application San (Harrewil) **Paratta** O. o **FEIDIN** StudentVerified Applicants **Defected** Application **Applicants** Defecte

## Verified Application List (Fresh) (Contd..)

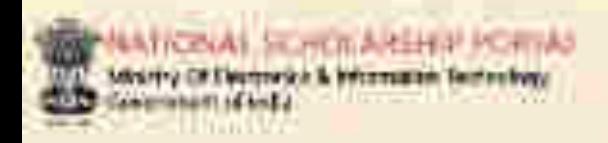

 $4747$ **METR** Start1

m

 $\geq$ int

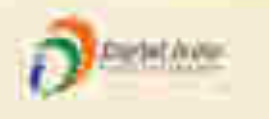

#### Test minimum NSP (STR7) Test KAMELIP MY TROPICA (TAN, ASSAM For Academic Yoar 2020 21 Security

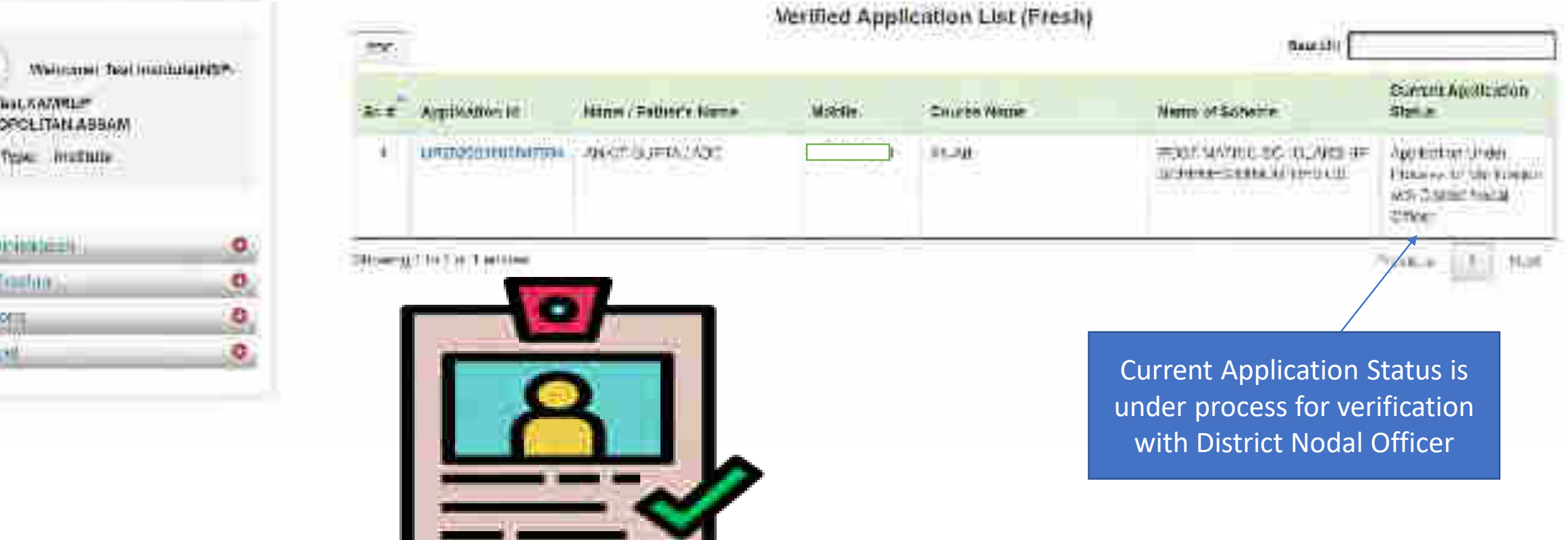

### District Login

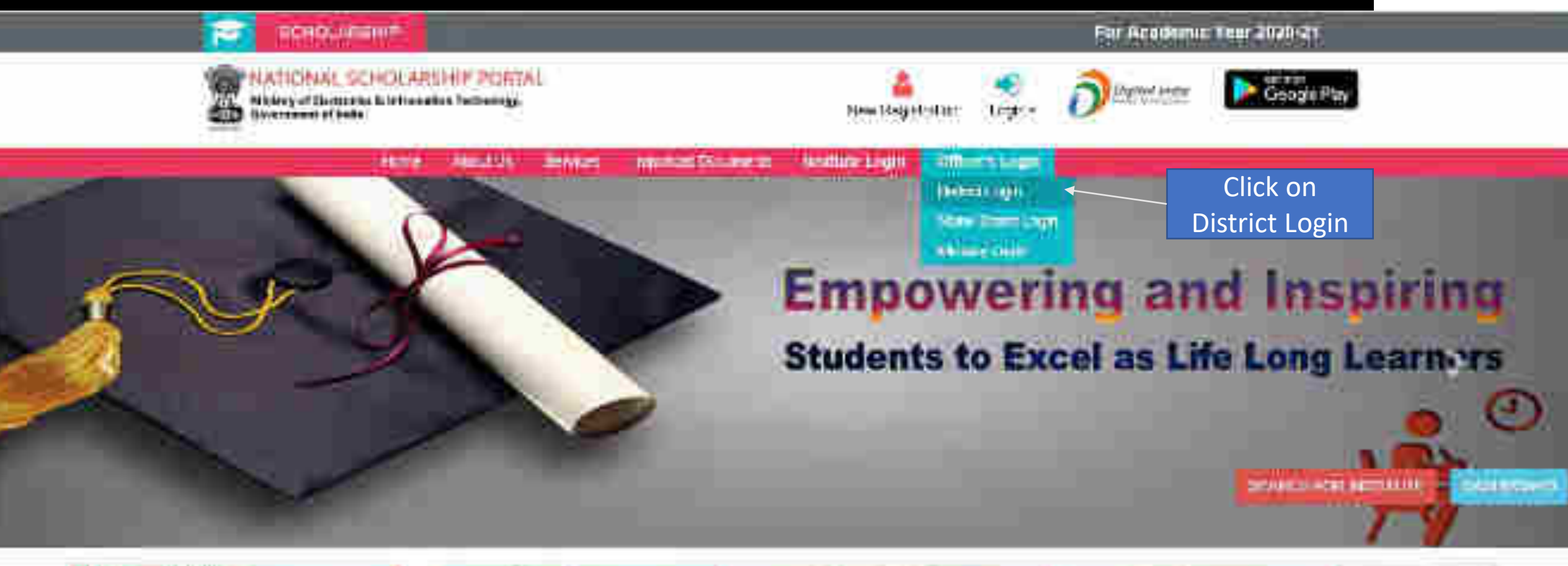

#### Land Uptains

O Tomond Synthesian Portal is open for<br>Forth and Reserved Applications:

O stitudios bistilates

Liber Manatonical Automaker (400 Emaileance) (et 2020)

#### **Circluit Schemes DEC/NOTES and IER**

*<u><b>Due Agencies</u>* 

Minory of Micorey Affrica

1 Cepsitment of Crisicale ment of Parsons with Stastilities

Ministry of Social Justice & Emphasizement

Ministry off about \$ Professored.

## District Login

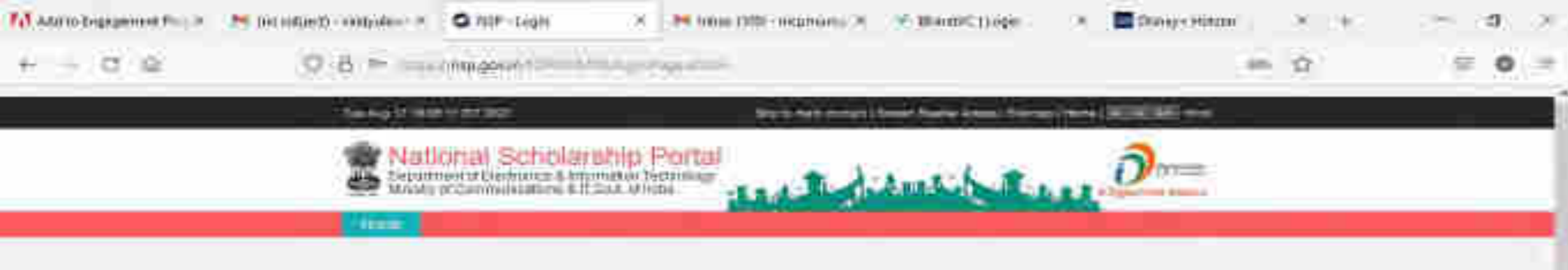

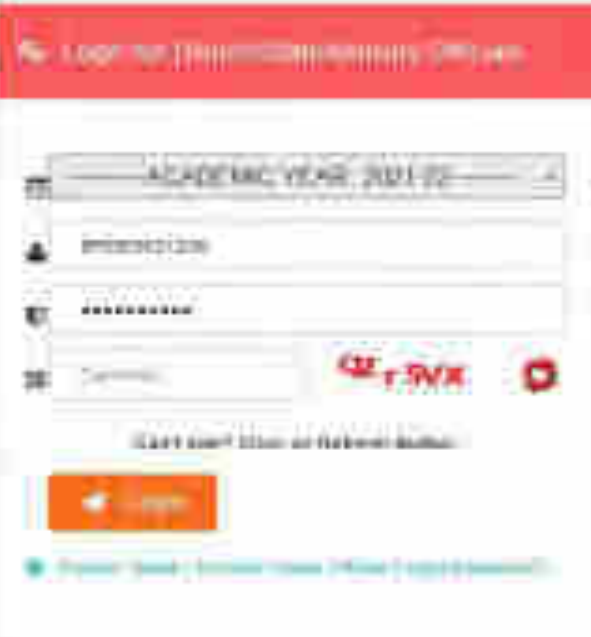

-20

53

壼

۰

ы

pag.

## District Officer Login (Contd..)

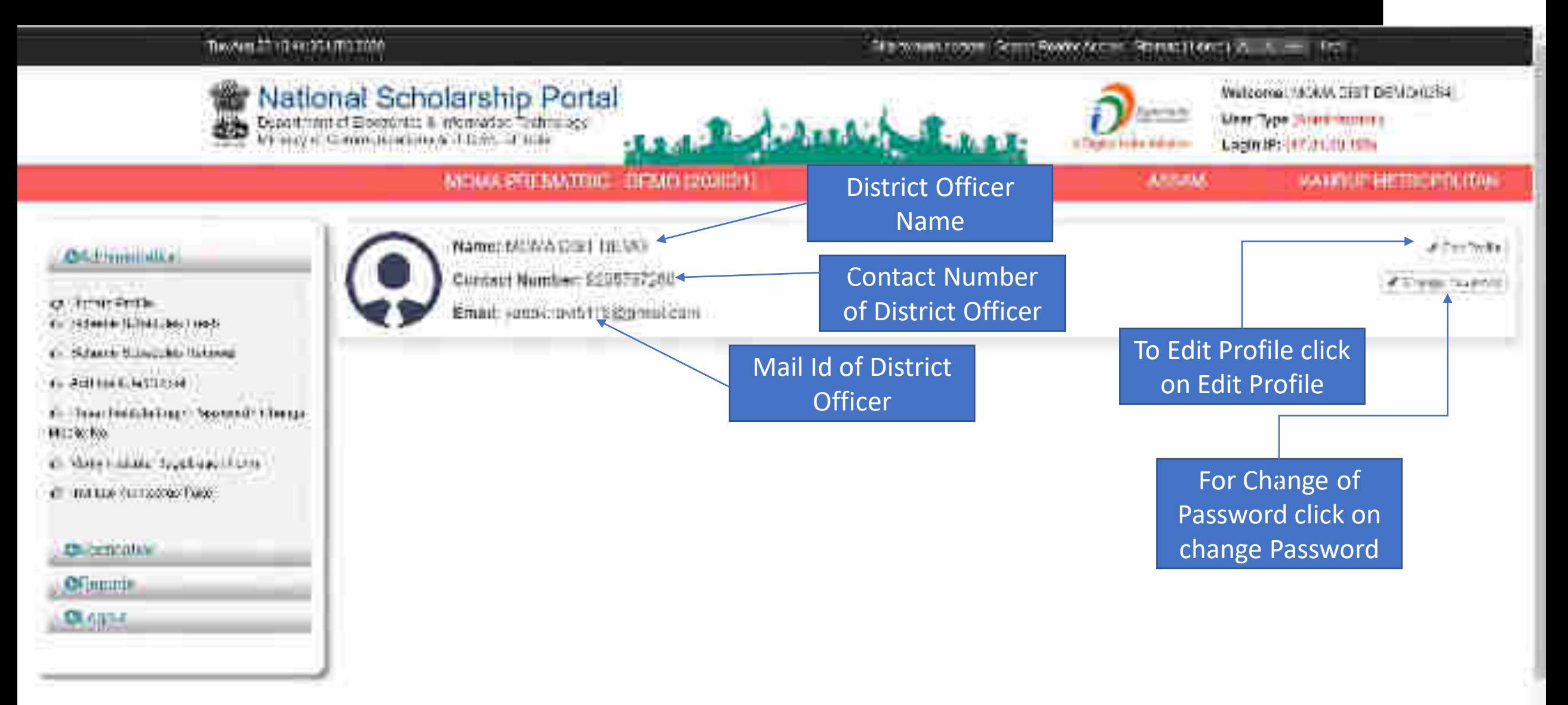

## Click on update profile under Administration panel to update AADHAAR details, OTP will receive to registered mobile number

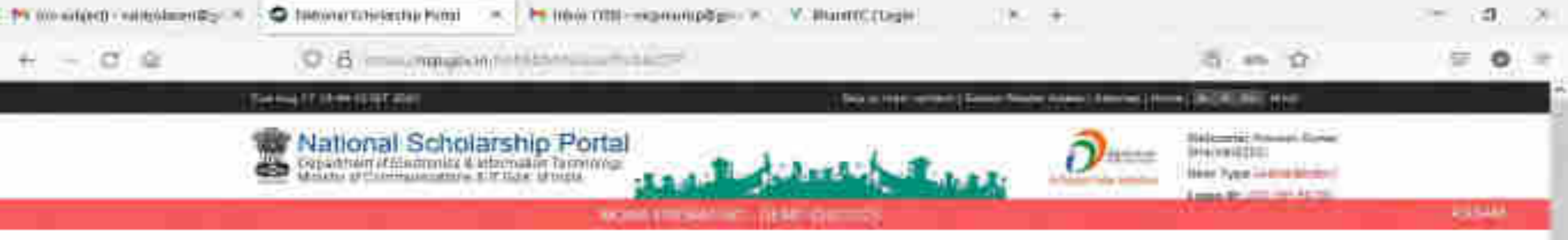

#### mekanel filosof

#### **Chicagoguida**

#### **All University Professor**

- 40 Summer Stereo Lisa Chiart
- **AT INFORMATION CONTROL**
- 67 Peddi Elertyle Legin Payment | Drunes **Uning Fax**
- 67. Verto medicio Pegintello (Parto
- **AT THIRLIN THREE STREET**
- **AT RIM TWA-Roofsem**
- 67 Vermann (Stinger Office)
- **67 AALTAMATION**
- 47 Home your withree Lung
- 63-Clienthoad 71th

#### **C** Vertrain Officers

Obclided a American Historica

One Time Passes (ICIT) Lipite Fields 117 F. Love themes pat 10 last primar Complete mind Publisher No. Phone Ryms F Drak COV-

## Click on update profile under Administration panel to update AADHAAR details

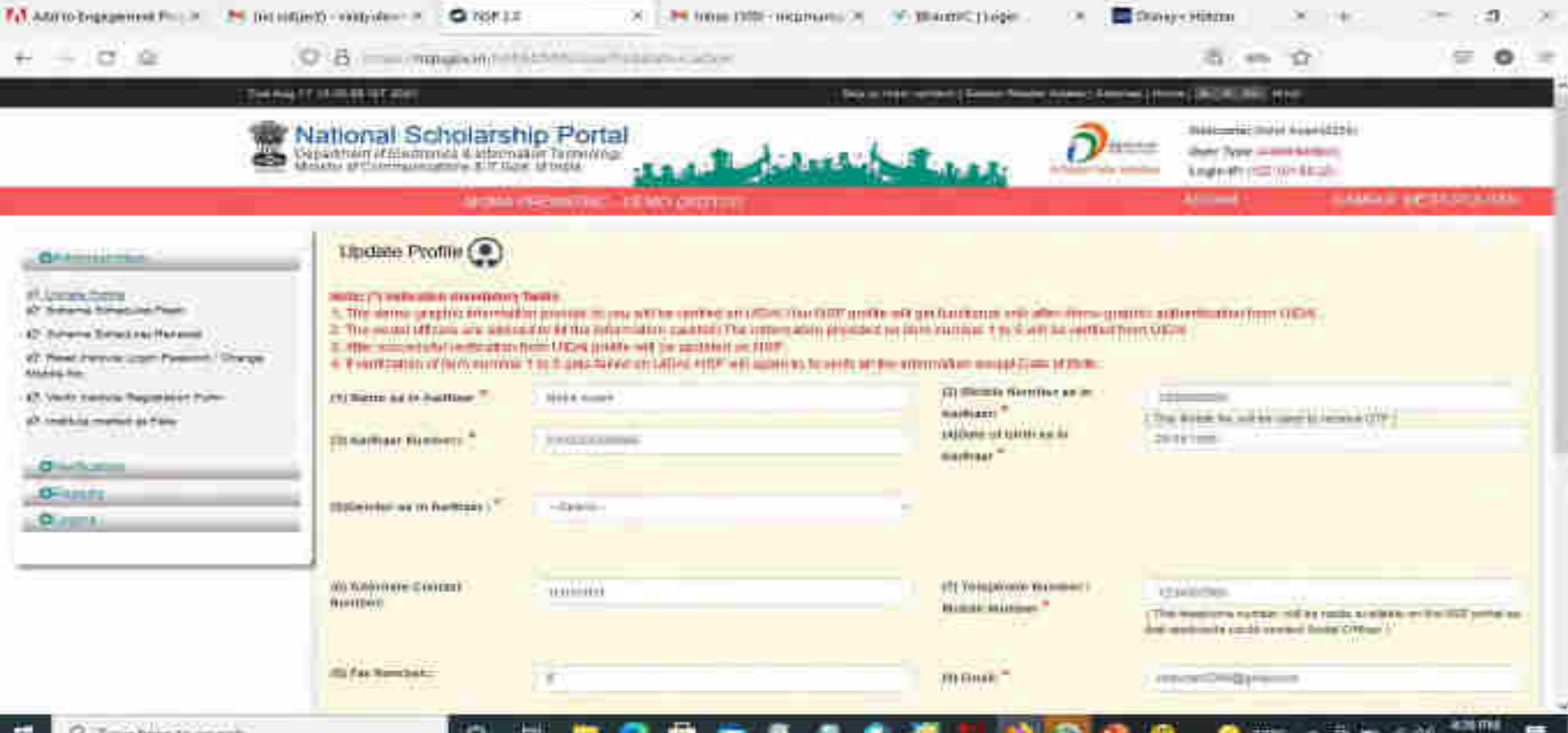

## Click Update after updating the profile

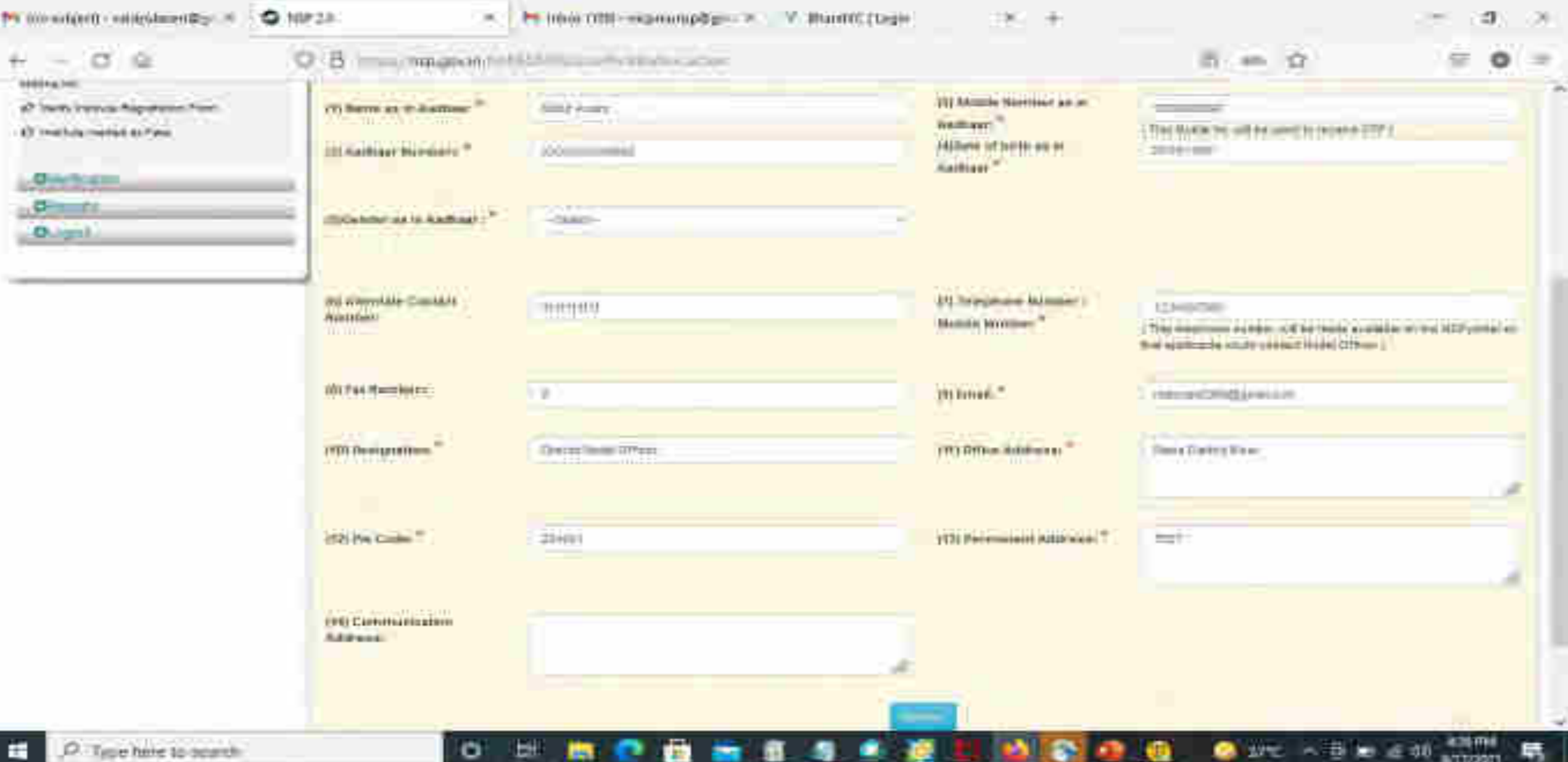

### Under Administration Click the Option Reset Institute Login Password, then OTP will send to registered mobile number

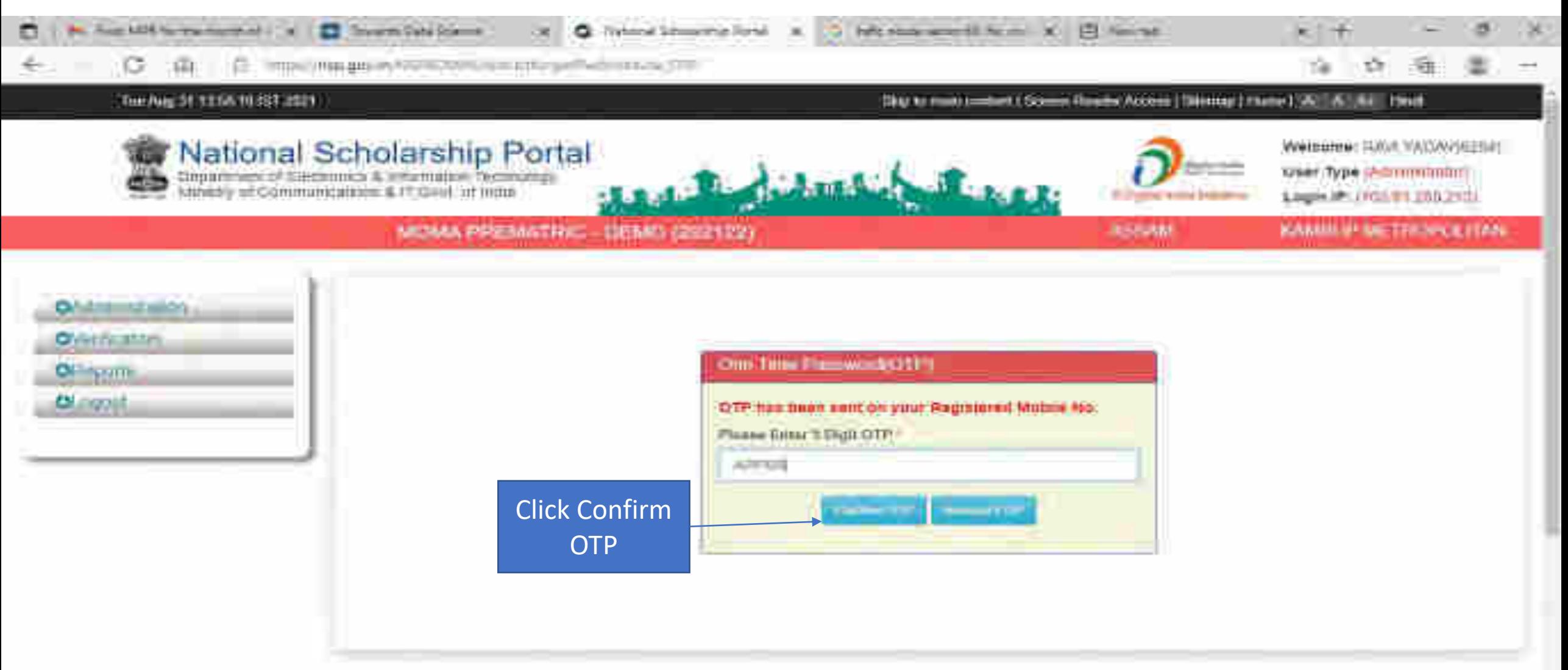

and Address in the fact of the

C Type base to see at ₩

۰

### Select Institute/ College name for reset password Contd..

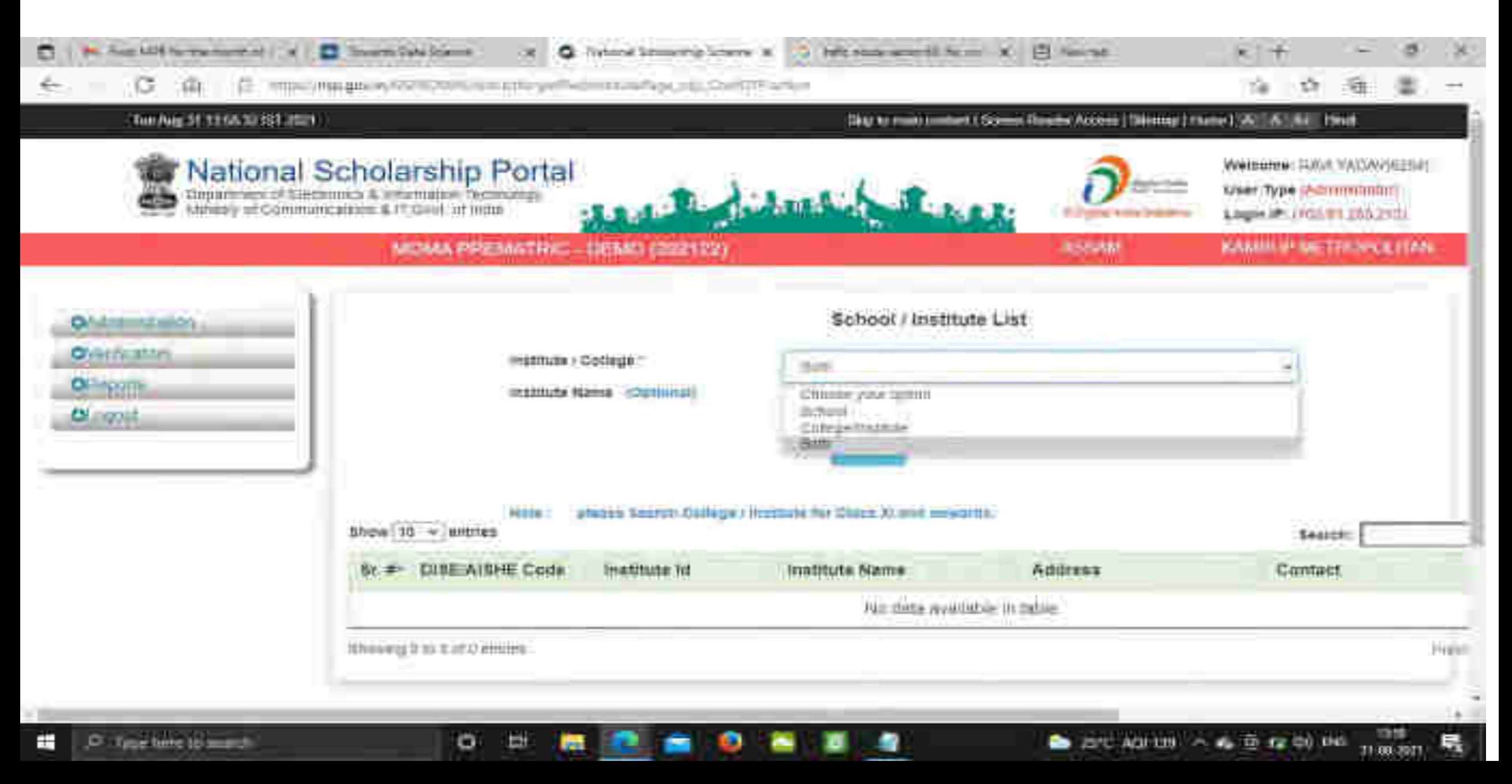

### Click on Reset Password after selecting the Institute name Contd..

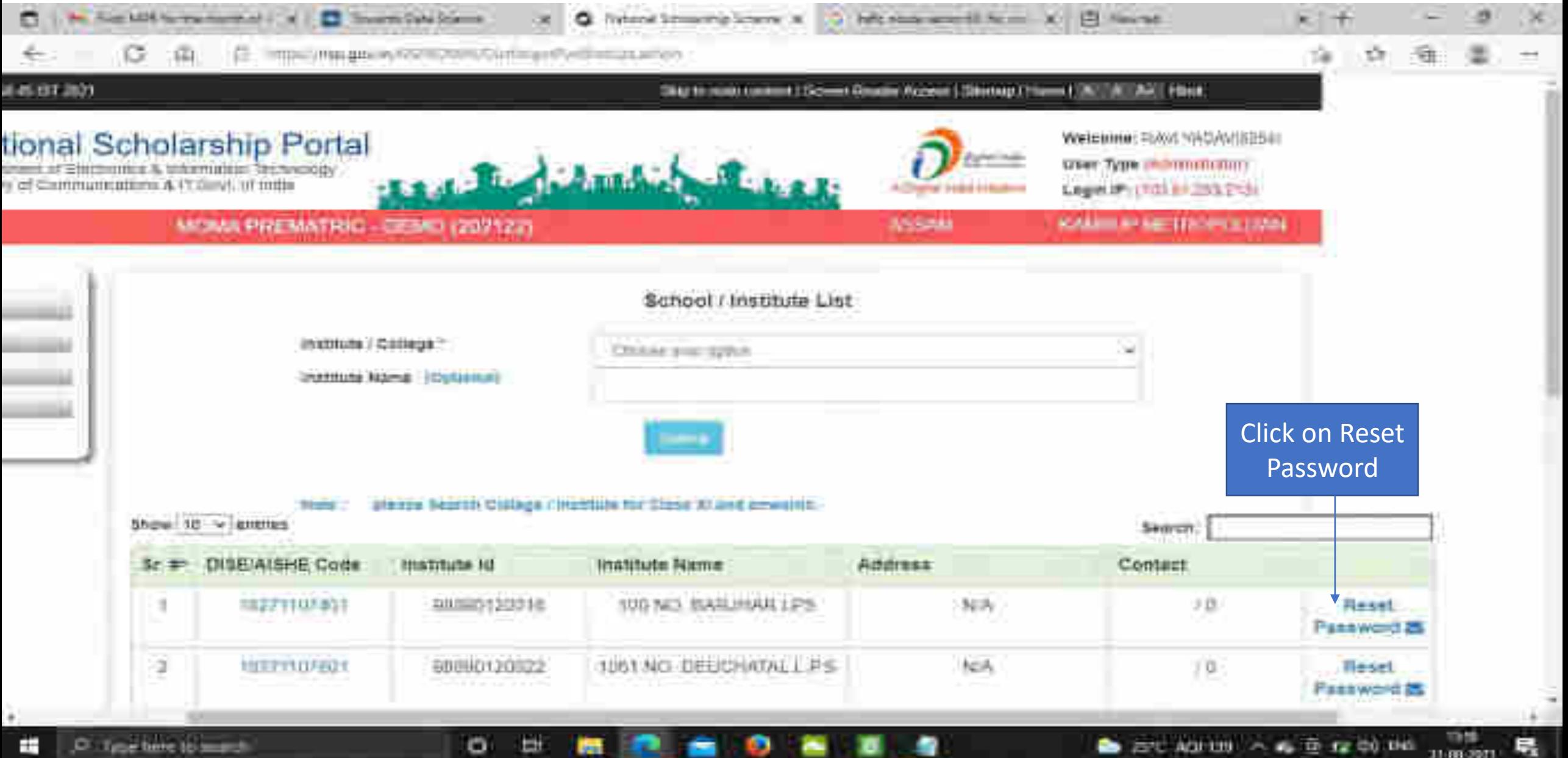

## Click Yes to Reset Password Contd..

ь

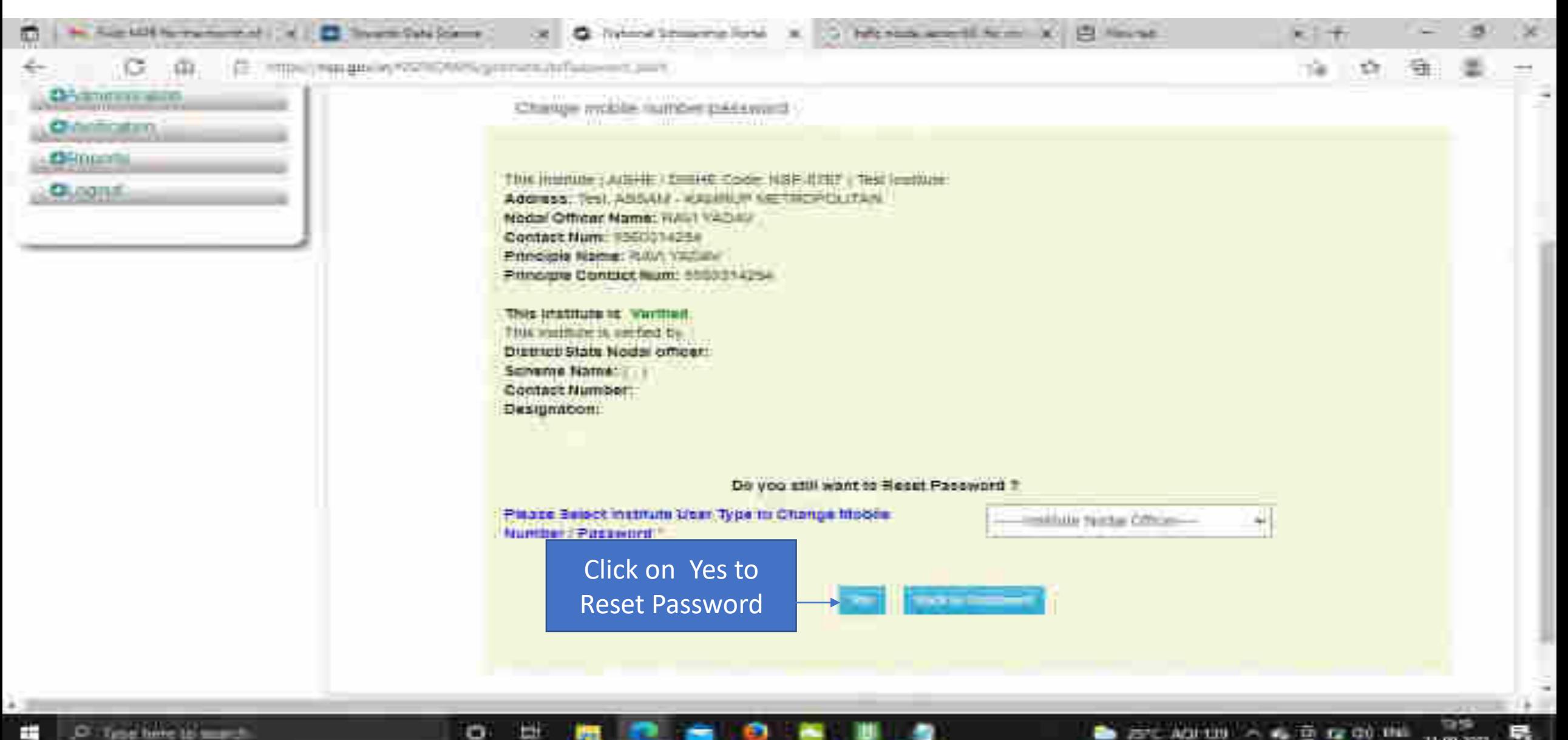

11-893-3021

### Click Submit after changing the Institute Nodal Officer Password / Mobile Number

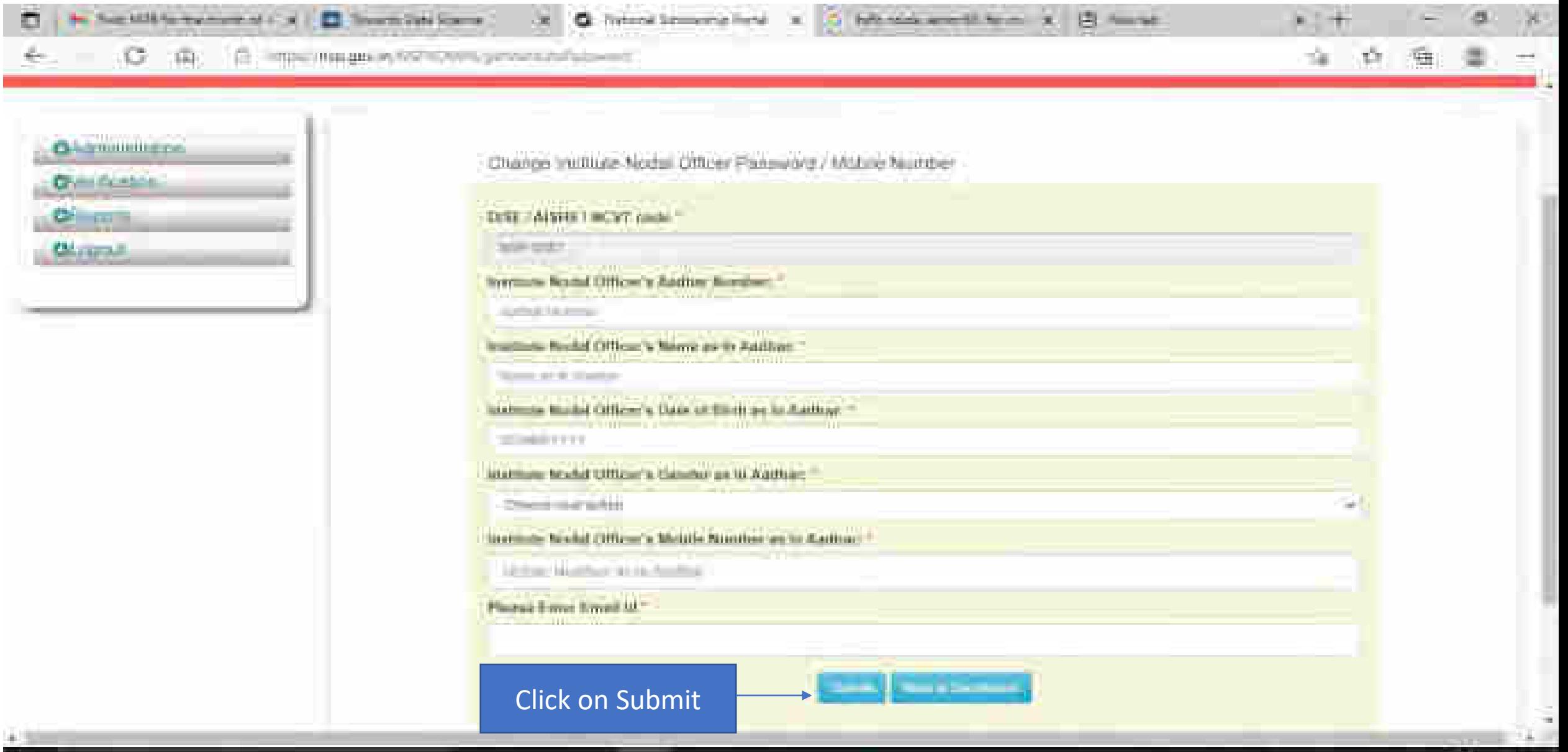

45 TO 42 CO 145

31:00:0001

**AGU 130** 

o

ш

## All Fresh Application Closing Date (Contd..)

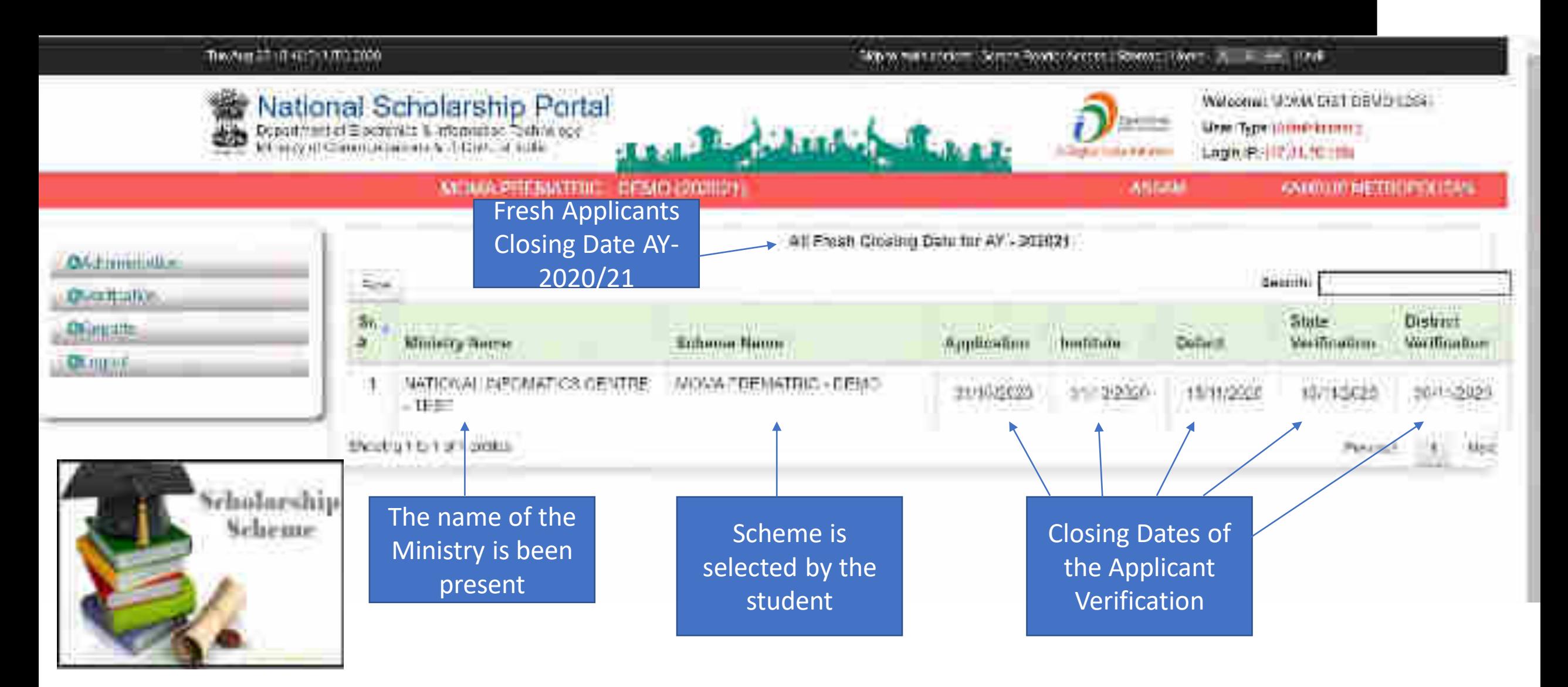

### All Renewal Application Closing Date (Contd..)

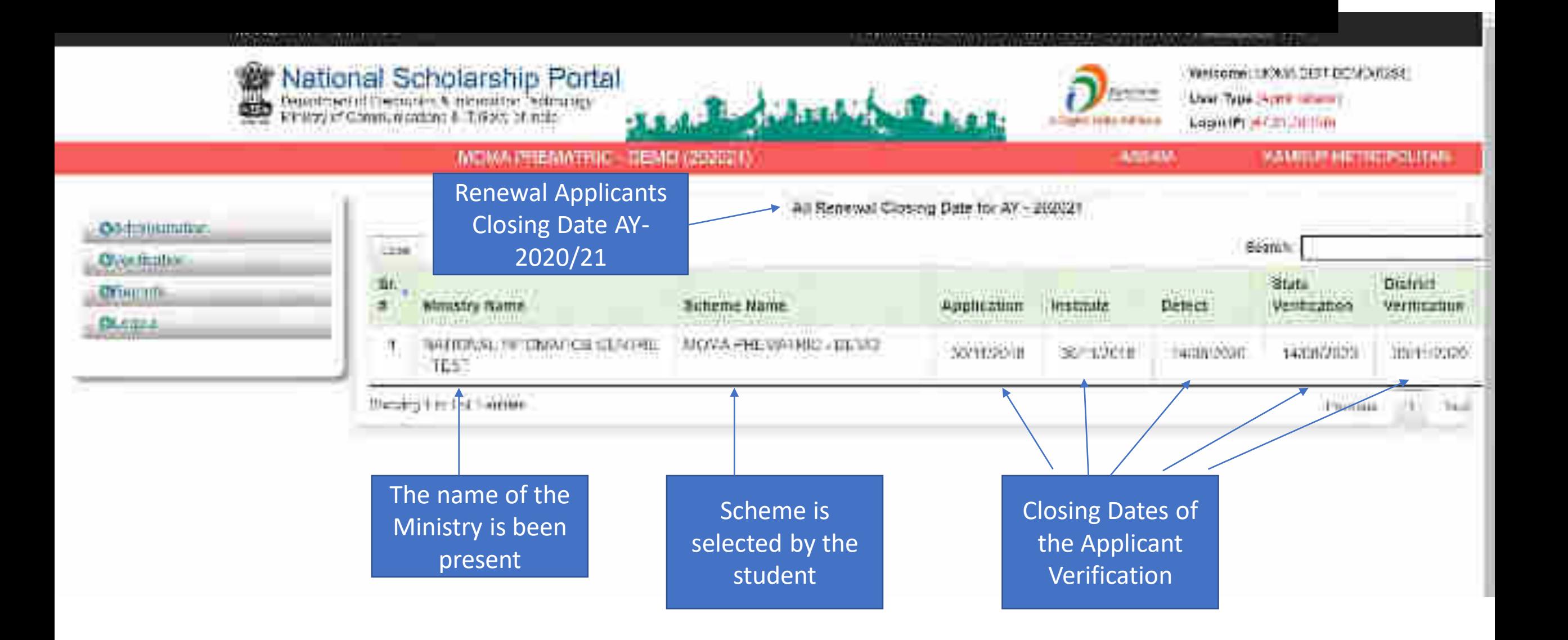

## Add/Search Institute / School Registered with NSP (Contd..)

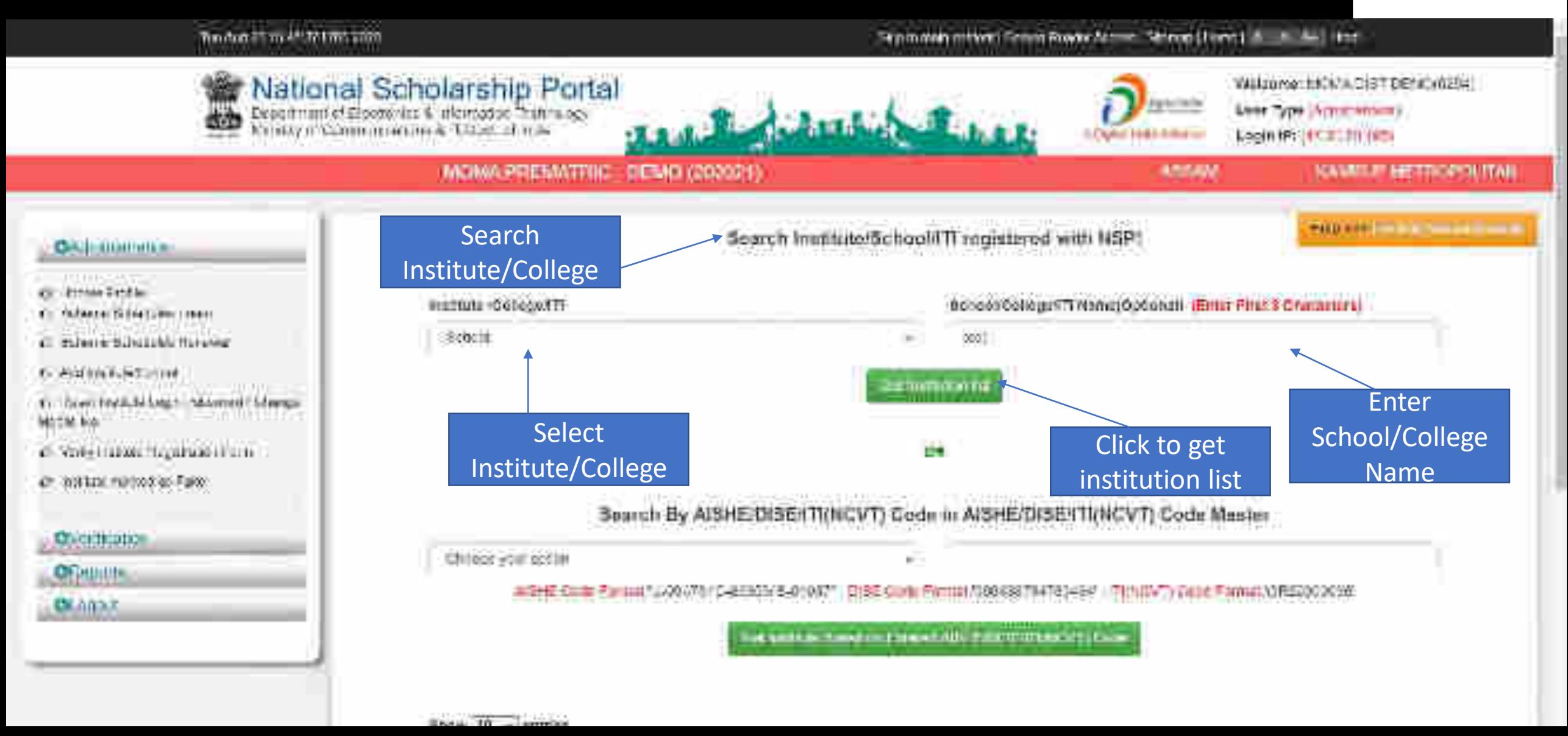

### Institute can be search from Reference Number

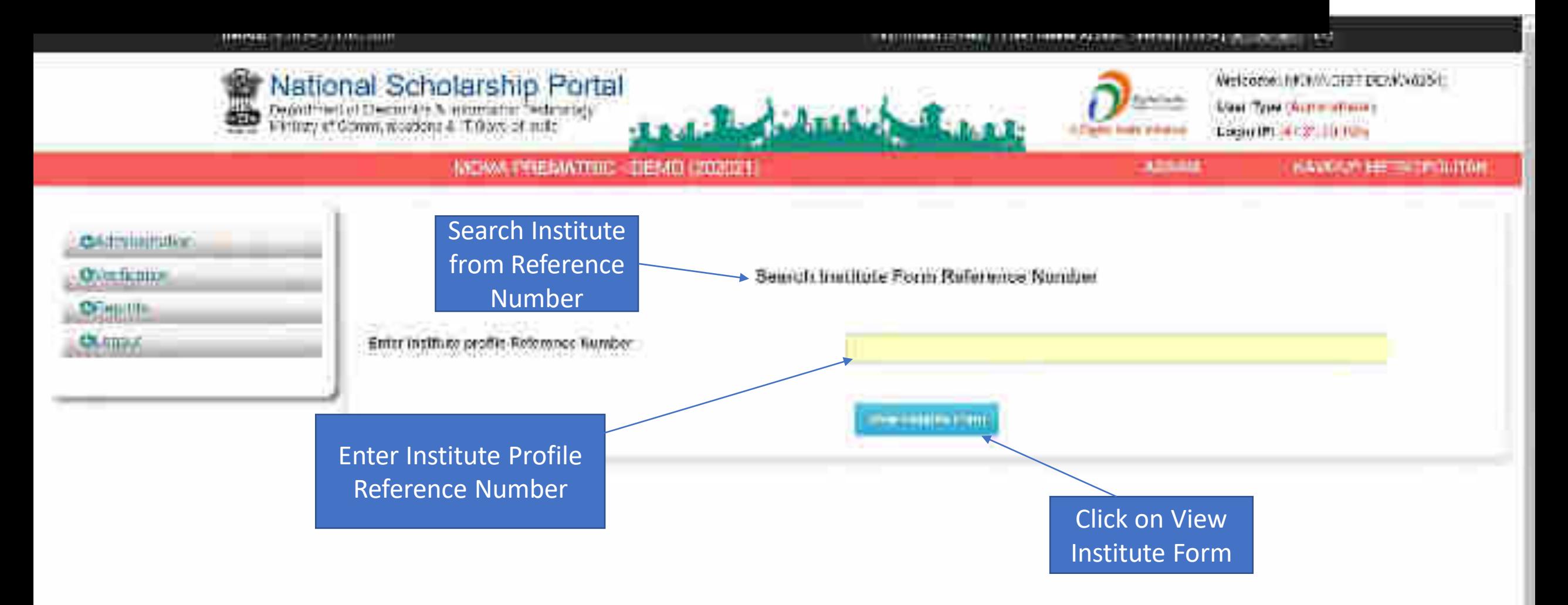

#### Timese Thursday Limit 2020

#### 

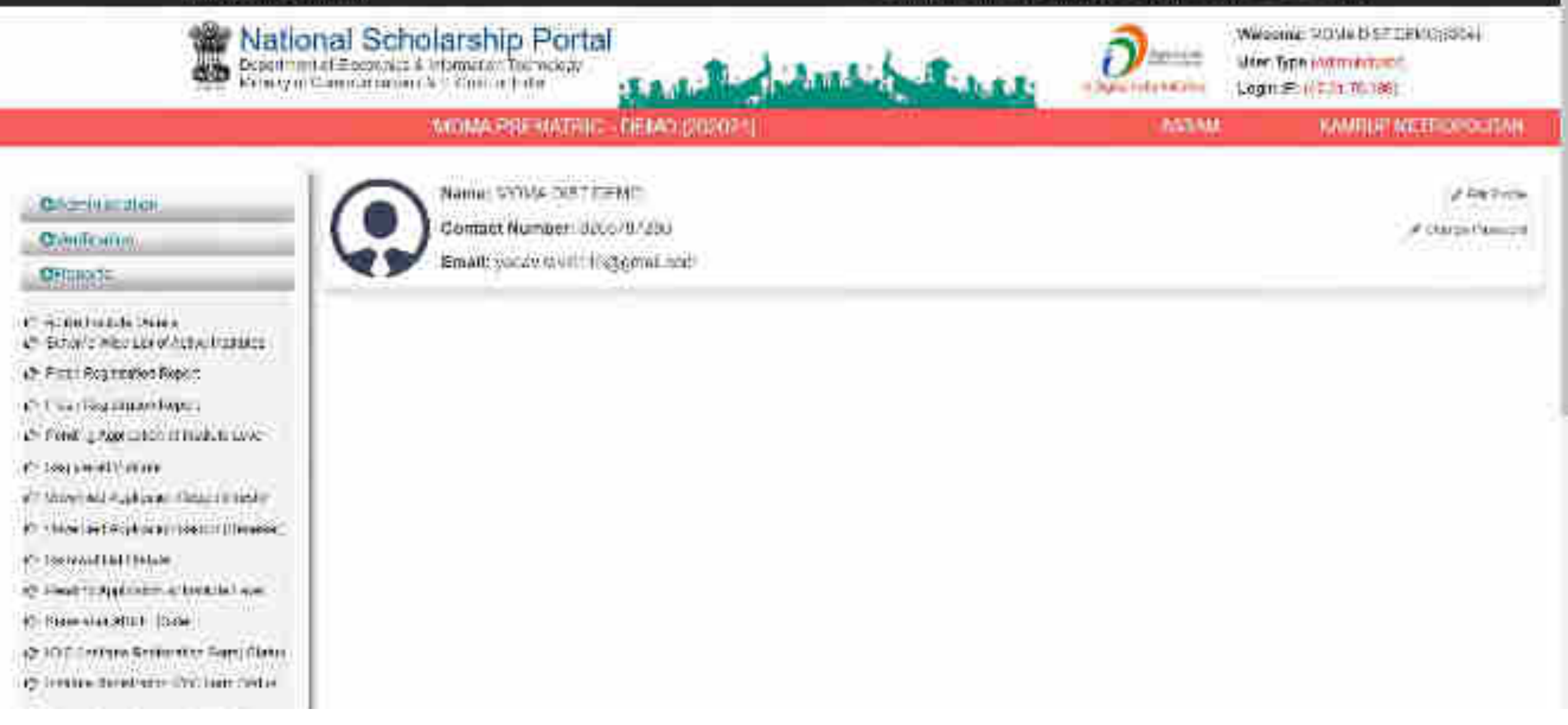

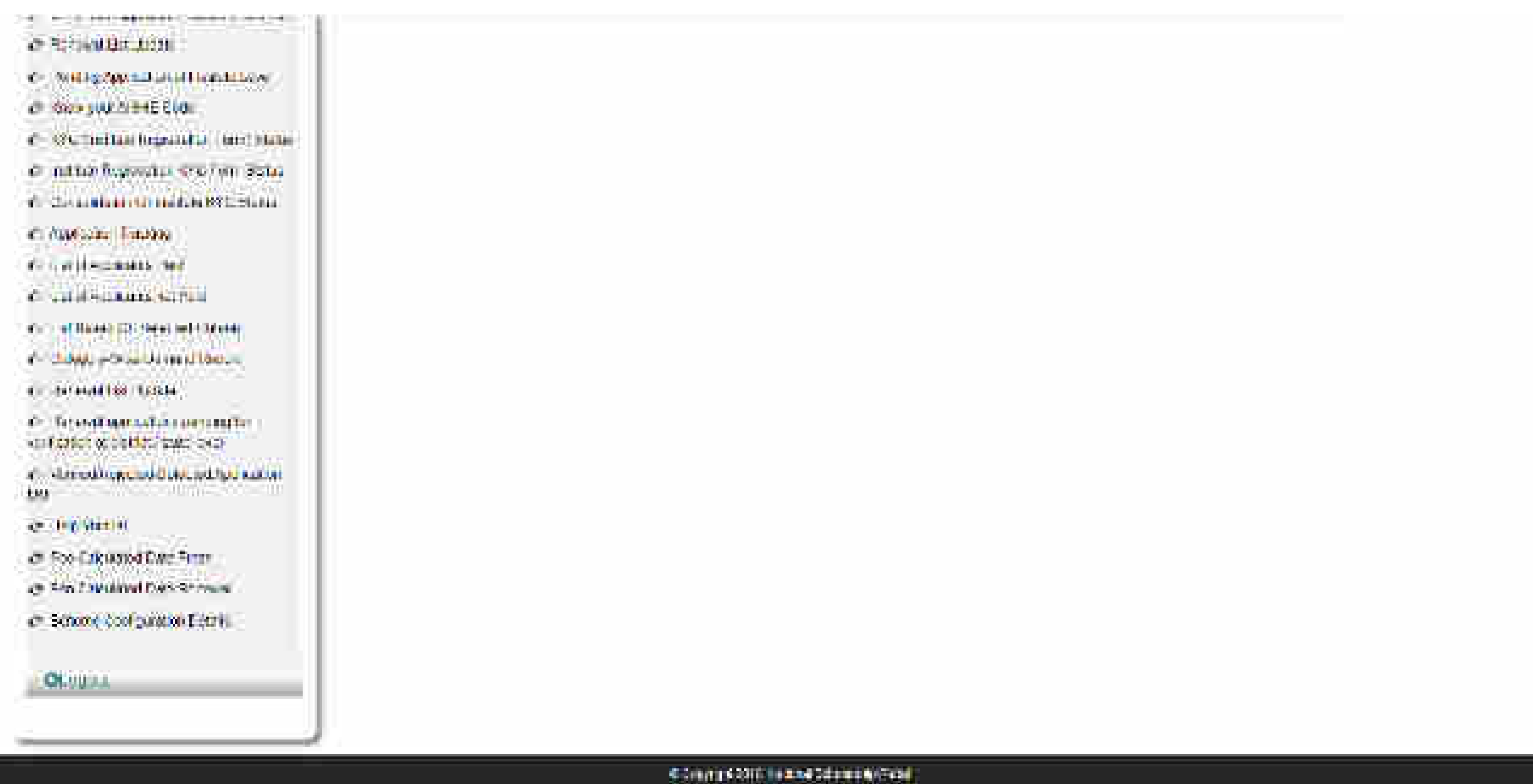
#### The Past 21-14 Store 4-Wayness

#### the windows limit is set bends Alarg. Name (Ford S). A 1974 is

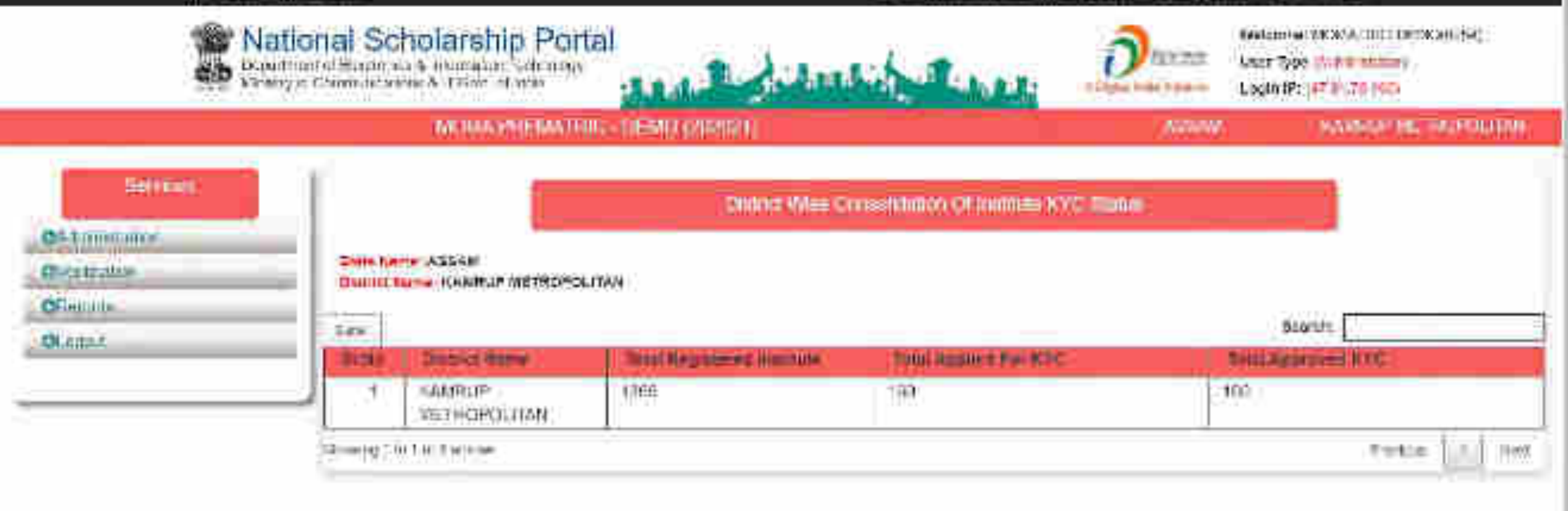

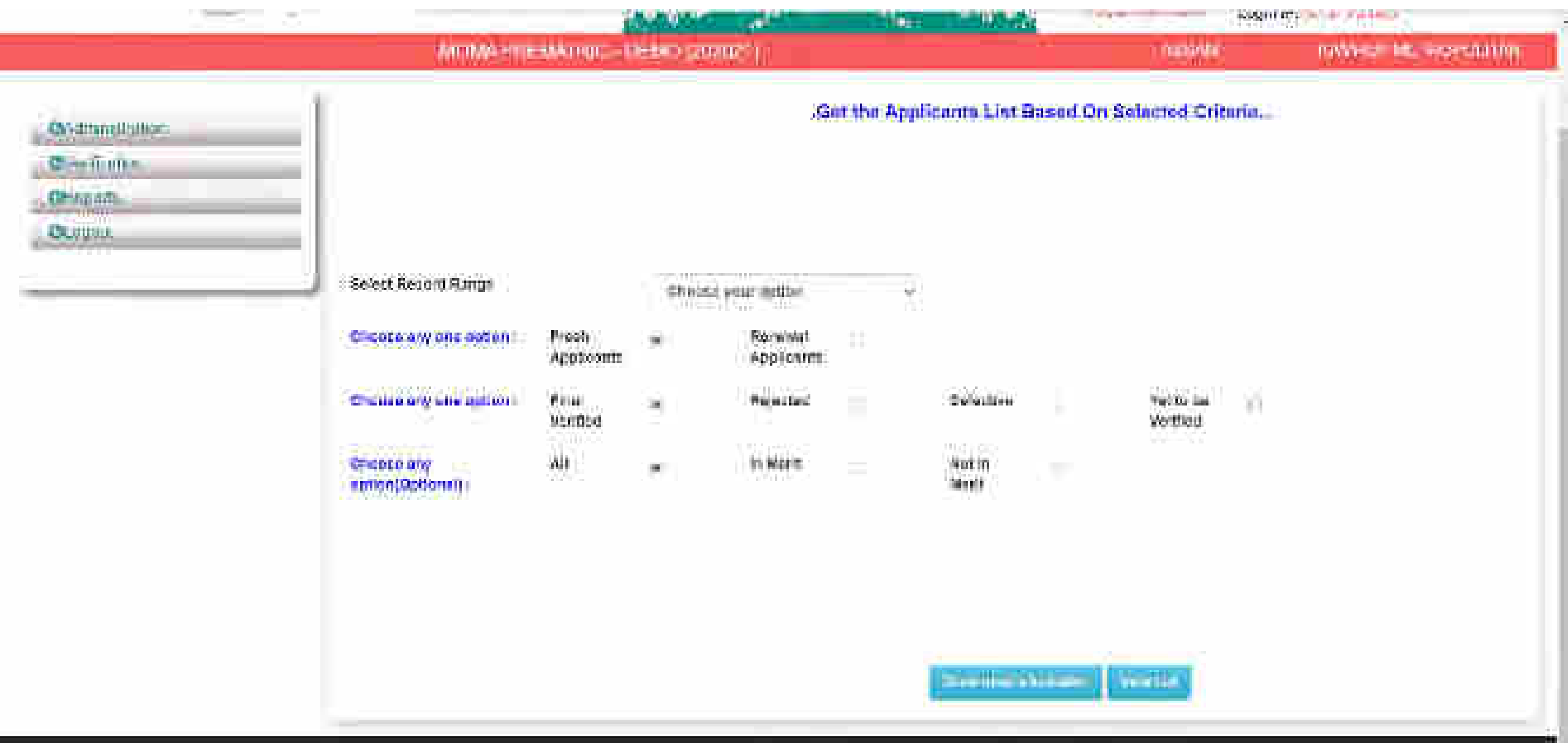

۰

 $\label{eq:3.1} -1.7744414444714, 10.01141320141404114, 0.010114$ 

### Ey Datuutt (Application Id.Applicant Name DOB Gender Category Nume Furbar Name Setigion Institute District Course Name)<br>will be shown, You may also select liehts from below memorant list...

ining.

**Black Account No.** Brattell W30 Colle Assess House Type Aalbur No. Manufacturer 11 EDITATOOCADEMOT **ENVIRONMENT** Approoni Cistifiti.

me poultiered : More motion he Mosco Ing. 2ndday Play mustants West **Brookly, Facewage**  **HOWAYNER** Attracted Plantey, Increme.

The project

Neutral Datum (1) Pursuit Orinitation

Class Start Date

**Attributon EMC** Totton Food Macultinuous. Fentumpeunco

English Fee Arteorm Ceiminted by MART

**つれ出 Edition Lumprator** 

Attempting Cattacheters Ro-排射

\*\*\* Amount Carme Share -

**EDITOR** Pay Amount Alate. Share Controller

**Sen Le** 

Comentiaments Drivert institution. Daniel Concert Feat Different Streets (2)

und fair

**XIII/JIRMANSE** Antionnation. **EDI CWARE VAND** Sth Procentage 2015/01/01

an www.

PERSONAL DISNEY **Remove bemitten** Placecular Contrass Foot Provides Council Protesta No. **Conputible Exam-**Statistic Competitive-Groot-Year Competitive Excite Stable Stationilling Basile **Rockett**  $\widetilde{\mathbb{F}}$ 

Inclusive get 2011 Hassest Deep shares Funds

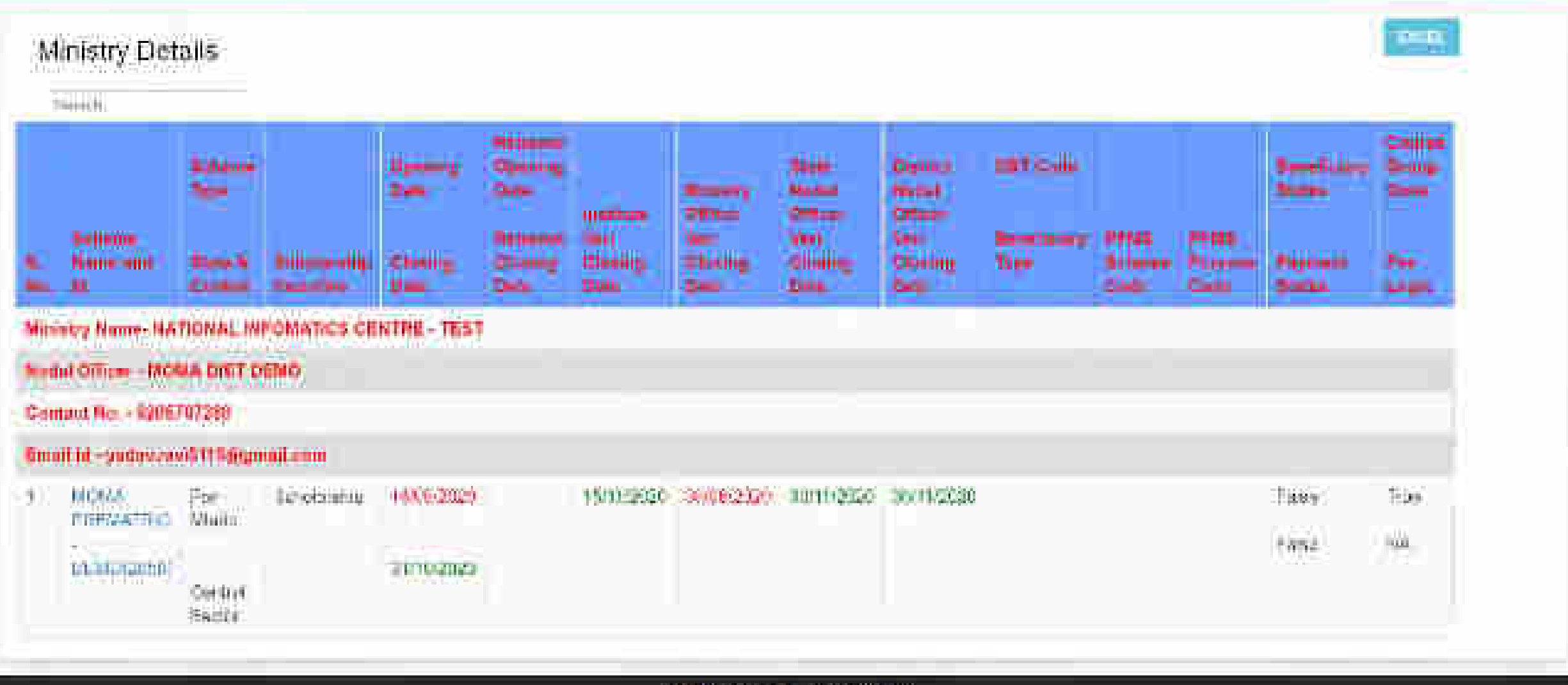

**Rice** 

**C-PATTY III SETTLE CREATION-RD** 

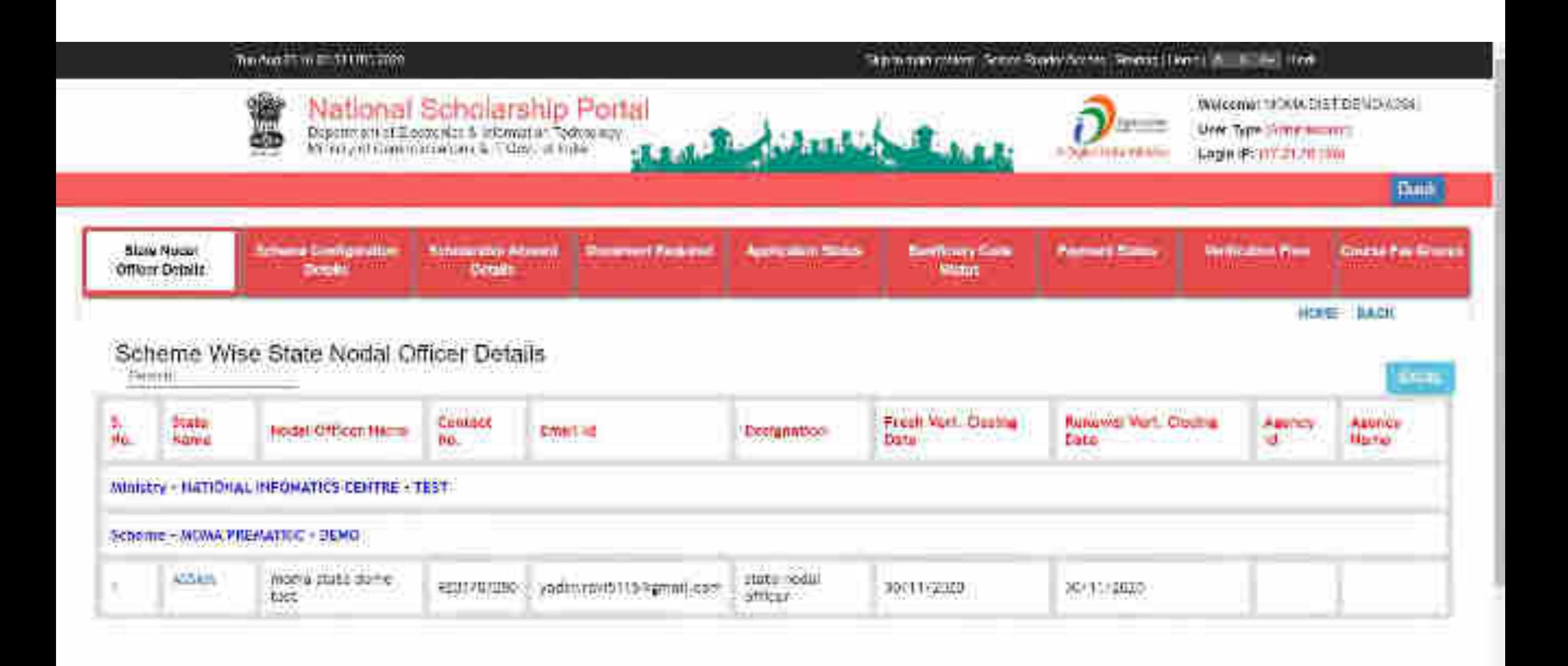

## **State Login**

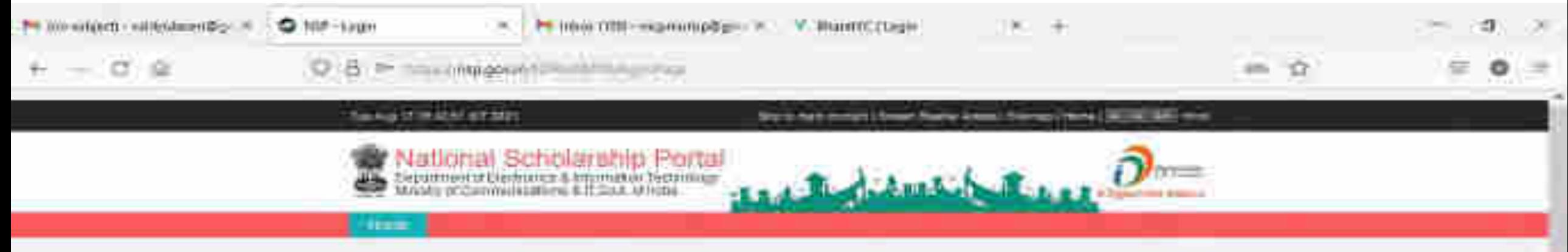

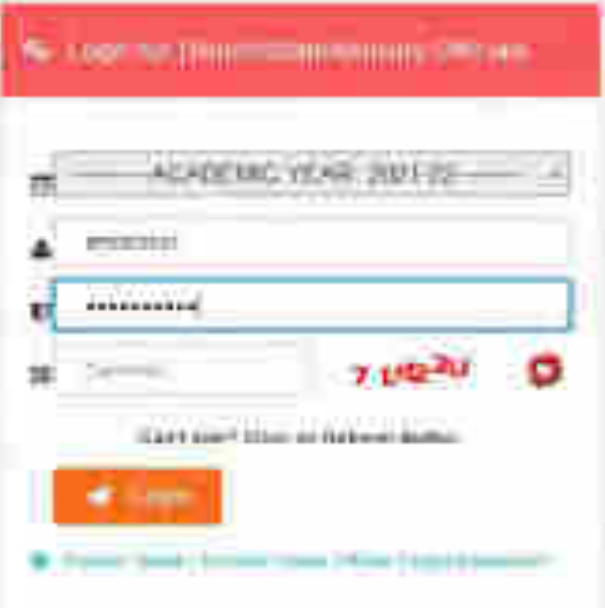

assma

**MITGEST** 

近 10

扇

WE ABLE

ā

ы

**Page** 

۰

. O. Type here to bearch

## After State Login the page will display like this

۰

ь

ü۵

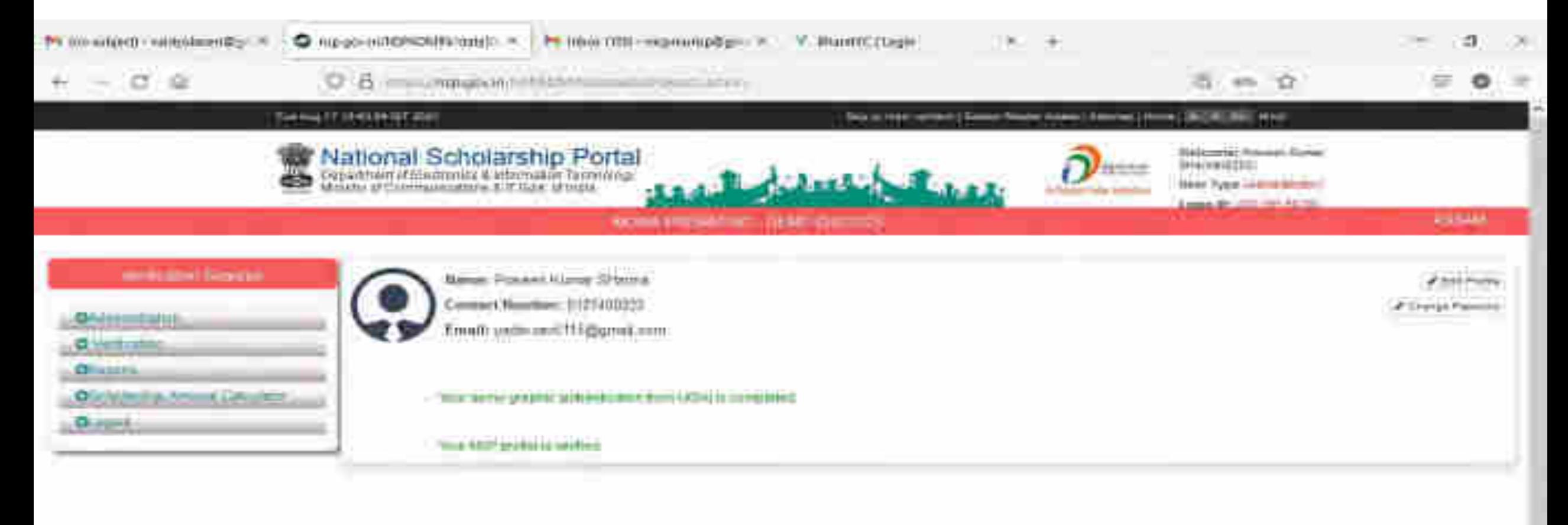

## Click on update profile under Administration panel to update AADHAAR details, OTP will receive to registered mobile number

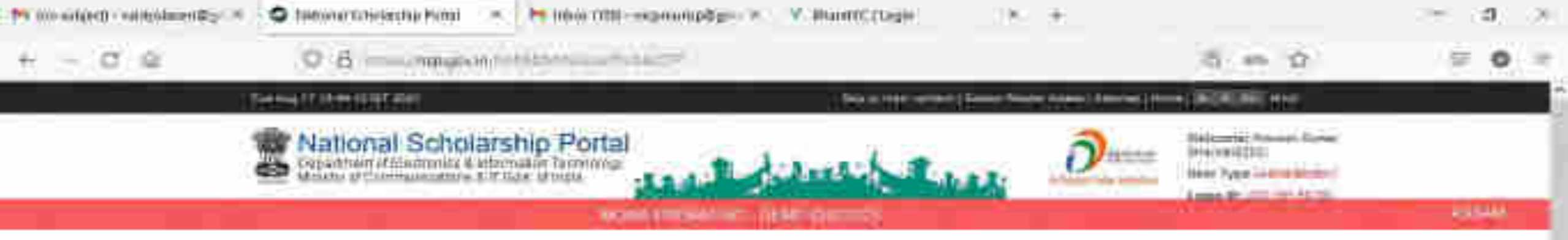

#### mekanel filosof

#### **Chicagoguida**

#### **All University Professor**

- 40 Summer Stereo Lisa Chiart
- **AT INFORMATION CONTROL**
- 67 Peddi Elertyle Legin Payment | Drunes **Uning Fax**
- all Vario Vietnia Pedissent Care
- **AT THIRLIN THREE STREET**
- **AT RIM TWA-Roofsem**
- 67 Vermann (Stinger Office)
- **67 AALTAMATION**
- 47 Home your withree Lung
- 63-Clienthoad 71th

### **C** Vertrain Officers

Obclided a American Historica

One Time Passes (HTTT) Lipite Fields 117 F. Love themes pat 10 last primar Complete mind Publisher No. Phone Ryms F Drak COV-

## Click on update profile under Administration panel to update AADHAAR details

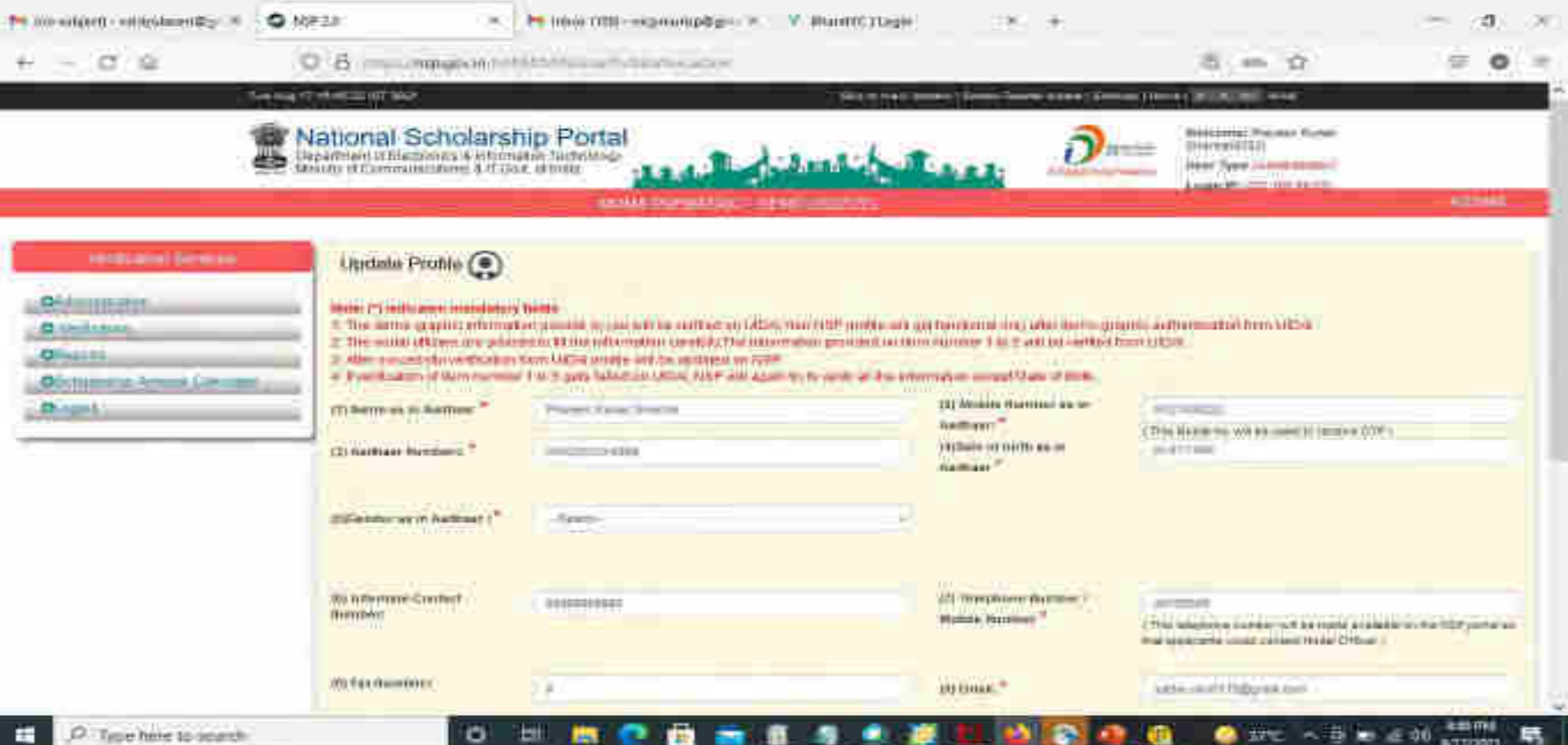

## Click Update after updating the profile

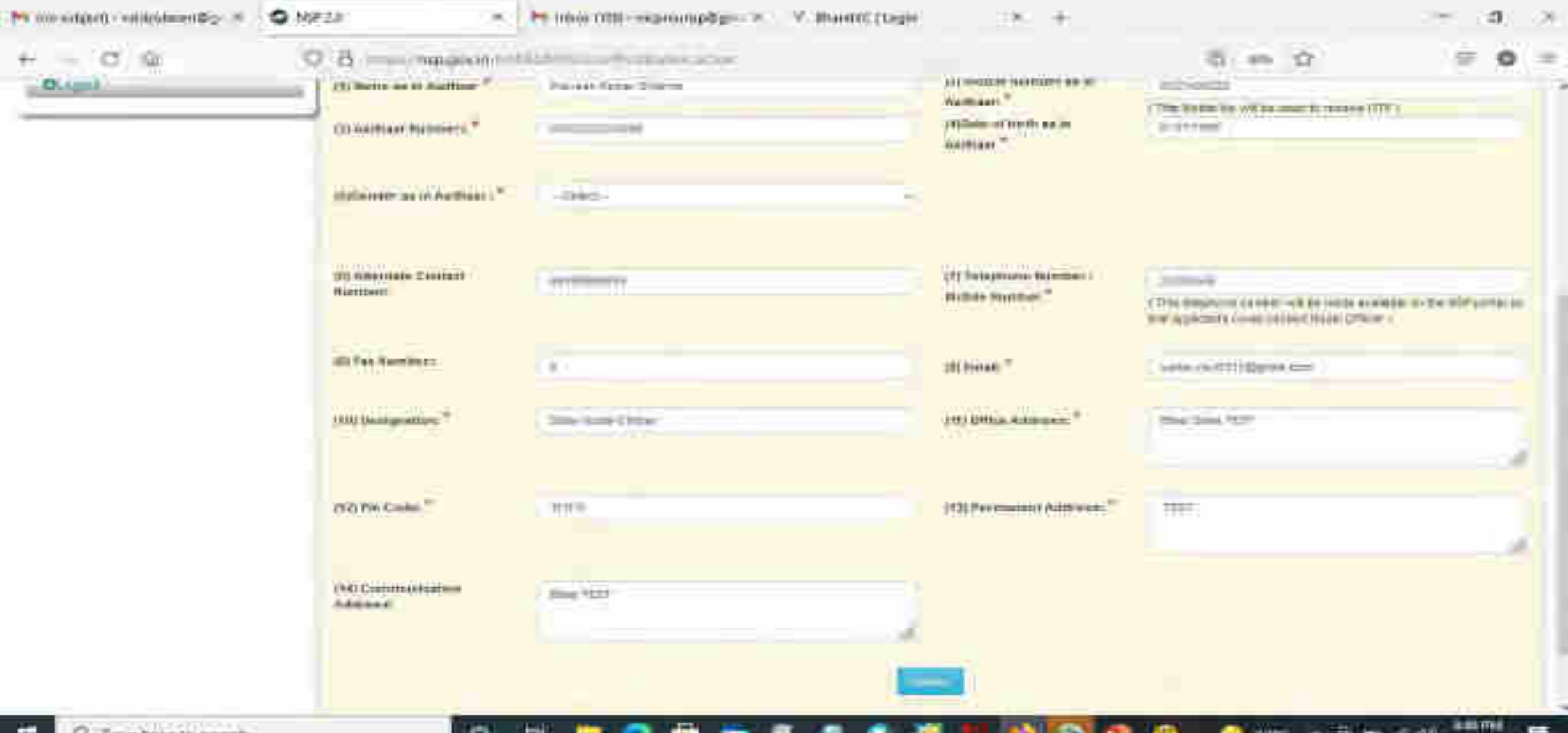

### Under Administration Click the Option Reset Institute Login Password, then OTP will send to registered mobile number

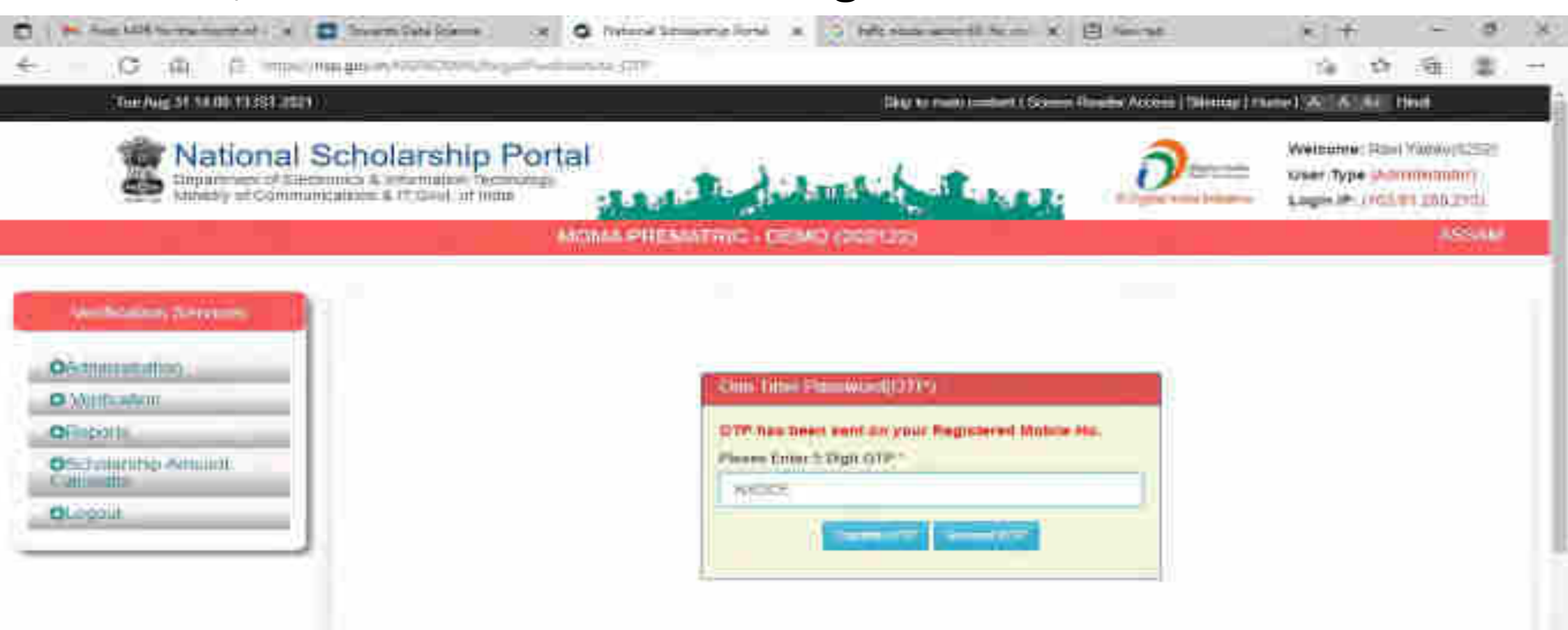

ENCLADED A 4, 10 12 CO DO

o

ь

# Select Institute/ College name for reset password

## Contd..

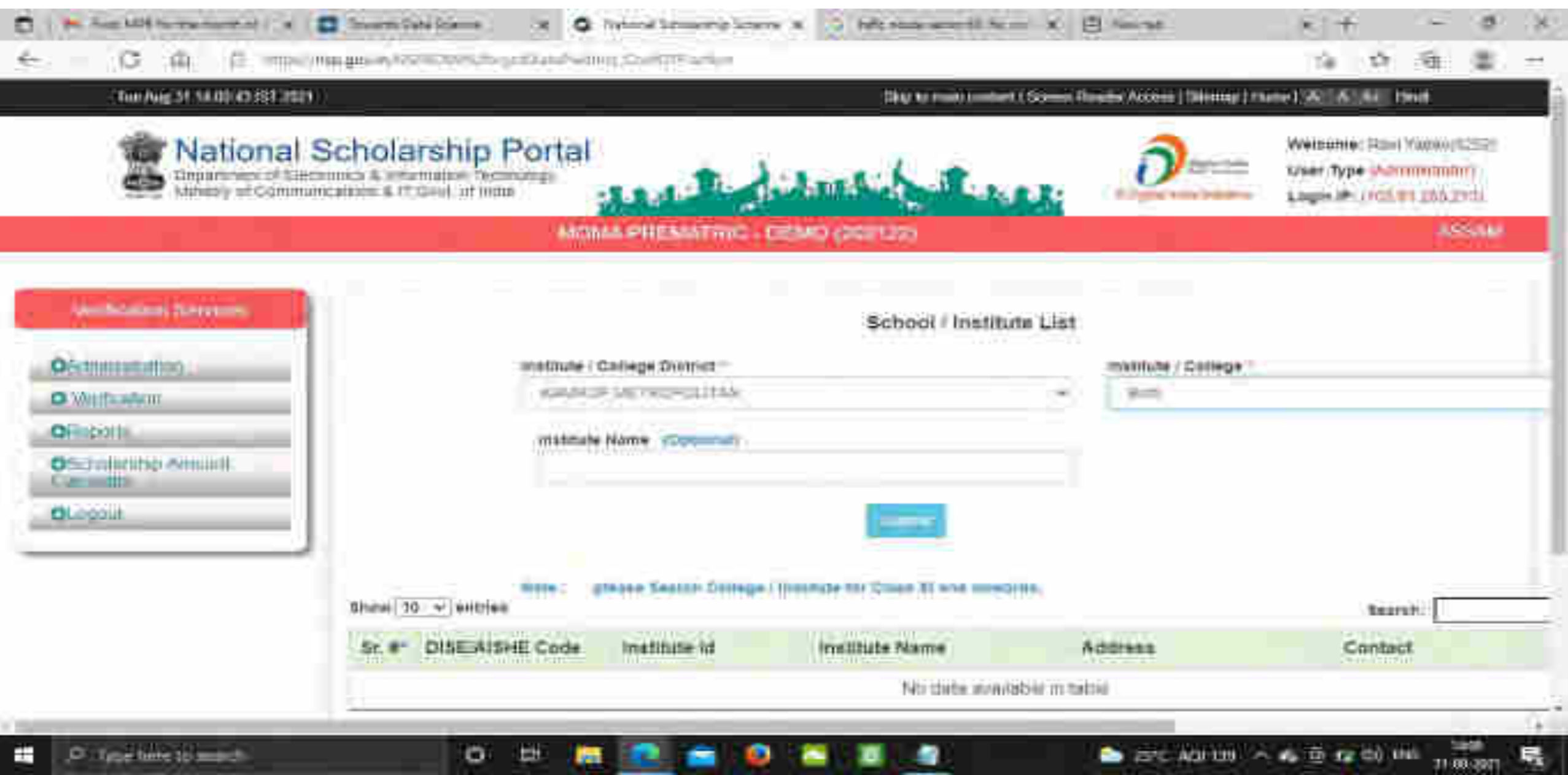

### Click on Reset Password after selecting the Institute name Contd..

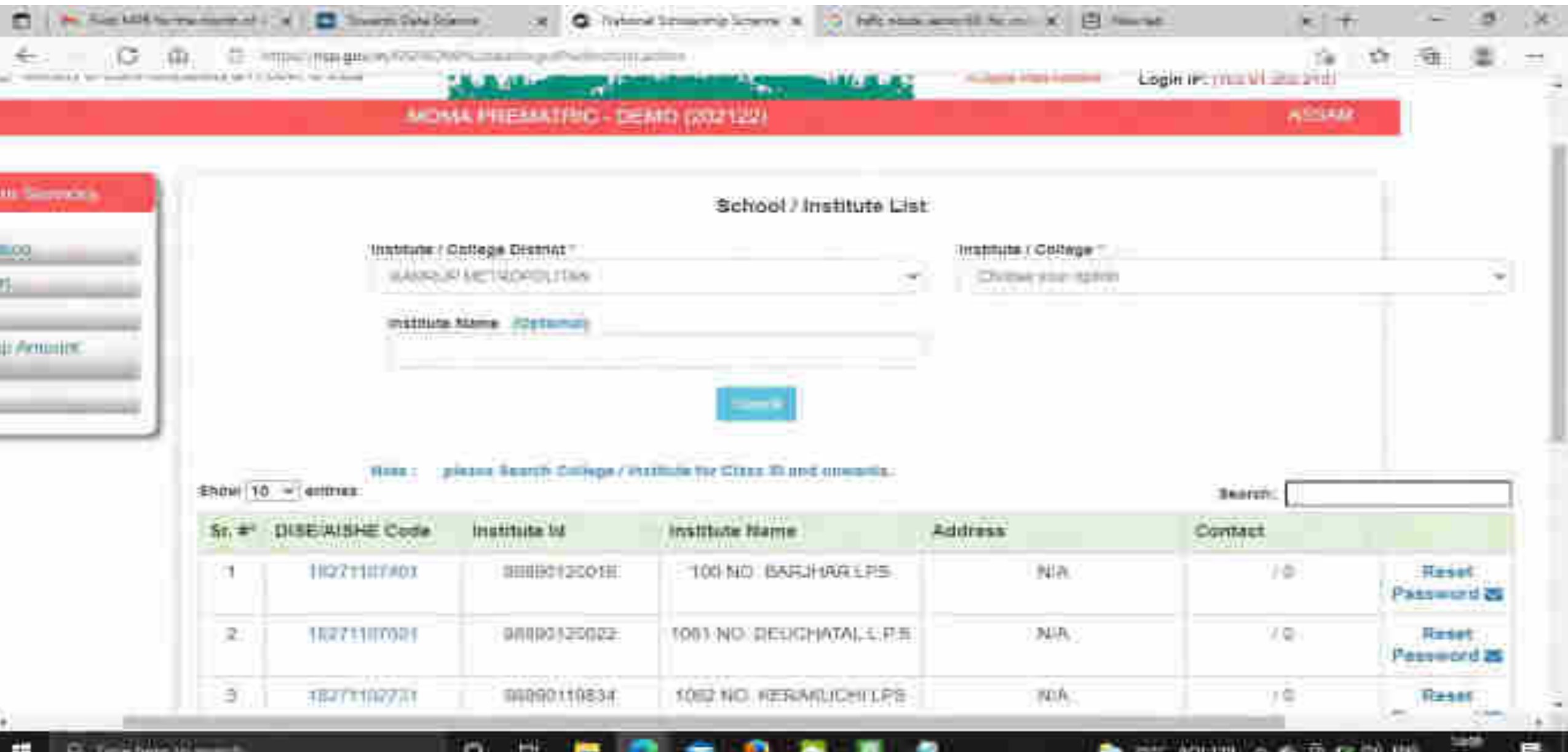

11-111-2020

## Click Yes to Reset Password Contd..

ο

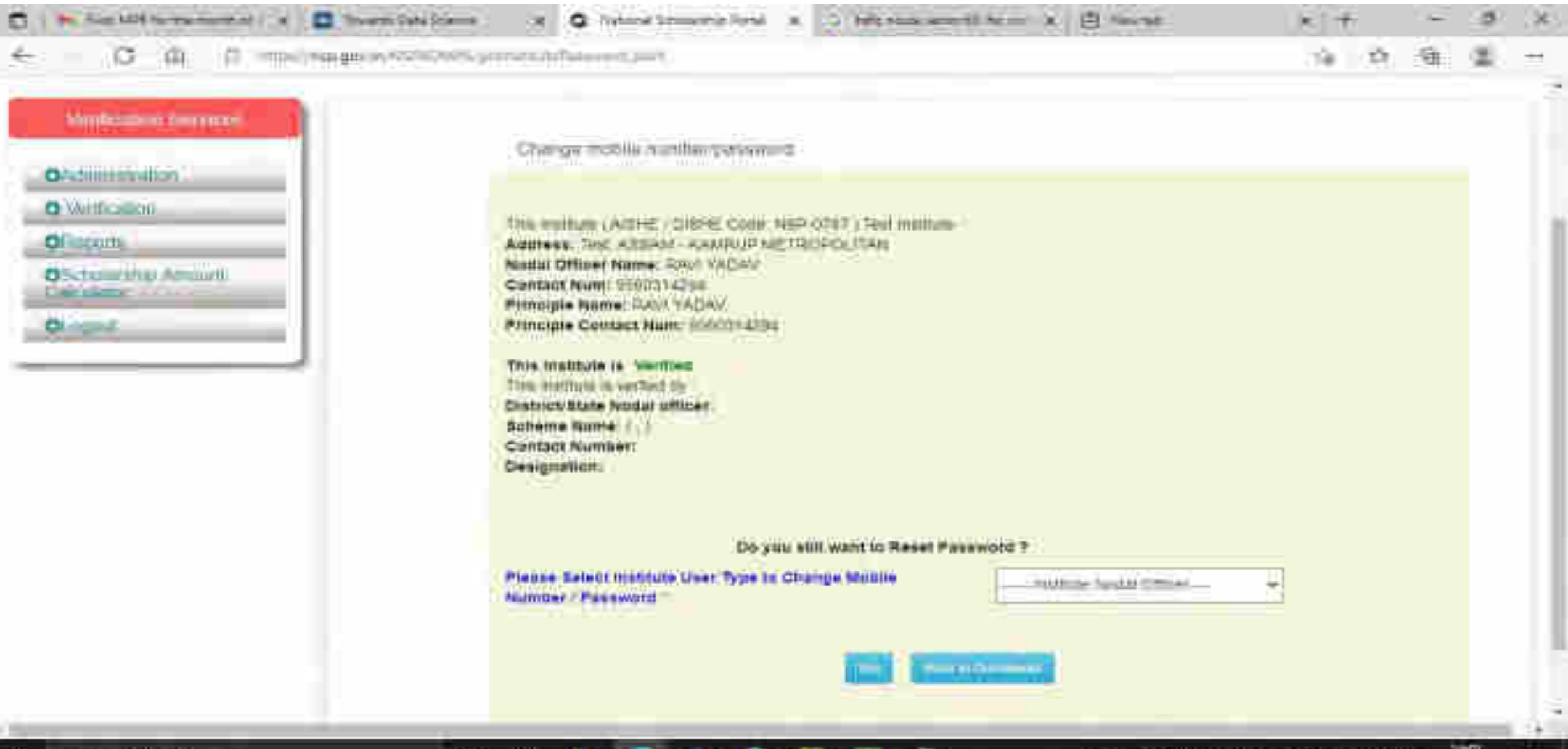

31-69-2971

### Click Submit after changing the Institute Nodal Officer Password / Mobile Number

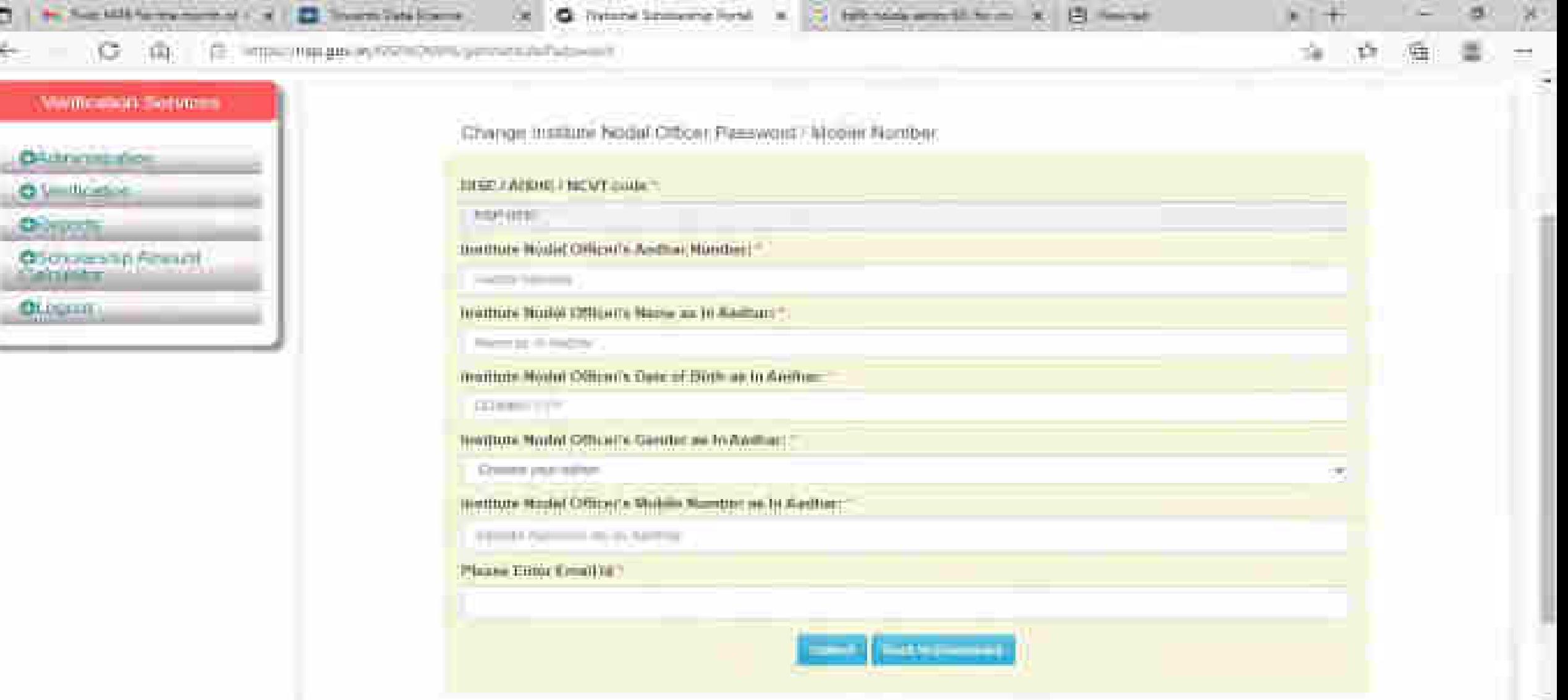

o

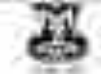

1,9986 Dependent Businesse Interview (g.m.s.p) THE REPORT OF SAID PROPERTY

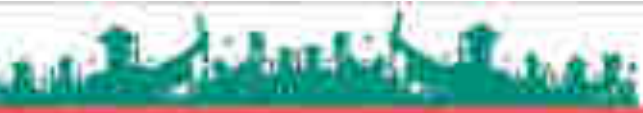

**AND WANTED Harry** Il China solar base on

User Type (Ambientation) recipitation and

#### MOMA, PHEENA KAT + BEAGE GROVET).

#### **We fittenne Horstow**

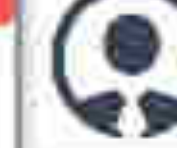

**RAINA: MONAGETATE CHACITERS** Contast Number: 8220 / 1729/r.

Email: ywitu rav@110.Semal wort

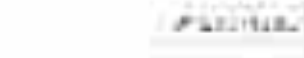

Call 2 Schools Formal (4)

WIHMM

The Control of the Sea

**K. Griden Ticky.** 

**DATE LIBERAL** 

- all: Daptume Liveral: Street-
- all \$50mm buildings and
- 61: Notame Sylvanicy Lorental
- **A. All Chaindal Dance**
- 40. Health share cost Covenant Charge ACON LING
- 62 SAVIE FEEDING RESIDENCE HAVE
- 25 BEREKO BERGE ELITEK
- 40 Holest Nikola Fia 1 Nikola Libaansi.
- all Matcheson has been
- #1 (included consti-
- (2) Vellescopi (2) Natio (2012)
- To Add English Hitel
- K. RILAYAL ARTICUAL
- 10 Glady Hz 144
- **DESIGNATION**

#### The Am 24 William Hitchcor

#### Normaldweller when build believe from climate A. A. All 1998.

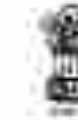

#### National Scholarship Portal 営業

Department of Chemistry & Highwarter Pedrustry

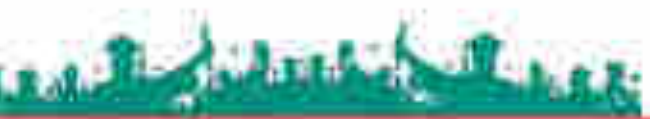

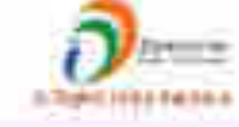

Wetcomes MONE, SEARC DEMO-TERTORID Use True publishment

Louisier-Schiffenson

#### MCIAW PREMATRIC ERMO (202221)

#### Verhauen Genere

#### **O**SIMONDARIS

#### **Children**

- Survivor and Area
- Ter-Amperor el podri
- Child, the first tar Faceb-Libertive
- Ne-String informale Goldme-
- Fitness
- Gübb Verticator: Renéwelt
- We Worthcoppen History Act
- Well as Frank role
- $-$  Vick as Education and

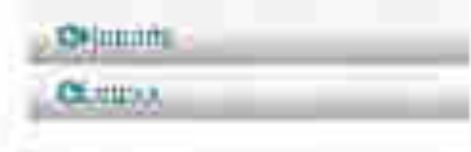

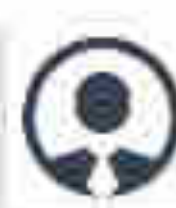

### Name: MOMA STATE DEED "EST. Contact Number: SEBREEZZIO

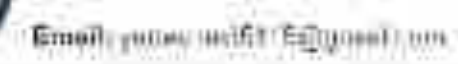

 $e$ <sup>+</sup>iifiels

ALCOHOL

**ALFUMANISMA** 

#### Local in 1997 and 200 millions

#### MCIMA PRINACTELL - EPMIL DOMONY

#### **XSILAW**

والمتافعة والمراقي

#### **Voltainer Besker**

#### OAdministration.

**O** Mediuman

#### **OHNHH**

o Altertánia Jián.

- an School Who MAS 2014 (1998).
- Counting of Second Ourse

#### с масша воста

- $\mathcal{O} \subset \mathcal{O}$  (and the proposal  $\mathcal{O} \subset \mathcal{O}$  ) and  $\mathcal{O} \subset \mathcal{O}$
- с простанное
- di infrastinazione secondizio-
- **C 21 LINES OF RUNS WITHOUT**
- 
- allin coloni MASH Directi il Colore
- C. Interi Shall beautiful Mem-
- 
- 4. Schlieger Hound Mark
- OF ANCHORS WALLER CHANGE
- the them beautifully their
- 4- Defendance and on majori-
- **CERTIFICATIONS**
- the distanced been accomplished
- 
- 4 Benatte Hole

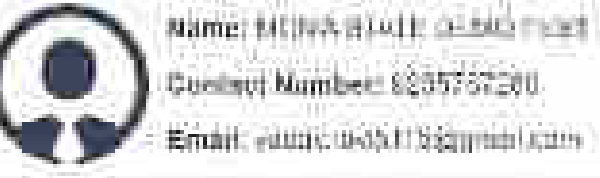

Contact Mamber: 8205767200 Email: eauny.uedu.tr/sigmmail.cam-

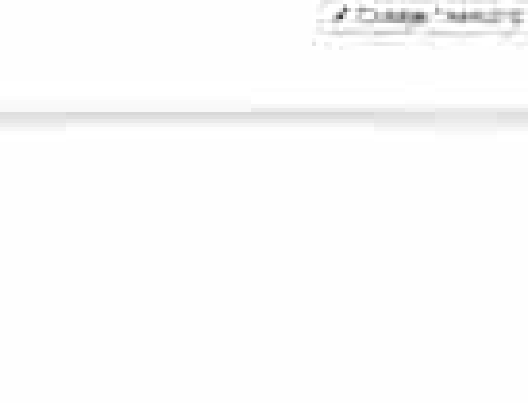

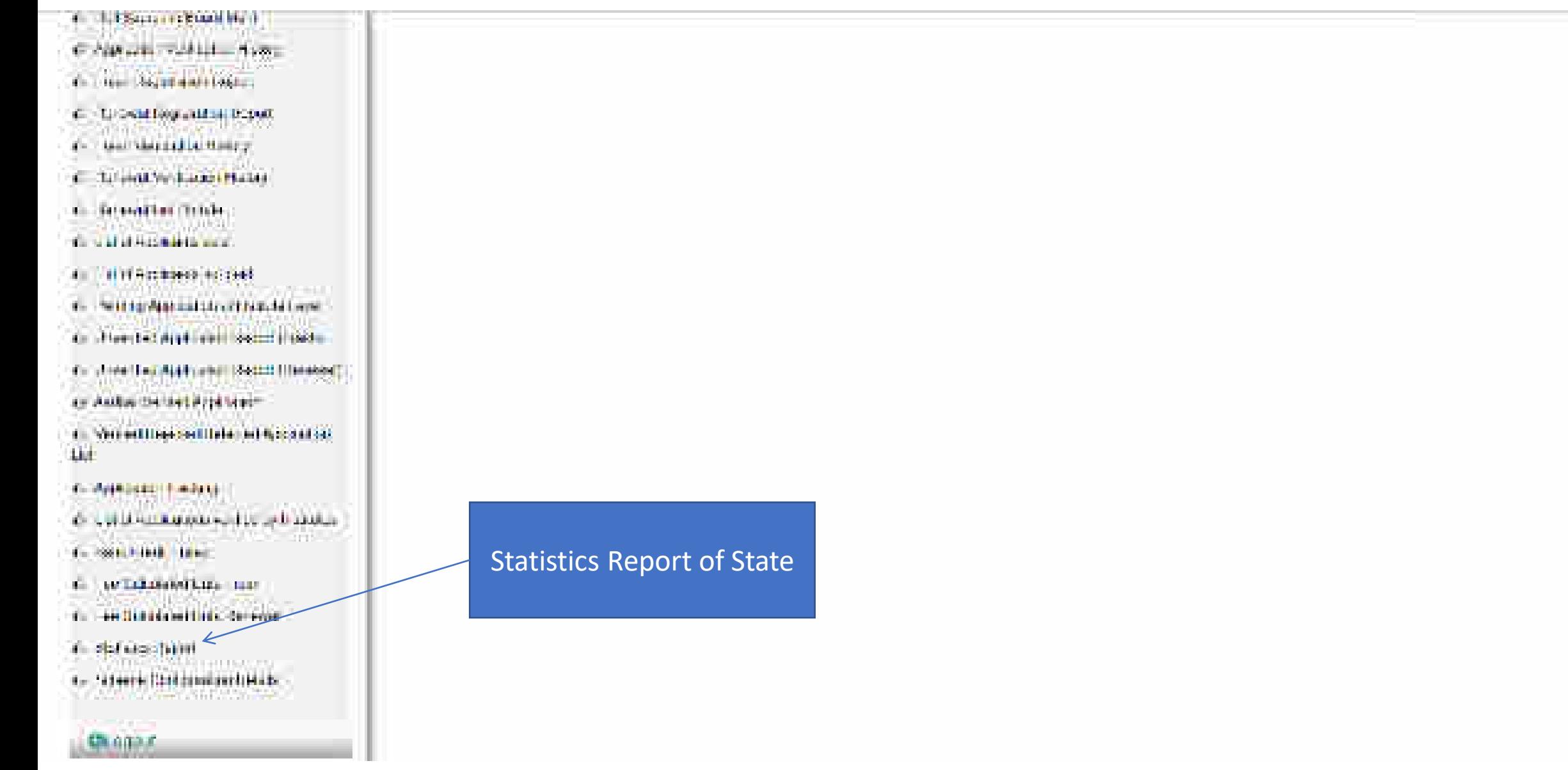

٦ì,

# Statistics Report of State

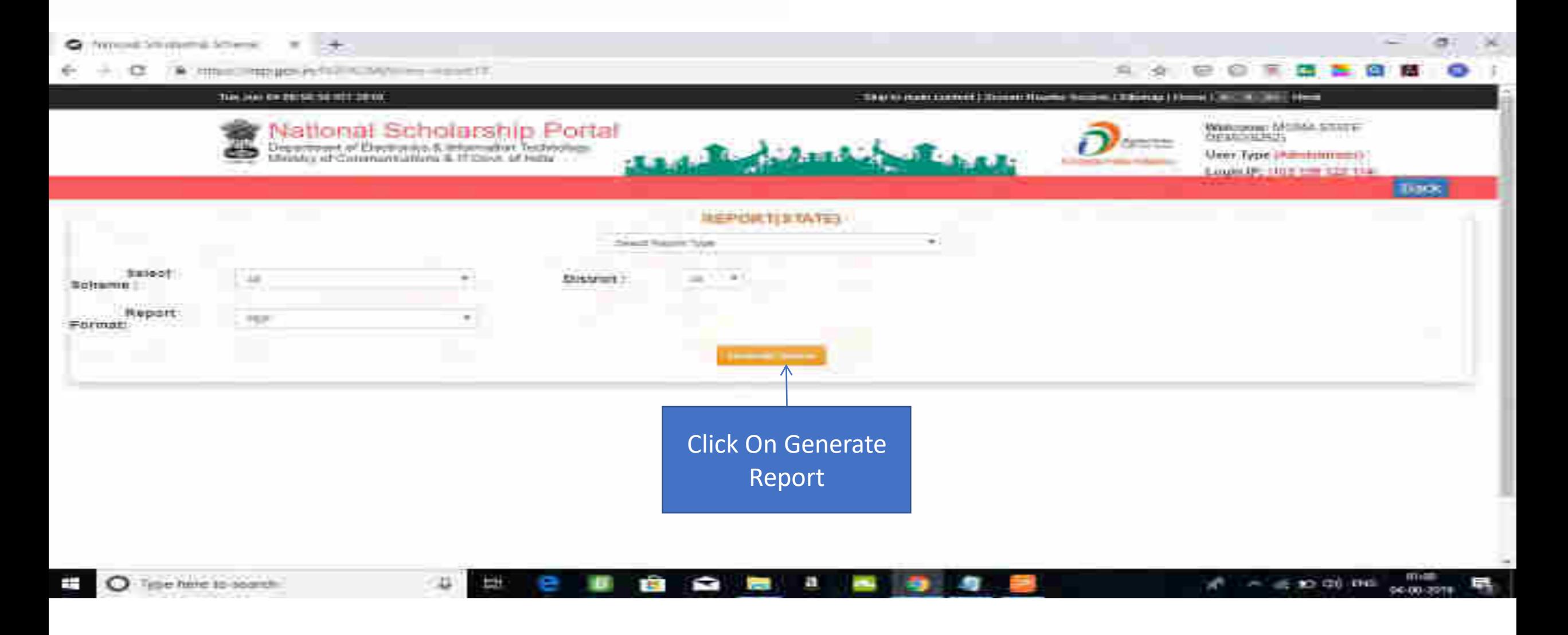

### Contd..

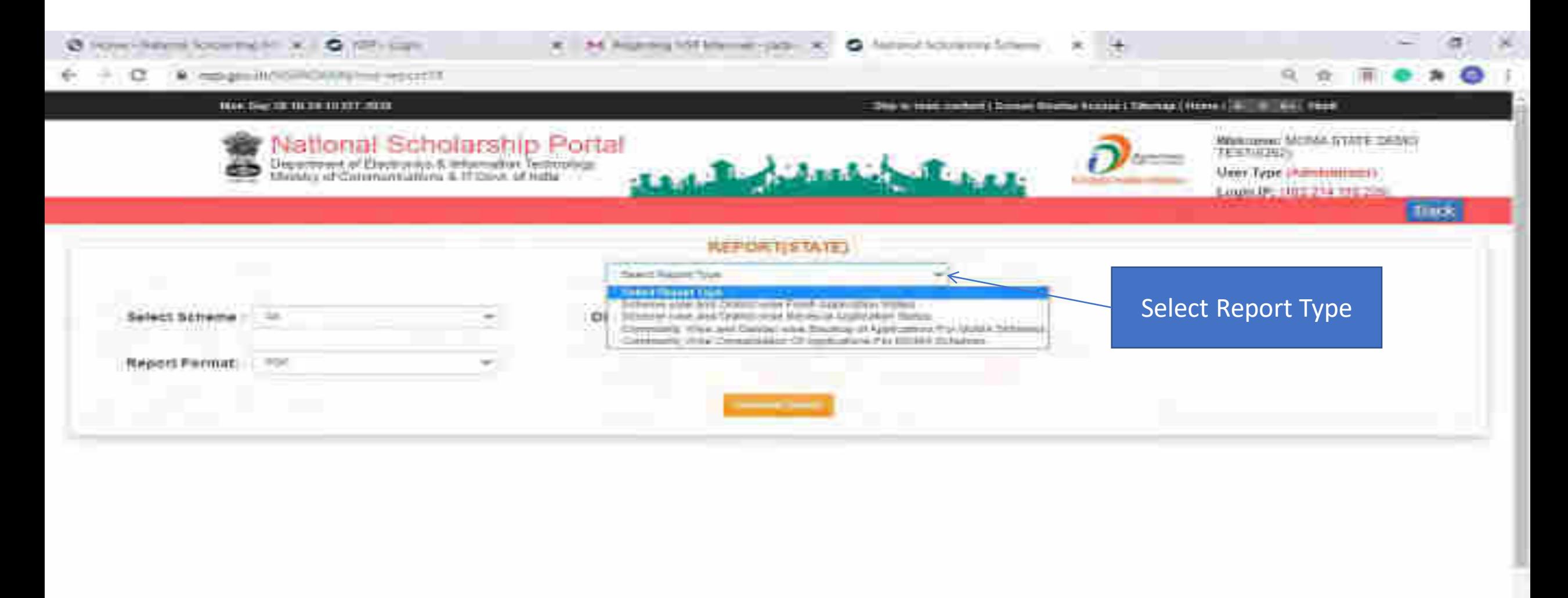

۰ ē ы

### Contd..

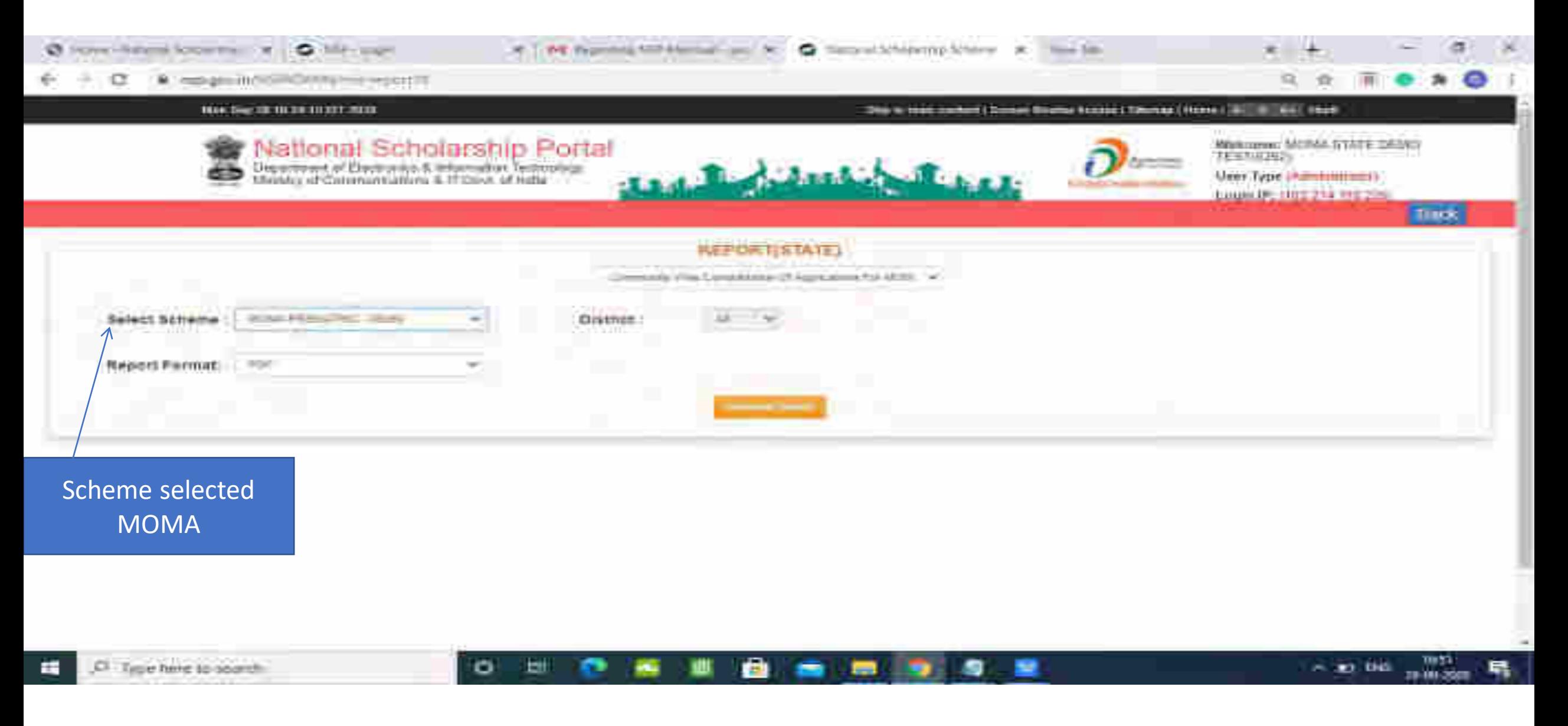

# Statistic Report Of MOMA Scheme Pdf

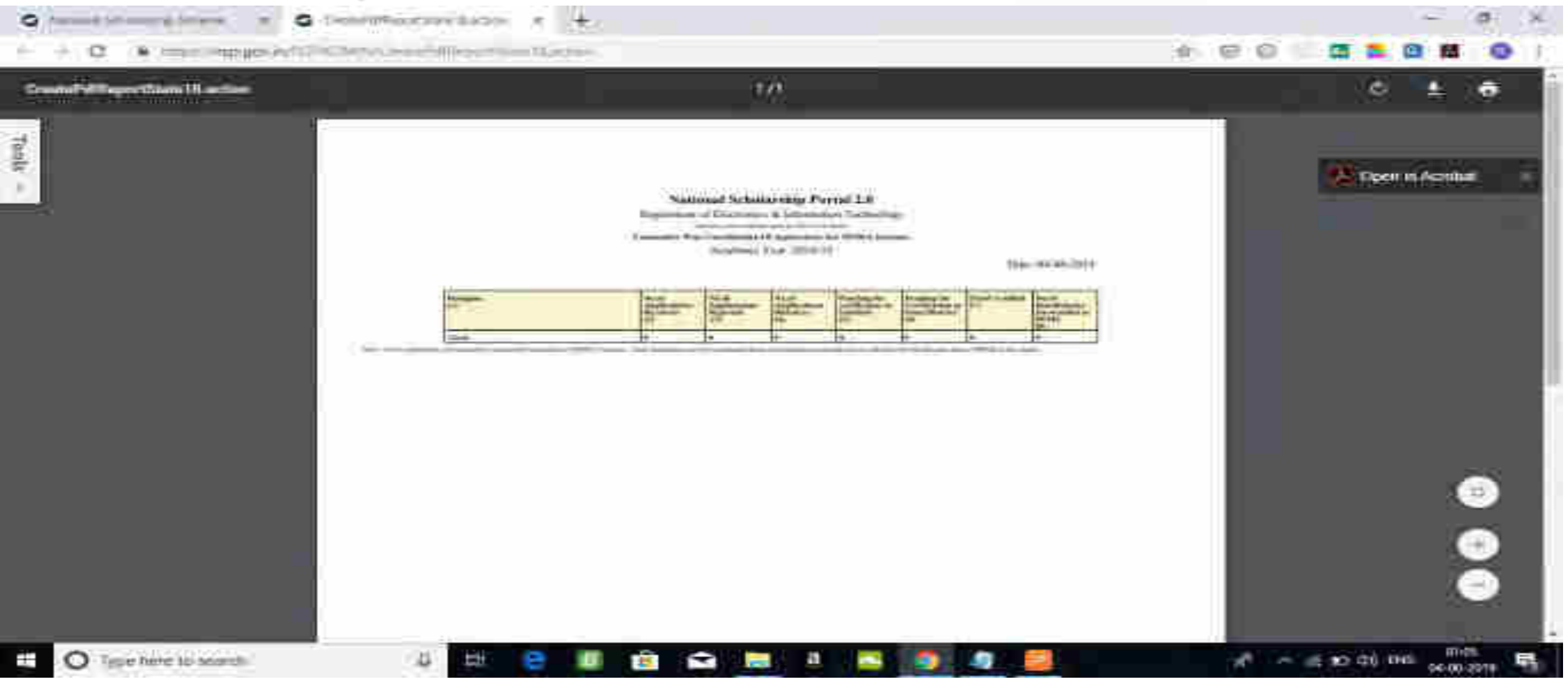

## For Contact Details Of Nodal Officers Click On Services

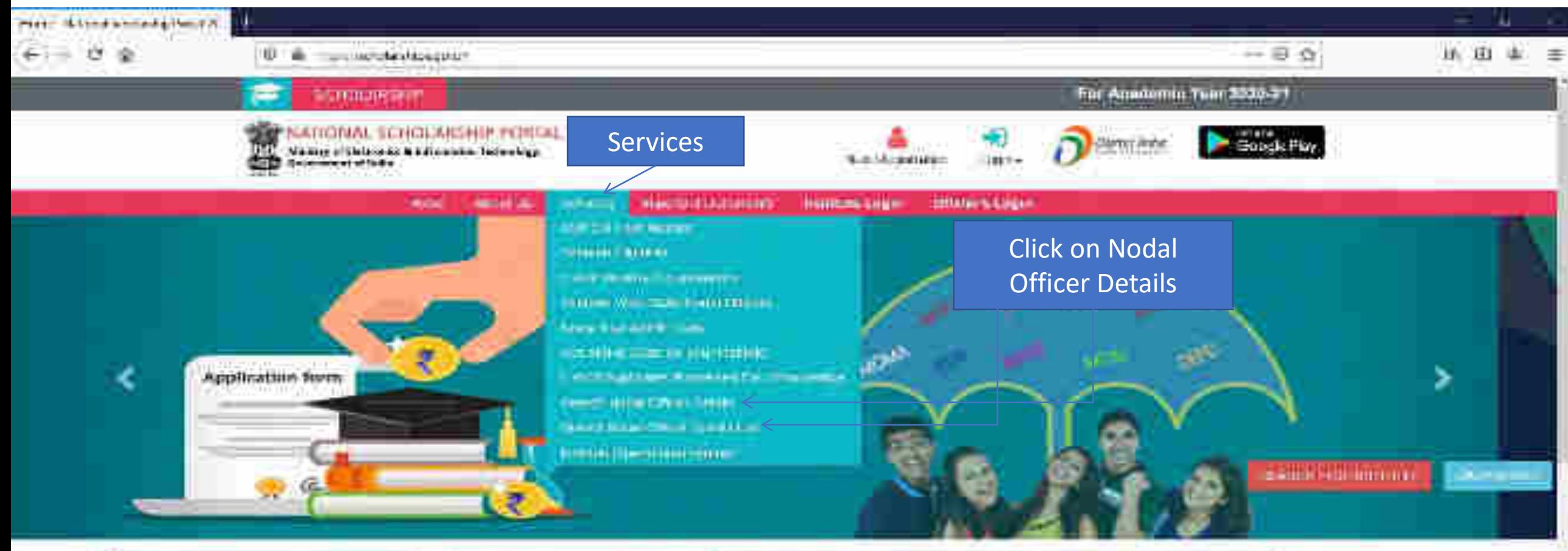

**DOC / AIDTE Cenness** 

#### Limest Nodates

- **G** blandwell (permany Hermitized for Alla)
- 

#### Cimital Schemes a Strikes of Ministry offers.

#### 1. Department of Emproyement of Persons with (Testifates)

- 
- r. Millery of Social Audio 4 Empowments
- T. Midwy at Labour & Liverantiness
- **U Remoty of Total Atlant**

#### 

Earth Schmitts

### Nodal Officer Details(Contd..)

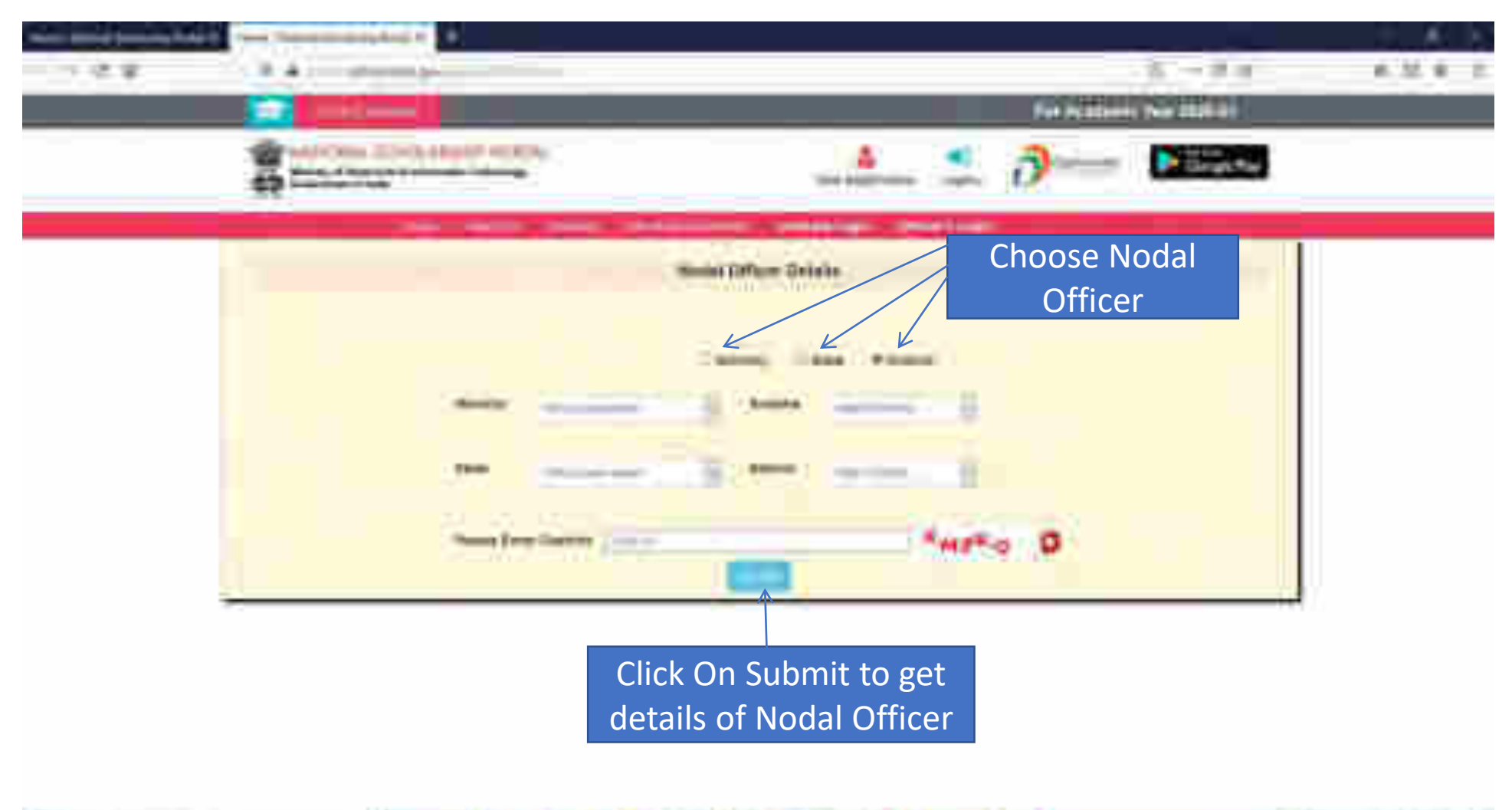

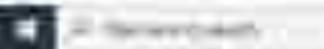

€ ۰ ٠

**Real of the State** 

### Contd..

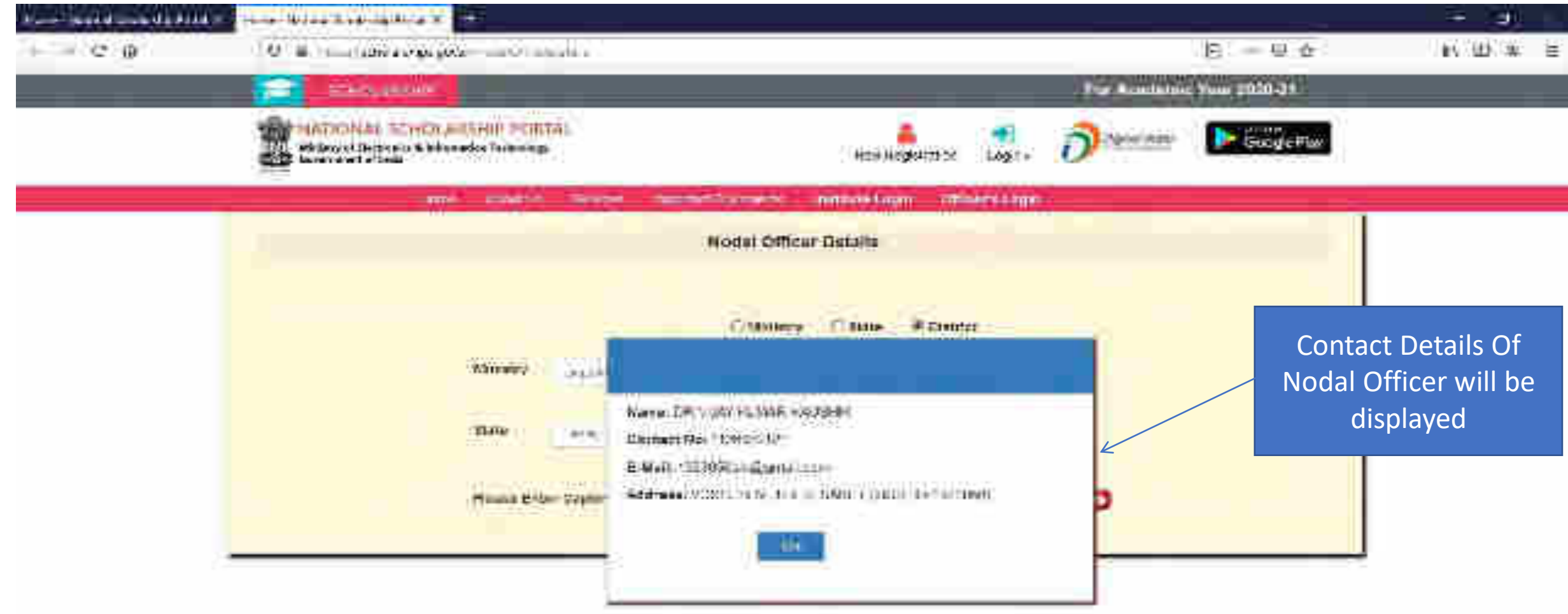

₩

−

w

۰

ø

э

医牙形 解 医蓝

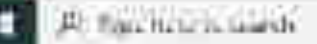

 $a - b$ 

▬

# District Nodal Officer Details List

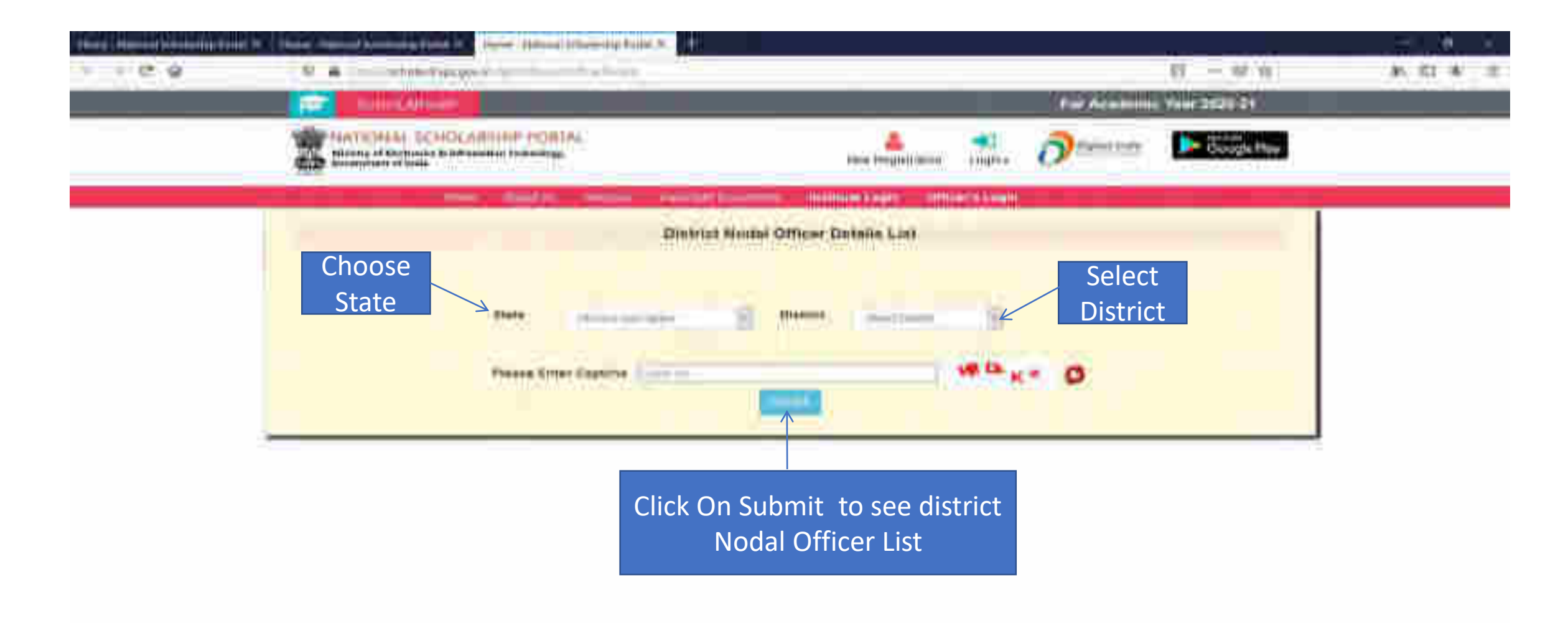

Ð

## Contact List Of District Nodal Officers (Contd..)

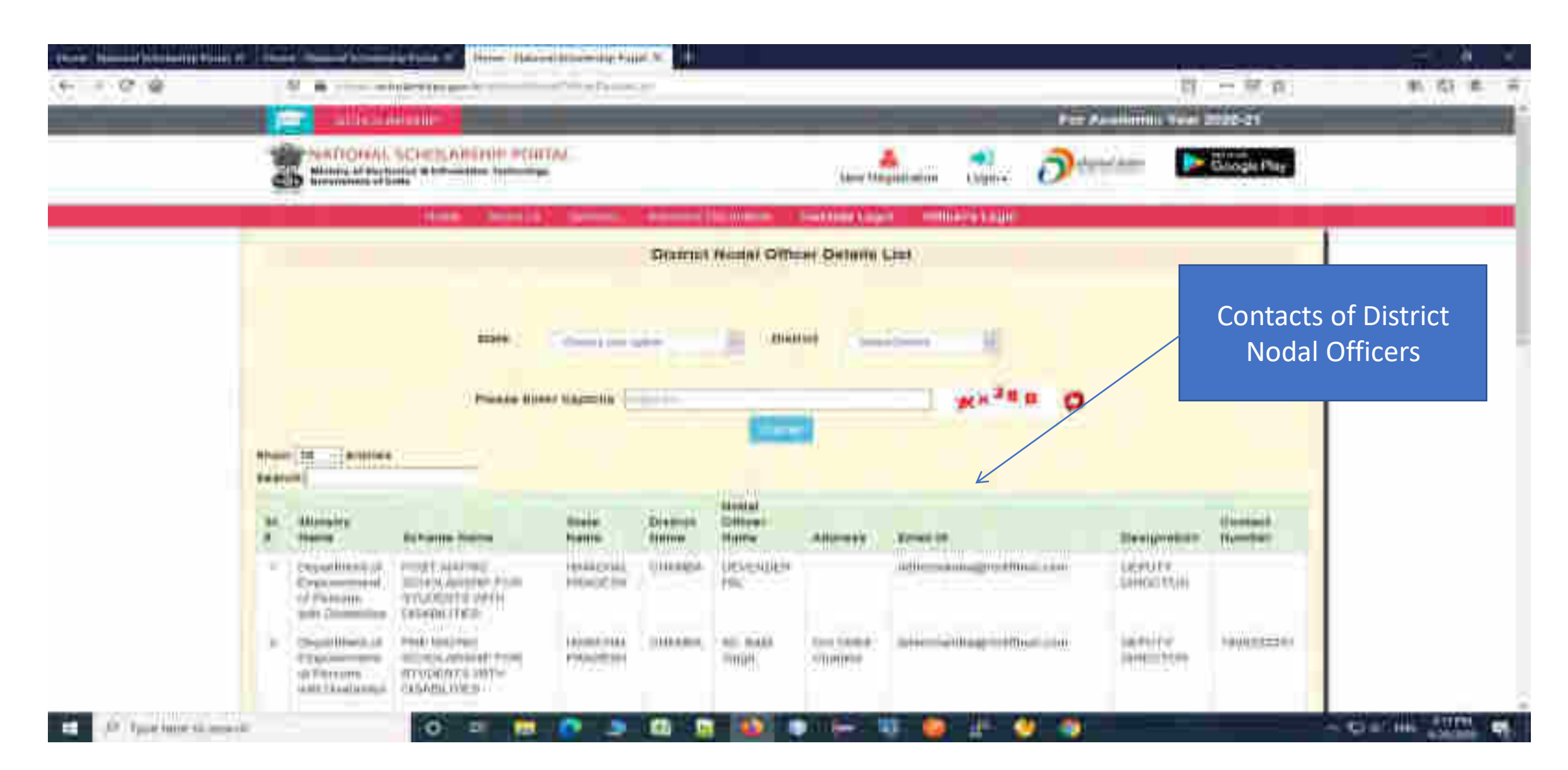

### Scheme Wise State Nodal Officers

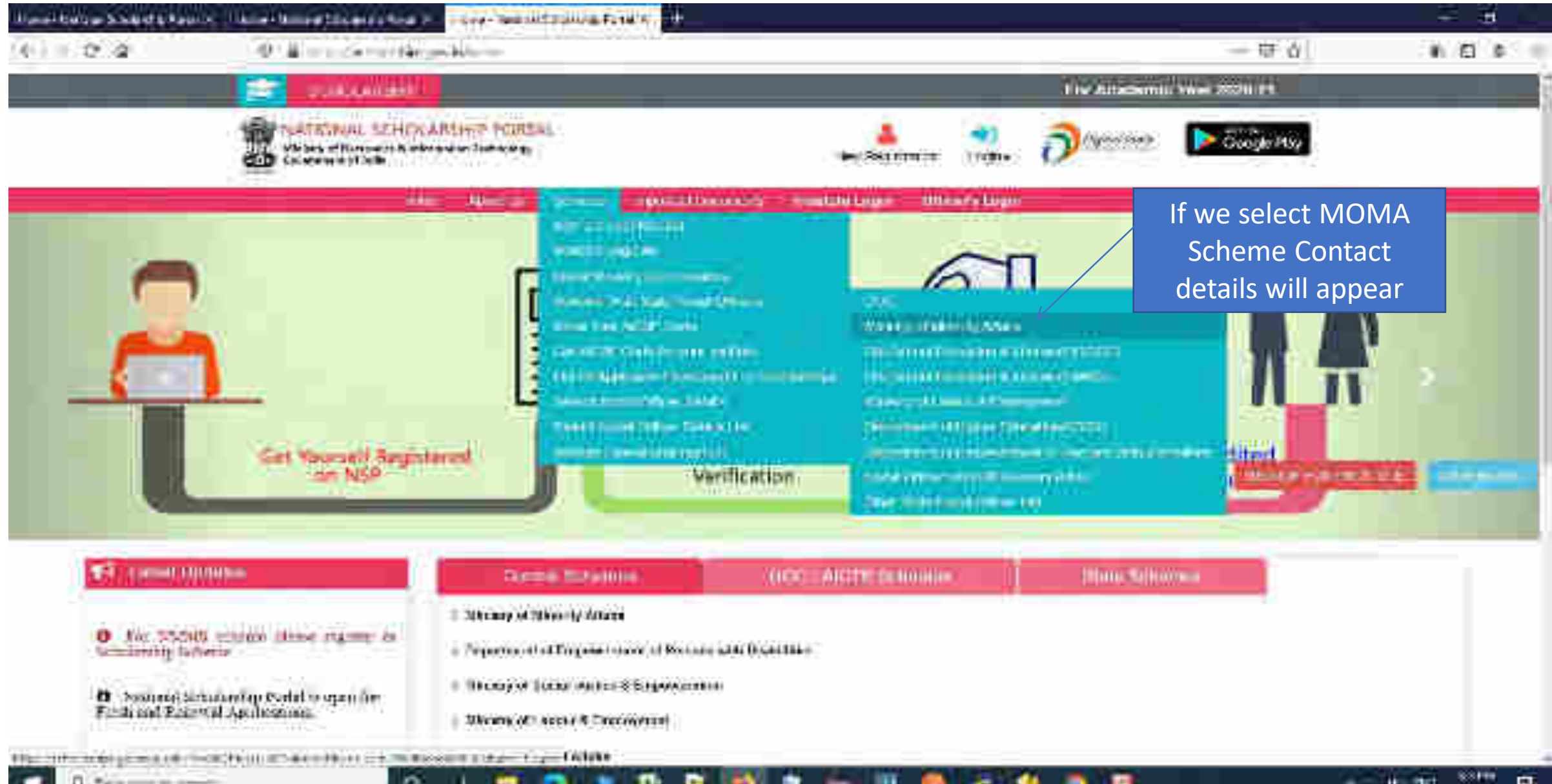

## Showing MOMA Scheme Contact Details(Contd..)

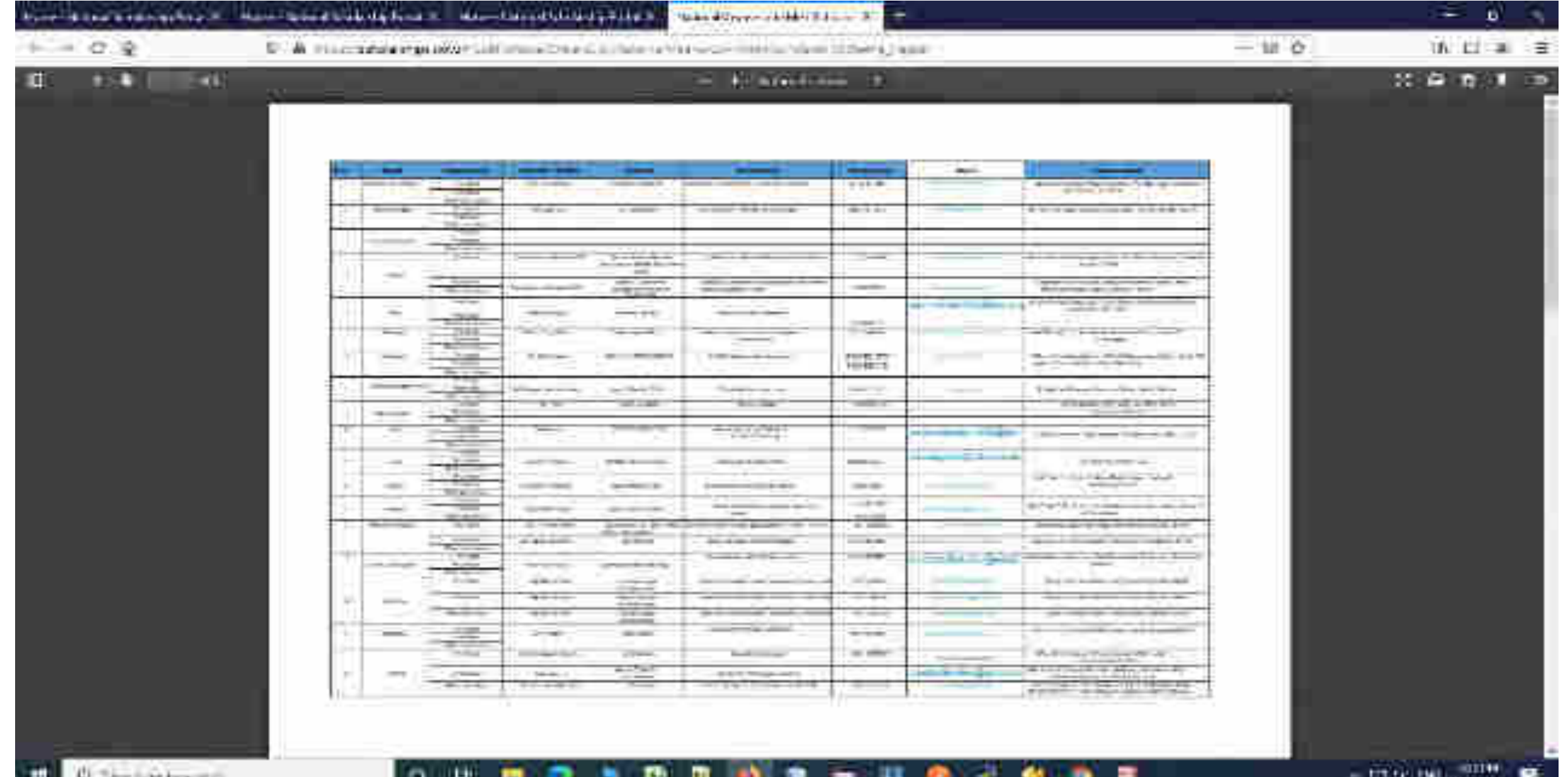

## Contact Details Of Ministry Co-ordinaters

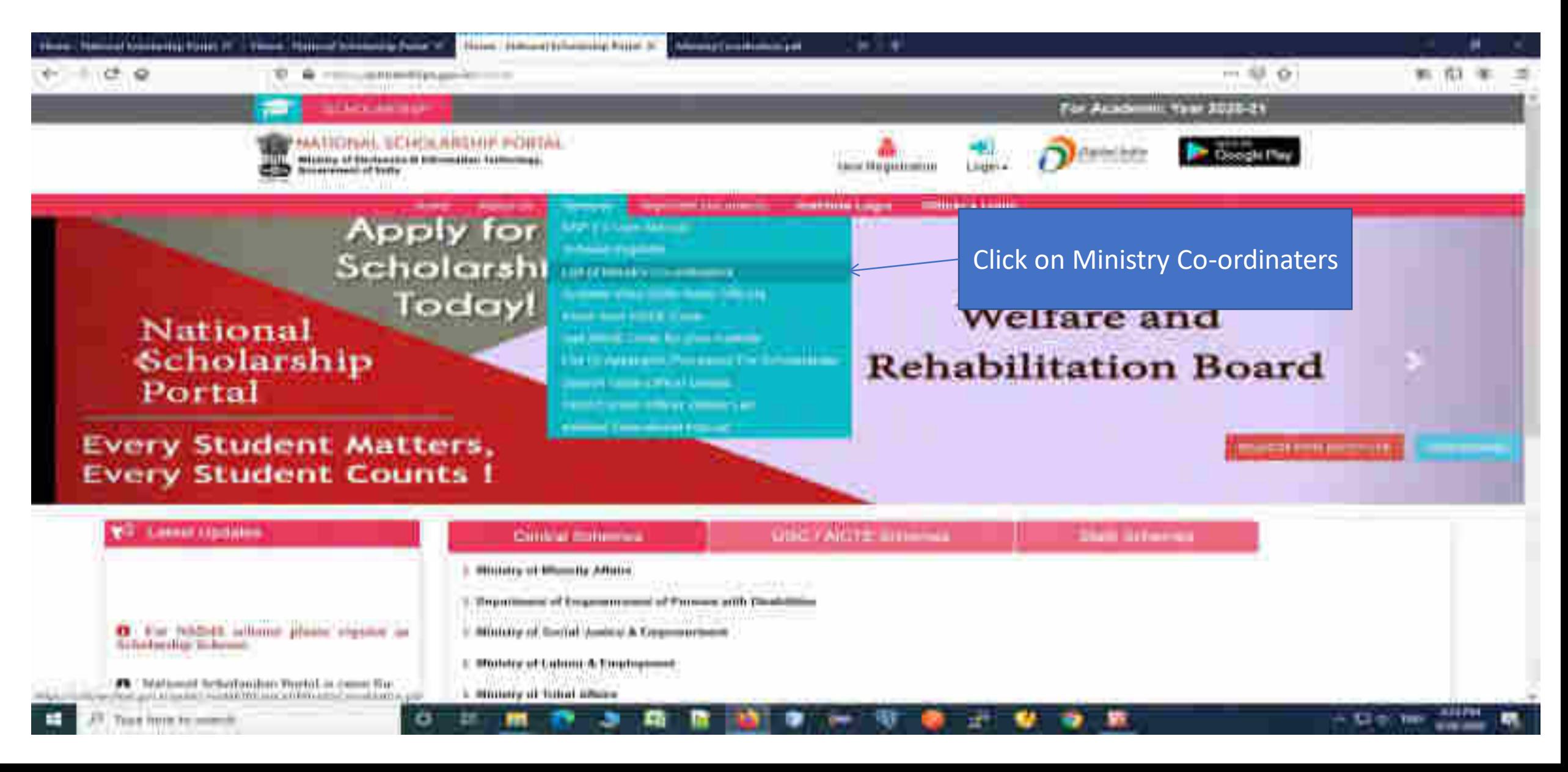

## Contact List Of Ministries Nodal Officers(Contd..)

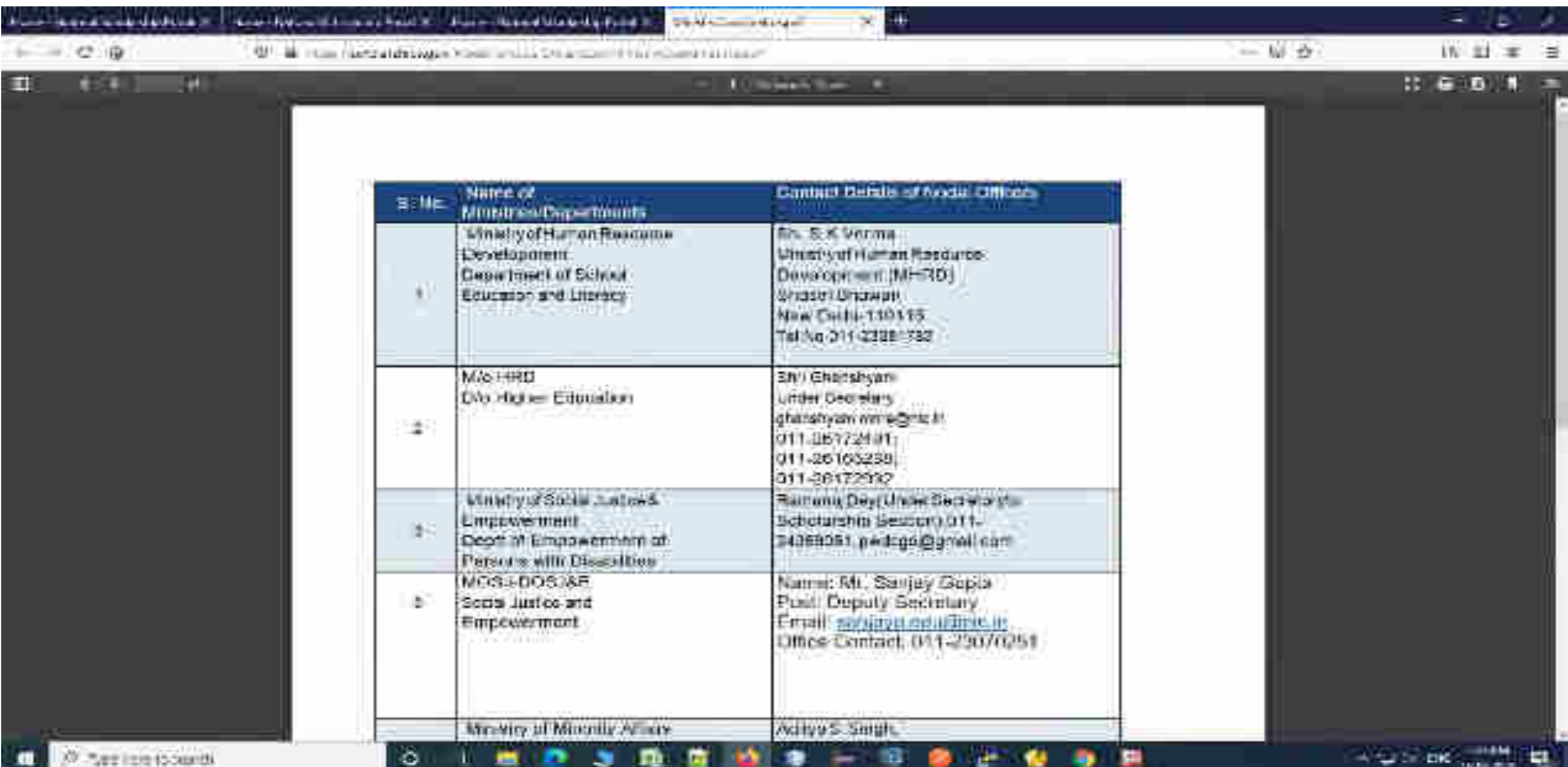

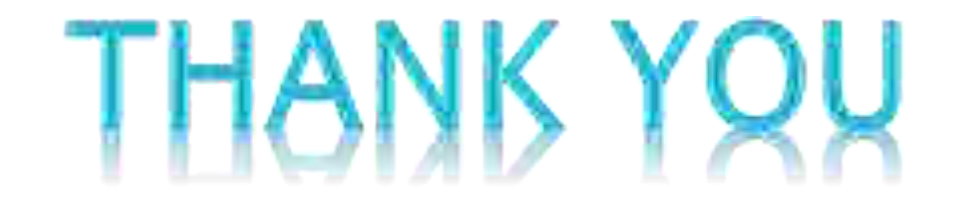